## VETERINÁRNÍ A FARMACEUTICKÁ UNIVERZITA BRNO

FARMACEUTICKÁ FAKULTA Ústav aplikované farmacie

# **PROVOZ LÉKÁREN Odborná a hospodářská informatika**

RNDr. Božena Macešková, CSc. PharmDr. Tünde Ambrus, Ph.D. PharmDr. Lenka Smejkalová, Ph.D. Doc. RNDr. Jozef Kolář, CSc.

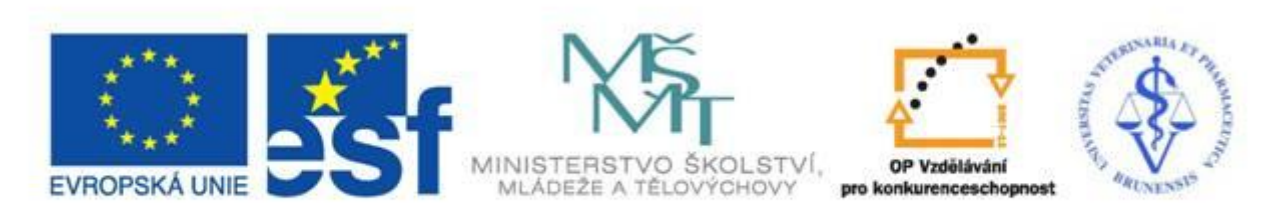

INVESTICE DO ROZVOJE VZDĚLÁVÁNÍ

Skripta byla realizována s podporou grantu OP VK "Zkvalitnění praxe studentů farmacie" reg. číslo: CZ/1.07/2.2.00/15.0061

### BRNO 2012

## **Obsah**

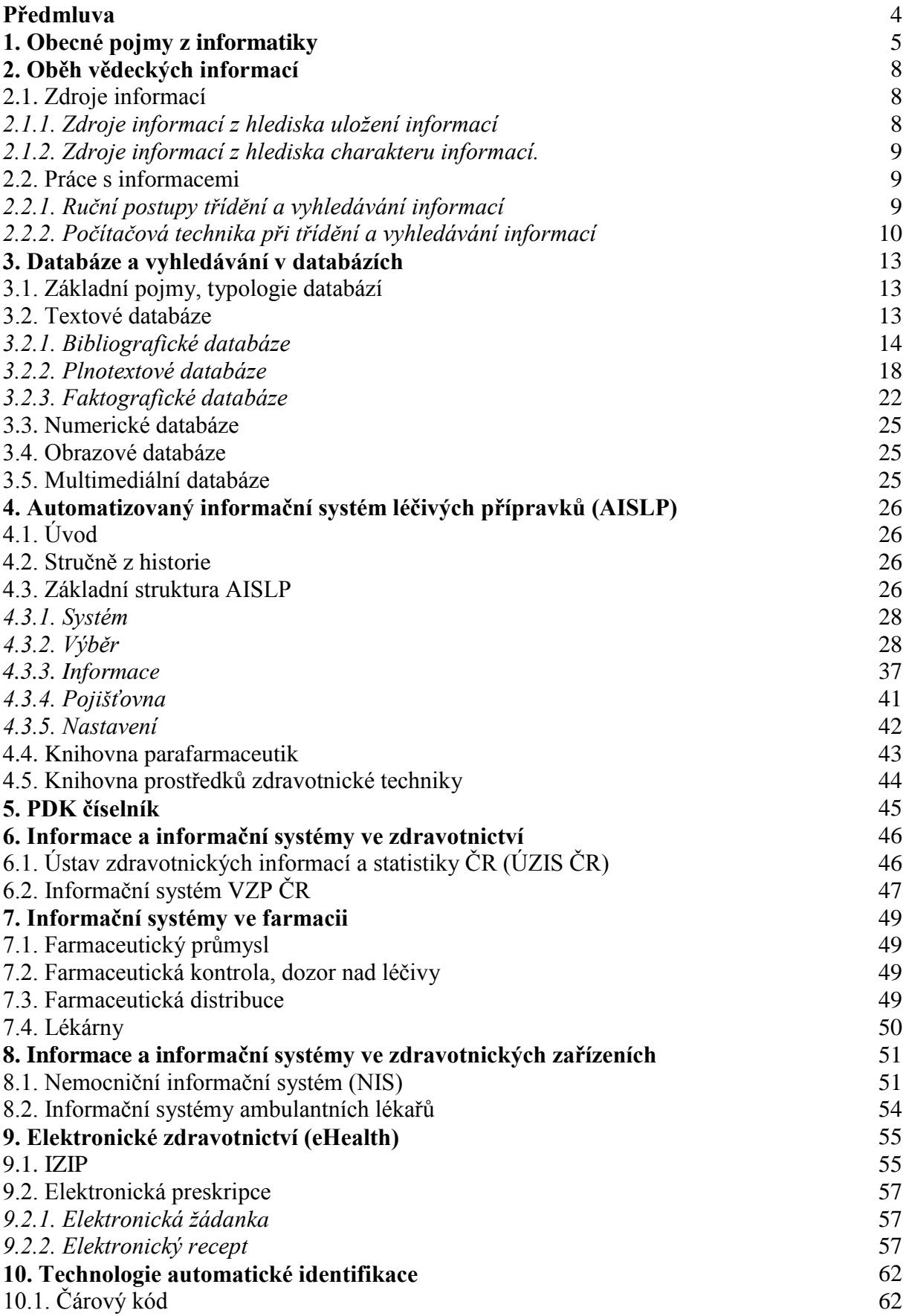

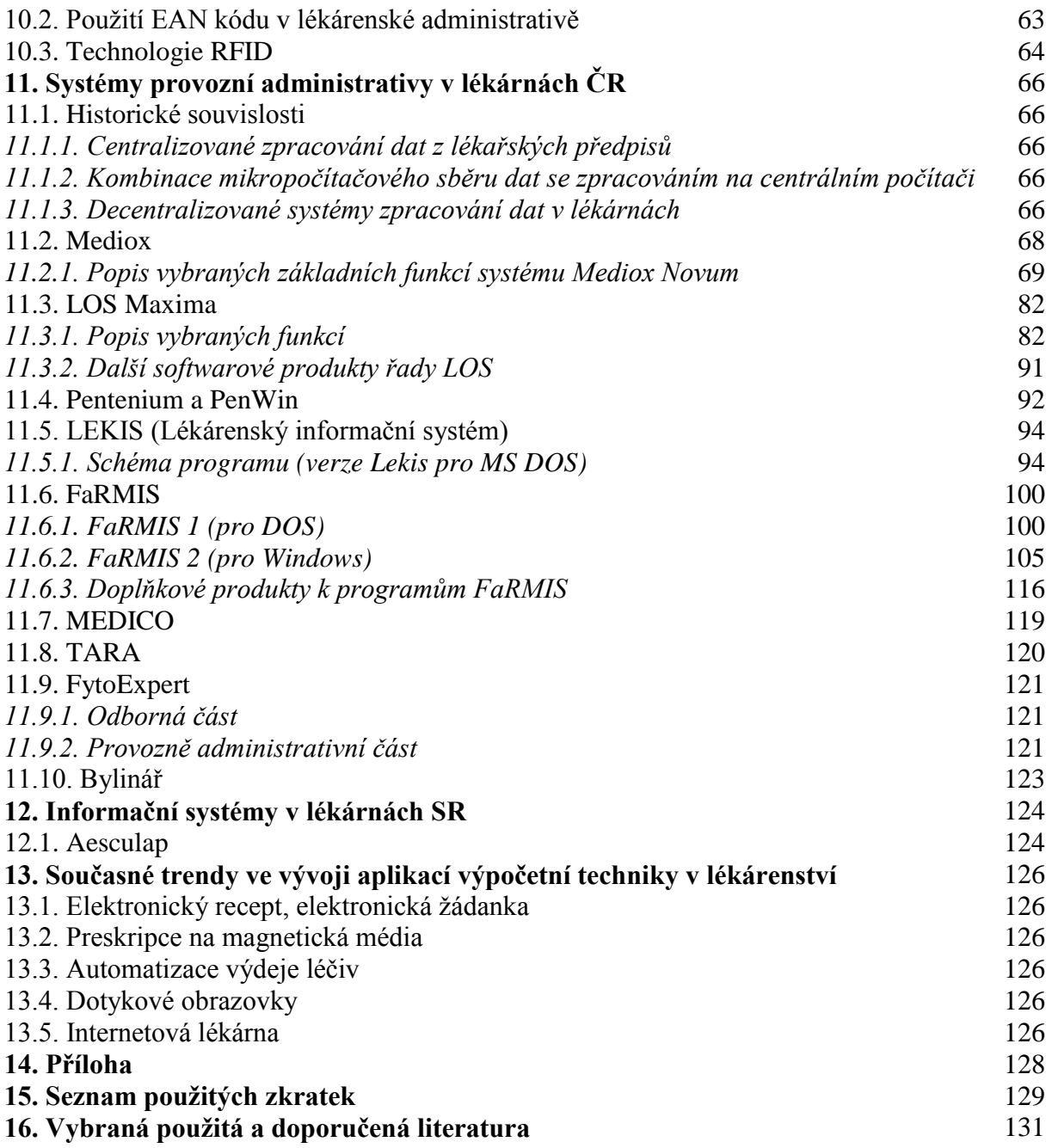

### **Předmluva**

Skripta *Provoz lékáren – odborná a hospodářská informatika* navazují na učební text *Provoz lékáren* a v kombinaci s ním pokrývají náplň předmětu Lékárenství vyučovaného na Farmaceutické fakultě VFU Brno. Práce s informacemi je nedílnou součástí moderního pojetí lékárenské profese; lékárník potřebuje pro svoji práci v kterémkoliv odvětví farmacie nejen informace úzce spjaté s vlastní profesí, ale i informace širšího okruhu – medicínské, zdravotnické a další.

Kapitoly textu jsou řazeny v posloupnosti od obecných pojmů týkajících se práce s informacemi ke konkrétním databázovým systémům a webovým aplikacím, s nimiž seznamuje čtenáře nejen v teoretické rovině, ale přináší řadu ukázek a námětů pro praktickou práci s nimi. Stejný princip je dodržen i v kapitolách týkajících se hospodářské administrativy v lékárnách. Programové vybavení používané v lékárnách je popsáno v hlavních rysech a v žádném případě nenahrazuje uživatelskou příručku ani neposkytuje vyčerpávající přehled všech funkcí. Slouží k základní orientaci ve zpracování nejfrekventovanějších typů agendy v lékárně, na základě jejíhož zvládnutí je pak možno pracovat na pokročilejších úkolech. Zdůrazněna je nutnost vzájemného propojení administrativních a odborných informací tak, aby jednotlivé činnosti byly prováděny na vysoké úrovni a v kvalitě, která vytváří "přidanou hodnotu" ve farmaceutické profesi.

V textu je používán pojem hromadně vyráběný léčivý přípravek (HVLP), který není již zákonem č. 378/2007 Sb. o léčivech definován. Důvodem je zachování návaznosti s učebním textem *Provoz lékáren* (VFU Brno 2010), dále pak rovněž i aspekt používání termínu v každodenní praxi lékáren a dalších farmaceutických a zdravotnických odvětví.

Autoři jsou si vědomi omezené platnosti uváděných faktů způsobené rychlým rozvojem informačních technologií (uvedené informace vycházejí z právních předpisů platných k 31. 12. 2011). Trend vývoje některých aplikací je naznačen v poslední kapitole textu.

Autoři děkují recenzentům učebního textu, PharmDr. Vítězslavě Fričové a PharmDr. Ivanu Buzkovi za cenné a podnětné připomínky, dále všem kolegům, kteří poskytnutím informací, rad a pomoci přispěli ke zkvalitnění předkládaného textu.

Věříme, že text bude užitečnou pomůckou pro studenty farmacie i pro zájemce z lékárenské praxe.

*Autoři*

### **1. Obecné pojmy z informatiky**

Celý systém vědy je složen z poznatků a potřebuje tedy nezbytně informace, které získává především pozorováním a pokusem. Jednotlivé poznatky jsou pak různě interpretovány. Informace jsou hnací silou moderní doby, již ve 20. století se objevuje pojem .informační exploze".

Existuje několik definic informace, zde uvádíme verzi vycházející z mezinárodní definice: "Informace je význam, který člověk přisuzuje datům."

V nejobecnějším smyslu je informací to, co si lidé sdělují navzájem. Výraz "informace" je pak obecný abstraktní pojem, který označuje obsah nebo význam tohoto sdělení. Informace sama o sobě má nehmotný charakter a je spojena vždy s nějakým fyzickým pochodem, který ji nese (nosič informace). Za informaci lze považovat každý nový poznatek, který má charakter výroku – lze o něm tedy říci, zda je pravdivý či nikoliv.

Ve výše uvedené definici se setkáváme s pojmem "data". Slova "informace" a "data" nejsou synonyma, i když se často zaměňují. "Data jsou obrazem vlastnosti objektu, vhodně **formalizované pro přenos, interpretaci nebo zpracování prostřednictvím lidí nebo**  automatů." Vztah mezi daty a informacemi je pak následující: "Informace je výsledným **produktem dat."**

Cílem zpracování dat je tedy získání informace. Data mohou mít podobu číselnou (např. kód SÚKL pro HVLP), slovní (např. název HVLP) nebo obrazovou (např. Rtgsnímek). Zpracování dat se v současné době provádí většinou pomocí výpočetní techniky.

Potřeba informace vzniká v okamžiku, kdy člověk nebo organizace jsou postaveni před úkol, jehož řešení není předem známo. Také každý zdravotnický pracovník při své činnosti systematicky pracuje s informacemi. Smyslem je na základě získaných informací docilovat kvalifikovaně závěrů, změn nějaké situace nebo objektu. Jen těžko si lze představit informace, které by nebyly využívány k řízení a rozhodování. Neexistuje jednotný návod, jak se ve světě informací nejlépe pohybovat. Získávání a zpracování informací je vysoce individuální činnost a záleží nejen na prostředí, v němž žijeme, ale i na našich vnitřních dispozicích.

Informace jsou významnou částí komunikačního procesu, tj. procesu, který usnadňuje kontakt mezi lidmi a výrazně ovlivňuje jejich rozhodování. Informace se staly zbožím, stejně jako např. výrobky. Zvláštností informace jako zboží je její užitná hodnota, která se jejím užitím nespotřebovává, náklady na její uchovávání rostou a užitná hodnota informace časem klesá.

Pokud mají mít informace pro uživatele významnou roli, jsou důležité následující aspekty:

#### **1. důvěryhodnost informací**

Problémem je zjistit, zda získaná informace je pravdivá, spolehlivá, zda v ni můžeme mít důvěru, nekvalitní informace může být pro rozhodování a řízení nebezpečná.

#### **2. zastaralost informací**

Tempo zastarávání je závislé na oboru, obecně platí, že informace starší pěti let nemá smysl vyhledávat, neboť byly-li dobré, pak se zmínky o nich objevují i v novějších pramenech. Doporučený postup pro vyhledávání informací je proto začít u pramenů nejnovějších a pokračovat ke starším.

#### **3. chybné informace**

Chyba může nastat v procesu zpracování informace nebo při předávání informace, zvláště při neformální komunikaci, a to chyba dvojího druhu: náhodná nebo záměrná, která je nazývána dezinformací.

#### **4. nespolehlivost informací**

Souvisí s jejich cenou: vypovídací schopnost bezplatných informací nebývá dobrá, nespolehlivost lze v tomto případě eliminovat porovnáním výsledků získaných z většího počtu bezplatných nebo laciných zdrojů. Cena kvalitní informace bývá vysoká.

#### **5. informační přetížení**

Informace není cílem, ale jedním z kamenů řešení úkolu. Množství informací je v současné době tak velké, že nelze všechny zdroje dostatečně zvládnout. Schopnost řešit úkol rychle narůstá s každým novým poznatkem získaným na počátku, ale po určitém množství zpracovaných informací začíná se jejich kladný vliv měnit na záporný (přemíra informací zabraňuje dořešit úkol). Celou situaci vyjadřuje (s nadsázkou) výrok: "Moderní vzdělanec je ten, kdo ví, co nečíst."

#### **6. využitelnost informací**

Sebelepší informace, které nejsme schopni využít, jsou nám téměř k ničemu.

#### **7. dostupnost informací**

Můžeme vědět o nějaké informaci, ale nelze ji získat např. z následujících důvodů:

- naše schopnosti nestačí (např. neznáme jazyk, v němž je informace publikována);
- informace je uložena v systému, který je nám nepřístupný (z důvodu vzdálenosti, utajení atd.);
- cena informace je příliš vysoká.

Dnes existují dvě vědy, jejichž předmětem zkoumání je informace:

#### - *Teorie informace*

Zabývá se přenosem, kódováním a měřením informace. Hledá řešení, jakým způsobem zakódovat zprávu pro přenos, aby došla na místo určení co nejméně porušená. Je to věda ze skupiny věd kybernetických, která vznikla na konci druhé světové války.

#### - *Informatika*

Zabývá se strukturou, zpracováním a využitím zejména vědeckých informací. Studuje zákonitosti, teorii a postupy práce s informacemi. Informatika může být definována podrobněji těmito složkami:

- 1. předmět zájmu: informace;
- 2. metody práce: sběr, kontrola, přenos, ochrana, zpracování, vyhledávání a poskytování informací;
- 3. technické prostředky: zejména počítače.

Do širšího pojetí informatiky patří ještě další dvě složky:

- 4. proces rozhodování;
- 5. proces řízení.

Informatikou aplikovanou na zdravotnictví je zdravotnická informatika, jejíž definici vytvořila Světová zdravotnická organizace:

**"Zdravotnická informatika je zastřešující termín pro výpočetní a komunikační metodologie a techniku, které jsou užívány ve zdravotnictví k podpoře oblastí jako je lékařství, péče o nemocné, zubní péče a farmacie."**

#### - *Informační systém*

S nárůstem množství informací ve všech oborech lidské činnosti se objevuje (ve 20. století) potřeba vymezit jednotlivé činnosti týkající se práce s informacemi tak, aby bylo zabezpečeno jejich uchovávání, zpracování v požadovaném čase, předávání ostatním uživatelům a jejich prezentace při rozhodování. Konkrétně se jedná o nutnost existence provázané soustavy všech dat, která se v určité oblasti vyskytují, tedy o vznik informačního systému.

Systém jako obecný pojem představuje množinu prvků a vazeb mezi nimi, aplikováno na oblast práce s informacemi, zní pak konkrétní definice následovně:

#### **"Informační systém je množina lidí, dat a postupů, které působí společně pro získání užitečných informací."**

K informačním systémům řadíme rovněž postupy a prostředky, které umožňují informace definovat, vyhledávat, formalizovat, ukládat a distribuovat.

Informační systémy lze rozlišovat podle různých hledisek jedním z nich je např. členění na:

- *informační systémy pro zpracování dat*
	- provádí opakující se zpracování dat ve stanovených intervalech (mzdy, fakturace)
	- $\bullet$  slouží k operativnímu řízení (tj. na nejnižší úrovni)
- *informační systémy pro řízení*
	- podporují taktické řízení, zvyšují účelnost řízení
- *informační systémy strategické*
	- · slouží pro nejvyšší stupeň řízení a rozhodování (např. konkurenceschopnost, změny způsobu podnikání).

## **2. Oběh vědeckých informací**

#### **2.1. Zdroje informací**

Zdroje informací lze rozdělit z několika hledisek:

- z hlediska uložení informací

- z hlediska charakteru informace.

#### *2.1.1. Zdroje informací z hlediska uložení informací*

#### **A) Klasické zdroje**

#### - *vlastní paměť*

Nevýhoda: některé informace odsune do pozadí (zapomene), některé uchovává zkreslené.

#### - *vlastní informační systém*

Je budován vědcem, který se specializuje na určitou problematiku, ve formě kartotéčních lístků, chronologických záznamů, shromažďování a třídění tištěných materiálů, atd. Příklad: dříve v lékárnách budování kartoték HVLP z materiálů dodávaných jako přílohy časopisů.

#### - *experti*

Lidé s bohatými znalostmi a zkušenostmi v určitém oboru, kteří svými vědomostmi přispívají k řešení problému nebo jsou od nich vyžadovány posudky, stanoviska k určitým návrhům.

#### - *tištěné dokumenty*

Patří sem knihy, monografie, odborné časopisy, výzkumné zprávy, patentová literatura, normy, atd.

#### - *veřejné sdělovací prostředky*

Jejich využití jako zdroj odborných informací je omezené, poskytují především informace populárně-vědecké.

#### - *knihovny a informační střediska (veřejné informační systémy)*

Na rozdíl od vlastních informačních systémů shromažďují podstatně širší okruh dokumentů, provádějí nejen uchovávání tištěných dokumentů, ale zároveň knižní fond zpřehledňují uživatelům (tříděním, vytvářením katalogů atd.), často mají i vlastní publikační činnost. Veřejné informační systémy dnes nemusí již být výlučně klasickými zdroji informací, mohou v nich být obhospodařovány např. i záznamy na magnetických médiích, videozáznamy atd. Příklady: Státní vědecká knihovna (SVK), Národní lékařská knihovna (NLK), Informační servis firmy PHOENIX, SIS VFU Brno.

#### **B) Počítačové báze dat**

V tomto případě je papírová forma dokumentů nahrazena jejich elektronickou podobou. Uložení velkého množství dat v datových souborech databází je základní funkcí databázového systému, navíc však umožňuje provádět celou řadu operací s daty, čímž lze postihnout i vzájemné vazby a souvislosti datových objektů. Mezi možné operace patří např.:

- třídění podle zvoleného hlediska
- filtrování podle dané vlastnosti
- vytváření uživatelských pohledů na data (zobrazí se jen jejich část významná pro uživatele) a další.

Podrobnější charakteristiku databází a popis vyhledávání uvádí kapitola 3.

#### *2.1.2. Zdroje informací z hlediska charakteru informací*

#### **A) primární (původní sdělení)**

Jedná se o prameny, v nichž je nový poznatek uveřejněn poprvé. Primární informace ve farmacii vznikají ve farmaceutickém výzkumu, výrobě, školství.

#### **B) sekundární (literární)**

Jedná se o časopisy, katalogy, které přebírají primární (případně i jiné sekundární) informace a předkládají je čtenáři v přizpůsobené formě (název též "informace o informacích").

#### **C) terciární (souborné referáty)**

Vztahují se k určitému tématu, patří sem např. učebnice, výukové programy (teachware), CD-ROM databáze.

#### **2.2. Práce s informacemi**

#### *2.2.1. Ruční postupy třídění a vyhledávání informací*

Nové poznatky (vědecké informace) se běžně uveřejňují v odborných časopisech podle svého zaměření. Vědec se tedy snaží výsledky své práce publikovat formou článku, jehož text předloží redakční radě zvoleného časopisu. Ne všechny články jsou ovšem přijaty k publikování, redakční rada objektivně posoudí článek a rozhodne o jeho publikování či zamítnutí. Zpřísnění výběru je jediným řešením, jak regulovat množství nově uveřejněných informací na únosnou míru, a zároveň jak zachovat jejich náležitou úroveň. Pokud je tedy článek přijat, dostává se v časopisecké nebo jiné formě k čitatelům a do knihoven.

K tomu, aby bylo možné podle zvolených kritérií vyhledávat informace obsažené v článku, je nutno článek podle určitých pravidel zpracovat. Obecný postup je následující. Zdroj informace, např. článek je zpracován pro účely katalogizace nejprve z hlediska jmenného popisu, tj. autor, název, místo a rok vydání a ISSN. Tato jmenná katalogizace je stanovena normou ČSN 01 0195 Bibliografický záznam. Mimo jiné ukládá uvádět jako povinný údaj **mezinárodní číslo časopisu** (*International Standard Serial Number*, ISSN) nebo **mezinárodní číslo knihy** (*International Standard Book Number*, ISBN). Tato čísla jsou velmi důležitá k přesné identifikaci každé vydané knihy nebo časopisu a slouží nejen vydavatelům, ale i knihovnám a různým institucím a nakonec i samotnému uživateli, který si pomocí tohoto čísla může rychle zjistit, kde je kniha k dispozici, a po té vypůjčit nebo koupit u knihkupce. Záleží zcela na aktivitě vydavatele (autora), zda chce umožnit zařazení své publikace do mezinárodního systému katalogizace a objednávání. Vzhledem k tomu, že je nutno o přidělení ISSN (pro periodické publikace) nebo ISBN (pro neperiodické publikace) žádat, může se stát, že některá publikace nemá standardní číslo přiřazeno.

Katalogizace dále pokračuje věcným popisem, který si všímá obsahu díla. Používají se následující charakteristiky:

#### - *předmětové heslo*

Je slovním vyjádřením obsahu informačního zdroje, které je pak abecedně zařazeno do předmětového katalogu, např. Farmaceutická chemie – učebnice pro střední zdravotnické školy.

#### - *systematický třídník*

Je číselným vyjádřením obsahu článku, u nás je nejvíce rozšířena klasifikace podle MDT (Mezinárodní desetinné třídění), která dnes již může sloužit pouze k hrubému třídění.

Např.: 6 – užité vědy 61 – lékařství 615 – farmacie

Předmětová hesla a systematické třídění se nazývají selekční jazyky. Jakožto nástroje pro ruční zpracování zdrojů informací slouží pro tvorbu tzv. lístkových katalogů. Dalším způsobem zpřehlednění fondu informačních zdrojů je rejstřík (index), který slouží k udržování přehledu o tom, co bylo v určité oblasti za určitou dobu publikováno. Řadícím principem může být hledisko jmenné, předmětové, abecední, číslicového kódu nebo jiné. Indexy mohou být zpracovány nejen ručním způsobem, ale i pomocí výpočetní techniky.

#### *2.2.2. Počítačová technika při třídění a vyhledávání informací*

Pro účely počítačového zpracování a vyhledávání informací majícího vztah k určitému tématu, se v článku označí tzv. klíčová slova. Jsou to významná slova (obsažená často již v názvu článku, mohou být však obsažena i v jiné jeho části), která vystihují obsah článku. Klíčová slova volí většinou autor článku v počtu podle pokynů redakční rady (obvykle max. 5). Volba klíčových slov může být určitým způsobem omezena, čímž se zabrání situaci, kdy různí autoři volí pro tytéž pojmy jiné výrazy, což pak ztěžuje vyhledávání informací. Některá klíčová slova jsou pověřenou skupinou odborníků označena za závazné odborné termíny, které nelze svévolně měnit.

Takto vybraná klíčová slova se nazývají **deskriptory**, ostatní jsou nedeskriptory. Soupis pojmů užívaných k vyjádření obsahu dokumentu se nazývá **tezaurus**. Dnes existují již hotové tezaury pro jednotlivé vědní obory. Tezaurus je používán k formulaci konkrétního dotazu uživatele při vyhledávání požadované informace. Obsahuje vedle deskriptorů hlavní a vedlejší tématiky i nedeskriptory s odkazem na příslušný deskriptor, podle něhož lze vyhledávat.

Formulace dotazu na konkrétní údaj, směřovaná do určité databáze, obsahuje vedle deskriptorů sloužících k vymezení tématiky i tzv. kódy, tj. normou stanovené soubory písmen a číslic sloužící např. k označení typu médií, použitého jazyka, země původu informace a dalších hledisek, na jejichž základě mají být údaje vyhledány.

Technika vyhledávání informací v on-line databázích klade na uživatele určité nároky: v některých případech musí být požadavky (zadání dotazu) formulovány nikoliv v běžném jazyce, ale speciálním způsobem (tzv. Boolská logika, tj. pomůcka pro znázornění filozofických problémů pomocí matematického aparátu, příklad viz obrázek 2).

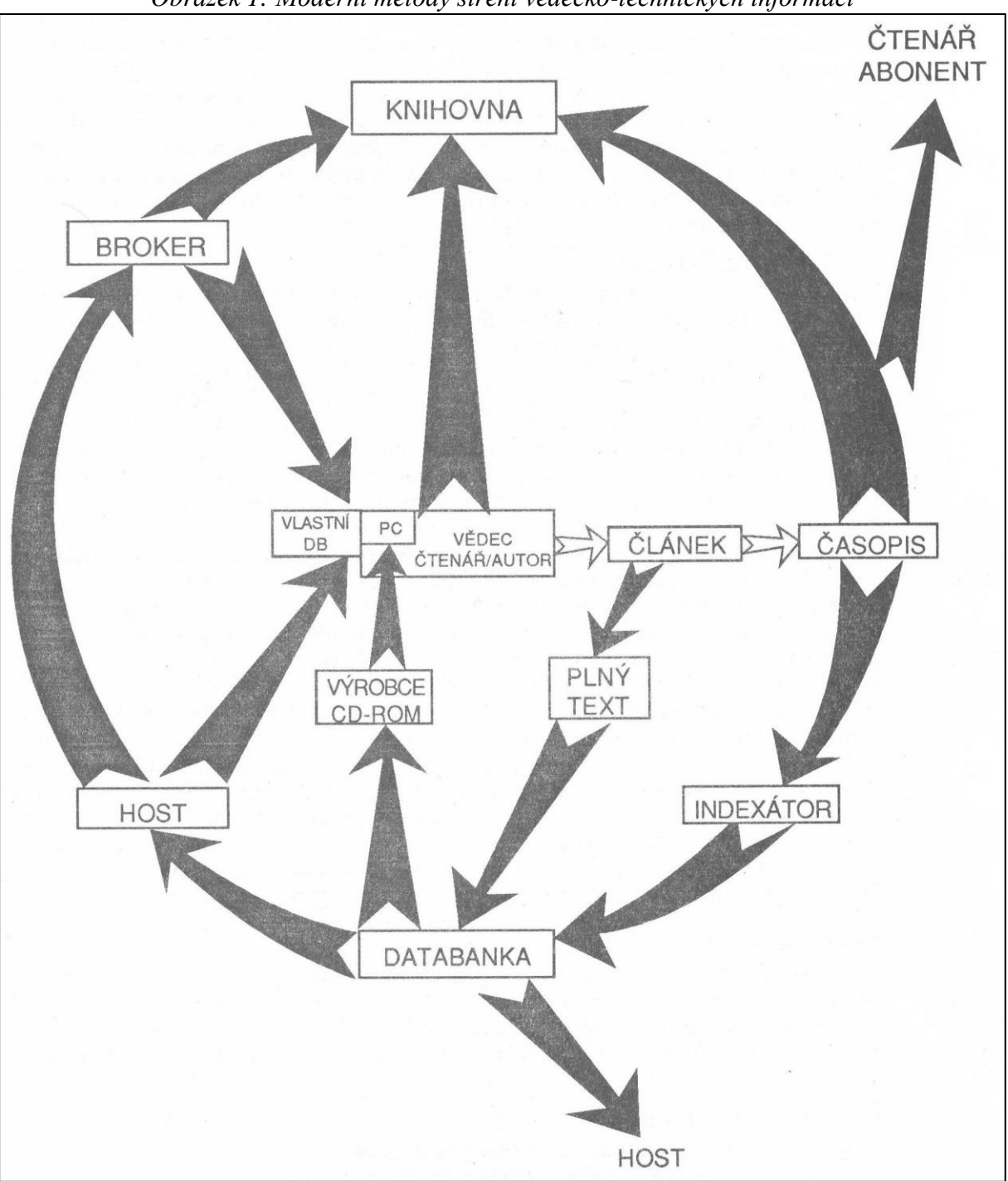

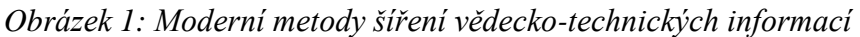

#### *Komentář k obrázku 1:*

Vědec publikuje svůj nový poznatek formou článku v časopise. Časopis se dostane do rukou pravidelnému čtenáři – předplatiteli nebo čtenáři, který si jej vypůjčí v knihovně, v jejímž fondu je časopis uložen. Druhá cesta publikovaného článku je směrována k záznamu zveřejněného poznatku na elektronické médium, aby byl přístupný pro vyhledávání pomocí prostředků výpočetní techniky. K tomu je nutno provést následující kroky: článek je předán indexátorovi, který jej připraví pro zařazení do bibliografické databáze, tj. učiní o něm bibliografický záznam. Struktura záznamu se může odlišovat v detailech podle typu databáze. Článek může být rovněž zařazen jako plný (nestrukturovaný) text do tzv. full-textové databáze.

Databáze je umístěna v určité databance. Databanka prodává obsah svých databází výrobcům CD-ROM, sama pak prostřednictvím svého počítače (nazývaného v anglické terminologii "host") poskytuje informace zájemcům. Zájemce (vědec – čtenář – autor) se může na příslušného "hosta" obrátit se svým požadavkem na vyhledání informací sám nebo prostřednictvím odborníka pro vyhledávání informací (tzv. broker). Broker prodá výsledek své práce zadavateli, kterým nemusí být pouze konkrétní osoba (vědec), ale např. i instituce (knihovna). Knihovna může obhospodařovat nejen fond klasických tištěných zdrojů informací, ale i elektronické nosiče dat, tedy CD-ROM, které prodává výrobce jednak konkrétním osobám (vědci), jednak institucím (např. knihovny, informační střediska). Tím je uzavřen koloběh zvaný "šíření vědecko-technických informací".

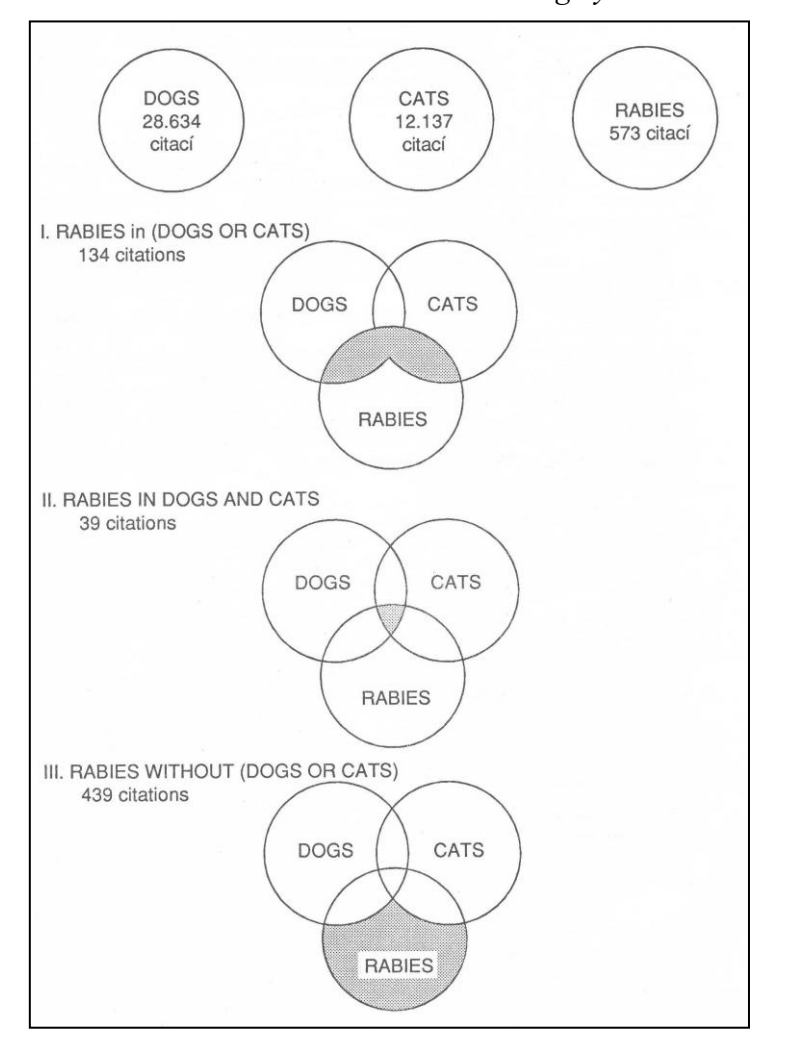

*Obrázek 2: Příklad Boolské logiky*

#### *Komentář k obrázku 2:*

Zadání:

- 1. Vyhledání citací, v nichž je pojednáno o výskytu vztekliny u psů nebo u koček
- 2. Vyhledání citací, v nichž je pojednáno o výskytu vztekliny u psů a současně u koček
- 3. Vyhledání citací, v nichž je pojednáno o výskytu vztekliny bez souvislosti
- s živočišnými druhy "pes, kočka"

## **3. Databáze a vyhledávání v databázích**

### **3.1. Základní pojmy, typologie databází**

*Databáze* (databanka, angl. *database, data bank*) je definována jako systém sloužící k modelování objektů a vztahů reálného světa prostřednictvím digitálních dat uspořádaných tak, aby se s nimi dalo efektivně manipulovat, tj. rychle vyhledat, načíst do paměti a provádět s nimi potřebné operace, jako například zobrazení, přidání nových nebo aktualizace stávajících údajů, matematické výpočty, uspořádání do pohledů a sestav apod.

Základními prvky databáze jsou data a program pro práci s nimi. *Datový obsah* tvoří množina jednotně strukturovaných dat uložených v paměti počítače nebo na záznamovém médiu, jež jsou navzájem v určitém vztahu a tvoří určitý celek z hlediska obsažených informací (databázová základna). Data jsou přístupná výhradně pomocí speciálního programového vybavení, tzv. *systému řízení báze dat* (angl. *data base management system*).

Instituce, zpřístupňující vybrané databáze online, za použití vhodného programového nástroje na vlastním, příp. hostitelském serveru, se nazývají *databázová centra*.

Podle způsobu práce uživatele s daty můžeme rozlišit databáze umožňující *zápis dat* a databáze umoţňující pouze *vyhledávání a čtení dat*.

Z hlediska dostupnosti obsažených dat se databáze dělí na *volně dostupné databáze* a *licencované (placené) databáze*.

Databáze se podle typu obsažených dat člení na:

- *textové databáze*
- *numerické databáze*
- *obrazové databáze*
- *multimediální databáze*.

#### **3.2. Textové databáze**

Textové databáze (angl. *text database*) jsou systémy, jejichž datovou základnu tvoří digitálně reprezentované textové údaje.

Textové databáze umožňují vyhledávání buď listováním v databázi (browsing, navigace) nebo formulací dotazu. Přístup k obsaženým informacím mohou umožnit textové řetězce obsažené v textech dokumentů, metadata (profily dokumentů s bibliografickými údaji) nebo hypertextové odkazy.

Textové databáze se podle obsahu rozlišují následovně:

- *bibliografické databáze*
- *plnotextové databáze*
- *faktografické databáze*

#### *3.2.1. Bibliografické databáze*

Bibliografické databáze (angl. *bibliographic database*) jsou textové databáze, jejichž datovou základnu tvoří bibliografické informace, vymezené obsahově, typem popisovaných zdrojů nebo jejich lokací. Slouží především k vyhledávání bibliografických informací; může být propojena i se systémem dodávání původních dokumentů. Obsah je uložen v jednotně strukturovaných bibliografických záznamech, umožňujících vyhledávání podle hodnoty obsažených položek.

Bibliografické záznamy jednotlivých typů dokumentů (monografie, články publikované v periodicích, legislativní dokumenty, patenty, atd.) obsahují zápis úplného výčtu bibliografických (identifikačních) údajů. Bibliografické zpracování dokumentů je sjednocené na mezinárodní úrovni, což umožňuje lepší orientaci, spolehlivý a bezpečný přenos informací.

Bibliografický záznam dokumentů (viz obrázek 3 a 4) se zpravidla dělí na dvě části:

- 1. *část identifikační*, obsahující identifikační údaje dokumentu, kterými jsou přiřazené referenční číslo, jméno/a autora/ů, název dokumentu, číslo patentu/normy/výzkumné zprávy, standardní číslo knihy (ISBN), název časopisu, místo a datum publikace dokumentu, jméno vydavatele, rozsah dokumentu, atd.
- 2. *část obsahovou*, která představuje stručný popis obsahu, zpravidla přiřazením tzv. klíčových slov (deskriptorů, angl. *key words*) a zařazením do určité kategorie databáze (indexování).

Do této kategorie databází můžeme zařadit například elektronické katalogy knihoven a archivů, oborové databáze zpřístupňované databázovými centry, seznamy zdrojů internetu.

*Obrázek 3: Příklad bibliografického záznamu monografie v on-line katalogu Studijního a informačního střediska VFU Brno*

| Název : Technologie léků : galenika / Pavel Komárek,<br>Miloslava Rabišková et al.                                                             |
|----------------------------------------------------------------------------------------------------|
| Hlavní autor: PKomárek, Pavel                                                                                                    |
| Další odpovědnost: Prabišková, Miloslava, 1951-                                                                                                |
| Vydání: 3., přeprac. a dopl. vyd.                                                                                                    |
| Nakl.údaje: Praha: Galén, c2006                                                                                                    |
| Rozsah: xv, 399 s. : il., tab. ; 29 cm                                                                                                    |
| ISBN: 80-7262-423-7 (váz.)                                                                                                    |
| MDT: 615.012/.014, 615.45, 615.451.1, (075.8)                                                                                                  |
| Poznámka : Česko-anglický slovník                                                                                                    |
| Terminologický slovník                                                                                                    |
| Obsahuje rejstřík                                                                                                    |
| Kl.slova : léky - technologie léků - farmakologie - homeopatika<br><u>- radiofarmaka - lékové formy - galenika - učebnice</u><br>vysokoškolská |

Záznamy farmaceutických dokumentů můžeme nalézt ve specializovaných farmaceutických bibliografických databázích, dále v produktech zaměřených na lékařství, zdravotnictví, chemii a další příbuzné obory.

Medicínské a farmaceutické dokumenty, publikované českými a slovenskými autory jsou obsaţeny v oborové bibliografické databázi **Bibliographia Medica Čechoslovaca** (BMČ, viz obrázek 4). Od roku 1947 zachycuje veškeré odborné písemnictví vydávané na území České republiky a práce českých autorů vydané v zahraničí. Do roku 1996 byla její součástí i lékařská literatura vycházející na Slovensku. Producentem této databáze je Národní lékařská knihovna v Praze. BMČ je zpřístupněna online na portálu Medvik [\(www.medvik.cz\)](http://www.medvik.cz/) a vydávaná na DVD Bibliomedica.

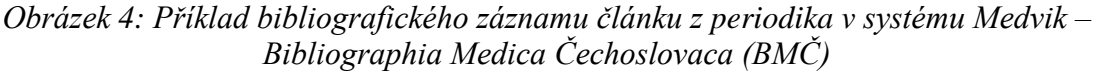

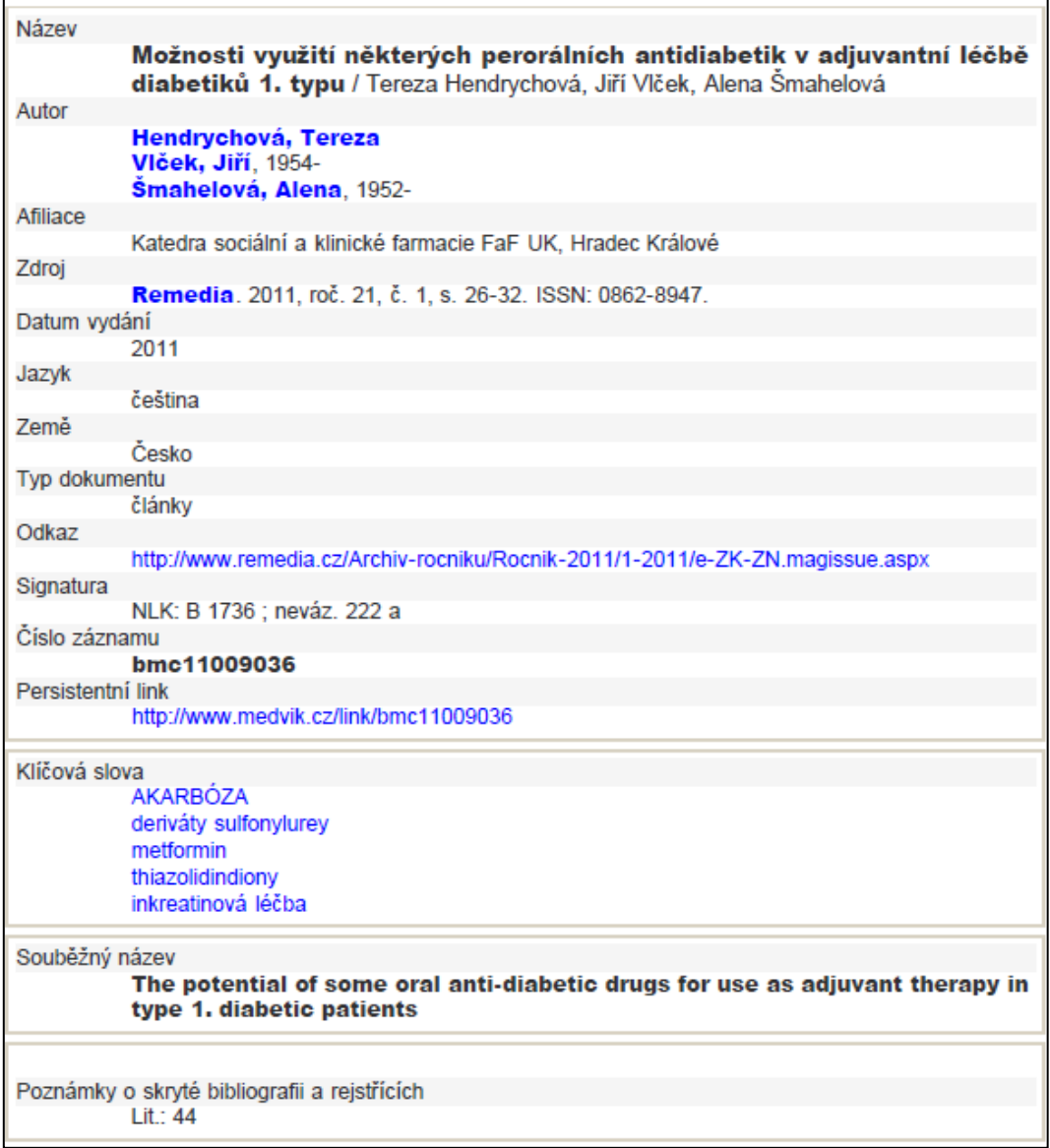

Nejvýznamnější celosvětovou bibliografickou databází s lékařskou a biomedicínskou tematikou je databáze **MEDLINE** (*Medical Literature Analysis and Retrieval System*  *Online*). Producentem databáze je Národní lékařská knihovna USA [\(www.nlm.nih.gov\)](http://www.nlm.nih.gov/). Obsahuje záznamy s bibliografickým popisem a abstrakty článků z více než 5000 odborných a vědeckých časopisů světa z oblasti biomedicíny v 60 jazycích.

Databáze MEDLINE je zpřístupněna, spolu s dalšími databázemi, prostřednictvím volně dostupného rozhraní **PubMed** [\(http://pubmed.gov,](http://pubmed.gov/) viz obrázek 5) a informační brány Národní lékařské knihovny **NLM Gateway** [\(http://gateway.nlm.nih.gov\)](http://gateway.nlm.nih.gov/). PubMed obsahuje více než 20 milionů bibliografických záznamů biomedicínské literatury. Některé záznamy obsahují také odkaz na plný text příslušného dokumentu, zpřístupněného pomocí PubMed Central, příp. webových stránek vydavatele.

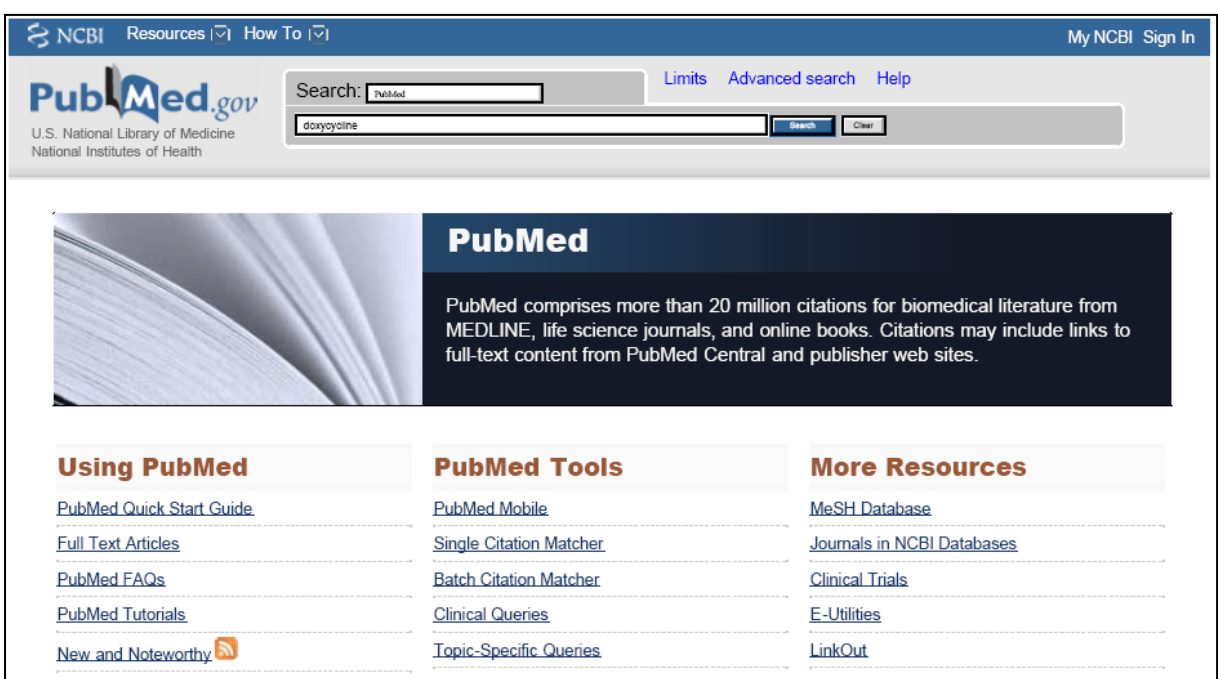

*Obrázek 5: Úvodní stránka databáze PubMed*

PubMed umožňuje vyhledávání zadáním přímého dotazu (hledaný výraz/výrazy) do vstupního pole, uvedeného na úvodní stránce, potvrzení pomocí tlačítka "Search" (viz obrázek 6). Počet takto nalezených záznamů (viz obrázek 7) je často velmi vysoký (několik stovek až tisíců), které se dají dále specifikovat pomocí funkce "*Limits***"** (datum publikování, typ článku, jazyk článku, možnosti plného textu, atd.).

*Obrázek 6: Vyhledávání v databázi PubMed zadáním přímého dotazu do vyhledávacího pole*

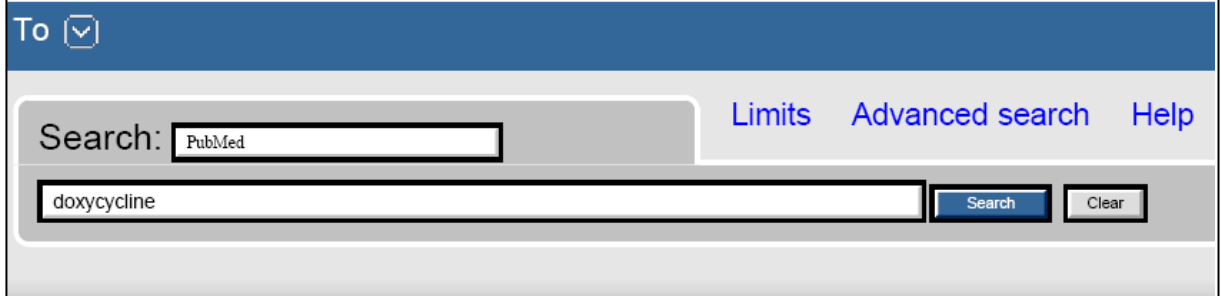

#### *Obrázek 7: Vyhledávání v databázi PubMed zadáním přímého dotazu do vyhledávacího pole – seznam nalezených záznamů*

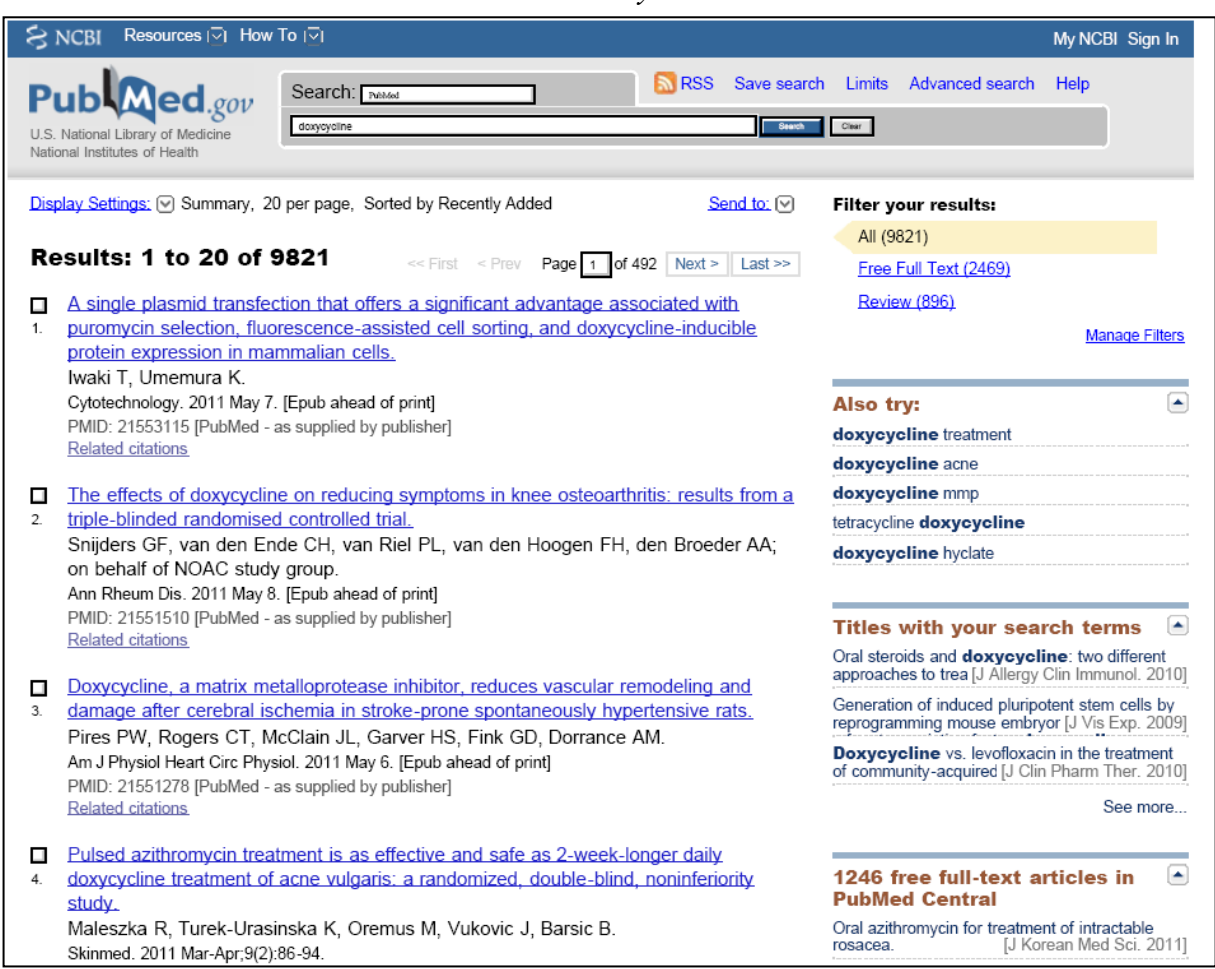

Pokročilé vyhledávání ("*Advanced Search*") umožňuje omezení vyhledávání jen na určitá pole (autor, název, typ publikace, datum publikování, slova z názvu, slova z abstraktu, atd.) a také aplikaci logických operátorů (*AND* – a, současně; *OR* – nebo; *NOT* – neobsahuje).

Jednotlivá kritéria vyhledávání se do vyhledávacího pole ("Search Box") přidávají pomocí tvůrce vyhledávání ("Search Builder").

Postup pro zadávání kritérií (viz také obrázek 8):

- 1. vybrat pole vyhledávání (autor, název, atd.)
- 2. zadat žádaný výraz/výrazy
- 3. zvolit logický operátor
- 4. zvolit přidání do vyhledávacího pole ("*Add to Search Box"*)
- 5. zadání zopakovat pro každé kritérium/výraz
- 6. spustit vyhledávání ("Search")

*Obrázek 8: Pokročilé vyhledávání v databázi PubMed – zadávání kritérií pomocí tvůrce vyhledávání ("Search Builder")*

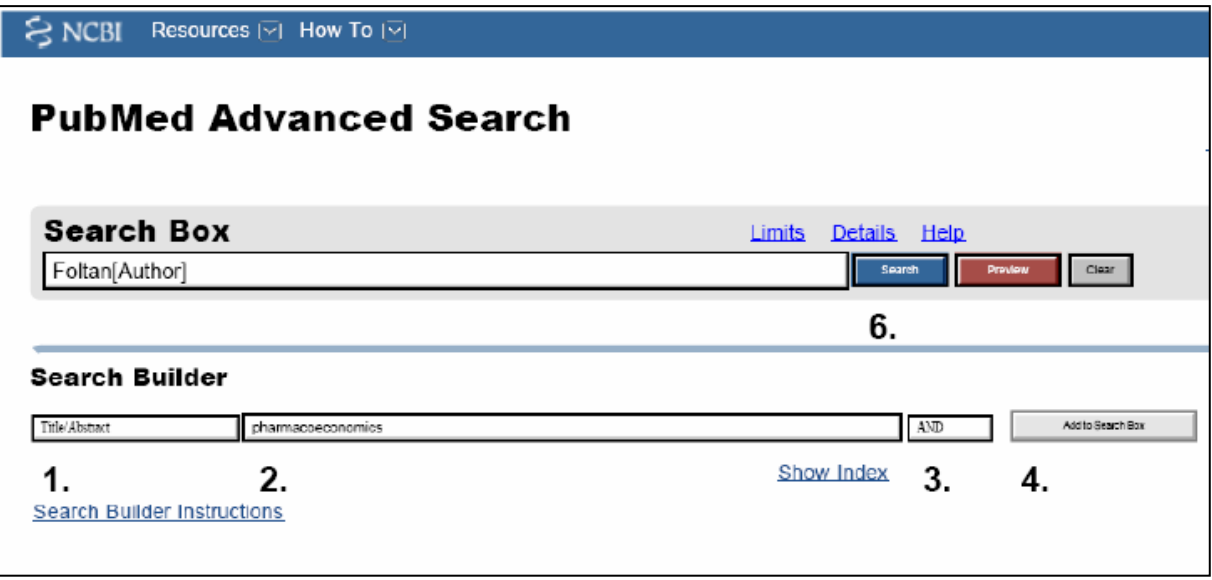

Databáze **EMBASE (Excerpta Medica Database)** je licencovaná bibliografická databáze dostupná na platformě Ovid SP [\(http://ovidsp.ovid.com\)](http://ovidsp.ovid.com/). Obsahuje více než 12 miliónů bibliografických záznamů z oblasti medicíny a příbuzných oborů. Záznamy jsou v databázi dostupné již dva týdny po publikování originálu. Více než 45 % záznamů EMBASE je unikátních (nejsou uvedeny v databázi Medline).

Další příklady bibliografických databází:

- **ČNB – Česká národní bibliografie** [\(http://aleph.nkp.cz\)](http://aleph.nkp.cz/)
- **BMS – Bibliografia medica Slovaca** [\(www.sllk.gov.sk\)](http://www.sllk.gov.sk/)
- **EBSCO** [\(http://search.ebscohost.com\)](http://search.ebscohost.com/)
- **Web of Knowledge** [\(http://apps.isiknowledge.com\)](http://apps.isiknowledge.com/)
- abstraktové databáze **Current Contents**, **International Pharmaceutical Abstracts** (IPA)

#### *3.2.2. Plnotextové databáze*

Plnotextové databáze (angl. *fulltext database*) jsou podtypem textových databází, jejichž datovou základnu tvoří plné texty dokumentů. Obvykle se jako plnotextová označuje databáze umožňující plnotextové vyhledávání podle textových řetězců za pomoci invertovaného souboru.

Příkladem plnotextové databáze, zahrnující také farmaceutickou a biomedicínskou tematiku, může být **ScienceDirect** [\(www.sciencedirect.com\)](http://www.sciencedirect.com/), plnotextová, abstraktová a bibliografická databáze umožňující přístup k článkům v periodicích a elektronickým knihám vydavatelství Elsevier. ScienceDirect je propojen s citační databází **Scopus**, s níž využívá společné vyhledávací rozhraní **SciVerse**.

Databáze ScienceDirect obsahuje články z více než 2500 recenzovaných časopisů a více než 11000 knižních titulů z oblasti přírodních, technických, biomedicínských a společenských věd.

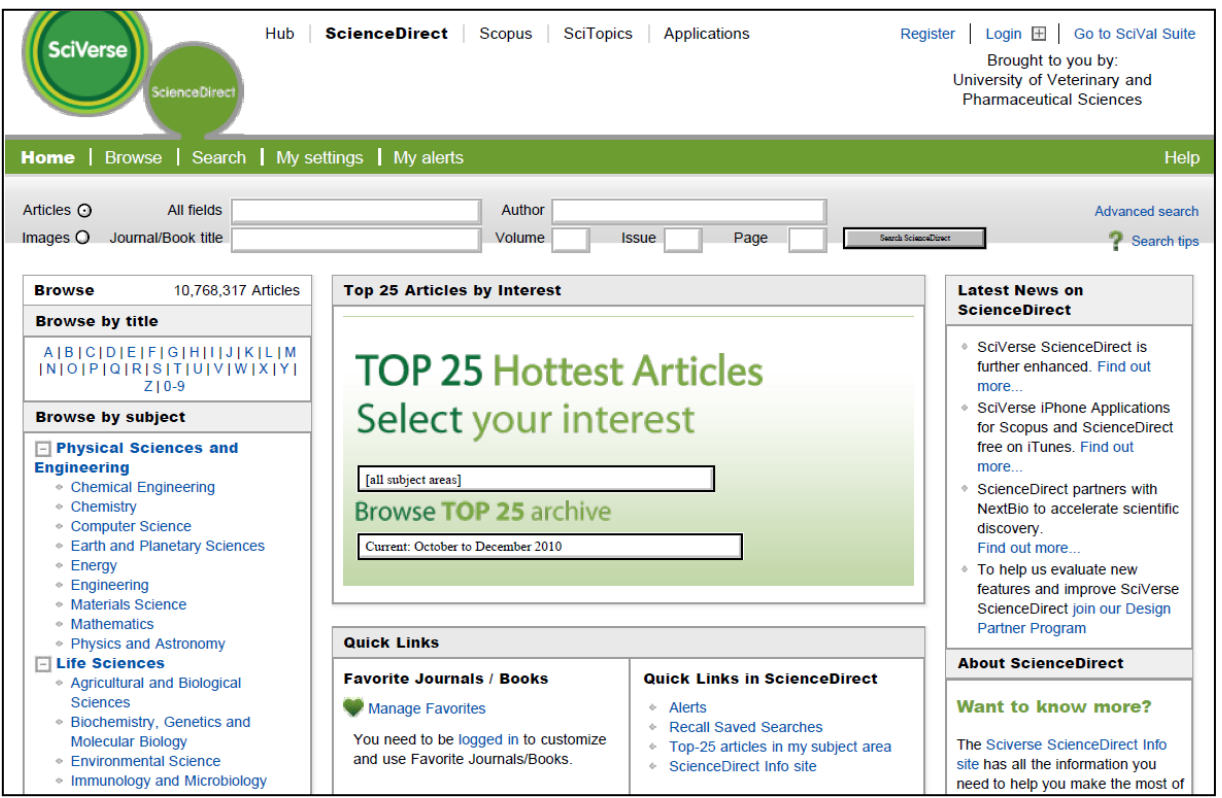

*Obrázek 9: Domovská stránka plnotextové databáze SciVerse – ScienceDirect*

ScienceDirect umožňuje vyhledávání listováním – prohlížením ("Browse") podle abecedy a předmětových tříd. Tato funkce je přímo dostupná z domovské stránky a také přes navigační menu. Prohlížení je možné omezit na skupiny dokumentů podle dostupnosti (plný text/abstrakt) a podle typu publikací (periodika/knihy).

*Obrázek 10: Prohlížení obsahu vybraného periodika v databázi SciVerse – ScienceDirect*

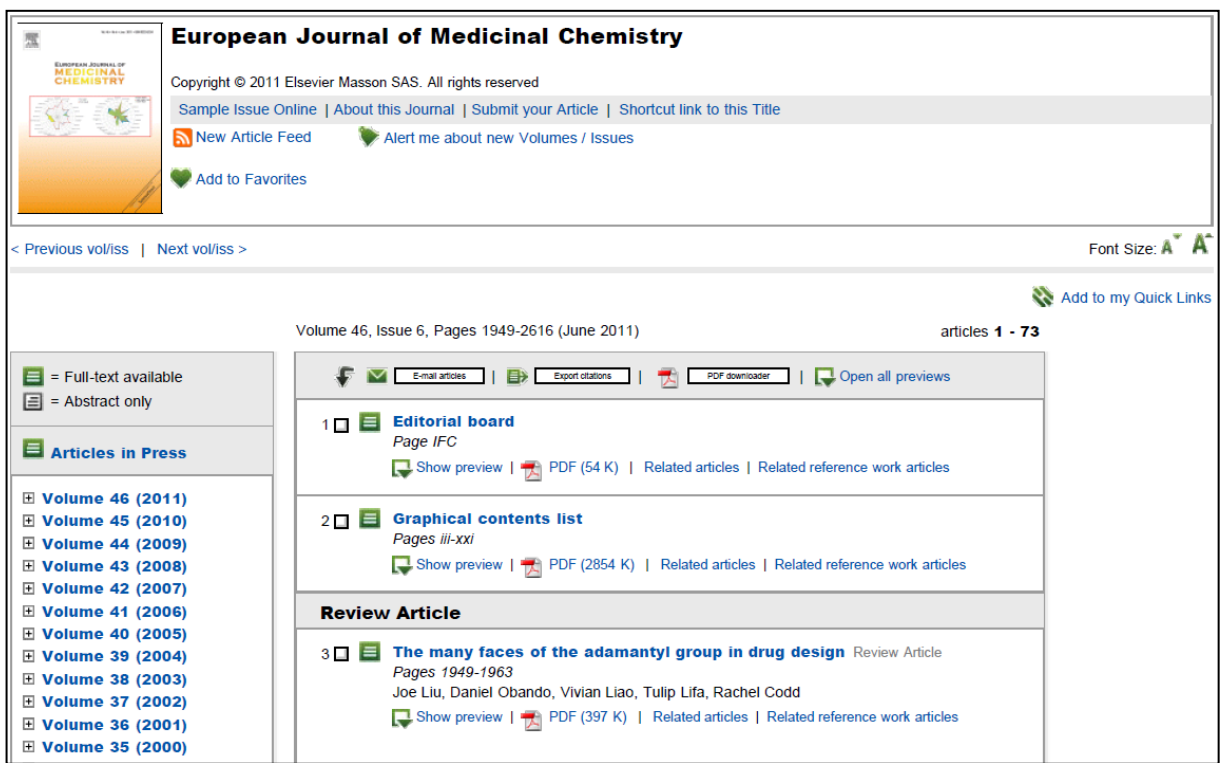

Funkce rychlého vyhledávání ("Quick Search") je dostupná v záhlaví stránek a umožňuje vyhledávání ve více polích (všechna pole, název periodika/knihy, autor, lokalizační údaje článku, omezení vyhledávání na obrázky). Po zadání požadovaných výrazů se vyhledávání spustí pomocí tlačítka "*Search ScienceDirect*".

*Obrázek 11: Formulář pro rychlé vyhledávání v databázi SciVerse – ScienceDirect*

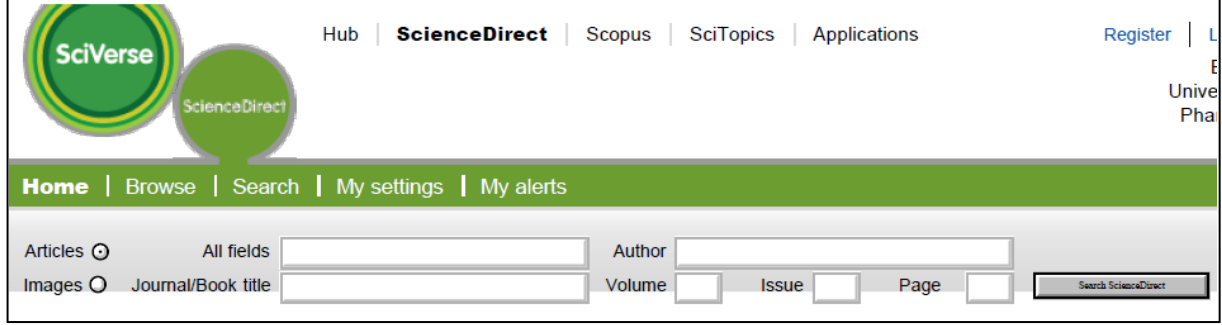

Pomocí funkce pokročilé vyhledávání ("*Advanced Search*") lze vyhledávání dále specifikovat (autor, název, klíčová slova, abstrakt, pracoviště autora, typ publikace, oblast, datum/rozmezí publikování, atd.) a zúžit na jednotlivé typy dokumentů (záložky: *All Sources* – všechny zdroje/*Journals* – periodika/*Books* – knihy/*Reference Works* – referenční práce/*Images* – obrázky).

Postup pro zadávání kritérií (viz také obrázek 12):

- 1. vybrat skupinu zdrojů pro vyhledávání (záložky)
- 2. zadat hledaný výraz
- 3. vybrat pole vyhledávání
- 4. zvolit příslušný logický operátor
- 5. zadat další kritéria
- 6. spustit vyhledávání ("Search")

Výsledkem vyhledávání je seznam bibliografických záznamů s odkazy na plné texty dokumentů ve formátu **html** (zobrazí se kliknutím na název dokumentu) a **pdf** (zobrazí se kliknutím na ikonu pdf). Barevná ikona před názvem dokumentu indikuje dostupnost plného textu (zelená), příp. pouze abstraktu (bílá). Abstrakt článku se zobrazí kliknutím na "*Show Preview*".

Výsledky vyhledávání lze seřadit podle relevantnosti (důležitosti) anebo chronologicky podle data publikování ("Relevance/Date"). Levé menu umožňuje s vyhledanými dokumenty dále pracovat – vyhledávat ("Search within results") a specifikovat/limitovat výsledky podle různých kritérií ("Refine results"). Vyhledané články mohou být zaslány e-mailem, jejich citace lze exportovat a plné texty článků stáhnout.

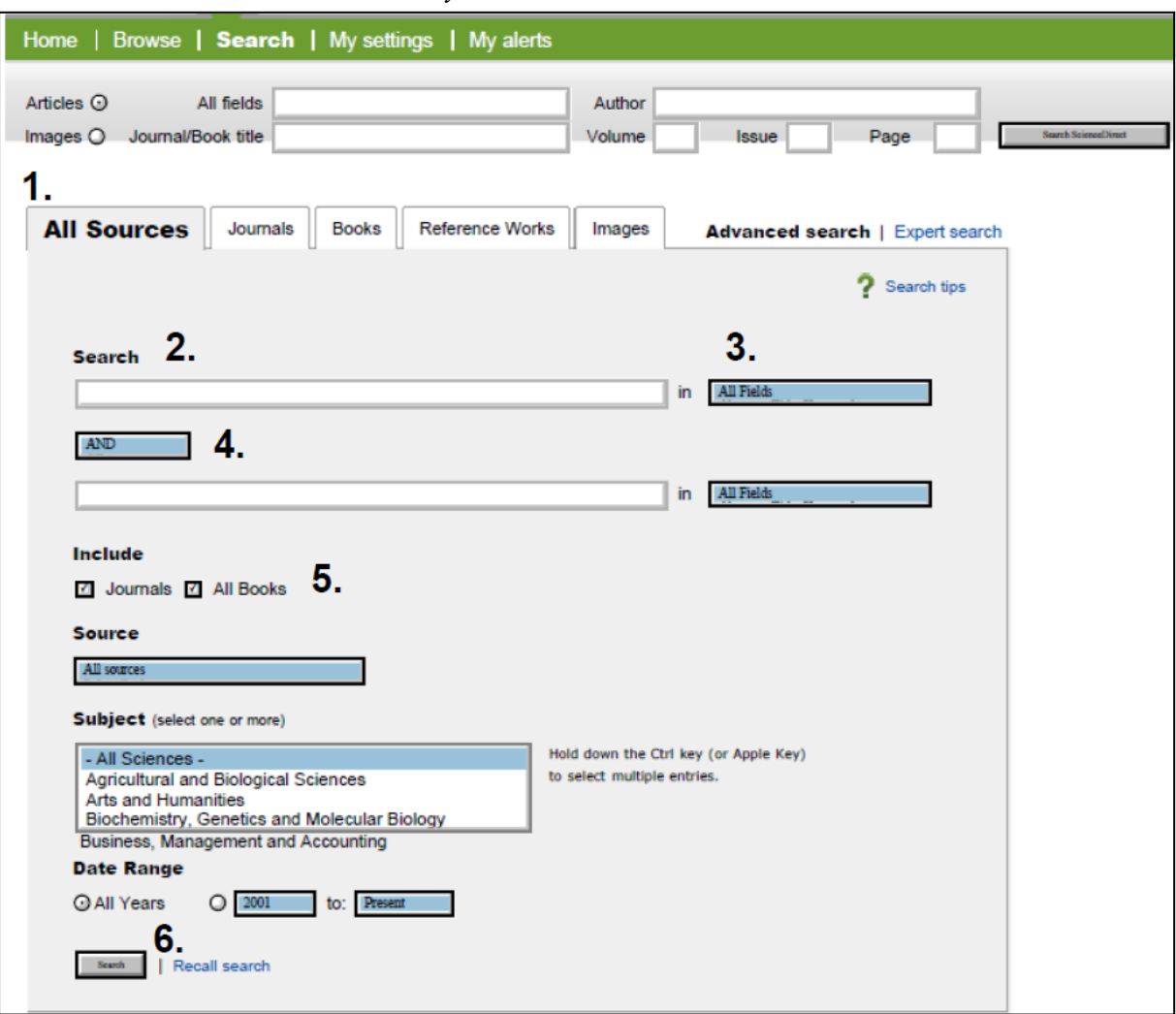

*Obrázek 12: Pokročilé vyhledávání v databázi SciVerse – ScienceDirect*

*Obrázek 13: Výsledek vyhledávání v databázi SciVerse – ScienceDirect (seznam bibliografických záznamů s odkazy na plné texty dokumentů)*

| $\boxed{\blacksquare}$ = Full-text available $\boxed{\blacksquare}$ = Abstract only |                   |                                                                                                    |  |  |
|-------------------------------------------------------------------------------------|-------------------|----------------------------------------------------------------------------------------------------|--|--|
| <b>Search within results</b>                                                        |                   | Open all<br>₿<br>Download multiple PDFs<br>Export citations<br>E-mail articles<br>Sort by:<br><b>Relevance   Date_</b>                                                                                                    |  |  |
| Search                                                                              | previews<br>1 Π Ε | Naphthoquinones as allelochemical triggers of programmed cell death Original Research Article<br>Environmental and Experimental Botany, Volume 65, Issues 2-3, March 2009, Pages 330-337<br>Petr Babula, Vojtěch Adam, René Kizek, Zdeněk Sladký, Ladislav Havel |  |  |
| <b>Refine results</b>                                                               |                   | Show preview   $\frac{1}{100}$ PDF (1012 K)   Related articles   Related reference work articles                                                                                                    |  |  |
| Exclude                                                                             | $2 \Box \equiv$   | Association between primary vulvar vestibulitis syndrome, defective induction of tumor                                                                                                    |  |  |
| <b>Content Type</b>                                                                 |                   | necrosis factor-a, and carriage of the mannose-binding lectin codon 54 gene<br>polymorphism Original Research Article                                                                                                    |  |  |
| $\Box$ Journal (11)                                                                 |                   | American Journal of Obstetrics and Gynecology, Volume 198, Issue 1, January 2008, Pages 101.e1-101.e4                                                                                                    |  |  |
| <b>Journal/Book Title</b>                                                           |                   | Oksana Babula, Iara M. Linhares, Ann Marie Bongiovanni, William J. Ledger, Steven S. Witkin<br>Show preview   Related articles   Related reference work articles                                                                                                 |  |  |
| American Journal of Obstetrics and                                                  |                   |                                                                                                    |  |  |
| Gynecology (3)<br>Journal of Biotechnology (2)                                      | 3 O E             | Effect of fluoranthene on pea plant (Pisum sativum L.) anatomical-morphological study<br>Toxicology Letters, Volume 196, Supplement 1, 17 July 2010, Page S117                                                                                                   |  |  |
| $\Box$ Toxicology Letters (2)                                                       |                   | M. Beklova, I. Soukupova, P. Babula, M. Kummerova, L. Havel, R. Kizek                                                                                                    |  |  |
| Carbohydrate Research (1)<br>п.                                                     |                   | Show preview   $\frac{1}{100}$ PDF (75 K)   Related articles   Related reference work articles                                                                                                    |  |  |
| <b>Environmental and Experimental</b><br>п<br>Botany (1)                            | $4 \Box \equiv$   | Phytoremediation potential of flax (Linum usitatissimum) to heavy metals with respect to                                                                                                    |  |  |
| view more $\Box$                                                                    |                   | biosynthesis of phytochelatins and activity of phytochelatin synthase                                                                                                    |  |  |
| <b>Topic</b>                                                                        |                   | Journal of Biotechnology, Volume 150, Supplement 1, November 2010, Page 223<br>L. Havel, V. Trojan, O. Krystofova, O. Zitka, P. Babula, J. Zehnalek                                                                                                    |  |  |
| $\Box$ by-2 cell (2)                                                                |                   | Show preview   $\frac{1}{100}$ PDF (70 K)   Related articles   Related reference work articles                                                                                                    |  |  |
| $\Box$ begins motal (2)                                                             |                   |                                                                                                    |  |  |

Plnotextové databáze provozují i další vydavatelé odborné literatury. Vydavatelství Springer zpřístupňuje časopisy, knihy a knižní série pomocí databáze **SpringerLink** [\(www.springerlink.com\)](http://www.springerlink.com/), databáze **Wiley Online Library** [\(http://onlinelibrary.wiley.com\)](http://onlinelibrary.wiley.com/) obsahuje plnotextový přístup k publikacím vydavatelské společnosti Wiley-Blackwell. Další plnotextové databáze s biomedicínskou tematikou:

- **PLoS – Public Library of Science** [\(www.plos.org\)](http://www.plos.org/)
- **DOAJ – Directory of Open Access Journals** [\(www.doaj.org\)](http://www.doaj.org/)
- **Free Medical Journals** [\(www.freemedicaljournals.com\)](http://www.freemedicaljournals.com/)
- **BioMed Central** [\(www.biomedcentral.com\)](http://www.biomedcentral.com/)

#### *3.2.3. Faktografické databáze*

Faktografické databáze (angl. *fact database*) představují textové databáze, jejichž údajovou základnu tvoří faktografické informace, reprezentující konkrétní údaje (fakta).

Příkladem faktografické databáze z farmaceutického prostředí může být **Automatizovaný informační systém léčivých přípravků** (AISLP, viz kapitolu 4), příp. **databáze registrovaných léčivých přípravků Státního ústavu pro kontrolu léčiv** (SÚKL). Tato databáze je dostupná na webových stránkách SÚKL [\(www.sukl.cz\)](http://www.sukl.cz/) a umožňuje vyhledávání léčivých přípravků podle různých parametrů (název, kód SÚKL, ATC skupina, název účinné látky, cesta podání, vázanost na lékařský předpis, atd.).

*Obrázek 14: Vyhledávání v databázi registrovaných léčivých přípravků Státního ústavu pro kontrolu léčiv*

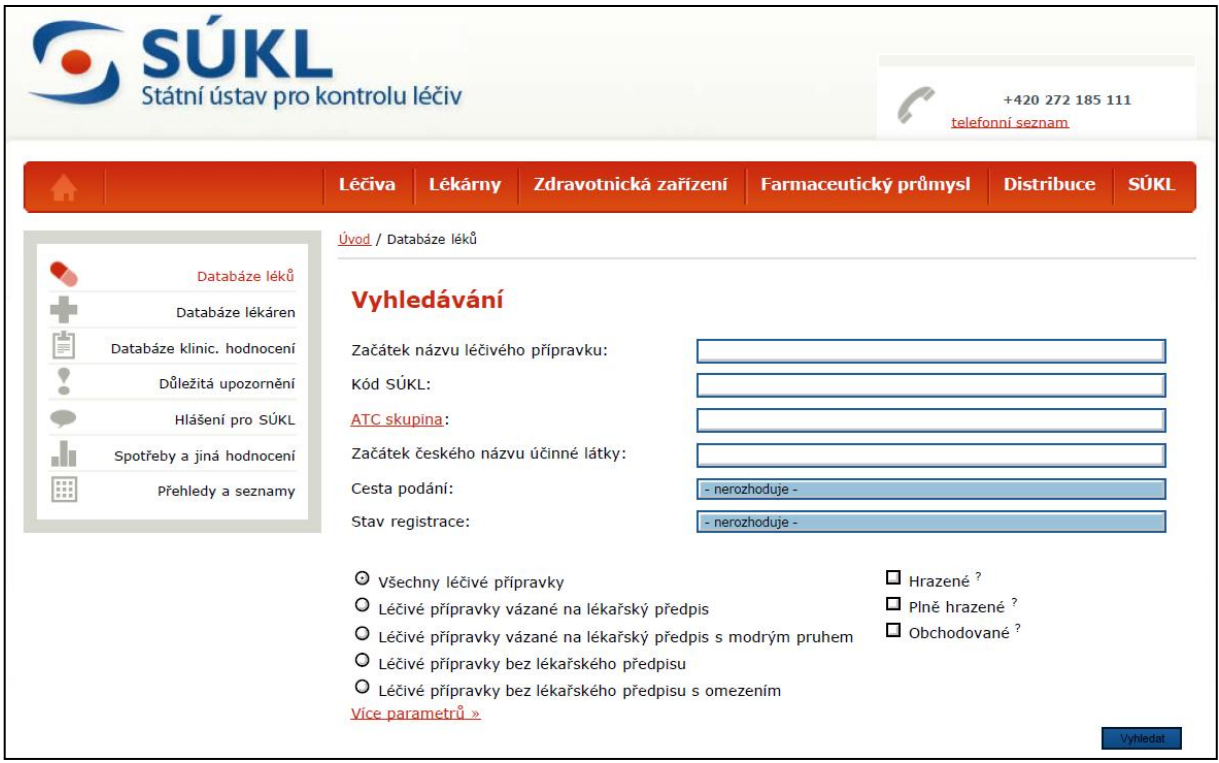

Výsledkem vyhledávání je seznam registrovaných léčivých přípravků, odpovídajících zadaným kritériím. Kliknutím na název konkrétního léčivého přípravku se otevře profil přípravku s údaji roztříděnými do pěti kategorií (záložky). Záložka "Základní" obsahuje základní identifikační údaje a informace o LP, jakými jsou kód SÚKL, registrační číslo, typ

registrační procedury, název, doplněk názvu, cesta podání, atd. Záložka "Doprovodné texty" obsahuje informační dokumenty o LP – souhrn údajů o přípravku (SPC), příbalovou informaci (PIL), veřejnou zprávu o hodnocení (PAR) a text na obalu ve formátu doc, příp. pdf. Textové dokumenty u LP registrovaných centralizovanou procedurou jsou uvedeny odkazem na stránky Evropské lékové agentury (EMA). Záložka "Ceny a úhrady" uvádí informace týkající se ceny výrobce, výše úhrady LP ze zdravotního pojištění, indikační a preskripční omezení, orientační prodejní cenu, orientační doplatek a výši započitatelného doplatku. Záložky "*Cizojazyčné šarže"* a "Specifický léčebný program" obsahují informace o dovozu LP v cizojazyčné šarži, pokud byl takový dovoz schválen a o zařazení LP do specifického léčebného programu a základní parametry tohoto programu.

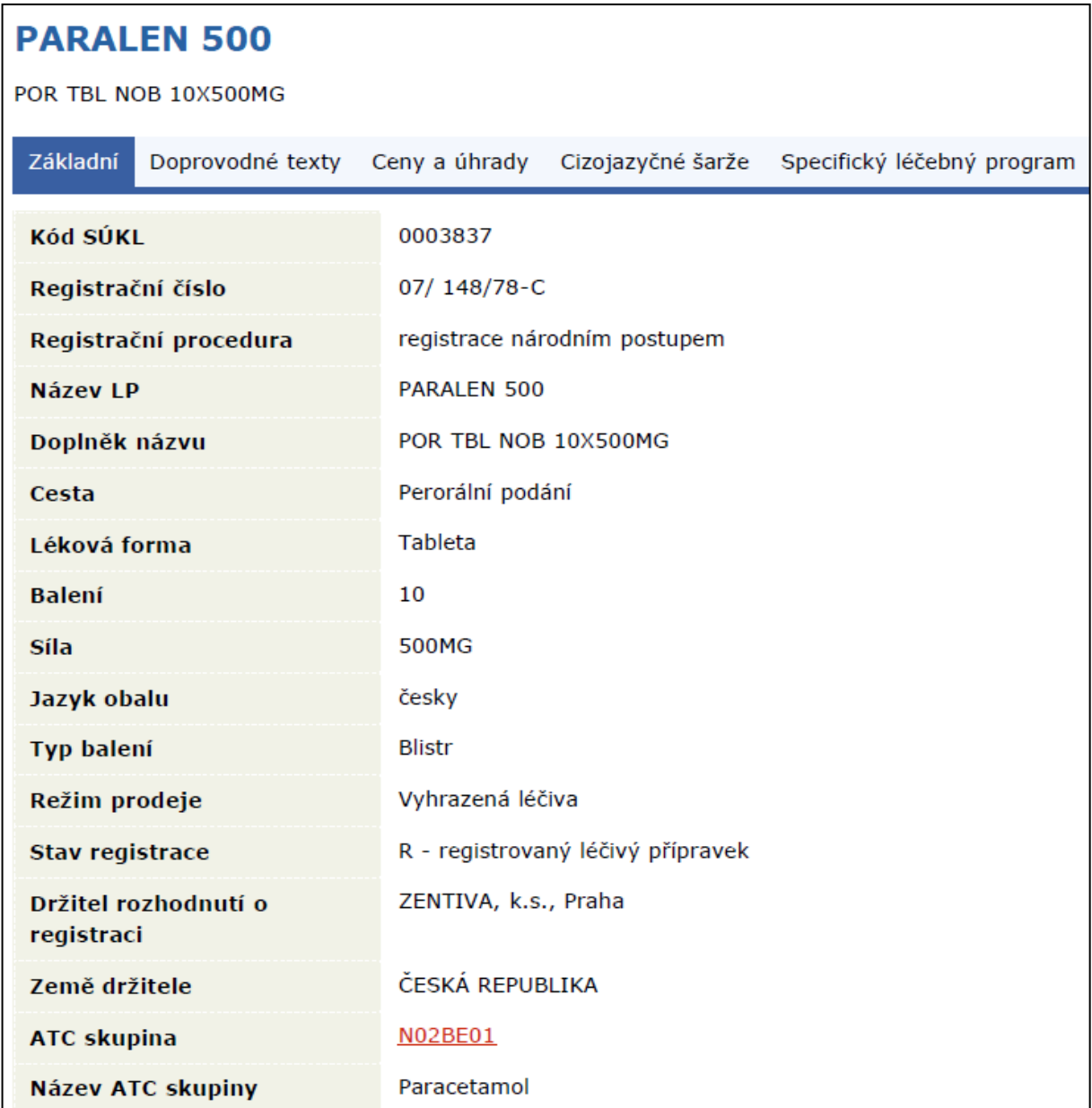

*Obrázek 15: Profil léčivého přípravku v databázi SÚKL*

Kromě databáze registrovaných léčivých přípravků Státní ústav pro kontrolu léčiv provozuje a na svých webových stránkách zpřístupňuje databázi lékáren a databázi klinických hodnocení.

Významnou faktografickou databází pro klinickou oblast je produkt firmy Thomson Reuters s názvem **Micromedex Healthcare Series** (obrázek 16). Obsahově je tato databáze zaměřena na farmakologii, toxikologii a příbuzné vědní obory a poskytuje informace o léčivech, jejich interakcích, nežádoucích účincích, toxicitě, teratogenitě, atd. Patří mezi licencované databáze, aktualizuje se ve čtvrtletních intervalech. Databáze Micromedex se skládá z několika modulů, zaměřených na specifické oblasti, například Drugdex® (léčiva), Identidex<sup>®</sup> (identifikační systém léčiv), Poisindex® (toxikologická databáze). Starší grafická verze databáze **Micromedex 1.0** bude k 29. 2. 2012 plně nahrazena novou verzí **Micromedex 2.0**, která navíc podporuje on-line připojení prostřednictvím tzv. chytrých mobilních telefonů.

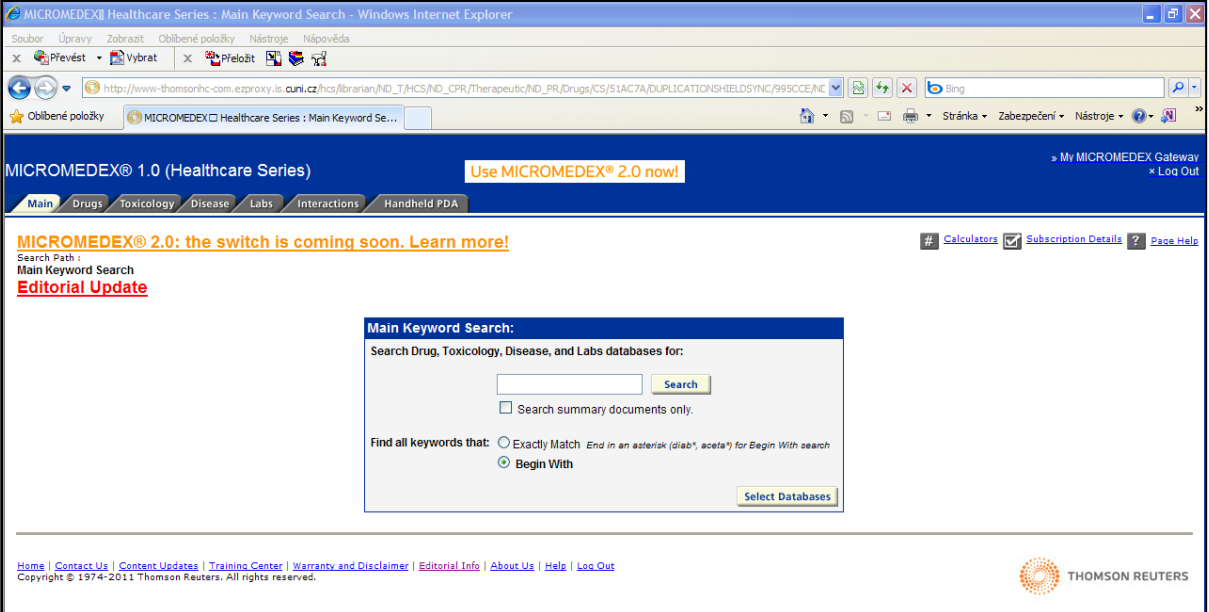

*Obrázek 16: Webové rozhraní databáze Micromedex Healthcare Series*

Z německého prostředí je známá faktografická databáze **ABDA-Databanken**, vytvářená Německým svazem lékárníků ABDA prostřednictvím společnosti Werbe- und Vertriebsgesellschaft Deutscher Apotheker (oddělení ABDATA Pharma-Daten-Service). ABDA-Databanken je složena z několika dílčích databází. Databáze **ABDA-Fertigarzneimittel** obsahuje základní informace o léčivých přípravcích (obchodní název, aplikační forma, držitel rozhodnutí o registraci, léčivá látka, ATC skupina, atd.) z více než 40 zemí se čtrnáctidenní aktualizací údajů. Dalšími dílčími databázemi ABDA-Databanken jsou například **ABDA-Arzneistoffe** (informace o léčivých látkách), **ABDA-Interaktionen** (informace o lékových interakcích).

Faktografické databáze komerčního charakteru, vytvářeny specializovanými organizacemi, jsou dostupné zpravidla prostřednictvím internetového připojení a patří mezi licencované databáze, zpřístupněné autorizovaným uživatelům na základě finanční úhrady. Vzhledem k jejich finanční náročnosti je okruh jejich uživatelů v ČR užší, používají se například v lékových informačních centrech (viz kapitolu 14), univerzitních a klinických výzkumných pracovištích, atd.

#### **3.3. Numerické databáze**

Datovou základnu numerických databází (angl. *numeric database*) tvoří převážně číselná vyjádření parametrů různých předmětů, jevů nebo procesů (např. ceníky, kurzovní lístky, statistiky). Příkladem numerické databáze z oblasti lékárenství a zdravotnictví mohou být **číselníky** Všeobecné zdravotní pojišťovny (VZP), **seznamy** léčiv a PZLÚ hrazených ze zdravotního pojištění (SÚKL) a PDK číselník (viz kapitolu 5).

#### **3.4. Obrazové databáze**

Databáze (angl. *image database*), jejichž datovou základnu tvoří digitálně zaznamenané obrazy, zpravidla doplněné textovou informací využitelnou při vyhledávání.

Jako příklad obrazové databáze uvádíme **Biology Image Library** [\(http://www.biologyimagelibrary.com\)](http://www.biologyimagelibrary.com/), která představuje on-line kolekci obrazů, ilustrací, animací a videozáznamů z oblasti biologie a biomedicínských věd (molekulární biologie, histologie, neurovědy, imunologie, mikrobiologie, biologie rostlin, atd.), zahrnující obrázky z časopisů databáze BioMed Central. Obsah databáze je volně dostupný pro nekomerční použití (vzdělávání).

#### **3.5. Multimediální databáze**

Multimediální databáze (angl. *multimedia database*) spravují multimediální data, jakými jsou například 3D modely, video a audio dokumenty a jejich kombinace.

### **4. Automatizovaný informační systém léčivých přípravků (AISLP)**

### **4.1. Úvod**

**M**ikro-**v**erze **A**utomatizovaného **i**nformačního **s**ystému **l**éčivých **p**řípravků (MVA) poskytuje ucelené údaje o aktuálním stavu humánních, homeopatických a veterinárních léčiv v České republice a na Slovensku, dále prostředcích zdravotnické techniky (= zdravotnických prostředcích podle současně platné terminologie) a schvalovaných parafarmaceutických přípravcích v ČR. Jedná se o čtvrtletně aktualizovaný databázový zdroj informací.

Verze 2011.4 je poslední, která obsahuje obě verze za ČR a SR. Od verze 2012.1 (k 1. 1. 2012) nebude již slovenská verze podporována, a to jak humánní, tak i veterinární.

Databáze je připravována podle podkladů státních institucí a dalších organizací, část informací je získávána z veřejně přístupných internetových portálů. Z datové základny vychází i knižní edice Brevíř. Program lze propojit s dalšími ambulantními, nemocničními a lékárenskými systémy.

#### **4.2. Stručně z historie**

Budování AISLP začalo v roce 1980 v Institutu klinické a experimentální medicíny (IKEM) v Praze. Ve spolupráci s dalšími pracovišti vznikaly čtyři oblasti automatizovaného zpracování informací o léčivech – Knihovna komponent, Knihovna léčivých přípravků tehdy RVHP (Rada vzájemné hospodářské pomoci), Knihovna spotřeby léčiv ČSSR a Nežádoucí účinky léčiv. V průběhu roku 1982 byl zpracován technický projekt celého automatizovaného systému, který integroval jmenované oblasti a současně již počítal s řešením dalších, jako jsou indikace, kontraindikace a interakce léčiv apod. Vznik nového Odboru komplexního hodnocení léčiv ve Státním ústavu pro kontrolu léčiv umožnil realizaci a rovněž provoz celého informačního systému. Vyřešení přímé fotosazby z údajů zapsaných na magnetické pásce umožnilo periodicky vydávat aktuální sborníky lékových informací v libovolné obsahové a grafické úpravě pro širokou zdravotnickou veřejnost. Tak byl vydán Index nechráněných názvů léčiv a vybraných pomocných látek, Seznam registrovaných léčivých přípravků v ČSSR k 1. 1. 1986 a jeho další vydání. Po dohodě (1993) s firmou MediMedia Informations, která je nakladatelem řady Pharmindex, jsou vydávány publikace typu Pharmindex-Brevíř a Pharmindex-Kompendium. Ve spolupráci s Ústavem pro státní kontrolu veterinárních biopreparátů a léčiv Brno vyšlo v nakladatelství Strategie Vademecum veterinárních přípravků 1996.

Ekonomické a účetní systémy pro lékárny, informační a evidenční systémy pro lékaře a podobně začaly připravovat a realizovat programové vybavení s přímou návazností na Mikroverzi (např. lékárenský systém DEFIS aj.).

#### **4.3. Základní struktura AISLP**

Databáze AISLP je složena ze tří částí:

- v modulu MVA lze nalézt informace o léčivech, a to jak humánních (včetně homeopatik), tak veterinárních.

- v modulu PFA lze nalézt informace – údaje výrobců o **p**ara**fa**rmaceutikách (potraviny určené pro zvláštní výživu – viz modul PFA).

- v modulu PZT lze nalézt informace o **p**rostředcích **z**dravotnické **t**echniky (= zdravotnické prostředky).

| Roletové menu |                |                   |             |              |                |                |
|---------------|----------------|-------------------|-------------|--------------|----------------|----------------|
| $\mathbf{1}$  | $\overline{2}$ | 3                 | 4           | 5            | 6              | $\overline{7}$ |
| Systém        | Výběr          | <b>Informace</b>  | Pojišťovna  | Nastavení    | Okna           | Nápověda       |
| Statistika    | Kód léku       | Hlavní            | $VZP -$     | Filtry       | Dlaždice       | Obsah          |
|               |                |                   | název       |              |                |                |
| Aktualizace   | Název léku     | Článek            | $VZP -$     | Soubory      | Kaskáda        | Rejstřík       |
| uživatelského |                |                   | <b>ATC</b>  | a jazyk      |                |                |
| seznamu       |                |                   | 2. úroveň   |              |                |                |
| Aktualizace   | Přehled        | Zkrácený          | $VZP -$     | <b>Barva</b> | Schéma         | Aktuální       |
| poznámek      | názvů léků     | článek            | ATC plná    | a písmo      | 1              |                |
|               |                |                   | klasifikace |              |                |                |
| Výběr         | Držitel        | Příbalový         |             | Okna         | Schéma         | $\overline{O}$ |
| tiskárny      | rozhodnutí     | leták             |             |              | $\overline{2}$ | nápovědě       |
| <b>Tisk</b>   | Země           | <b>Souhrn SPC</b> |             | Uložit       | Schéma         | Info           |
| aktivního     | držitele       |                   |             |              | 3              | o MVA          |
| okna (bloku)  |                |                   |             |              |                |                |
| Dotisk úlohy  | Výrobce        | Kompendium        |             |              |                |                |
|               |                | <b>InfoPharm</b>  |             |              |                |                |
|               |                |                   |             |              |                |                |
| Okno (blok)   | Indikační      | Interakce         |             |              |                |                |
| do souboru    | skupina        | <b>InfoPharm</b>  |             |              |                |                |
| Okno (blok)   | <b>ATC</b>     | Poznámka          |             |              |                |                |
| do schránky   | klasifikace    |                   |             |              |                |                |
| Konec         | Registrační    | Složení           |             |              |                |                |
|               | číslo          |                   |             |              |                |                |
|               | národní        |                   |             |              |                |                |
|               | Registrační    | Složení           |             |              |                |                |
|               | číslo EU       | česky             |             |              |                |                |
|               | $EAN -$        | Složení +         |             |              |                |                |
|               | čárový kód     | synonyma          |             |              |                |                |
|               | Hledání        | Spotřeba          |             |              |                |                |
|               | textů          | 2008              |             |              |                |                |
|               | Podmínky       | Spotřeba          |             |              |                |                |
|               |                | 2009              |             |              |                |                |
|               | Kód látky      | Historie cen      |             |              |                |                |
|               | Název          | Obrázek           |             |              |                |                |
|               | látky          |                   |             |              |                |                |
|               |                | Léky téže         |             |              |                |                |
|               |                | <b>ATC</b>        |             |              |                |                |
|               |                | Synonyma          |             |              |                |                |
|               |                | Národní           |             |              |                |                |
|               |                | názvy             |             |              |                |                |
|               |                | Obdobné           |             |              |                |                |
|               |                | látky             |             |              |                |                |
|               |                | Léky s látkou     |             |              |                |                |

*Tabulka 1: Základní struktura modulu MVA popisované verze 2011.1 platné k 1. 1. 2011.*

#### *4.3.1. Systém*

#### **1. Statistika**

Obsah základních položek popisované verze 2011.1 platné k 1. 1. 2011 je uveden v tabulce 1. Obsahuje počty přípravků, registračních čísel a účinných látek, článků, letáků, SPC, obrázků atd. obsažených v dané verzi.

| Položka                              | Počet   | Registrovaných | Reg. čísla/EU | <b>Celkem</b> |
|--------------------------------------|---------|----------------|---------------|---------------|
| Humánní LP – kódy, registrační čísla | 57 295  | 47 707         | 7 194/6 488   | 40 967        |
| Homeopatika                          | 3887    | 3 8 6 0        | 1 3 8 2 / 0   | 13 3 96       |
| Veterinární LP                       | 5 0 8 6 | 4886           | 1 199/575     | 4 4 5 0       |
| Celkem                               | 66 268  | 56 453         | 9 775/7 063   | 58 813        |
| Humánní LP registrované Rp.          |         | 45 110         |               |               |
| Humánní LP registrované VP           |         | 2 377 (5,0 %)  |               |               |
| Ceny (počty kódů)                    | 10 112  |                |               | 5 6 6 9       |
| PFA (schvalovaná VP, přípravky)      | 17 9 93 |                |               |               |
| PZT celkem (kódy)                    | 46 9 99 |                |               |               |

*Tabulka 2: AISLP – typ registrace*

AISLP je vnitřně strukturován na vzájemně provázané části: Knihovnu léků a Knihovnu komponent, cenové údaje ČR a SR, textové články o léčivech, příbalové informace pro pacienta, souhrny údajů o přípravku, volné texty uživatele, uživatelské seznamy, fotografie léků, spotřeby léčiv v ČR, spotřeby léčiv v SR, pomocné verbální soubory.

#### **Knihovna léků**

Knihovna léků (KL) obsahuje humánní, homeopatické i veterinární léčivé přípravky v ČR a SR národně registrované, uznávané evropské registrace, hrazené Všeobecnou zdravotní pojišťovnou ČR (VZP), Všeobecnou zdravotnou poisťovňou (VšZP), resp. neregistrované (přípravky zařazené do specifických léčebných programů), pokud mohou být na trhu. Z registračního řízení jsou zařazeny jen ty přípravky, které je dovoleno zveřejnit.

Léčivý přípravek jako informační věta v KL je jednoznačně určen těmito kritérii: registrovaným výrobním názvem, lékovou formou, velikostí balení, množstvím hlavní účinné látky a držitelem registračního rozhodnutí. Za uvedených podmínek obsahuje KL cca 66 000 kódů za ČR a 58 000 za SR, z toho 5 000 veterinárií. Položky byly voleny s ohledem na běžné informační potřeby.

#### **Knihovna komponent**

Knihovna komponent (KK) obsahuje seznam účinných a pomocných látek podle evidence SÚKL Praha a ŠÚKL Bratislava.

#### *4.3.2. Výběr*

#### **1. Kód léku**

Kód léku je sedmimístný, číselný. Je přidělován registračními odděleními Státního ústavu pro kontrolu léčiv (SÚKL), Štátneho ústavu pre kontrolu liečiv (ŠÚKL), Ústavu pro státní kontrolu veterinárních biopreparátů a léčiv (ÚSKVBL) a Ústavu štátnej kontroly veterinárnych biopreparátov a liečiv (ÚŠKVBL) a slouží pro základní označení a vzájemnou komunikaci. Je nutno mít na paměti, že pro ČR a SR jsou kódy pro humánní přípravky nezávislé. Rozšíření kódu v ČR na 7 míst platí od 1. 4. 2006, v SR k rozšíření fakticky nedošlo, takže je formálně v programu doplněn 2 mezerami.

*Výběr: Kód léku* – zobrazí seznam léků řazený podle kódu.

#### **Komentář**

Vzhledem k tomu, že se v rámci jednotlivých modulů AISLP jeho autoři nepřidržují nomenklatury zakotvené v současně platné legislativě, upozorňujeme na tomto místě na oficiální definice některých základních pojmů.

Pojem "lék" se v AISLP používá ve významu léčivý přípravek, pojem "komponenta" ve významu látka.

#### *Léčivým přípravkem* se rozumí:

a) látka nebo kombinace látek prezentovaná s tím, že má léčebné nebo preventivní vlastnosti v případě onemocnění lidí nebo zvířat, nebo

b) látka nebo kombinace látek, kterou lze použít u lidí nebo podat lidem, nebo použít u zvířat či podat zvířatům, a to buď za účelem obnovy, úpravy či ovlivnění fyziologických funkcí prostřednictvím farmakologického, imunologického nebo metabolického účinku, nebo za účelem stanovení lékařské diagnózy.

Léčivými přípravky jsou:

a) humánní léčivé přípravky určené pro použití u lidí nebo podání lidem,

b) veterinární léčivé přípravky určené pro použití u zvířat nebo podání zvířatům; za veterinární léčivé přípravky se považují medikovaná krmiva a nepovažují se za ně doplňkové látky,

c) humánní imunologické léčivé přípravky sestávající z vakcín, toxinů, sér nebo alergenových přípravků; výčet vakcín, toxinů, sér a alergenových přípravků stanoví prováděcí právní předpis,

d) veterinární imunologické léčivé přípravky podávané za účelem navození aktivní nebo pasivní imunity nebo k diagnostikování stavu imunity,

e) humánní autogenní vakcíny připravené pro konkrétního pacienta z patogenů nebo antigenů získaných výhradně od tohoto pacienta,

f) veterinární autogenní vakcíny, kterými se rozumějí inaktivované imunologické veterinární léčivé přípravky vyrobené z patogenů nebo antigenů získaných ze zvířete nebo zvířat v chovu a které jsou použity pro léčbu zvířete nebo zvířat v tomto chovu ve stejné lokalitě,

g) homeopatické přípravky zhotovené ze základních homeopatických látek podle homeopatického výrobního postupu popsaného Evropským lékopisem nebo, není-li v něm uveden, lékopisem úředně používaným v současné době alespoň v jednom členském státě Společenství; homeopatický přípravek se považuje za léčivý přípravek, i když nemá zcela vlastnosti léčivých přípravků a látky v něm obsažené nejsou vždy látkami s prokázaným léčivým účinkem,

h) radiofarmaka, kterými se rozumějí léčivé přípravky, které, jsou-li připraveny k použití, obsahují 1 nebo více radionuklidů (radioaktivních izotopů) včleněných pro lékařský účel,

i) radionuklidové generátory, kterými se rozumějí systémy obsahující vázaný mateřský radionuklid, z něhož vzniká dceřiný radionuklid, který se odděluje elucí nebo jiným způsobem a používá se jako radiofarmakum nebo pro jeho přípravu,

j) kity, kterými jsou přípravky určené k rekonstituci nebo spojení s radionuklidem do konečného radiofarmaka, a to obvykle před jeho podáním,

k) radionuklidové prekursory, kterými se rozumějí radionuklidy vyrobené pro radioaktivní značení jiné látky před podáním,

l) krevní deriváty, kterými se rozumějí průmyslově vyráběné léčivé přípravky pocházející z lidské krve nebo lidské plazmy; krevní deriváty zahrnují zejména albumin, koagulační faktory a imunoglobuliny lidského původu,

m) rostlinné léčivé přípravky obsahující jako účinné složky nejméně 1 rostlinnou látku nebo nejméně 1 rostlinný přípravek nebo nejméně 1 rostlinnou látku v kombinaci s nejméně jedním rostlinným přípravkem,

n) transfuzní přípravky, kterými se rozumějí lidská krev a její složky zpracované pro podání člověku transfuzí za účelem léčení nebo předcházení nemoci, pokud nejde o krevní deriváty; za lidskou krev a její složky se pro účely tohoto zákona nepovažují krevní kmenové buňky,

o) vyhrazené léčivé přípravky, které se mohou podle rozhodnutí o registraci prodávat bez lékařského předpisu mimo lékárny.

Látkou se rozumí jakákoli látka bez ohledu na její původ, který může být:

a) lidský, například lidská krev, její složky a přípravky z lidské krve,

b) živočišný, například mikroorganismy, toxiny, celí živočichové, části orgánů, živočišné sekrety, extrakty nebo přípravky z krve,

c) rostlinný, nebo

d) chemický.

Za látky se zejména považují:

a) *léčivé látky* určené k tomu, aby byly součástí léčivého přípravku, které způsobují jeho účinek; tento účinek je zpravidla farmakologický, imunologický nebo spočívá v ovlivnění metabolismu,

b) pomocné látky, které jsou v použitém množství bez vlastního léčebného účinku a

1. umožňují nebo usnadňují výrobu, přípravu a uchovávání léčivých přípravků nebo jejich podávání, nebo

2. příznivě ovlivňují farmakokinetické vlastnosti léčivých látek obsažených v léčivých přípravcích.

#### **2. Název léku**

Výrobní název je přidělován přesně podle registrační dokumentace. Výjimečně může obsahovat ještě doplňující informace.

**Doplněk názvu** je přísně oddělen od výrobního názvu a má závazný tvar. Tvoří jej zkratka lékové formy, velikost originálního balení a obsah hlavní účinné látky v lékové formě u monokomponentních přípravků. Zkratky lékových forem a jednotek jsou dostupné v příslušných tabulkách.

*Výběr: Název léku* – název lze zadat na klávesnici v libovolném rozsahu znaků. Vždy se vyhledá přípravek zadaného jména či abecedně následující. Pro řazení a zadání (části) názvu jsou české znaky převedeny na anglické, velká a malá písmena se nerozlišují.

#### **Komentář**

Názvem léčivého přípravku se rozumí název, který může být buď smyšlený název nezaměnitelný s běžným názvem nebo běžný či vědecký název doprovázený jménem nebo značkou označujícími držitele rozhodnutí o registraci. Běžným názvem se rozumí mezinárodní nechráněný název doporučený Světovou zdravotnickou organizací nebo, v případě že takový mezinárodní nechráněný název neexistuje, obvykle používaný název.

Silou léčivého přípravku se rozumí obsah léčivých látek vyjádřený kvantitativně vzhledem k jednotce dávky, objemu nebo hmotnosti podle lékové formy.

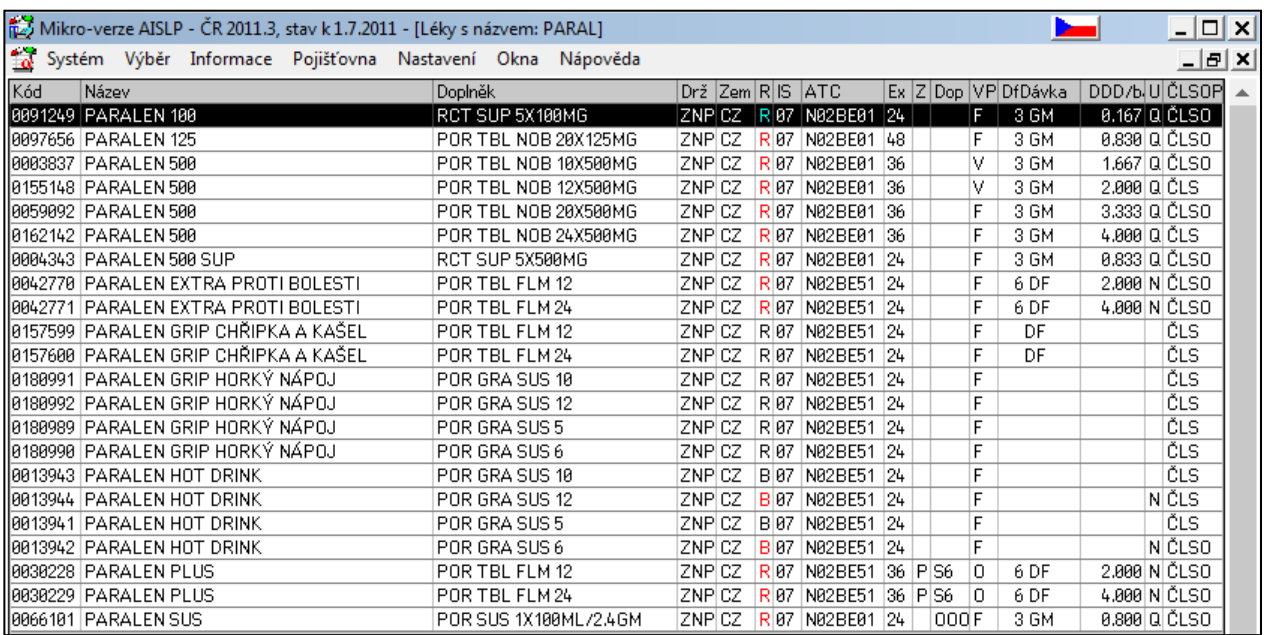

#### *Obrázek 17: AISLP – výběr léčivého přípravku podle názvu*

#### **3. Přehled názvů léků**

Alfabetické řazení léčivých přípravků podle jejich výrobních názvů včetně doplňků názvů. Informace o léčivém přípravku je rozšířena o další informace: indikační skupinu (IS), skupinu podle anatomicko-terapeuticko-chemické klasifikace (ATC), držitele registračního rozhodnutí, země držitele a statusu registrace. Statut registrace je barevně odlišen – aktuální registrace (označen černým písmem), aktuální registrace – je v ceníku cenového úřadu (označen červeným písmem).

*Výběr: Přehled názvů léku* – volba eliminuje množství kódů jednotlivých balení i sil pro stejný název léku. Ve Windows verzi se při listování seznamem ihned zobrazují podrobné informace o názvu (včetně sil) z Článku. Ke každému názvu lze přímo zobrazit článek, další léky stejné ATC a všechna balení k příslušnému článku. Teprve ze seznamu balení lze vybrat další informace, jako hlavní informace, příbalový leták, SPC atd.

#### **4. Držitel rozhodnutí**

Držitel registračního rozhodnutí je zapsán mnemotechnickou zkratkou podle seznamu firem či institucí, které jsou uvedeny jako držitelé registračních rozhodnutí.

*Výběr: Držitel* – nejprve se vybere držitel registrace ze seznamu držitelů zapsáním mnemotechnické zkratky nebo (části) názvu. Poté lze vybírat ze seznamu léčiv vybraného držitele. Pokud je stejná zkratka držitele ve více zemích, lze vybrat buď adresně zemi anebo bez rozlišení země (s hvězdičkou).

#### **5. Země držitele**

Země držitele je zapsána zkratkou podle seznamu pro označení zemí (států). Zpravidla je dodržováno mezinárodní automobilové označení.

Výběr: Země držitele – podobně jako pro výběr držitele (viz výše).

#### **6. Výrobce**

Výrobce (= propouštěcí místo) je zapsán zkratkou podle seznamu farmaceutických výrobců, kteří mají své přípravky v knihovně léků (viz dále). SÚKL Praha od května 2007 přiděluje kódy pouze na držitele, takže pod jediný kód patří obecně více výrobců. Prakticky to znamená, že nadále bude do databáze zařazena pro přípravek jen jediná sada kódů pro všechna balení nehledě na výrobce. Ze dříve přidělených kódů pro vícero výrobců je vybrána jediná sada nadále označená "R" (zpravidla od toho výrobce, který byl skutečně na trhu) a ke zbylým záznamům je nově přidělen status registrace "Q" (změna – konverze kódů). Na záznamy "Q" je tak nutno hledět podobně jako na "B" a časem se v databázi zcela zruší.

*Výběr: Výrobce* – podobně pro firmu výrobce (viz výše).

**Země výrobce** je označení státu výrobce podle seznamu zkratek pro označení zemí (států). Zpravidla je dodržováno mezinárodní automobilové označení.

#### **7. Indikační skupina**

Indikační skupina zatřiďuje přípravek do indikační skupiny podle závazné klasifikace léků v ČR a SR podle závazného seznamu indikačních skupin vydaný MZ ČR a MZ SR pro účely základní klasifikace léčivých přípravků při registraci.

*Výběr: Indikační skupina* – podobně pro registrovanou indikační skupinu (viz výše).

#### **8. ATC klasifikace**

ATC skupina zatřiďuje léčivý přípravek do anatomicko-terapeuticko-chemické klasifikace podle doporučení Světové zdravotnické organizace (SZO). Seznam skupin je uveden v souboru ATC. Jde o hierarchicky vystavěnou klasifikaci léčiv (tvar A99AA99), která je zvláště vhodná pro rozborové činnosti v oblasti sledování spotřeby léčiv. Vyznačeny jsou ty řádky, do kterých patří alespoň jeden přípravek.

*Výběr: ATC klasifikace* – podobně pro ATC-skupinu. Zadá-li se skupina na méně než 7 míst, je výsledný seznam řazen primárně podle ATC a na nejnižší úrovni abecedně. Do ATC skupin neoznačených hvězdičkou (či bez odkazu) nejsou zařazena žádná léčiva. Řádkový seznam lze ve Windows verzi změnit na hierarchický stromový kliknutím na malé tlačítko vespod okna výběru. (Rozbalení a sbalení větve lze provést klávesami šipka vpravo a vlevo, viz výše.)

#### **9. Registrační číslo národní**

Registrační číslo přidělují SÚKL v ČR a ŠÚKL v SR při národní registraci humánních léčivých přípravků, ÚSKVBL v ČR a ÚŠKVBL v SR při registraci veterinárních léčivých přípravků. První dvojčíslí národního registračního čísla určuje indikační skupinu, následující čtyřčíslí (dříve trojčíslí) pořadové číslo registrace v příslušném roce, další dvojčíslí určuje rok registrace a poslední znak "C", byl-li přípravek zaregistrován v ČR a "S", byl-li zaregistrován v SR. Přeregistrace po rozdělení ČSFR jsou označeny "S/C".

*Výběr: Registrační číslo národní* – výběr podle registračního čísla platného v ČR, resp. SR. Jako první se zadává rok, takže toho lze využít k výpisu přípravků registrovaných v určeném roce.

#### **10. Registrační číslo EU**

Registrační číslo EU přiděluje Evropská léková agentura (EMA, European Medicine Agency) centralizovaně registrovaným humánním i veterinárním léčivým přípravkům. Registrační číslo začíná písmeny EU.

*Výběr: Registrační číslo EU* – výběr podle evropského registračního čísla.

Status registrace je jednoznaková položka určující okamžitý stav registrace přípravku v ČR, resp. SR. Záznamy označené "Q" jsou pro kódy dříve přidělené jednotlivým výrobcům; po "přechodu na kódování na držitele" je na ně třeba pohlížet jako na útlumové a v databázi se vyskytují jen tehdy, jsou-li ještě vedeny v ceníku VZP.

| <b>Symbol</b> | Význam                         |
|---------------|--------------------------------|
| В             | Použití do skončení exspirace  |
| C             | Zrušená registrace, doprodej   |
| F             | Specifický program             |
| K             | Pozastavená EU registrace      |
| M             | Pozastavená národní registrace |
| N             | Zrušená registrace             |
| O             | Odvolání                       |
| P             | Povolené, pojišťovna           |
| Q             | Změna – konverze kódů          |
| $\mathbf R$   | Aktuální registrace            |
| X             | Registrační řízení ČR          |

*Tabulka 3: AISLP – status registrace*

*Vysvětlivky:*

- B přípravek po provedené změně smí být uváděn na trh po dobu 6 měsíců a používán do uplynutí doby použitelnosti, nejdéle po dobu platnosti registrace, doba platnosti registrace je uvedena v dokumentaci přípravku
- C zrušená registrace, přípravek bude stažen z oběhu do doby uvedené v rozhodnutí o zrušení registrace, datum stažení z oběhu je uvedeno v dokumentaci přípravku
- F specifický léčebný program povolený MZ ČR na základě doporučení SÚKL
- Q přípravek po provedené konverzi kódů smí být uváděn na trh po dobu 6 měsíců a používán do uplynutí doby použitelnosti, nejdéle po dobu platnosti registrace, doba platnosti registrace je uvedena v dokumentaci přípravku.

Typ registrace je jednoznaková položka určující, mimo jiné, zda jde o národní registraci, mezinárodně uznávanou (MRP, mutual recognition procedure), EU-registraci EMA, příp. tzv. "orphan drugs" (léky pro vzácné nemoci).

| <b>Symbol</b> | Význam                              |
|---------------|-------------------------------------|
| C             | CMS – ČR zúčastněný stát            |
| D             | Decentralizovaná procedura          |
| E             | EU-registrace (bez orphan)          |
| M             | MRP - procedura vzájemného uznávání |
| N             | Národní                             |
| ∩             | EU-registrace orphan                |
| $\mathbf R$   | $RMS - \check{C}R$ referenční stát  |
| S             | Souběžný dovoz                      |

*Tabulka 4: AISLP – typ registrace*

#### **Komentář**

#### Pozor na záměny symbolů a jejich významu tab. 3 a 4! **Souběžný dovoz léčivého přípravku**

Souběžným dovozem se rozumí distribuce léčivého přípravku z jiného členského státu do České republiky, pokud tomuto léčivému přípravku byla udělena registrace v České republice a v členském státě a distribuce není zajišťována držitelem rozhodnutí o registraci léčivého přípravku v České republice nebo v součinnosti s ním. Uskutečnit souběžný dovoz léčivého přípravku lze jen na základě povolení pro souběžný dovoz léčivého přípravku. Za souběžný dovoz se nepovažuje distribuce z jiného členského státu do České republiky, jde-li o léčivý přípravek registrovaný podle § 25 odst. 1 písm. b) zákona o léčivech.

#### **11. EAN čárový kód**

Je třináctimístné číslo označující přípravek podle evropského členění výrobků. Kódy EAN jsou přebírány ze SÚKL Praha; pokud není k dispozici přímo EAN, udává se jiný čárový kód běžný na balení výrobků dovážených do ČR.

*Výběr: EAN čárový kód* – podobně jako sazebník. Vedle vstupu z klávesnice lze použít též některou čtečku čárového kódu, která zašle na sériový port text čísla. Vstup čísla ze čtečky je upřednostněn před ostatními vstupy. Kdykoli je přečten platný kód, program ihned zobrazí příslušný odborný text.

#### **12. Hledání textů**

Volba Text dává uživateli možnost prohledat veškeré Články, Letáky či SPC a vybrat ty, v nichž se vyskytují zadaná slova nebo části slov, obecně libovolné řetězce znaků. Přepínaní hledání mezi články, letáky a SPC se provádí stiskem tlačítka. V rámečku pro zadání slov lze zapsat 1 až 5 hledaných řetězců o délce 2 až 40 znaků. Pokud uživatel zadá méně než pět řetězců (např. 3), ukončí následující (čtvrtý) stiskem Enter. Vyhledávání rozlišuje velká a malá písmena kromě prvního písmene (tedy vyhledává se např. "žlout"  $i$  " $\check{Z}$ lout").

Pokud má být hledání provedeno jen v některých odstavcích, je třeba v Nastavení – *Filtry* zadat zobrazení jen těchto odstavců a hledání nastavit na: "omezeno na vybrané odstavce".

Po zadání následuje prohledávání. O jeho průběhu je uživatel informován jednak graficky (plnění barevné linky) a dále slovně, kdy si v okénku přečte dosavadní počet vybraných článků a části textu, které obsahují zadané výrazy. Prohledávání lze kdykoliv ukončit stisknutím *Esc*; poté budou k dispozici pouze dosud nalezené články.

Po skončení prohledávání je k dispozici seznam přípravků, u nichž byl nalezen článek  $(\text{leták}, \text{SPC})$  alespoň s jedním ze zadaných textů. Z několika přípravků s týmž článkem (letákem, SPC) je zastoupen jen jeden. Hledané texty jsou dále v informacích podsvíceny.

Časy úplného prohledávání všech textů záleží především na rychlosti procesoru, době přístupu na pevný disk či CD. Poněvadž se hledá sekvenčně s velmi výkonným algoritmem prohledávání ve velkých souborech, dochází ke značnému zatížení počítače.

Výběr: Text – zobrazí seznam léků, v jejichž článku, letáku nebo SPC se nacházejí zadané řetězce znaků. Blíže viz výše.

#### **13. Podmínky**

Výběr podle zadaných podmínek – volba slouží pro nalezení léků či komponent vyhovujících složitěji zadané podmínce hledání. Během zadávání podmínky je obrazovka pomyslně rozdělena – nalevo se zobrazují názvy datových položek, napravo jejich požadovaný obsah. Výběr názvu položky je proveden pomocí dvouúrovňového menu. Poslední volba menu (Prohledávání) zahájí hledání podmínkám vyhovujících léků či komponent.

Zadání hledaného obsahu se provádí různými způsoby. Pokud datová položka může nabývat pouze určitých hodnot – například stav registrace léku nebo jméno výrobce, je zobrazeno menu s možnými hodnotami nebo obrazovka příslušného výběru. Zadaný obsah je po výběru zobrazen jen mnemotechnicky. V opačném případě se zadává text z klávesnice. Znaky datové položky jsou porovnávány jen do délky zadaného textu. Znak hvězdička na začátku či uprostřed zadaného textu má speciální význam. Na jeho místě může být jakýkoli řetězec znaků, což v praxi znamená, že lze hledat uvnitř názvů. (Například podmínce "Název léku A\*C" vyhovuje ACYLPYRIN i A-RESPIVAC. Podmínce "Název léku \*CYC" vyhovuje ACYCLOVIR i CYCLAMEN).

Podmínky pro stejné datové položky jsou vždy slučovány na jeden řádek a zpravidla jsou vyhodnocovány ve smyslu spojky "nebo". Výjimkou je složení, informace pojišťoven a existence informací, kde je možné podmínky slučovat i ve významu "a současně". Řádky podmínek (pro různé datové položky) jsou pak vždy vyhodnocovány ve smyslu "a současně".

Rychlost prohledávání databáze se velmi různí. Rychlost je řádově vyšší, pokud lze využít některý připravený index. Potom spodní pruh, který naznačuje průběh prohledávání, neukazuje úplně správně.

Po úspěšném hledání je zobrazen standardně ovládaný výběr léků či komponent. Pozor na volbu Vyhledávání omezeno na vybrané léky v Nastavení filtrů, která rozhoduje o tom, zda budou nastavené filtry léku uplatněny.

Pomocí této volby lze snadno vyhledat např. volně prodejné přípravky, vyhrazená léčiva, léky s obrázkem a letákem současně, přípravky zadané firmy a zvolené ATC, přípravky s fixní kombinací dvou či více komponent ve složení, komponenty s NATRII uvnitř názvu, přípravky s příznakem dopingu apod.

Výběr: Podmínky – zobrazí seznam léků nebo komponent, vyhovujících složitější podmínce. Blíže viz výše.

#### **14. Kód látky**

Kód komponenty je číselný, znakově uložený zprava bez vedoucích nul; přidělován je SÚKL.

*Výběr: Kód látky* – seznam přednostních a synonymálních názvů účinných a vybraných pomocných látek podobný jako u kódu léku.

**Sekvenční číslo** (pořadové číslo synonyma názvu) je dvouznakové. Není-li vyplněno – tj. " ", jde o přednostní název, " 0" znamená chemický vzorec a molekulovou hmotnost, "50" značí číslo Chemical Abstracts, "55" anglický název, "56" francouzský, "57" španělský, "58" ruský, "59" německý, "60" český, a dále "51" až "54" jsou vyhrazeny pro chemický název v latině, "65" až "69" pro chemický název nebo popis v angličtině a "91" až "94"

v češtině, "99" značí číslo monografie v Českém lékopisu 2002. Ostatní čísla jsou pouze pořadová, evidenční.

#### **15. Název látky**

Pro **přednostní názvy** účinných látek je zpravidla voleno latinské názvosloví vycházející z mezinárodního nechráněného názvu (INN, International Nonproprietary Names) podle doporučení SZO.

Jako **synonyma** jsou uvedeny i názvy obecně české nebo slovenské, další národní názvy anglické, německé, francouzské, španělské, ruské, označení podle ČsL a názvosloví SZO.

Knihovna komponent obsahuje takto cca 21 100 přednostních a 279 000 dalších synonymálních názvů.

*Výběr: Název látky* – abecední seznam přednostních a synonymálních názvů účinných a vybraných pomocných látek podobný jako u názvu léku.

Položky:

**Typ názvu** hrubě klasifikuje přednostní název podle původu. Nejčastěji se vyskytují "N" – nechráněný název, "H" – drogy, herba, "S" – serologie, "I" – radioaktivní izotopy, "O" – homeopatie. Bliţší vysvětlení typu obsahuje tabulka typu komponenty.

| <b>Symbol</b> | <b>Význam</b>                                                             |
|---------------|---------------------------------------------------------------------------|
| H             | Herba, drogy, tinktury, čaje, extrakty (živočišné a rostlinné)            |
|               | Radioaktivní izotopy                                                      |
| K             | Chemický název                                                            |
| M             | Přípravek používaný jako komponenta – obchodní značka nebo chráněný název |
| N             | Nechráněný název                                                          |
| O             | Homeopatie                                                                |
| S             | Serologie, imunologie, krevní deriváty                                    |
| T             | Obchodní nebo chráněný název komponenty                                   |
| X             | Složený přípravek používaný jako komponenta – nechráněný název            |

*Tabulka 5: AISLP – typy komponentů*

**Zdroj přednostního názvu** mnemotechnickým způsobem označuje standardní literaturu, ze které je název čerpán. Vysvětlení zkratky je uloženo v souboru literárních zdrojů.

**Název komponenty** je zapsán velkými písmeny, popř. obsahuje některé speciální znaky. U chemických názvů může začínat až na 2. pozici, což znamená pokračování z předchozí sekvence.

**Závislost** – označení lékové závislosti u látky.

Závislost je údaj o možné lékové závislosti přípravku podle stanovené klasifikace v ČR, resp. SR, Položka není v současnosti ve slovenské verzi udržována.

**Obdobné látky** (báze a její soli) jsou kódovány odkazem na základní látku.

#### **Tabulka lékové závislosti**

Tabulka vysvětluje položku lékové závislosti uvedenou v Knihovně léků a shodnou položku uvedenou v Knihovně komponent. Nutno poznamenat, že tabulka platí pro ČR, na Slovensku je odlišná 6místná klasifikace – v AISLP neevidovaná.
| <b>Symbol</b> | Význam                                |
|---------------|---------------------------------------|
|               | Omamné látky – seznam I               |
| 2             | Omamné látky – seznam II              |
| 3             | Omamné látky – seznam IV              |
| 4             | Psychotropní látky – seznam I         |
| 5             | Psychotropní látky – seznam II        |
| 6             | Psychotropní látky – seznam III       |
| 7             | Psychotropní látky – seznam IV        |
| 8             | Omamné látky – seznam III             |
| A             | Pomocná látka, tabulka II, příloha 10 |
| B             | Pomocná látka, tabulka II, příloha 11 |
| P             | Prekursory (meziprodukty pro 1-8)     |
| F.            | $Efedrin + pseudoefedrin$             |

*Tabulka 6: AISLP – lékové závislosti*

## *4.3.3. Informace*

K vybranému léčivému přípravku lze získat následující informace:

#### **1. Hlavní**

Zobrazí v přehledné tabulce všechny informace z knihovny léků (vyjma složení). Kódované položky se zapíší ve verbálním tvaru. Součástí hlavní informace jsou i údaje VZP ČR nebo VšZP SR, pokud jsou k přípravku vedeny. Význam symbolu a popis indikačního omezení je k dispozici po stisku mezerníku nebo výběrem záložky. Nově jsou pro ČR zapracovány event. zvýšené úhrady. Podobně se samostatně zobrazí i seznam propouštěcích míst (výrobců), pokud jich je více.

*Poznámka:* U PDA (Personal Digital Assistant, verze pro malé osobní kapesní počítače) a internetové verze jsou zobrazeni hned všichni výrobci. V DOS zaplní vždy jednu obrazovku a proto stiskem Esc dojde hned k návratu do výběru.

Pokud je u léčivého přípravku uvedena podrobná ATC klasifikace (na 7 znaků kódu) je verbálně uvedena i skupina v ATC klasifikaci (5 znaků kódu).

Součástí hlavní informace jsou i údaje zdravotní pojišťovny, pokud je přípravek uveden v číselníku. Význam symbolů a indikačních omezení je k dispozici po stisku příslušného tlačítka nebo klávesy mezerník. Význam zkratek v preskripčním omezení pro ČR je uveden v tabulce preskripčních omezení VZP ČR, význam zkratek pro SR v tabulce preskripčních omezení VZP SR. Symbol čtvereček značí plnou úhradu VZP, v závorce je uvedena výše ceny ekvivalentu (cena jedné DDD) a v závorce níže úhrada jedné DDD. Hvězdička u ceny značí tzv. smluvní (též také DNC – dohodnutou nejvyšší cenu). Podobně se samostatně zobrazuje i seznam propouštěcích míst (výrobců), pokud jich je více.

Ve Windows nebývají okna s pevnou velikostí obvyklá a tak lze i tomuto oknu měnit velikost. Přitom se neobjeví posuvníky, ale informace jsou ubírány či přidávány podle přednastavených priorit. Při nastavení volného rozložení oken se toto okno objeví v minimální velikosti, kterou lze zobrazit všechny informace.

| Hlavní: 0091249 PARALEN 100 RCT SUP 5X100MG<br>E                |                                          |                                              |                                   |                                    |  |  |  |  |  |  |
|-----------------------------------------------------------------|------------------------------------------|----------------------------------------------|-----------------------------------|------------------------------------|--|--|--|--|--|--|
| Indikační skupina<br>ATC 4. úroveň<br>ATC plná                  | 07<br>N02BE                              | Anilidy<br>N02BE01 Paracetamol               | Analgetika, antipyretika          |                                    |  |  |  |  |  |  |
| Držitel<br>Výrobce                                              |                                          | ZENTIVA, k.s., Praha<br>ZENTIVA, k.s., Praha |                                   | Česká republika<br>Česká republika |  |  |  |  |  |  |
| Registrace<br>Výdej                                             | Aktuální registrace i<br>Volně prodejný: |                                              | Registr, číslo<br>Typ registrace  | 07/197/88-C<br>Národní             |  |  |  |  |  |  |
| Defin, denní dávka – 3 GM                                       |                                          |                                              | Závislost<br>DDD/balení           | 0.167                              |  |  |  |  |  |  |
| EAN                                                             | 8594739041301                            |                                              | Exspirace                         | 24                                 |  |  |  |  |  |  |
| Cena CÚ SÚKL k 1.7.2011<br>Orientační [* smluvní] cena          |                                          |                                              | OΡ<br>27.30                       |                                    |  |  |  |  |  |  |
| Průměrná prodej, cena 4.0./2018<br>Maximální úhrada pojišťovnou |                                          |                                              | 20.23<br>12.20                    |                                    |  |  |  |  |  |  |
| Úhrada pojišťovnou                                              |                                          |                                              | Do určené výše (Q                 |                                    |  |  |  |  |  |  |
| Limit /preskripční omezení<br>Započitat.doplatek                | 6.21                                     |                                              | 1 - započítává se do limitu<br>y, |                                    |  |  |  |  |  |  |
| hlavní,                                                         |                                          |                                              |                                   |                                    |  |  |  |  |  |  |

*Obrázek 18: AISLP – hlavní informace o konkrétním léčivém přípravku*

# **2. Článek**

**Článek (Kompendium)** – zobrazí plný text lékařských, farmakologických a farmaceutických informací – textový článek. Mnemotechnické zkratky odstavců jsou podle číselníku (viz Příloha), u PDA a internetové verze jsou zkratky převedeny na plné názvy.

*Textové články o léčivech* – články o lécích zapsané volným textem a určené pro lékaře a farmaceuty mají významnou odbornou informační hodnotu. Jsou to sice volné, ale konvencí standardizovaně zapisované odborné texty – tzv. kompendiální články. Jde buď o autorské články revidované podle SPC, nebo o odbornou kompilaci podle SPC a příbalových informací. Články mají pevnou vnitřní strukturu podle přílohy 6. 2. a jsou uloţeny v souboru **KODEX**.

K dispozici jsou i některé zkrácené anglické texty v rozsahu složení, indikační skupiny a indikací v souboru **KODEXA**; soubor je fakultativní a nemusí být nutně přítomen.

#### **3. Zkrácený článek**

Zobrazí zkrácený text: výběr důležitých odstavců z článku. Informace se zobrazí jen v případě, že jde o humánní léčivo buď registrované, nebo s přidělenou cenou.

## **4. Příbalový leták**

Příbalová informace pro pacienta může být zobrazena dvěma různými způsoby, podle data pořízení. Nelze použít filtr odstavců.

#### *Příbalové informace pro pacienta*

Příbalové informace pro pacienta nebo lékaře (tzv. příbalové letáky) připravují zastoupení farmaceutických firem a předkládají je ke schválení SÚKL Praha a ÚSKVBL Brno (tedy pouze platné v ČR!). Do Mikro-verze se zařazují pouze ty příbalové letáky, které byly schváleny. Do roku 2008 byl text formálně upravován do odstavců – podobně jako Články – pro snazší orientaci a hledání. Od roku 2008 se do textové části při pořizování nijak nezasahuje a je využíváno rozšířených možností hypertextu (nadpisy, odrážky, typy písma,

tabulky). Příbalové letáky tak kromě obrázků téměř odpovídají své papírové podobě. Jsou uloţeny v souboru **LETAK**.

Příbalovou informací se rozumí písemná informace pro uživatele, která je součástí léčivého přípravku.

#### **5. Souhrn SPC**

Zobrazí souhrn údajů u přípravku [\(SPC,](about:blankSOUDPR) Summary of Product Characteristics). Názvy odstavců jsou součástí textu – nelze použít filtr odstavců.

Souhrny údajů o přípravku předkládají od roku 1996 firmy při registraci podle požadavků SÚKL Praha a ÚSKVBL Brno. Schválené SPC představují oficiální a nejúplnější informaci o přípravcích a jsou obsaženy v souboru **SPC**. Plné využití hypertextu (odrážky, typy písma, tabulky) je pouze u SPC pořízených od roku 2008.

Souhrnem údajů o přípravku (SPC) se rozumí písemné shrnutí informací o léčivém přípravku, které je součástí rozhodnutí o registraci léčivého přípravku a obsahuje informace podstatné pro jeho správné používání.

#### **6. Kompendium InfoPharm**

Přeskok do relativně samostatného informačního systému (knihy) nezávisle popisující významné účinné látky a způsob léčení s nimi (farmakologii). Do knihy se přistupuje takto: zjistí se ATC vyhledaného přípravku a nastaví se kapitola knihy s tímto ATC. Pokud se konkrétní ATC skupina v knize nenajde, nastaví se prostě jen začátek knihy a je na uživateli. jak si poradí s další orientací v souvislém textu (jakoby prvotní vstup do knihy např. z vlastní ikony). Tuto volbu podporuje pouze Windows-verze.

#### **7. Interakce InfoPharm**

Přeskok do relativně samostatného informačního systému (knižního modulu) interakcí nezávisle popisující interakce ATC skupina vůči ATC skupině. Postup je obdobný jako u předchozí volby.

#### **8. Poznámka**

Zobrazí, pokud existuje, poznámku uživatele. Pokud poznámka neexistuje, připraví její založení. Poznámku lze editovat nebo zrušit. Chceme-li zapsat novou poznámku k celé skupině přípravků, vybereme jeden z nich a po vstupu do editu zapíšeme další kódy s prefixem tvořeným dvojčíslím 01.

## **9. Složení**

Informace o složení přípravku s použitím přednostních názvů. Složení je úplné na účinné i pomocné látky (samozřejmě pokud je složení přípravku plně nakódováno). Látku ve složení lze vybrat a získat k ní **Obdobné látky** resp. Přípravky s danou látkou. U monokomponentních přípravků tak lze zjistit všechny generické přípravky.

**Složení** léku je uloženo kódovaně v samostatném souboru **KLC**. Jsou zaznamenány [účinné látky](about:blankKNIKOM) s uvedením množství a pomocné látky bez kvantitativního vyjádření (označeny PL). U nově registrovaných přípravků jsou obsažené soli přepočteny na bázi; v tom případě je uvedeno na samostatném řádku "odpovídá:". Složení je přebíráno z obou státních ústavů ČR a SR samostatně.

## **10. Složení české**

Složení přípravku s použitím českých názvů se sekvencí 60.

#### **11. Složení a Synonyma**

Podobně jako **Složení**, je však doplněno všemi synonymálními názvy komponent.

#### **12. Spotřeba r. 2008**

Vstup do přehledu spotřeb SÚKL (ČR) nebo firmy MCR (SR) podle vybraných ATC skupin, popř. podle jednotlivých přípravků, za rok 2008. Do přehledu se vstoupí přesně na tom místě, kam přípravek svým ATC patří. Nelze-li do přehledu takto vstoupit, nalistuje se nejbližší další ATC.

#### **13. Spotřeba r. 2009**

Analogicky pro rok 2009.

## *Spotřeby léčiv v ČR*

Spotřeby léčiv podle ATC skupin za poslední dva roky v ČR, jak je zveřejnil SÚKL Praha. Jsou k dispozici kumulativní počty balení, finanční vyjádření určené z průměrných cen, počty DDD a počet DDD/den a 1000 obyvatel. Od verze 2010.3 jsou navíc k dispozici i roční spotřeby po přípravcích: celkový počet balení a roční finanční objem. (Všechna data jsou uložena v souborech **SPOT1** a **SPOT2**. Není k dispozici na PDA a internetové verzi.)

#### *Spotřeby léčiv v SR*

Obdoba spotřeby léčiv v ČR. Údaje jsou ale získané přímo od zpracovatele hlášení distributorů léčiv pro ŠÚKL Bratislava – firmy MCR s.r.o., Modra, SR. Detailnější údaje o spotřebě léků v SR až na úroveň "lék a čtvrtletí" spolu s příslušným programem na jejich vyhodnocení a informace o dalších produktech společnosti MCR s.r.o. lze získat na adrese http://www.mcr.sk anebo prostřednictvím e-mailové adresy spotreba@mcr.sk.

#### **14. Historie cen**

Pro přípravky zařazené v číselnících VZP ČR zobrazí vývoj cen po čtvrtletích za posledních 5 let.

#### **15. Obrázek**

Pokud byly instalovány obrázky léků (nebo je v mechanice CD Mikro-verze AISLP) zobrazí fotografii lékové formy. (Není-li obrázek z nějakého důvodu k dispozici, nabídne testovací obrázek.)

*Fotografie léků* – systematicky se fotografují lékové formy v jednotné vizuální úpravě včetně důležitých detailů a ukládají do souboru **OBRAZKY**. Do slovenské verze jsou zařazeny jen ty obrázky, která dodala Zentiva a.s., Hlohovec. Obrázky léků se již delší čas neudržují.

#### **16. Léky téže ATC**

Zobrazí abecední seznam přípravků, které mají tutéž ATC skupinu jako posledně vyhledaný přípravek.

Po výběru komponenty lze získat tyto informace:

#### **17. Synonyma**

Zobrazí všechny známé přednostní a synonymální názvy zvolené účinné látky. Význam zkratek literárních zdrojů lze nalézt v interaktivním helpu.

#### **18. Národní názvy**

Synonyma utříděná podle vybraných zdrojů do jednotné tabulky (vhodná volba při zjišťování národních názvů).

#### **19. Obdobné látky**

Zobrazí podle informací SÚKL k dané bázi její soli a k soli bázi a její další soli (samozřejmě má-li látka tuto vlastnost). To značně rozšiřuje moţnosti volby **Léky s látkou**, neboť získáme postupně všechny přípravky s bází i jejími solemi.

#### **20. Léky s látkou**

Zobrazí abecední seznam přípravků, které obsahují zvolenou účinnou látku. Přípravek lze vybrat a zjistit k němu další informace.

#### *Poznámka*

Verzí 2008.3 se přešlo u Příbalových informací a SPC na nový formát textových dat, který významně zlepšuje a zpřehledňuje vizuální formu textů. Při zachování prakticky stejného rozsahu (aby nadále stačilo pro distribuci jediné CD) bylo docíleno zobrazení všech důležitých grafických prvků, jako jednotné nadpisy, tučné písmo, kurzíva, zachování tabulek apod. vyjma ovšem grafů a obrázků zařazených do textu. Export originálních doc-souborů do důsledného XML-formátu vyžaduje nadále ruční editaci, takže ponovu jsou psány texty Příbalové informace a SPC pro nové registrace a revize od 1. 4. 2008. Pro zobrazení textů ve Windows-verzi je použit intranetový prohlížeč MS Internet Explorer, což vyžaduje MS Windows 98 (Second Edition) nebo vyšší verzi operačního systému.

## *4.3.4. Pojišťovna*

Volby z této části menu zpřístupňují seznamy pojišťoven. Mohou být ale také použity pro výběr léku. Jsou uvedeny v tabulce Cenové údaje ČR a SR.

Od 1. 1. 2008 stanovuje maximální ceny a úhrady v ČR SÚKL. V programu jsou zatím tato data nadále tradičně označena i pro ČR jako "pojišťovna" s ohledem na kontinuitu verzí a návaznou historii cen a úhrad. SÚKL Praha zveřejňuje ceny a úhrady měsíčně (a to až poslední den v měsíci), takže s ohledem na aktuálnost bylo třeba asi o týden posunout vydávání CD.

Cenové údaje ČR a SR (přebírané položky od SÚKL a VšZP SR jsou soustředěny v samostatných souborech **CVZP)**.

- označení úhrady,
- maximální cena (maximální cena výrobce MCV),
- průměrná propočtená cena (orientační cena, dohodnutá cena),
- limitní cena (maximální v ČR, cena v lékárně v SR),
- výše úhrady pojišťovnou,
- doplatek (vyplněno pouze pro SR),
- vykazovací limit,
- preskripční omezení pro úhradu VZP ČR, VšZP SR,
- označení typu cenové regulace a smluvní ceny,
- indikační omezení podle ŠÚKL a VšZP SR,
- započitatelný doplatek dle SÚKL a MZ ČR.

Soubor **VZPH** obsahuje **historii cen a úhrad** VZP ČR a VšZP SR, cenové informace humánních přípravků za posledních 5 let (přesněji 20 čtvrtletí). Indikační omezení jsou uvedena v souboru **IND\_OME**. (V původním tvaru v p1.xls, p2.xls či ind\_ome.doc.)

#### **1. VZP – název**

#### **VZP ČR, VšZP SR – název**

Nejprve se v dialogu vyberou typy hrazení – viz Tabulka způsobu úhrady (dvouřádkový seznam lze filtrovat podle vyznačených způsobů hrazení. Zadáním úvodních znaků názvu přípravku se lze v seznamu rychle pohybovat podobně jako např. v seznamu léků podle názvu).

## **2. VZP ČR, VšZP SR – ATC 2. Úroveň**

Vstup je analogický předchozí volbě. Následuje však nabídka ATC skupin 2. úrovně. Po výběru získá uživatel úplný abecední přehled o způsobu hrazení v dané ATC skupině. Lze tak získat užitečné seznamy: např. hypertenziva plně hrazená pojišťovnou. V DOS-verzi je seznam doplněn o složení.

## **3. VZP ČR, VšZP SR – plná ATC**

Zobecnění předchozí volby na ATC do libovolné hloubky.

## *4.3.5. Nastavení*

#### **1. Filtry**

Umožňují nastavit zobrazování jen určité části databáze\* – jen registrované, jen uvedené v Číselníku VZP, bez homeopatik, jen homeopatika, bez veterinárií, bez registrace EU a jen z uživatelského seznamu. Dále lze nastavit seznam komponent bez synonym a výběr odstavců v článku.

\* Jde o dvě skupiny voleb umístěné vlevo a vpravo - mění chování výběrových seznamů a zobrazení článků. Mezi nimi se přepíná tabelátorem.

Pro uživatele, které zcela nezajímá určitý typ přípravků, anebo chtějí právě zvýšit přehlednost svých výstupů, byly připraveny tyto filtry: V seznamech přípravků lze ponechat jen registrované v ČR či SR, nebo ponechat jen zařazené do číselníků VZP ČR či SR. Naopak lze vynechat homeopatika, veterinária a evropské registrace nebo ponechat jen homeopatika či jen léky z uživatelského seznamu. V plném složení lze vynechat pomocné látky. Také lze nastavit vynechání synonymálních názvů ze seznamů komponent a ATC skupin, do kterých není zařazen žádný přípravek.

Pro funkce vyhledání textu a vyhledávání podle podmínky je možné nastavit, zda probírat všechny přípravky nebo jen ty, které vyhovují nastaveným filtrům - viz výše. Dále lze vynechat z hledání textů ty odstavce článků, které nejsou vybrány pro zobrazení. Tato volba nemá vliv na zobrazení **Letáků** a **SPC**.

Pokud je zadán znaky z klávesnice klíč pro výběr (například část názvu), je možné chtít přístup i za hranice dané tímto klíčem, či naopak omezit výběr pouze na názvy vyhovující klíči. Tato volba ovlivňuje jen výběry přípravků a komponent (ne výběr země, výrobce apod.). V tabulce vpravo jsou zobrazeny názvy všech dostupných odstavců a nastavení jejich zobrazení:

Pokud nastavení vyhovuje, lze jej uložit do konfiguračního souboru volbou Nastavení  $-$  Uložit.

#### **2. Soubory a jazyk**

Lze nastavit vlastní soubor poznámek, národní prostředí a kódování jazyka, tisk, cestu k souboru obrázků.

#### **3. Barvy**

Na ukázkové obrazovce lze zvolit jiné obarvení menu, obsahu oken atd. Ve Windows verzi lze změnit barvy jen některých prvků, protože např. barva menu je přebírána z nastavení Windows. Ve Windows verzi lze ale navíc nastavit fonty (písma) pro zobrazení dat na obrazovce i tiskárnách.

#### **4. Okna**

Nastavuje polohu hlavního okna Windows aplikace a hlavně rozložení jednotlivých informačních oken. Vhodné rozložení několika informačních oken po ploše aplikace je nazváno schématem a lze jej zapamatovat, uložit a dále používat automaticky nebo na vyžádání podle něj polohu oken upravit.

#### **5. Uložit**

Všechna nastavení mohou být dočasná nebo trvalá. Teprve tato volba uloží nastavení do konfiguračního souboru **mikro.cfg** v adresáři AISLP (standardně) anebo do souboru podle obsahu SET MIKROCFG= (např. SET MIKROCFG=C:\mikro.cfg). Příkaz SET je vhodné doplnit např. do autoexec.bat. Bez něj není možné ukládat nastavení při přímé práci s CD-ROM a je též vhodný při práci se síťovou instalací Mikro-verze.

## **Přílohy**

Tabulka dopingu Tabulka indikačních omezení k Vyhlášce Tabulka jednotek Tabulka starých názvů lékových forem Tabulka lékových forem Tabulka lékové závislosti Tabulka literárních zdrojů Tabulka preskripčního omezení VZP ČR Tabulka preskripčního omezení VšZP SR Tabulka registrace Tabulka typu cenové regulace Tabulka komponenty Tabulka typu registrace Tabulka výdeje Tabulka způsobu úhrady

## **4.4. Knihovna parafarmaceutik**

Samostatný datový modul řeší značně nepřehlednou část podpůrných prostředků, potravinových, vitaminových a výživných doplňků, léčebné kosmetiky, čajů apod. Kritéria zařazení do této databáze nejsou exaktně určena. Základním vodítkem je potenciální sortiment lékárny. I když pořizujeme informace od roku 1995, praktické zkušenosti ukazují, že nemáme plně pokryt sortiment aktuálně obchodovaných výrobků. Od konce roku 2002 byly zařazovány přípravky i bez HEM-čísel, resp. OZV-čísel.

Základní evidenční soubor **PFA** má deklaraci informační věty postavenu na jednoznačném určení "rozhodnutí o schválení": kód věty (pouze bezvýznamné pořadové číslo), HEM-číslo, respektive OZV-číslo, název, doplněk názvu, výrobce, země výrobce, EAN, event. platnost rozhodnutí.

#### **4.5. Knihovna prostředků zdravotnické techniky**

Zařazený modul zdravotnické techniky si neklade jiný cíl, než dobře zpřístupnit běžně předávaný ceník PZT, a umožnit tak snazší orientaci v sortimentu oproti publikačnímu vydání Číselníku VZP ČR. Databázi tvoří ceník VZP ČR upravený pouze v několika méně významných položkách pro snížení celkového rozsahu.

Identifikační část věty obsahuje kód, název a doplněk názvu, typ, výrobce a zemi výrobce. Část týkající se pojišťovny obsahuje základní preskripční omezení, úhradu pojišťovnou, preskripční omezení, aktuální cenu (úhradu za repasovaný PZT) a maximální cenu.

Tato databáze není k dispozici na PDA a internetové verzi.

# **5. PDK Číselník**

Asociace velkodistributorů léčiv (AVEL) založila společnou dceřinou firmu **PharmData s.r.o.**, která dostala za úkol vypracovat koncepci jednotného systému číslování (kódování) přípravků obchodovaných v síti lékáren a jeho průběžné spravování. Současná forma je označována názvem PDK – "**PharmData kód**".

V České republice dříve neexistoval jednotný systém číslování přípravků, který by nástup elektronického objednávání technicky podpořil. V první fázi bylo využito již existujícího číselníku APA, udržovaného firmou PHOENIX. Zatímco APA je prostá číselná řada a přiřazení kódu APA s přípravkem je nahodilé, u číselníku PDK je využito celosvětově uznávaného systému čárových kódů. Jeho základem je kód EAN 13, používaný v rámci celé Evropy (viz též kapitoly 10.1. a 10.2.). Kód je nejen číslo, použitelné při modemové objednávce, ale jeho grafická podoba je umístěna i na obalu každého přípravku. To dává výrobci, distributorovi a v neposlední řadě i lékárníkovi celou řadu možností, jak výrazně zvýšit produktivitu práce, omezit chyby při skladování a výdeji.

V uvedené podobě navržený číselník PDK je možné využívat již od roku 1999. Jeho struktura se stále průběžně vyvíjí. K 1. 9. 2010 dosáhl počet údajů o přípravku hodnotu 173 polí. Rozsah údajů je aktualizován podle vyvíjejících se potřeb zákazníků. PharmData neupravuje obsah ani smysl textů, pouze převzaté texty (od SÚKL, výrobců a dalších) transformuje do zobrazitelné podoby, tj. firma PharmData garantuje zrcadlení státních "oficiálních" dat, verifikaci údajů přímo výrobci a průběžnou kontrolu dat.

Použití číselníku PDK přesahuje mnohonásobně původní záměr. Data jsou využívána nejen distributory, výrobci a lékárníky, ale i v nemocnicích, zdravotnických prodejnách a prodejnách se zbožím obdobného charakteru. Zejména údaje o doplňkovém sortimentu (potravní doplňky, kosmetika atd.) jsou aktuálnější než v AISLP, neboť PDK není aktualizován periodicky, ale průběžně. Na základě dohod se softwarovými firmami dodávajícími programové vybavení lékárnám je zajištěna aktualizace a údržba PDK číselníku. Na "pozadí" PDK číselníku pracují všechny dnešní lékárenské administrativní programy v lékárnách. Mimo to je přístupný i na webových stránkách [\(www.pharmdata.cz\)](http://www.pharmdata.cz/).

V roce 2009 byla spuštěna testovací verze aplikace **PDK Lexikon**, což je full-textový prohlížeč katalogů, návodů, certifikátů a dalších dokumentů ve formátu pdf. K 1. 9. 2010 obsahuje přibližně 4000 dokumentů a stále se doplňuje. V první etapě je zaměřen na výrobky typu zdravotnických prostředků, postupně bude doplněn i o ostatní druhy léčivých přípravků, včetně HVLP, OTC, léčebné kosmetiky apod.

Od 1. 12. 2011 se předpokládá změna formátu PDK (rozšíření počtu polí), a to v souladu se změnou datového rozhraní "Seznamu hrazených léčivých přípravků a potravin pro zvláštní lékařské účely" vydávaného SÚKL.

# **6. Informace a informační systémy ve zdravotnictví**

První pokusy o vytvoření Zdravotnického informačního systému lze datovat do 70. let 20. století. Vzhledem k neexistenci potřebných počítačových technologií v dané době nebyl dobudován. V 90. letech, kdy již byly k dispozici odpovídající prostředky výpočetní techniky pro jeho zprovoznění, se díky probíhající transformaci zdravotnictví ukázalo, že v navržené podobě neodpovídá novým požadavkům, a jeho vývoj byl ukončen. Byl nahrazen široce koncipovaným Systémem péče o zdraví ČR, který shrnuje poznatky nejen ze sféry zdravotnictví, ale i sociální péče, ekologie, územní samosprávy a dalších oblastí, a to v souladu se současným pojetím multifaktoriálních vlivů na lidské zdraví. Tento systém je členěn na dílčí subsystémy, jedním z nich je Národní zdravotnický informační systém (NZIS). Zabezpečením funkčnosti NZIS je pověřen Ústav zdravotnických informací a statistiky ČR  $(\overline{U}ZIS).$ 

Funkce NZIS:

- sběr dat a zpracování zdravotnických informací
- vedení národních zdravotních registrů
- poskytování informací v rozsahu určeném právními předpisy
- vedení sdíleného katalogu lékařských knihoven.

#### Obsah NZIS:

- národní registry (onkologický, vrozených vad, hospitalizovaných,...), celkem 14
- registr zdravotnických zařízení (síť a činnost)
- registr zdravotnických pracovníků (odbornost)
- registr orgánů ochrany veřejného zdraví (TBC, pohlavní nemoci,…)
- registry demografické
- registr pracovní neschopnosti.

# **6.1. Ústav zdravotnických informací a statistiky ČR (ÚZIS ČR)**

ÚZIS [\(www.uzis.cz\)](http://www.uzis.cz/) byl zřízen v roce 1960. Je organizační složkou státu, jeho zřizovatelem je Ministerstvo zdravotnictví. Základním předmětem činnosti Ústavu je řízení a koordinace plnění úkolů Národního zdravotnického informačního systému (dále jen "NZIS") včetně činností souvisejících s rozvojem a zdokonalováním NZIS, určeného ke sběru a zpracování zdravotnických informací, k vedení národních zdravotních registrů, k poskytování informací v rozsahu určeném právními předpisy při respektování podmínek ochrany osobních dat občanů (zákon č. 101/2000 Sb., o ochraně osobních údajů, ve znění pozdějších předpisů) a k využití informací v rámci zdravotnického výzkumu. Úloha ÚZIS ČR a NZIS je definována zákonem č. 20/1966 Sb., o péči o zdraví lidu, ve znění pozdějších předpisů (§ 67c). Ústav je součástí státní statistické služby a tuto činnost vykonává podle zákona č. 89/1995 Sb., o státní statistické službě, ve znění pozdějších předpisů.

Spolupracuje s orgány státní statistické služby, především s Českým statistickým úřadem, zajišťuje vazby mezi NZIS a jednotlivými zdravotnickými zařízeními. Ústav spolupracuje s asociacemi nemocnic, sdruženími lékařů, odbornými lékařskými společnostmi, zdravotními pojišťovnami a dalšími organizacemi zejména na zpřesňování obsahu NZIS a využití sbíraných dat.

V oblasti zdravotnické statistiky na mezinárodní úrovni spolupracuje Ústav zejména se Světovou zdravotnickou organizací (SZO), Organizací pro mezinárodní spolupráci a rozvoj

(OECD), Organizací spojených národů (OSN), EUROSTAT a dalšími. Ústav je předkladatelem oficiálních informací z NZIS za Českou republiku.

Při nakládání s osobními údaji NZIS zajišťuje Ústav úkoly správce a zpracovatele v souladu se zákonem č. 101/2000 Sb., o ochraně osobních údajů, pokud Ministerstvo zdravotnictví nebo Ústav nepověří podle tohoto zákona zpracováním jiného zpracovatele.

ÚZIS vydává:

- Zdravotnické ročenky (ČR, kraje)
- Monotématické publikace edice "Zdravotnická statistika":
	- Demografie
	- Zdravotní stav
	- Síť a činnost zdravotnických zařízení (ambulantní, lůžková, lékárny)
	- Pracovníci ve zdravotnictví (přehled o počtu, oboru činnosti, věkové a kvalifikační struktuře lékařů, zubních lékařů a farmaceutů v rezortu zdravotnictví a dalších, údaje jsou tříděny podle oboru činnosti, pohlaví, věkových skupin, druhu vlastnictví, podle území a druhu zařízení).
	- Ekonomické ukazatele (spotřeba léčiv, počet balení, cena, spotřeba na 1 obyvatele,…)
- Mezinárodní klasifikaci nemocí.

K tomu, aby se potřebné údaje dostaly do NZIS, jsou v jednotlivých zdravotnických zařízeních (nemocnice, ambulantní lékaři, lékárny, lázeňská zařízení,…) a dalších institucích ovlivňujících úroveň poskytované zdravotní péče (zdravotní pojišťovny) používány informační systémy, které podle stanovené metodiky zabezpečují tok informací z lokální úrovně do centra. Účelem vzájemné komunikace informačních systémů ve zdravotnictví je zkvalitnění péče (např. okamžitá dostupnost požadovaných informací) a snížení nákladů (opakované vystavování týchž lékařských zpráv v písemné podobě, zamezení duplicitních vyšetření atd.).

## **6.2. Informační systém VZP ČR**

Všeobecná zdravotní pojišťovna spravuje, aktualizuje a rozvíjí vlastní informační systém. VZP je povinna ze svého informačního systému podávat na základě písemné žádosti praktickému lékaři nebo praktickému lékaři pro děti a dorost informace o zdravotní péči, která byla poskytnuta jejím pojištěncům, kteří jsou u něho registrováni, jinými zdravotnickými zařízeními, včetně předpisu léčivých přípravků a zdravotnických prostředků.

Hlavními úkoly rozvoje Informačního systému VZP je:

- přizpůsobivost očekávaným změnám systému veřejného zdravotního pojištění v ČR
- zabezpečení návaznosti systémů veřejného zdravotního pojištění v podmínkách EU.

V nejbližší době jsou stanoveny následující cíle:

- budování platformy pro komunikaci s klienty (zdravotnická zařízení), zkvalitnění vyřizování klientských požadavků
- budování elektronické on- line služby pro klienty a partnery (státní instituce)
- nový registr poskytovatelů zdravotní péče (zdravotnická zařízení) a subjektů veřejného zdravotního pojištění (pojištěnci, plátci, ostatní zdravotní pojišťovny,…)
- úprava datového modelu pro vyúčtování zdravotní péče.

K aktivitám IS VZP patří mimo jiné:

- umožnění elektronického oběhu dokladů (fakturace, zasílání souboru receptů,...)
- zpřístupnění on- line náhledu pojištěnců do jejich účtů
- sledování a hodnocení činnosti poskytovatelů
- sledování vývoje nákladů na zdravotní péči.

V současné době provozuje VZP dva kanály elektronické komunikace. Od roku 2003 mohou klienti využívat Portál VZP a od roku 2008 jsou postupně připravovány služby přímé komunikace pod společným označením "Služby B2B". Prostřednictvím B2B kanálu nabízí VZP svým smluvním partnerům, dodavatelům a státním institucím přímou komunikaci mezi informačními systémy. Tento kanál je vhodný zejména pro zpracování opakovaných dotazů – ověření údajů.

Od 1. ledna 2011 je uveden do provozu modernizovaný Portál. Ten odpovídá stávajícím trendům, což znamená, že je vysoce zabezpečený, snadno ovladatelný a uživatelsky příjemný. V roce 2010 evidovala VZP již 25 tisíc uživatelů a přijala přes tři miliony podání. Infoservis VZP je oficiální informační kanál VZP pro všechny její smluvní partnery (vychází čtrnáctidenně).

VZP podporuje celonárodní projekt IZIP, všechny své pojištěnce vybavila do r. 2005 evropským průkazem zdravotního pojištění (EHIC), který považuje za první krok k zavedení elektronického identifikátoru pacienta, je připravena aktivně se podílet na jeho realizaci v podobě eEHIC (elektronický evropský průkaz zdravotního pojištění).

# **7. Informační systémy ve farmacii**

# **7.1. Farmaceutický průmysl**

Tak jako každé moderní průmyslové odvětví používá i farmaceutický průmysl moderní výpočetní techniku k zabezpečení různých činností, např. k řízení technologických procesů, ke zpracování ekonomických ukazatelů a dalším činnostem. Ve vztahu k oběhu léčiv je významné to, že u výrobce jsou na obaly HVLP tištěny čárové kódy, které usnadňují sběr dat o pohybu léčiv.

# **7.2. Farmaceutická kontrola, dozor nad léčivy**

SÚKL jako vrcholný kontrolní orgán v oblasti léčiv je autorem myšlenky vybudování informačního systému o léčivých přípravcích (AISLP) – viz kapitolu 4. Do systému poskytuje údaje získané v průběhu registrace přípravků, údaje o cenách a úhradách léčiv a další. Je garantem a provozovatelem dalších databází (lékárny, léčivé přípravky) – viz kapitolu 3.2.3. SÚKL je dle zákona č. 378/2007 Sb., o léčivech pověřen provozováním a správou centrálního úloţiště elektronických receptů (CÚER) a sběrem dat o výdejích léčiv v lékárně. Do CÚER jsou předávána data z informačních systémů zdravotnických zařízení (lékaři, lékárny,…).

## **7.3. Distribuce léčiv**

Distribuce léčiv vyžaduje dokonalé řízení skladového hospodářství a výkonný systém zpracování dat ekonomického charakteru. Ve vztahu k lékárnám IS distributorů zabezpečují následující činnosti:

- příjem objednávek (modemová komunikace, objednávání přes webové stránky distributorů)
- vystavení průvodních dokladů dodávky (tisk dodacího listu a poskytnutí jeho elektronické podoby ve formě souboru elektronické pošty, okrajově i na disketách)
- vystavení faktur lékárnám (a dalším odběratelům) za dodaný sortiment a další.

Pracoviště distribuční firmy a jeho jednotlivá oddělení (oddělení prodeje, sklad, ekonomické oddělení a další) jsou propojeny vnitřní PC sítí (LAN). Při nákupu léčiv od výrobce je zajištěno uskladnění přidělením adresy volné pozice ve skladu. Proces prodeje lékárnám (vychystávání objednávky) je řízen systémem od příjmu požadavku, přes přidělení kontejneru vhodné velikosti a jeho označení a směrování do příslušného segmentu skladu k naplnění požadovanými přípravky. K tomu jsou používány poloautomatické systémy, plná automatizace (viz dále) v ČR zatím není zavedena. Tím je podstatně snížen podíl manuální práce i riziko omylů.

Počátky automatizace kontaktu lékárny s distributorem je možno najít v Německu a Rakousku v 60. letech 20. století. K objednávání se používaly tzv. ABDA (SRN) či Herba (Rakousko) štítky, jimiž byly v lékárně označeny pozice uložení jednotlivých přípravků. Štítek obsahoval údaje potřebné pro objednání ve tvaru nejprve děrné pásky, později ve tvaru čárového kódu. Založením vybraných štítků do speciálního přístroje, který zprostředkoval jejich přečtení a odeslání údajů zvolenému distributorovi, došlo k objednání. Zdokonalováním těchto systémů bylo možno později obdržet odpověď od distributora o možnostech dodání. Některé lékárny v německy mluvících zemích dosud uvedený způsob v inovované podobě používají.

Samotný proces vychystávání objednávek ve skladech je u většiny zahraničních distributorů plně automatizována, tj. vkládání objednaných přípravků do kontejnerů nezajišťuje pracovník obsluhy, ale mechanismus, jenž je programově řízen vstupními daty objednávky. Kontrola správnosti a úplnosti přichystané dodávky je automatická (porovnáním váhy obsahu kontejneru s teoreticky stanovenou vypočtenou násobením známé váhy balení každého přípravku jeho množství v objednávce). I konečné zařazení kontejneru do rozvozového plánu probíhá automaticky.

## **7.4. Lékárny**

Snahy o podchycení údajů o výdeji léčiv v lékárnách lze datovat do 60. let 20. století, tedy do období vzniku Zdravotnického informačního systému. Vzhledem k nedokonalosti výpočetní techniky tehdejší doby však nedošlo ke sběru dat na celorepublikové úrovni, a pokud data byla v některých lokálních experimentech shromážděna, většinou byla jejich využitelnost limitována územním vymezením kraje či okresu. Podrobnější popis vývojových etap a jejich charakteristických znaků je uveden v kapitole 11.1.

# **8. Informace a informační systémy ve zdravotnických zařízeních**

Ve zdravotnictví se setkáváme s dvěma typy informací:

- informace vědecké (biomedicínské)
- informace provozní, které lze dále dělit na:
	- informace administrativní (personální, materiální a finanční zabezpečení zdravotní péče)
	- informace klinické (o pacientech a průběhu jejich léčby).

Lékařská dokumentace je soubor průběžně vedených záznamů o pacientově zdravotním stavu, provedených vyšetřeních a jejich výsledcích, o výsledcích odborných vyšetření, navržené medikamentózní léčbě a mnoha dalších skutečnostech týkajících se kontaktu lékař- pacient. Lékařskou dokumentaci je možno vést ve formě listinné nebo elektronické. Zdravotnická dokumentace podléhá režimu stanovenému zákonem č. 101/2000 Sb., o ochraně osobních údajů, v platném znění.

Údaje o činnosti zdravotnických zařízení (provedené výkony atd.) byly dříve evidovány v podobě ručně vedeného výkaznictví, které je v současnosti nahrazeno evidencí pomocí výpočetní techniky.

Současná praxe české zdravotnické informatiky:

- poměrně vysoká vybavenost nemocnic klinickými informačními systémy
- velký důraz na administrativní a výkaznické systémy VZP, NIS
- nástup projektů obrazové informace
- fungující přenos informací mezi jednotlivými klinickými informačními systémy
- rozsáhlý pacientský systém ZIP
- zájem o vytváření regionálních informačních systémů
- elektronická preskripce.

# **8.1. Nemocniční informační systém (NIS)**

Nemocniční Informační Systém je obsáhlý, snadno ovladatelný, ekonomicky a klinicky řízený systém zdravotní péče. Vyznačuje se efektivním zpracováním pacientské dokumentace s využitím podpory pro všechny potřebné činnosti spojené s výkonem lékařské praxe.

## *Základní vlastnosti:*

- komplexní přístup k řešení zdravotnické informatiky
- respektování pracovních návyků z lékařské praxe
- minimální zátěž uživatele administrativními a jinými vedlejšími činnostmi
- flexibilita systému v měnících se podmínkách lékařské praxe, legislativy včetně harmonizace s normami EU
- respektování standardů MZ ČR, VZP
- snadná orientace v prostředí systému (jednotný vzhled uživatelských obrazovek, obdobný způsob ovládání ve všech modulech)
- odolnost vůči neodborným uživatelským zásahům
- rozsáhlá parametrizovatelnost
- modularita umožňující postupnou implementaci
- snadná administrace
- otevřenost k jiným programovým produktům
- bezpečnost datové základny (selektivní přístup k vybraným úlohám a datům)
- víceúrovňový způsob zálohování
- nezávislost na HW a SW platformě
- možnost spojení částí sítí na velké vzdálenosti
- možnost připojení vzdálených pracovišť pomocí modemu a telefonní sítě

#### *Výčet možných funkcí (modulů) NIS :*

- [evidence \(recepce, přijímací kancelář\)](http://www.hicomp.cz/nis_evid.htm)
- [ambulance \(ordinace odborná, specializovaná, konziliární, LSPP\)](http://www.hicomp.cz/nis_ambul.htm)
- hospitalizace (standardní ošetřovatelská lůžka, JIP, LDN)
- [laboratoře \(klinická biochemie, hematologie, nukleární medicína\)](http://www.hicomp.cz/nis_lab.htm)
- [pracoviště pro vyšetření zobrazovací technikou \(RTG,](http://www.hicomp.cz/nis_rtg.htm) ultrazvuková diagnostika,  $CT,$ ...)
- [operační sály](http://www.hicomp.cz/nis_oper.htm)
- [fyzioterapeutická péče \(léčebná rehabilitace\)](http://www.hicomp.cz/nis_rehab.htm)
- [patologická anatomie \(biopsie, cytologie, nekropsie, pitva a zemřelí\)](http://www.hicomp.cz/nis_patol.htm)
- rychlá záchranná služba
- [zdravotnický transport](http://www.hicomp.cz/nis_dopr.htm)
- katalogy (uživatelské, systémové, VZP, MZ ČR, ÚZIS)
- zdravotní [pojišťovny](http://www.hicomp.cz/nis_pojist.htm)
- [statistické výkazy ÚZIS](http://www.hicomp.cz/nis_uzis.htm)
- manažerské informace, statistické výkazy NIS
- [lékařský výzkum](http://www.hicomp.cz/nis_vyzkum.htm)
- [sklady](http://www.hicomp.cz/nis_sklady.htm)
- hospodářsko technické, provozní služby
- [administrace NIS](http://www.hicomp.cz/nis_admin.htm)

Účelem NIS je zjednodušení administrativy spojené s vedením pacientovy databáze a vyčíslení nákladů na zdravotní péči. Je zpravidla členěn na podsystémy, a to podle:

- zpracovávané problematiky (klinický, administrativní)
- lokalizace (ambulance, oddělení, lékárna, archiv,…).

NIS má stavebnicový charakter, tj. jednotlivé jeho podsystémy mohou zpočátku fungovat samostatně, ale teprve po jejich vzájemném propojení je dosaženo jejich maximálního přínosu pro chod zařízení. Optimální je integrace administrativních a klinických podsystémů, doplněných o databáze odborných informací pro řešení vědeckých úkolů v dané instituci (např. dnes již je samozřejmostí přístup do AISLP, přínosem je Micromedex a další, viz dále).

Speciálním podsystémem NIS může být expertní systém, který napomáhá v rozhodování např. při stanovení diagnózy nebo sestavení medikace pacienta. Je to velice sofistikovaný produkt obsahující rozsáhlé znalostní databáze a rozhodovací algoritmy, jejichž tvorba a údržba je nesmírně náročná. Za přijetí (či odmítnutí) navrhovaného řešení nese zodpovědnost uživatel (lékař).

Příklady expertních systémů: ONCOCIN, INTERNIST a další.

Příklady NIS používaných v ČR: Amis, Dialog, Ostrasoft, Comet,...

#### *Postavení lékárny v NIS*

Současná praxe zapojení lékárny do NIS v ČR předpokládá, že lékárna a nemocnice tvoří jeden subjekt, a že zařízení je vybaveno vnitřní počítačovou sítí, pomocí níž komunikace probíhá. Nejběžnější činností v takto zabezpečeném propojení pak je posílání elektronické podoby žádanek z oddělení nemocnice do lékárny.

Dokonalejší využití propojení nemocničních oddělení s lékárnou nemocnice je známo ze zahraničí již více než 50 let. Počátky lze nalézt v USA, kde přenos dat mezi předepisujícím lékařem a lékárnou uvnitř lůžkového zařízení byl zprostředkován děrnoštítkovou technikou, a účelem byl výdej léčiv pro konkrétního pacienta v jednodávkových obalech v množství jednodenní spotřeby. Požadovaná léčiva byla po vložení děrných štítků vydávána z objemného zásobníku zvaného Brewerova stanice, umístěného na oddělení a spravovaného farmaceutem. Každá vydaná dávka byla označena jménem pacienta, předepisujícím lékařem, dobou užití či aplikace vydaného přípravku. Původní stanice měla kapacitu 100 druhů léčivých přípravků pevných kusových lékových forem. Zařízení na tomto principu se používá v inovované podobě dosud: identifikace požadovaných výdejů je prováděna pomocí čárového kódu, kapacita stanice obsáhne 1000 druhů přípravků různých lékových forem. Přínosem popsaného zařízení je redukce omylů při podávání léčiv hospitalizovaným pacientům, finanční úspora (není nutno skladovat originální balení léčivých přípravků na odděleních) a zjednodušení administrativních úkonů spojených s platbami pacienta (v ČR jsou léčiva během hospitalizace pacientům hrazena, v zahraničí má pacient finanční spoluúčast). V ČR se systém jednodávkového výdeje léčiv nepoužívá.

| <b>NIS</b>                               | <b>Ambulantní IS</b>                     |
|------------------------------------------|------------------------------------------|
| Seznam pacientů léčených v zařízení      | Kartotéka pacientů (registrovaných)      |
| Vedení chorobopisů pacientů (záznam      | Vedení pacientovy zdravotní dokumentace  |
| provedených výkonů, průběh léčby)        |                                          |
| Požadavky na odborná vyšetření,          | Sestavení textu výměnného listu (tisk    |
| zaevidování jejich výsledků              | požadavku na odborné vyšetření)          |
| Propouštěcí zpráva                       | Pomoc při sestavení medikace             |
| Objednávání léčiv pro oddělení           | Tisk lístků pro pacienty s přehledem     |
|                                          | užívaných léčiv a dávkování              |
| Tisk do standardních formulářů (recept,  | Tisk do standardních formulářů (recept,  |
| průkaz práce neschopného)                | průkaz práce neschopného)                |
| Vystavení elektronického receptu         | Vystavení elektronického receptu (zatím  |
|                                          | nepříliš běžné)                          |
| Obhospodařování léčiv (kusová kontrola)  | Obhospodařování léčiv (kusová kontrola)  |
|                                          | Evidence dispenzarizace                  |
|                                          | Speciální funkce podle odbornosti        |
| Vyúčtování výkonů zdravotním pojišťovnám | Vyúčtování výkonů zdravotním pojišťovnám |
| Plán služeb                              | Plánovací kalendář                       |
| Ekonomika                                | Výstupy pro vedení účetnictví            |
| Skladová evidence                        |                                          |
| Statistické ukazatele (obložnost lůžek,) |                                          |
| Přístup do odborných databází (AISLP i   | Přístup do odborných databází (AISLP)    |
| vědecké databáze)                        |                                          |

*Tabulka 7: Přehled funkcí NIS a IS ambulantních lékařů*

## **8.2. Informační systémy ambulantních lékařů**

Existuje poměrně široká nabídka produktů zaměřených na praktické lékaře (Praktik, 3L Manažer,...) nebo na lékaře různých odborností (Dentasoft, Pediatr,...). V roce 2008 bylo některým z informačních systémů vybaveno 96 % samostatných ordinací lékařů, elektronickou zdravotní dokumentaci vedlo 77 % ordinací lékařů.

#### *Poznámka:*

Existují i IS veterinárních lékařů, které ovšem nepatří mezi zdravotnické informační systémy, ale svým obsahem a svými funkcemi jsou informačním systémům lékařů podobné. Je možno v nich provádět např.:

- vedení chorobopisů ošetřovaných zvířat
- vedení evidence léčiv skladovaných a vydávaných ve veterinární ambulanci (kusová kontrola, objednávání u distributora)
- přístup do AISLP
- výstupy pro vedení účetnictví a další.

Příkladem používaných IS veterinárních lékařů jsou např.: Medivet, WinVet, MVDr. PC a další.

# **9. Elektronické zdravotnictví (eHealth)**

Elektronické zdravotnictví (eHealth) je souhrnný název pro řadu nástrojů založených na informačních a komunikačních technologiích, které podporují a zlepšují prevenci, diagnostiku, léčbu, sledování a řízení zdraví a životního stylu. Evropská unie přechází k "evropskému prostoru elektronického zdravotnictví", který má koordinovat činnosti a podporovat součinnost mezi příslušnými politikami a zainteresovanými stranami s cílem vytvořit lepší řešení, zabránit fragmentaci trhu a šířit osvědčené postupy. Specifickými cíli je vytvořit architekturu pro elektronické zdravotní záznamy prostřednictvím podpory vzájemné výměny informací.

Elektronické zdravotnictví zahrnuje interakci mezi pacienty a poskytovateli zdravotní péče, předávání údajů mezi zdravotnickými zařízeními nebo osobní komunikaci ("peer-topeer") mezi pacienty navzájem nebo mezi zdravotnickými oborníky. Také sem patří sítě pro zdravotní informace, elektronické zdravotní záznamy, služby telemedicíny a osobní přenosné a mobilní komunikační systémy pro sledování a podporu pacientů.

Nástroje elektronického zdravotnictví mohou například přispívat k tomu, aby zdravotnické informace, které mohou vést k záchraně života, byly k dispozici v potřebném místě a čase, což je velmi důležité v souvislosti s růstem přeshraničního pohybu občanů a pacientů. Elektronické zdravotnictví může být značným přínosem pro celou společnost prostřednictvím zlepšení dostupnosti a kvality péče. Přispívá k orientaci systémů zdravotnictví na občana a k celkové efektivitě, účinnosti a udržitelnosti odvětví zdravotnictví.

## *Cíle projektu eHealth v České republice:*

- elektronická zdravotní dokumentace (dostupnost v rámci EU)
- elektronická preskripce (ePrescribing):
	- zvýšení bezpečnosti procesu (možnost redukce duplicitní preskripce)
	- zefektivnění řízení preskripce (přehled a včasná kontrola účtů a limitů)
	- zvýšení kvality (odstranění nečitelnosti, on-line dostupné aktuální přehledy léčiv)
- elektronická identifikace pojištěnce a poskytovatele zdravotnických služeb, elektronický platební styk (eReimbursement), jak v rámci ČR, tak i EU
- restrukturalizace registrů resortních dat (NZIS)
- sjednocení doporučených postupů a klinických protokolů
- vzdělávání a telemedicína:
	- odborné informace pro laika o zdraví a nemoci, lécích a další informace
	- pre/postgraduální vzdělávání: e-learningové lekce
	- telemedicína v oblastech distančního hodnocení výsledků, konzultací s dalšími odborníky, v systému pro podporu rozhodování, vzájemného propojení pacientů, lékařů, ošetřovatelů, dalších poskytovatelů zdravotní péče a členů rodiny pacienta.

## **9.1. IZIP**

Systém IZIP byl zřízen k zavádění, šíření a správě tzv. elektronických zdravotních knížek. Princip systému spočívá ve sdílení informací o zdravotním stavu mezi pacientem, který se do systému zaregistruje, a mezi zdravotnickými zařízeními (včetně lékáren), které jsou v systému taktéž registrovány, a kterým pacient náhled do jeho zdravotní knížky umožní. Lze tak předcházet zatěžování pacienta nevhodnou kombinací léků či opakovaným vyšetřením, čímž systém IZIP výrazně zkvalitňuje péči o pacienta samotného a zároveň omezuje plýtvání finančními prostředky v celém systému zdravotní péče. Souhrn zdravotních informací pacienta je v elektronické podobě přístupný 24 hodin denně prostřednictvím internetu.

Společnost IZIP, a.s., která je tvůrcem a garantem elektronických zdravotních knížek, věnuje maximální pozornost oblasti bezpečnosti dat. Provoz elektronických zdravotních knížek probíhá plně v souladu s platnou českou legislativou. Společnost IZIP a.s., je registrována Úřadem pro ochranu osobních údajů. Společnost IZIP a.s., je nositelem certifikace ISO 27001 a ISO 9001.

Jako charakteristiky internetové zdravotní knížky je možno uvést:

- je zřízena na žádost pojištěnce,
- je jeho majetkem,
- zřízení a vedení je zdarma,
- je přístupná kdekoli a kdykoli, pojištěnec doma nemusí mít počítač,
- obsahuje zdravotnickou dokumentaci v elektronické podobě,
- obsahuje přehled úhrad zdravotní péče,
- je zabezpečena proti zneužití údajů,
- přístupová hesla zná pouze pojištěnec (možnost kombinace),
- pojištěnec sám rozhoduje, kdo do jeho knížky může nahlížet,
- kdykoli je možné požádat o zrušení registrace.

Systém byl rozeběhnut v roce 2001 testovacím provozem, postupně se rozšiřoval na území celé republiky a oficiálně byl uveden do provozu v roce 2003. V roce 2010 je v něm registrováno více než 2 100 000 pacientů, 15 000 zdravotnických pracovníků a 7 000 zdravotnických zařízení, z toho přes 1 500 lékáren a 100 nemocnic. Do systému bylo od jeho spuštění vloženo celkem více než 10 000 000 informací. Pravidla fungování IZIP stanovuje provozní řád systému IZIP (aktuální verze od 11. 5. 2011: 1105).

Pacient má podle zákona právo na poskytnutí veškerých informací shromážděných ve zdravotnické dokumentaci vedené o jeho osobě nebo v jiných zápisech vztahujících se k jeho zdravotnímu stavu. Pacient má také právo v přítomnosti zdravotnického pracovníka nahlížet do této zdravotnické dokumentace a má také právo na pořízení výpisů, opisů nebo kopií dokumentů uchovávaných ve zdravotnické dokumentaci.

Provádění těchto práv v praxi však naráží na řadu problémů a obtíží (dohled lékaře, časové prodlevy, nutnost návštěvy zdravotnického zařízení apod.). Rovněž realizace práva ošetřujícího lékaře na informace potřebné pro zajištění návaznosti poskytování zdravotní péče je v praxi nedostatečná a komplikovaná, především z důvodu nedostatečné vzájemné komunikace mezi lékaři pomocí elektronických prostředků. Všechny tyto a další nedostatky při využívání informací ze zdravotnické dokumentace pacienta mohou negativně ovlivnit kvalitu poskytované péče. Také informovanost pacientů a jejich aktivní podíl na preventivním a léčebném procesu je stále nedostatečná. Výstupy ze systému mají výlučně informativní charakter. Seznámení se s nimi nezbavuje zdravotnické zařízení povinnosti ověřit pravdivost uvedených údajů obvyklou cestou.

O tom, že je pacient registrován v systému IZIP, se farmaceut dozvídá z receptu, v jehož horní části je uvedena odpovídající zkratka. Je-li lékárna v systému registrována a pacient jí dal souhlas ke vkládání záznamů, jsou vydávané přípravky i zdravotnické prostředky do jeho elektronické zdravotní knížky automaticky zaznamenány.

## **9.2. Elektronická preskripce**

Elektronický recept a elektronická žádanka byly uvedeny do praxe vyhláškou č. 343/1997 Sb. ve znění vyhlášky č. 301/2006 Sb.

## *9.2.1. Elektronická žádanka*

Elektronickou žádanku opatřenou ověřovacím kódem přiděleným provozovatelem zdravotnického zařízení zasílá lékař pomocí lokální počítačové sítě lékárně, která je součástí daného zařízení, anebo je elektronická žádanka zaslána lékárně mimo tuto počítačovou síť, pak je vyţadováno její opatření elektronickým podpisem předepisujícího lékaře. Elektronickou formou nelze předkládat žádanky na návykové látky (seznamu I. Omamné látky a II. Psychotropní látky). Používání elektronických žádanek v lokálních počítačových sítích nemocničních pracovišť pro přenos požadavků do dodávající lékárny je v současnosti běžnou záležitostí.

## *9.2.2. Elektronický recept (eRecept)*

Zavedení elektronických receptů do každodenní praxe bylo limitováno neexistencí shromaždiště vystavených elektronických receptů, které bylo zřízeno až v roce 2008 Státním ústavem pro kontrolu léčiv jako **Centrální úložiště elektronických receptů** (CÚER). Do té doby existovala jediná možnost, a to lékařský předpis zaslaný v rámci lokální počítačové sítě jednoho zdravotnického zařízení předepisujícím lékařem lékárně v elektronické podobě, opatřený ověřovacím kódem přiděleným provozovatelem zdravotnického zařízení, zabezpečujícím recept proti jeho zneužití. Podmínkou uskutečnění daného postupu byl souhlas nemocného, jinak by bylo porušeno právo pacienta na svobodnou volbu lékárny, neboť předepsané přípravky bylo možno vyzvednout pouze v konkrétní lékárně, kam byl elektronický recept odeslán. Situaci změnila vyhláška č. 54/2008 Sb., která jako jedinou možnost použití elektronického receptu opatřeného zaručeným elektronickým podpisem předepisujícího lékaře připouští jeho odeslání do CÚER, odkud může být vyžádán k výdeji v lékárně, kterou si zvolí pacient (po předložení elektronických identifikačních znaků, které mu předal předepisující lékař. V uvedené vyhlášce jsou podrobně stanovena pravidla zacházení s eRecepty. Pravidla zacházení s eReceptem upravuje rovněž vyhláška č. 84/2008 Sb.

Výhody, které eRecept přinese, se plně projeví při jeho plošném rozšíření. Předpokládány jsou následující:

# *1. Účinnost a bezpečnost léčby*

Přímý vliv:

- Lékař může ověřit recentní informace o léčivech předepsaných jinými lékaři. Toto je možné díky kompletnímu přehledu pacienta o jemu vydaných lécích, který pacient nalezne ve svém lékovém záznamu. Takto lze i ověřit compliance pacienta s nasazenou léčbou.
- Lékař si může snadno ověřit, zda si pacient jím předepsaný lék v lékárně vyzvednul. Zároveň je informován o případné záměně léku lékárníkem při výdeji.
- Unikátní identifikátor eReceptu v kombinaci s kontrolou, která proběhne uvnitř CÚER vylučují záměnu vydávaného LP.

Nepřímý vliv:

- Anonymizovaná farmakoepidemiologická data o reálném používání léčiv – srovnání s farmakovigilančními signály, vyhodnocení obvyklých terapeutických postupů.

# *2. Dlouhodobá udržitelnost nákladů na léčbu*

- Snížení objemu předepisovaných léčivých přípravků.
- Autoregulace preskripčních nákladů ze strany lékaře on-line dostupnost informace o reálných nákladech ZP na léčbu.
- Zvýšení efektivity kontrolní funkce zdravotních pojišťoven dostupnost informace o ordinované medikaci současně s informací o uskutečněném výdeji LP. Validní a využitelná data o preskripci umožní racionálně vynakládat prostředky ze ZP.
- Odstranění padělaných receptů.

# *3. Vyšší míra odpovědnosti pacienta za péči o vlastní zdraví*

- Vyšší dostupnost informací o zdraví a nemoci pro pacienta, resp. zákonného zástupce. Informovaný pacient mnohem méně zatěžuje systém a léčba je efektivnější při vyšší důvěře pacienta v systém.
- Trvalá dostupnost informace o celkových i vlastních nákladech na léčbu dosud je pacient informován o vlastní spoluúčasti, nikoliv o nákladech systému solidárního zdravotního pojištění. Pacient bude mít alespoň u léčivých přípravků přehled o reálných nákladech, bude moci snadno srovnat náklady se svým odvodem do ZP.
- E-komunikace s lékařem, farmaceutem, zdravotní pojišťovnou řešení otázek a sporných situací. Informace o dosažení ochranného limitu, celkových nákladech na léčbu a další jsou v lékovém záznamu pacienta snadno a rychle dostupné.
- Zjednodušení komunikace s lékařem a farmaceutem není třeba vysvětlovat lékaři a lékárníkovi, které léčivé přípravky pacient užívá.
- Mobilita pacienta při hledání výhodnější péče, tento efekt bude pro pacienty orientované na úspory výrazně motivační.
- Odpadá problém se ztrátou receptu.

# *4. Výhody, které přinese eRecept v dalším vývoji nebo po legislativních úpravách*

- eRecept bude možno zaslat e-mailem nebo prostřednictvím SMS. U dlouhodobých terapií je toto ideální cestou jak řešit návštěvu lékaře "jen pro recept".
- Se souhlasem pacienta bude mít lékař i lékárník přístup do přehledu léků, které byly pacientovi vydány. Toto dokonale zamezí nežádoucím interakcím a jejich nákladnému pozdějšímu řešení.
- Připravovány jsou funkce jako např. hlídání dávkových rozmezí, ochrana před překročením preskripčních limitů a další prvky, kterými může lékař chránit nejen zdraví pacientů, ale také hospodaření ambulance.
- Připravována je i funkce rychlé výstrahy v případě výskytu závady v jakosti u léčivého přípravku. Tato funkce bude poskytovat možnost adresace na konkrétního pacienta a umožní tak rychlé a efektivní varování a zabrání tak poškození zdraví pacienta.

Použití eReceptu má na straně lékárníka i lékaře několik podmínek:

- Získání zaručeného elektronického podpisu (kvalifikovaný osobní certifikát). Zaručený elektronický podpis je nutností nejen při používání eReceptu, ale již při vyplnění žádosti o přístup do CÚER.
- Získání přístupu do CÚER, jemuž musí předcházet získání zaručeného elektronického podpisu. Pro lékárnu získávají přístup jednotliví lékárníci, nikoliv zařízení jako celek. V zařízeních léčebně preventivní péče podávají žádost lékaři (provozovatelé
	-

i zaměstnanci), v případě zaměstnanců i provozovatel zdravotnického zařízení jako celku.

- Získání přístupu zdravotnického zařízení k pomocným funkcím CÚER.
- Posledním předpokladem je používání ambulantního nebo lékárenského software, který podporuje eRecept.

Technickým požadavkem pro lékárny je připojení k CÚER pomocí VPN Routeru, který je již aktuálně používán pro hlášení výdejů léčiv (viz LEK-13 verze 3).

Pro práci s eReceptem v konkrétním lékárenském administrativním software má každý farmaceut kromě zaručeného elektronického podpisu přiděleno ještě přístupové jméno a heslo pro komunikaci s CÚER.

Postup při výdeji je následující:

- Pacient předloží v lékárně identifikátor eReceptu v podobě alfanumerického řetězce nezkráceného nebo zkráceného identifikátoru (v listinné podobě nebo na vhodném nosiči) či v podobě čárového kódu (představujícího zkrácený identifikátor).
- Lékárník zadá identifikátor do informačního systému.
- Při prvním zadání receptu (např. ráno po přihlášení do systému) je lékárník vyzván k zadání hesla, pak se načte recept z CÚER se všemi informacemi (lékař, pacient, léčiva, dávkování,…).
- Proběhne výdej (snímání čárových kódů z vydávaných balení, v případě náhrady či záměny je nutno specifikovat důvod v poznámce).
- Po ukončení výdeje jsou údaje automaticky odeslány do CÚER.

Retaxací je možno údaje opravovat a znovu odeslat na CÚER, stejně tak lze i provádět storno (s uvedením důvodu).

Podle údajů SÚKL je v ČR v listopadu 2011 51 lékáren s možností výdeje na elektronický recept.

Příklad rutinního zpracování výdeje léčiv předepsaných formou eReceptu přinášejí následující obrázky 19 až 21.

*Obrázek 19: Výdej na eRecept (systém MEDICO, viz též kapitolu 11.7.) Krok 1: načtení údajů z eReceptu (pravá část obrazovky)*

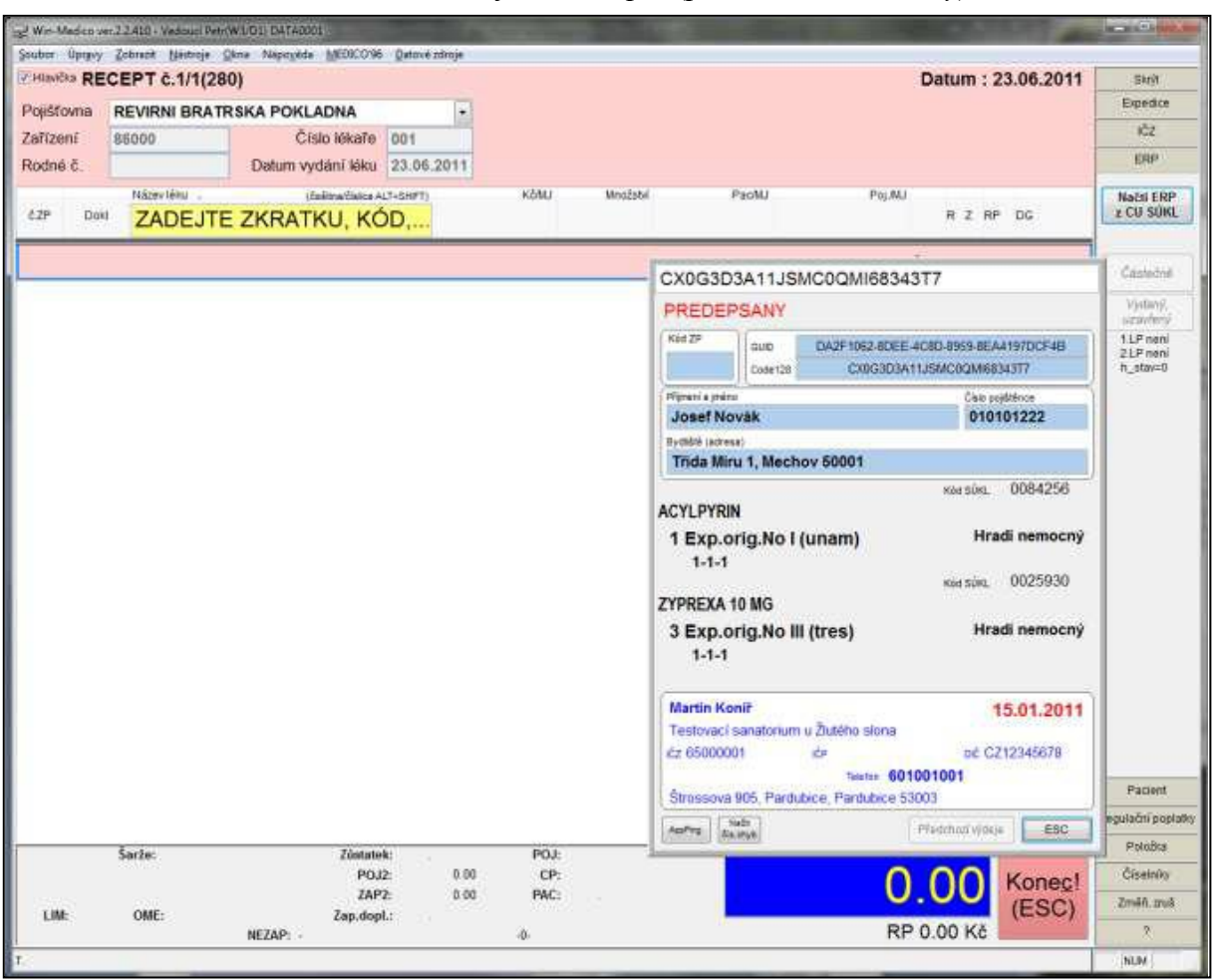

*Obrázek 20: Výdej na eRecept (systém MEDICO, viz též kapitolu 11.7.) Krok 2: výdej předepsaných přípravků*

|           |            | Win-Medica ver.2.2.411 - Vestasci Fetr(WA/DI) DATA/001 |                                                                                |  |            |                          |         |          |       |           |          |                         | <b>ACTION CONTINUES SERVICE</b> |
|-----------|------------|--------------------------------------------------------|--------------------------------------------------------------------------------|--|------------|--------------------------|---------|----------|-------|-----------|----------|-------------------------|---------------------------------|
|           |            |                                                        | Soubor Upravy Zobrazit Nestroje Okna Napověda MEDICO'96 Datové zdroje Expedice |  |            |                          |         |          |       |           |          |                         |                                 |
|           |            | <b>Z HIGHGIG RECEPT C.1/1(280)</b>                     |                                                                                |  |            |                          |         |          |       |           |          | Datum: 23.06.2011       | Skryt                           |
| Poistoma  |            |                                                        | --- zadejte čislem, tečkou a výběrem ---                                       |  |            | $\overline{\phantom{a}}$ |         |          |       |           |          |                         | Expedice                        |
| Zařízení  |            | 00000                                                  | Číslo lékaře 000                                                               |  |            |                          |         |          |       |           |          |                         | IČZ.                            |
| Rodné č.  |            | 010101222                                              | Datum vydání léku 23.06.2011                                                   |  |            |                          |         |          |       |           |          |                         | ERP                             |
| 1066      | ATO        | <b>ACYLPYRIN</b><br>POR TBL NOB 10X500MG               |                                                                                |  | 1.00/ 1.00 | 0084256                  | N02BA01 |          | 30    |           |          |                         | Načtí ERP<br>z CU SÜKL          |
| $2$ Jek   | <b>ATC</b> | <b>ZYPREXA 10 MG</b><br>POR TBL FLM 28X10MG            |                                                                                |  | 3,00/3,00  | 0025930                  | N05AH03 |          | 30    |           |          |                         |                                 |
|           |            | Nazev kilor                                            |                                                                                |  |            |                          | KöMJ    | Množstvi | PacMJ |           | Pol/MJ   |                         | Géstečně                        |
| €ZP       | Dold       |                                                        | ZYPREXA VELOTAB 10MG 2                                                         |  |            |                          |         |          |       |           |          | R Z RP DG               | Vydany,<br>uzavřený             |
| <b>R1</b> |            | <b>ACYLPYRIN tbl 10x500mg</b>                          |                                                                                |  |            | 8.10                     | 1.00    |          |       | 8.10      | P        | 1LP pme<br>21P částečně |                                 |
|           |            | ZYPREXA VELOTAB 10MG 28X1                              | 2952.60                                                                        |  | 3.00       | 947.40                   |         | 7910.40  | P     | h stav+12 |          |                         |                                 |
|           |            |                                                        |                                                                                |  |            |                          |         |          |       |           | 7918.50* |                         |                                 |
|           |            |                                                        |                                                                                |  |            |                          |         |          |       |           |          |                         |                                 |

*Komentář: přípravek Zyprexa 10 mg por tbl flm 28 x 10 mg není na skladě (kód SÚKL zvýrazněn červeně) – automatická nabídka možností pro náhradu (pole s modrým podtiskem)* Po zapsání všech vydaných položek do formuláře nutno označit pole "Vydaný, uzavřený" *(zelené vpravo).*

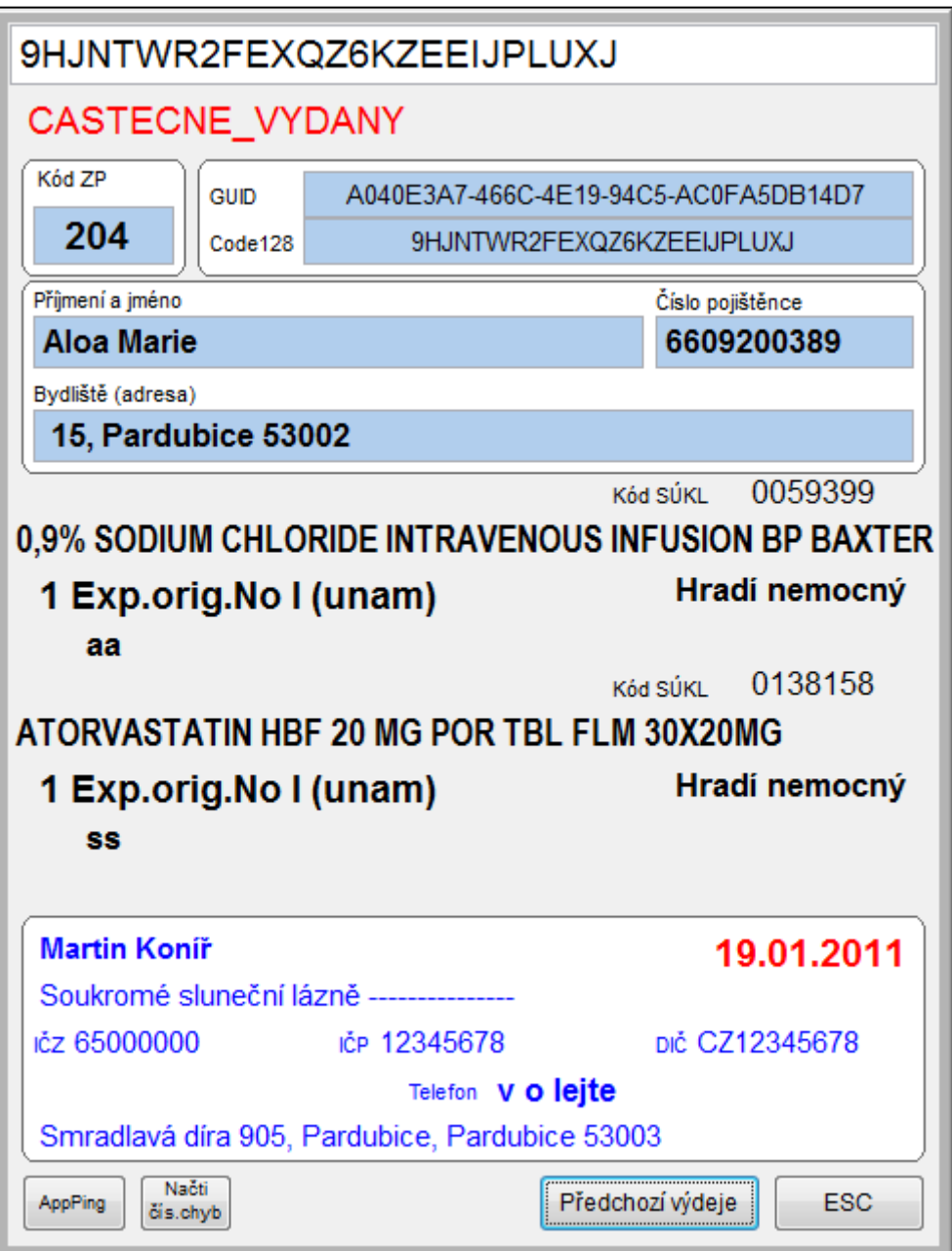

*Obrázek 21: Částečně vydaný eRecept*

*Komentář: Pokud se po stažení eReceptu zjistí, že tento byl částečně vydán, je možné zjistit předchozí výdeje tlačítkem ve spodní části obrazovky.*

# **10. Technologie automatické identifikace**

# **10.1. Čárový kód**

Slouží k přepisu řetězce znaků běžného písma do podoby čitelné speciálním optickým zařízením. Byl patentován v USA v roce 1948, s jeho rutinním použitím se setkáváme od 60. let 20. století v mnoha oborech lidské činnosti. Vzhledem k početným způsobům aplikace došlo v průběhu let k vývoji mnoha podtypů čárového kódu. Základní klasifikace představuje:

- podle použití (pro potřeby obchodu, průmyslu, ...)
- podle délky kódovaného řetězce (s fixní a variabilní délkou)
- podle charakteru kódovaných znaků (numerické, alfanumerické, …)
- podle struktury řetězce (s dělicím znakem, bez dělicího znaku).

V současnosti existuje kolem 200 druhů čárových kódů, pro označování výrobků jsou nejvíce používány:

- **EAN** (*European Article Numbering*) region Evropy
- **UPC** (*Universal Product Code*) USA.

V lékárenské administrativě se používá převážně kód EAN, což je kód numerický. V počátečních obdobích používání čárového kódu pro sledování skladových zásob léčiv a dalšího sortimentu v lékárně se používal i kód alfanumerický. Sledování a obhospodařování skladových zásob obecně (i v lékárně) lze provádět dvojím způsobem:

point of reorder (v okamžiku skladování)

představuje klasický model objednávání, kdy při procházení a fyzickém zjištění stavu zásob ve skladovacích prostorách jsou zaznamenávány požadavky pro objednávku; jedná se o dřívější způsob objednávání v lékárnách, před zavedením počítačové techniky

- *point of sale* (v okamžiku prodeje)

aktualizace skladových zásob evidovaných v PC systému je prováděna průběžně, při každém příjmu a výdeji; informace o výdejích jsou s výhodou zaznamenávány přečtením čárového kódu z obalu vydávaného sortimentu; skutečný stav zásob jednotlivých položek je přesně znám v kterémkoliv okamžiku.

Naprostá většina sortimentu prodávaného v obchodní síti je dnes označena EAN kódem. Tento kód je použitelný na všech místech, kudy výrobek na cestě od výrobce ke spotřebiteli prochází, tedy při vývozu a dovozu má platnost v mezinárodním měřítku. Aby takto nastavený systém kódování byl funkční, je nutno ho koordinovat. To je úkolem společnosti GS1, která přiděluje kódy výrobkům, jejichž výrobci o to požádají. Jedná se o kódy s fixní délkou řetězce, a to buď osmimístné nebo třináctimístné, podle množství údajů, které mají být v kódu obsaženy.

| kód              | pozice |                      |              |    |    |                |                   |         |                           |                                 |              |                               |   |
|------------------|--------|----------------------|--------------|----|----|----------------|-------------------|---------|---------------------------|---------------------------------|--------------|-------------------------------|---|
|                  | 1 J    | 1 <sub>0</sub><br>-- |              | 10 |    |                | -                 |         |                           |                                 |              | ⌒<br>$\overline{\phantom{0}}$ |   |
| EAN<br>N         | D      | $\mathbf{p}$<br>▪ ∼  | $\mathbf{D}$ | ◡▴ | O2 | ⌒⌒<br>US       | <b>O4</b>         | T 7 1   | $\mathbf{I}$ $\mathbf{I}$ | $\mathbf{I}$ $\mathbf{I}$<br>V5 | <b>TT</b>    | V5                            | - |
| EAN <sub>8</sub> |        |                      |              |    |    | D <sub>1</sub> | $\mathbf{D}$<br>∼ | D2<br>ຼ | $T$ $T$ $T$               | V <sup>2</sup><br>∼             | $T$ $T$<br>ັ | $V\Lambda$                    |   |

*Tabulka 8: Schéma údajů obsažených v EAN kódu*

*Legenda:*

*P1-P3: prefix, 3 pozice určené pro zápis označení země původu výrobku (ČR má kód 859) O1-O4: 4 pozice pro číslo výrobce zboží*

*V1-V5: 5 pozic (EAN 13) resp. 4 pozice (EAN 8) pro identifikaci konkrétního výrobku K: kontrolní číslice odvozená z ciferného součtu předchozích číslic, nemá věcný význam Poznámka:*

Kód EAN 13 má kapacitu 999 zemí, v každé z nich 9999 výrobců, z nichž každý může poţádat o přidělení kódu pro 99 999 svých výrobků.

Struktura kódu EAN-13 byla navržena společností International Article Numbering Association (IANA).

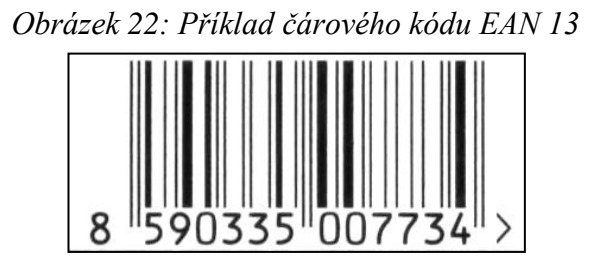

Informace obsažené v EAN kódu (stejně jako ostatních typech čárových kódů) nejsou čitelné pouhým okem. Lidské oko "čte" čárový kód jako soustavu nestejně širokých svislých tmavých pruhů a světlých mezer. Ve skutečnosti tmavé pruhy mají vnitřní strukturu: zápis každé číslice je tvořen sedmi dílčími poli, moduly, které jsou buď tmavé nebo světlé. Počet kombinací dvou barev a sedmi polí umožňuje každou z deseti číslic zapsat třemi různými způsoby, závazné vzory jsou uvedeny v kódovací tabulce. Řazením znaků jednotlivých číslic za sebou vznikají různě široké pruhy tmavé či světlé barvy, jejichž počet neodpovídá počtu pozic kódu (8 nebo 13).

## **10.2. Použití EAN kódu v lékárenské administrativě**

Při obhospodařování skladových zásob v lékárně se setkáváme s dvěma druhy čárových kódů:

## *1. kódy druhové* (sortimentní)

Většina sortimentu přicházejícího do lékáren, stejně tak jako většina zboží přicházejícího do obchodů, je označena čárovým kódem již od výrobce. Informace obsažená v kódu charakterizuje jednoznačně položku sortimentu; např. u HVLP nelze najít žádnou spojitost s běžně používaným kódem SÚKL. Naproti tomu kód PDK vychází z kódu EAN. Pro položky, které nejsou od výrobce označeny čárovým kódem, jsou PC systémy lékáren schopny kód vygenerovat a na speciální tiskárně vytisknout. Jakmile je jednou vygenerován pro konkrétní položku kód, je pro ni používán po celou dobu, kdy je položka v sortimentu lékárny. Takto vytvořený kód je pak ale platný pouze pro konkrétní lékárnu, je nepřenositelný. Protože kód obsahuje pouze jednoznačné určení položky sortimentu, je odpovídající cena položky přebírána z jiného souboru, a při nesrovnalostech ve skladovém hospodářství může být vydávané položce přiřazena jiná cena než je její skutečná, což lze jen stěží v této fázi práce zjistit.

## *2. kódy šaržové*

Šarží není v tomto kontextu myšlena šarže výrobní (definovaná v ČL 2009), ale označení konkrétní dodávky léčiv a dalšího sortimentu. Šaržový kód generuje jako náhodnou kombinaci třinácti čísel (EAN 13) PC systém lékárny, který zároveň zaručuje, že nebude dvěma položkám přidělen stejný kód, při čemž podle normy by měly kódy pro vnitřní potřebu začínat číslem 20. Počet třináctimístných kombinací vzniklých z deseti číslic s možností opakování je dostatečně velký, aby vystačil pro lékárnu se středně širokým sortimentem na více než 50 let, aniž by byla dvakrát použita stejná kombinace čísel. Stejně tak jako v lékárně tištěné kódy druhové, i kódy šaržové jsou nepřenositelné. Navíc oproti kódům druhovým, kód přidělený konkrétní položce je platný pouze pro ten počet kusů, který byl přijat v dodávce, k níž byl kód vygenerován. Pokud má lékárna na skladě několik kusů téhož HVLP, může mít každý z nich jiný šaržový kód (za předpokladu, že každé balení bylo dodáno v jiné dodávce). Výhodou šaržového kódu je to, že informace v něm zapsaná odkazuje jednoznačně na konkrétní údaj o ceně (uvedené na příslušné skladové kartě), čímž se podstatně zpřesňuje evidence. Na druhou stranu ale je nutno šaržovým kódem opatřit veškerá balení dodaných položek, včetně těch, která mají druhový kód tištěný výrobcem.

Při výdeji léčiv a ostatního sortimentu je čárový kód snímán scannerem, který může být stacionární nebo pohyblivý, a umožňuje bezdotykové čtení.

## *Poznámka:*

Další oblasti použití čárového kódu pro sběr dat v lékárně:

- snímání identifikačního čísla pojištěnce z průkazky pojištěnce nebo z recepturního blanketu, na který byl kód vytištěn v lékařské ordinaci
- snímání IČZ lékaře z recepturního blanketu na který byl kód vytištěn v lékařské ordinaci
- snímání čárového kódu tištěného na recept v lékařské ordinaci pro identifikaci předepsaného HVLP (systém TRAMIS)

Také v distribučních firmách je používán čárový kód pro identifikaci jednotlivých dodávek.

Použití technologie čárových kódu je do jisté míry omezené (vyžadují přímou viditelnost ke čtení, mají omezenou kapacitu přenášených informací, nemohou přijímat a ukládat informace), jsou využívány ve více než 1 milionu společností a ve více než 140 zemích, napříč 23 průmyslovými odvětvími a jednoznačně budou i nadále v oblasti maloobchodu a logistiky pro identifikaci produktů klíčové. Čárové kódy budou po mnoho dalších let existovat paralelně s dalším typem identifikátorů, a to EPC (*Electronic Product Code*), které rovněž jednoznačně určují výrobek či přepravní balení.

## **10.3. Technologie RFID**

RFID (*Radio Frequency Identification*, identifikace na rádiové frekvenci) je bezdotyková automatická identifikace sloužící k přenosu a ukládání dat pomocí elektromagnetických vln. Mezi základní RFID komponenty patří:

- RFID čip (tag), umístěný na plastové podložce a spojený se spirálovou anténou, pomocí které komunikuje se snímačem,
- EPC kód (*[Electronic Product Code\)](http://www.epcglobalinc.org/)*, jednoznačně identifikující daný tag, respektive výrobek či přepravní balení,
- snímač s anténou (RFID čtečka či reader), elektronické zařízení, které přes anténu zprostředkovává komunikaci s tagy a čte uložený EPC kód. Čtecí zařízení může mít fixní podobu v podobě např. RFID brány nebo mobilní ve formě datového terminálu / snímače.
- softwarové vybavení (tzv. middleware), které filtruje a překládá data pro použití v informačním systému.

RFID čipy obsahují 96bitové unikátní číslo takzvané EPC, které (z hlediska logistiky a obchodu) může být přiděleno každému jednotlivému konkrétnímu kusu zboží. EPC se přiděluje centrálně výrobcům v jednotlivých řadách. EPC o délce 96 bitů má nabídnout dostatečný číselný prostor 268 milionům výrobců produkujícím každý 16 milionů druhů výrobků (tříd) a v každé třídě je prostor pro 68 miliard sériových čísel. Protože zatím není ani teoretický výhled na upotřebení takového množství čísel EPC, mohou čipy používat EPC o délce 64 bitů, což sníží jejich cenu. Na druhou stranu je zde i výhled pro přechod na 128 bitů pro případ, že by číselné řady přestaly stačit.

Tato technologie má široké využití v průmyslových odvětvích, avšak s jejím využitím se počítá i pro zvýšení kvality a efektivity lékařské péče. Eliminuje možnost záměny, zpřesňuje přehled o zacházení s léčivy (v nemocničních odděleních) a ostatním materiálem, umístění a údržbě přístrojů využívaných k péči o nemocné i k provozu nemocnice. Může být použita např. i k evidenci pacientů, podávaných léčiv a provedených úkonů.

| Čárový kód                                   | <b>RFID</b>                         |
|----------------------------------------------|-------------------------------------|
| Nutná přímá viditelnost                      | Snímání přes různé materiály        |
| Čtení vždy jen jednoho kódu v daném okamžiku | Možnost mnohočetného snímání        |
| Snímání na vzdálenost $0 - 1$ m              | Snímání na vzdálenost $0 - 15$ m    |
| Velmi nízké výrobní náklady                  | Náklady závislé na aplikaci         |
| Obtížné automatizování                       | Možnost vyššího stupně automatizace |

*Tabulka 9: Srovnání čárových kódů a RFID technologie*

# **11. Systémy provozní administrativy v lékárnách ČR**

# **11.1. Historické souvislosti**

## *11.1.1. Centralizované zpracování dat z lékařských předpisů*

První pokusy o sběr dat byly založeny na náhradě klasického recepturního blanketu děrným štítkem, který umožňoval zpracovat data na něm obsažená pomocí dostupné výpočetní techniky. Veškeré zpracování děrných štítků však probíhalo mimo lékárnu, včetně zakódování předepsaných léčiv, a to na různých místech. Jedinou fází, v níž se lékárna zpracování účastnila, byla kontrola dodané výstupní sestavy, zda údaje z původních dokladů byly správně zahrnuty do zpracování. Uvedený systém měl řadu nevýhod: velkou četnost chyb vzhledem k tomu, že s daty pracovaly osoby bez zdravotnické kvalifikace, dále pak značnou časovou prodlevu mezi odevzdáním dat ke zpracování a doručením výsledku. Pro lékárnu byl přínos tohoto systému prakticky nulový. Výsledky získané zpracováním byly využitelné např. při plánování spotřeby léčiv. Zpracování tohoto typu probíhalo např. v Praze a Ostravě, a organizací provádějící vlastní zpracování byl Podnik výpočetní techniky (PVT).

Zdokonalení uvedeného systému spočívalo ve zřizování vlastních výpočetních středisek v jednotlivých okresních ústavech národního zdraví (např. Benešov), a v náhradě děrného štítku speciálním formulářem receptu (část kmenová a část kontrolní), kde kromě preskripce a údajů o předepisujícím lékaři a pacientovi byla zaznamenána i diagnóza a zda je pacient v pracovní neschopnosti. Výsledky zpracování tak měly větší vypovídací hodnotu a lepší použitelnost pro rozhodování v otázkách farmakoterapie.

## *11.1.2. Kombinace mikropočítačového sběru dat se zpracováním na centrálním počítači*

Tato poměrně krátká etapa (80. léta 20. století) byla charakterizována dostupností prvních osobních počítačů pro běžné uživatele, tj. i lékárny. Kapacita těchto PC však stačila pouze pro sběr dat z lékařských předpisů (standardního formuláře), nikoli pro jejich zpracování, které bylo i nadále zabezpečováno externími institucemi (předání na disketách). Experimenty založené na uvedených principech probíhaly např. v okresech Znojmo a Košice.

## *11.1.3. Decentralizované systémy zpracování dat v lékárnách*

Rychlý rozvoj technických prostředků umožnil v krátké době data v lékárnách nejen shromažďovat, ale i zpracovávat. Všechny dnešní používané výpočetní systémy v lékárnách jsou tedy decentralizované, jejich dalším znakem je spojení provozní administrativy s odbornou informatikou (např. možnost použít informace z AISLP přímo při výdeji přípravku). Počáteční alfanumerické zaznamenání všech údajů z receptu (přes klávesnici) bylo zjednodušeno tím, že ty z nich, které byly dostupné v podobě čárového kódu, bylo možno snímat scannerem, což urychlilo a zpřesnilo sběr dat. Jednotlivé PC stanice původně pracující samostatně (sehrávání dat po uzavření lékárny, jejich zpracování na řídící stanici a opětovná distribuce na pracovní stanice) byly spojeny v lokální počítačovou síť, která je v současnosti schopna komunikovat se sítí dálkového přenosu dat a využívat internetové aplikace.

Prvním experimentálním software decentralizovaného charakteru byl ALIES (Automatizovaný lékárenský informační a evidenční systém) vyvinutý na farmaceutické fakultě v Hradci Králové. V praxi se nepoužíval. Prvním rutinně používaným decentralizovaným systémem byl DEFIS (Decentralizovaný farmaceutický informační systém), který byl používán (s průběžným zdokonalováním) až do roku 2007. Na konci 90. let 20. století vzniklo velké množství různých softwarových aplikací pro lékárny, mnohé z nich však přestaly být konkurenceschopné a jejich vývoj byl ukončen. Současná nabídka programového vybavení čítá řádově desítku produktů, o nejrozšířenějších z nich je pojednáno v dalších kapitolách.

Zpočátku využívaly výhod nabízených dostupným hardware a software jen lékárny, které si uvědomily, že je to pro ně přínos, a že získají informace, které ručním zpracováním dat získat nelze. Prvním impulsem, který podpořil zájem o instalaci výpočetních systémů v lékárnách, byly požadavky zdravotních pojišťoven na předávání dat v elektronické podobě (diskety). Zcela nezbytnou se pak výpočetní technika v lékárnách stala od r. 2001, kdy vstoupilo v platnost ustanovení zákona č. 79/1997 Sb., o léčivech, nařizující povinnou kusovou kontrolu všem lékárnám, což v praxi představuje zdokumentování pohybu každého léčiva – jeho příjmu a výdeje.

Podíl firem na trhu lékárenských programů v lékárnách v ČR (březen 2011):

- Apatyka Servis s.r.o. (programy: Mediox, PenWin, LOS)
- FaRMIS s.r.o. (program: FaRMIS)
- Lekis s.r.o. (program: Lekis)
- ostatní (např.: MEDICO, programy v rámci NIS společné s lůžkovým zařízením) O jednotlivých produktech pojednávají podrobně další kapitoly.

Lékárenské programy ve většině lékáren jsou provozovány pod operačním systémem MS DOS (v březnu 2011 více než 50 %). První společností, která představila software provozovaný v operačním systému Windows, byla Apatyka Servis (rok 2000), za což získala ocenění Grand Prix 2000 na veletrhu Pragomedica. V roce 2003 následuje Ariel se svým produktem PenWin (tuto společnost převzala v roce 2009 společnost Apatyka Servis, která dále vyvíjí a udržuje její produkty Pentenium a Pen Win), Lekis, s.r.o. v roce 2010, Medico v roce 2011.

#### **11.2. MEDIOX**

Mediox je jedním z nejvíce používaných lékárenských administrativních systémů. Na začátku vývoje stála firma **InSpace Plzeň**, brzy však převzala autorská práva firma **Apatyka Servis s.r.o.**, která vznikla jako dceřiná společnost firmy Phoenix, lékárenský velkoobchod, (nyní je členem německé ADG).

Systém je vyvíjen od roku 1993, původně pro operační prostředí MS DOS. V roce 2000 vstoupil na trh první software pro lékárny pracující v operačním prostředí Windows – tzv. Mediox 2000. To znamenalo kromě zlepšení uživatelského komfortu i zvýšenou bezpečnost dat v systému obsažených, která díky použití technologie SOL jsou chráněna proti ztrátě či znehodnocení (např. při poruchách či nestandardních situacích), množství uložených dat neovlivňuje rychlost práce programu. V roce 2009 byla představena nejnovější verze programu – **Mediox Novum**, která je vytvořena v programátorském prostředí Delphi.

Mediox Novum, je komplexní lékárenský systém, který řeší objednávku a příjem zboží, skladovou evidenci, evidenci tržeb a výdej zboží (recepty, včetně e-preskripce, poukazy, volný prodej, žádanky atd.) s jeho následnou fakturací (ZP, odběratelé), problematiku magistraliter přípravy, ale obsahuje i nástroje pro ekonomicko – manažerské řízení lékárny. Počet instalací systému Mediox v lékárnách je 602 (březen 2011).

| Mediox 2009                     |                                                    |         |                         |                       |                                        |                                                      |                      |                                                                                                    |                         |  |                                                            |              | $- B $ $\times$       |  |
|---------------------------------|----------------------------------------------------|---------|-------------------------|-----------------------|----------------------------------------|------------------------------------------------------|----------------------|----------------------------------------------------------------------------------------------------|-------------------------|--|------------------------------------------------------------|--------------|-----------------------|--|
| Výdej                           | Příjem                                             | Sklad   | Výroba                  | Pojišťovny            | Faktury                                |                                                      | Sestavy              | Číselníky                                                                                                    | Údržba                  |  | Nápověda                                                   | Konec        |                       |  |
| Expedice                        | $\Omega$<br>Wdei<br>partnerům<br>Wýdej             | Žádanky | Doklady                 | Vyřazení<br>ze skladu | Vytváření<br>vratek<br>Vvřazení        |                                                      | Uzavření<br>pokladny | Práce s<br>pokladnami<br>Pokladny                                                                                  | అ<br>Hlavní<br>pokladny |  |                                                            |              |                       |  |
|                                 | Informační kanály                                  |         |                         |                       |                                        |                                                      |                      |                                                                                                    |                         |  |                                                            |              | Zobrazovat přečtené   |  |
|                                 |                                                    |         |                         |                       |                                        |                                                      |                      | Všechny kanály (11) ApaMonitor (1) Hlášení o závadách léků (10) Novinky Dbchodní informace Provozní informace SÚKL |                         |  |                                                            |              |                       |  |
| Pře Kanál                       | Datum                                              |         |                         |                       | Priorita                               | Předmět                                              |                      |                                                                                                    |                         |  | Tělo zprávy                                                |              |                       |  |
|                                 | Hlášení o závadách léků                            |         | 22.11.2010              |                       | Vysoká                                 |                                                      |                      | Lacipil 6 mg, por.tbl.flm.                                                                                         |                         |  | Lacipil 6 mg, por.tbl.flm.                                 |              |                       |  |
| ApaMonitor                      |                                                    |         | 20.11.2010 1:40:38 Info |                       |                                        |                                                      |                      |                                                                                                    |                         |  | Aktualizován PDK na verzi 2010111 Vážení obchodní přátelé, |              |                       |  |
|                                 | Hlášení o závadách léků                            |         | 19.11.2010              |                       | Vysoká                                 | Methotrexat "Ebewe", inf.cnc.sol.                    |                      |                                                                                                    |                         |  | Methotrexat "Ebewe", inf.cnc.sol.                          |              |                       |  |
|                                 | Hlášení o závadách léků<br>Hlášení o závadách léků |         | 19.11.2010              |                       | Vysoká<br>Vysoká                       | Velcade 3,5 mg, inj.plv.sol.<br>NO-SPA, por.thl.pob. |                      |                                                                                                    |                         |  | Velcade 3,5 mg, inj.plv.sol.<br>NO-SPA, por, thl.pob.      |              |                       |  |
|                                 |                                                    |         | 12.11.2010              |                       |                                        |                                                      |                      |                                                                                                    |                         |  |                                                            |              | $\blacktriangleright$ |  |
| SÚKL.<br>Název                  |                                                    | 0023267 |                         |                       | LACIPIL 6 MG, POR TBL FLM 28X6MG       |                                                      |                      | Závada jakosti LP: LACIPIL 6 MG, POR TBL FLM 28X6MG                                                                |                         |  |                                                            |              |                       |  |
|                                 |                                                    |         |                         |                       |                                        |                                                      |                      |                                                                                                    |                         |  |                                                            |              |                       |  |
| TBL FLM<br>Forma<br>Síla<br>6MG |                                                    |         |                         |                       |                                        |                                                      |                      |                                                                                                    |                         |  |                                                            |              |                       |  |
| <b>Balení</b>                   |                                                    | 28      |                         |                       |                                        |                                                      |                      |                                                                                                    |                         |  |                                                            |              |                       |  |
| Výrobce                         |                                                    |         |                         |                       | Glaxo Group Ltd., Greenford, Middlesex |                                                      |                      |                                                                                                    |                         |  |                                                            |              |                       |  |
| Závada                          |                                                    |         |                         |                       |                                        |                                                      |                      |                                                                                                    |                         |  |                                                            |              |                       |  |
|                                 |                                                    |         |                         |                       |                                        |                                                      | Zobraz šarže         |                                                                                                    | Tisk                    |  | Uložit                                                     | Přečteno vše | Přečteno              |  |

*Obrázek 23: Prostředí programu Mediox Novum*

Terminologie používaná v programu se poněkud liší od pojmů definovaných platnými právními předpisy, např.:

- expedice: výdej (všechny typy)

- výroba: příprava léčiv (všechny typy)
- IVLP: individuálně připravovaný léčivý přípravek (IPLP)
- zboží: veškerý sortiment lékárny, včetně léčiv
- rukoprodej: výdej bez lékařského předpisu
- rodné číslo: pro účely předání dat zdravotním pojišťovnám se používá identifikační číslo pojištěnce (pacienta)

Ovládání systému je možné pomocí klávesnice, myši, případně dotykové obrazovky. Celý systém je rozčleněn do jednotlivých okruhů činností pomocí hlavní nabídky – horní lišty. Ve středové části obrazovky je pak prostor pro aktuální informace od společnosti Apatyka Servis s.r.o., hlášení SÚKL, případně informace o aktualizacích číselníků (viz obrázek 23).

## *11.2.1. Popis vybraných základních funkcí systému Mediox Novum*

#### *1. Sklad*

Skladová evidence veškerých položek sortimentu lékárny je umožněna pomocí evidenčních karet – viz obrázek 24. Každá jednotlivá položka má **kartu sortimentální**, která shrnuje obecné charakteristiky položky, tj. obsahuje údaje platné po delší dobu. Ke každé sortimentální kartě položky, je pak v okamžiku příjmu dané položky na sklad, automaticky vytvořena karta skladová, která shrnuje konkrétní údaje vztahující se k právě přijímané položce. Jsou-li tedy na skladě lékárny u konkrétní položky balení z různých dodávek, pak k sortimentální kartě položky náleží takový počet skladových karet, který odpovídá počtu dodávek.

## *Popis sortimentální karty*

Karta je rozdělena na záložky:

- *základní údaje*

např. kód SÚKL, název, doplněk názvu, PDK kód, EAN kód, typ položky (registrovaný léčivý přípravek, PZT, surovina,…), způsob výdeje, preskripční omezení, dělitelnost balení (např. u surovin: 1 kg = 1000 g) a další

- *skladování* (nepovinné)

např. uložení v lékárně (místnost, teplota), požadavky pro automatické objednávání (optimální množství na skladě) a tisk etiket s čárovým kódem (tisknout/netisknout, typ etikety)

- *ceny*

např. pro registrované léčivé přípravky: chronologické řazení údajů jednotlivých číselníků VZP (max. cena výrobce, DPH, úhrada, zvýšená úhrada, započitatelný doplatek), požadavek na pevnou prodejní cenu či pevnou marži

- *maximální nákupní ceny* statistika skutečných nákupů položky

## *Popis skladové karty*

Skladová karta nese informace o počtu kusů na skladě, exspiraci, šarži, cenách (cena výrobce, cena nákupní, cena prodejní). Dále obsahuje datum příjmu, identifikaci dodavatele, číslo příslušného dodacího listu.

Skladové hospodářství lze posuzovat ve třech úrovních:

- *úplný sortiment:* tj. soubor předdefinovaných sortimentálních karet v rozsahu číselníku PDK

- *sortiment lékárny:* soubor sortimentálních karet, ke kterým existují nebo již někdy existovaly v dané lékárně skladové karty
- *sklad lékárny:* soubor sortimentálních a jim odpovídajících skladových karet pro položky momentálně skladované v lékárně

Evidence položek zahrnutých do číselníku PDK je jednoduchá, při prvním výskytu položky na skladě lékárny je automaticky v "úplném sortimentu" nalezena příslušná sortimentální karta a k ní je vytvořena karta skladová. Protože sortiment lékárny není v současné době ničím omezen, mohou se v něm vyskytovat i další položky (nad rámec PDK číselníku), a to jak ze skupiny léčiv (např. léčivé přípravky připravované do zásoby), tak doplňkového sortimentu. Vždy se jedná o položky neregistrované. Pro takové položky program poskytne "prázdnou" kartu, do které se vepíší odpovídající údaje.

Pro práci se sortimentem systém nabízí různé možnosti, např.:

- vyhledání konkrétní položky podle kódu SÚKL, začátku názvu nebo libovolné části názvu
- oprava kteréhokoliv údaje o evidované položce
- vyhledání skupiny přípravků podle zadaných kritérií
- tisk přehledů (např. rozdílové sestavy při změně úhrad léčiv)
- dodatečný tisk čárových kódů na skladované přípravky

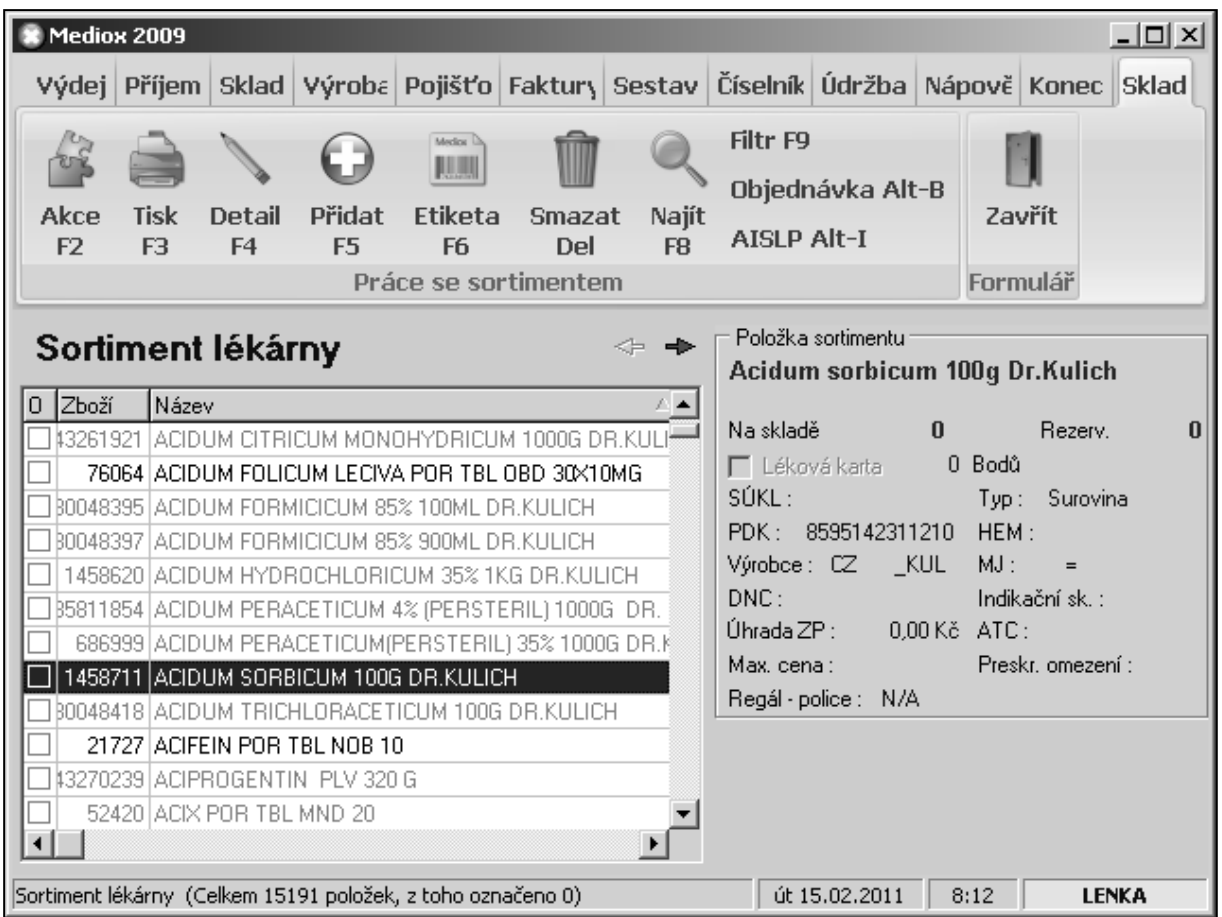

*Obrázek 24: Mediox Novum – sklad*

## *2. Příjem*

Každý příjem dodávky je nutno přesně zaznamenat do systému. Dodávka je doprovázena dodacím listem v listinné podobě, distributoři léčiv poskytují i záznam v elektronické podobě (dříve na disketách, nyní jako soubor ke stažení), což velmi zjednodušuje práci se zaevidováním přijatých položek. Program nabízí několik základní možnosti zápisu dodávky na sklad – viz obrázek 25.

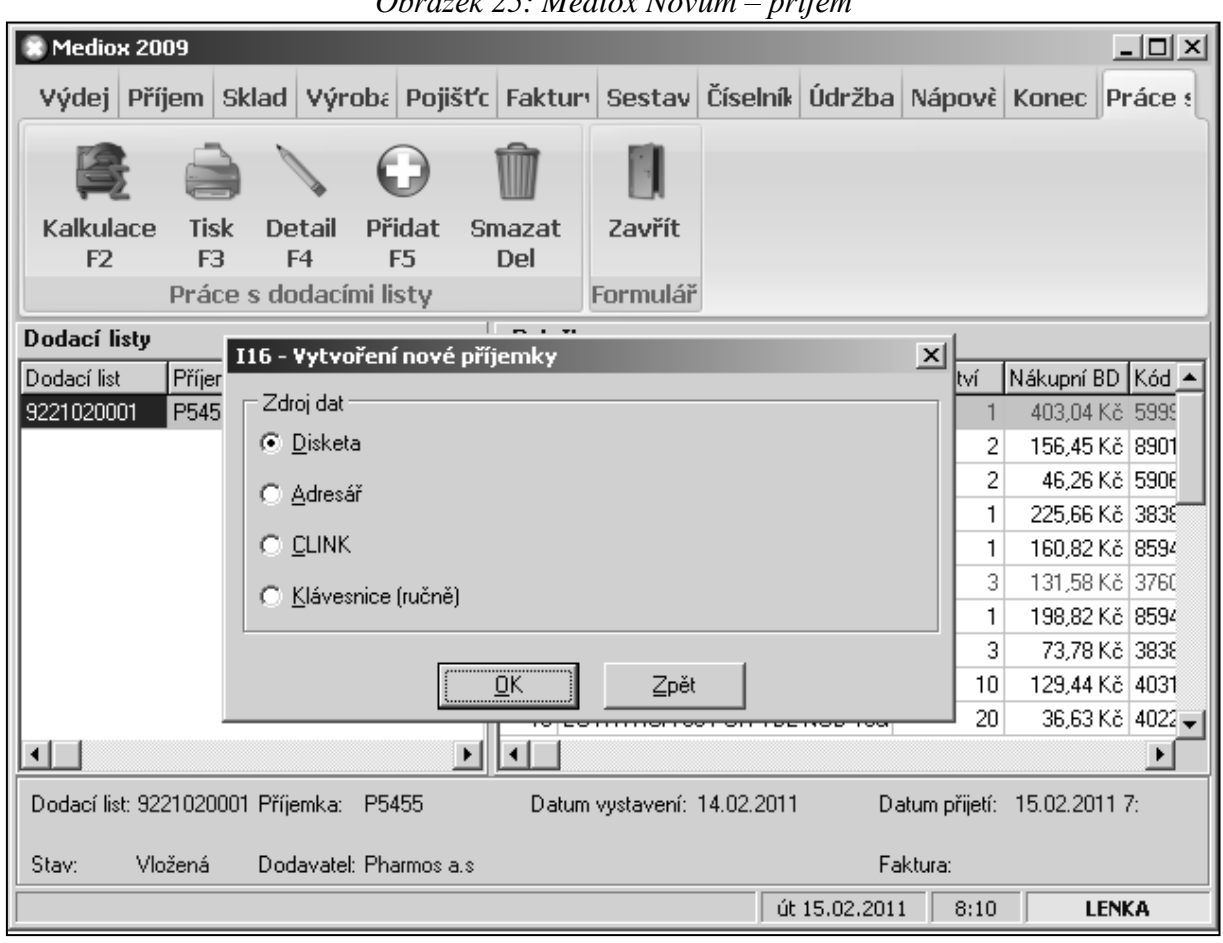

## *Obrázek 25: Mediox Novum – příjem*

#### - *Disketa – Adresář – C link (modemový přístup k dodacímu listu)*

Těmto možnostem je společné, že veškeré údaje z dodacího listu jsou automaticky načteny do formuláře pro příjem. Jedná se o údaje do záhlaví (adresa a kontaktní údaje o dodavateli a o příjemci, číslo dodacího listu, datum, automatické přiřazení čísla dokladu v systému) a jednotlivé řádky s položkami dodávky a detailní informace k nim.

Údaje o položce dodávky odpovídají údajům na tištěném dodacím listě. Zahrnují tedy: exspiraci, šarži, u surovin atest, výpočet ceny pro konečného spotřebitele (od ceny výrobce nebo ceny nákupní podle charakteru položky, podle něhož je uplatněn příslušný algoritmus cenotvorby). Navíc jsou uvedeny ukazatele zajímavé pro lékárnu z ekonomického hlediska, např. rozdíl prodejní ceny nyní přijaté položky oproti položce přijaté při minulém příjmu, marže celkem, marže lékárny a další. Kterékoli údaje je možné ručně editovat. Pokud je na řádku poloţky jakákoliv chyba, program na ni upozorní (např. překročení maximální ceny či marže, krátká zbývající doba použitelnosti).

V řádcích dodacího listu jsou zvýrazněny odlišným písmem a barvou položky:

- s chybou
- nové, které přicházejí do lékárny poprvé, a ke kterým byla nalezena sortimentální karta (položky obsažené v PDK číselníku)
- nové, "nespárované", ke kterým je nutno sortimentální kartu vytvořit.

## - *Klávesnice – tj. příjem ručně*

V tomto případě je nutné veškeré údaje zmíněné výše, zapsat do prázdných formulářů pro příjem. Další postup (oprava údajů, přiřazování nových sortimentálních karet) je stejný jako ve výše uvedeném případě.

Před vlastním naskladněním se zobrazí kontrolní součet-finanční částka za celý dodací list. Suma v nákupních cenách musí souhlasit s údajem na dodacím listu v písemné podobě, cena prodejní se naopak může lišit, např. pokud lékárna záměrně ceny upravuje z důvodu marketingové strategie (u položek s cenovou regulací lze pouze směrem dolů!). Pokud lékárna používá tisk interních čárových kódů, jsou vytištěny automaticky samolepící štítky v množství odpovídajícím přijatým položkám.

# *3. Číselníky*

Číselníky jsou nezbytnou součástí pro práci s programem, údaje v nich obsažené se využívají automaticky v různých krocích práce, proto má správnost údajů v číselnících mimořádnou důležitost. Některé číselníky si tvoří lékárna sama (např. číselník dodavatelů a odběratelů), jiné přebírá již hotové a pouze je pravidelně aktualizuje (např. číselník úhrad, číselník PDK – viz obrázek 26).

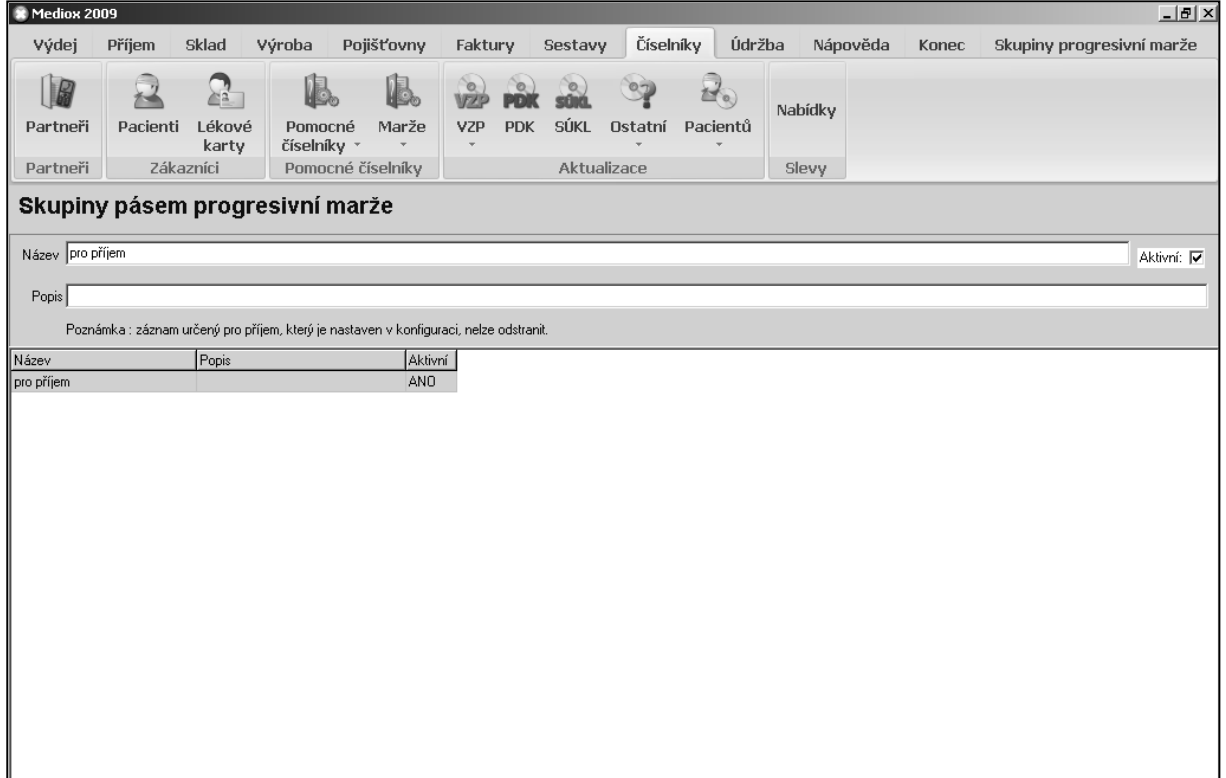

*Obrázek 26: Mediox Novum – číselníky*
# *4. Výdej*

Funkce pro výdej je uspořádána způsobem, který umožňuje jednoduché a rychlé ovládání, tak aby měl vydávající dostatek času věnovat se pacientovi. První možností je použití klasické obrazovky, kde jednotlivé kroky práce jsou voleny kliknutím myši na požadovanou volbu. Dokonalejším způsobem je použití dotykové obrazovky (*touch screen*).

Jednotlivé typy výdeje:

# - *Výdej bez receptu*

Spočívá v prostém zadání položek výdeje (názvem, či načtením čárového kódu) a jejich množství. V případě chybného zadání je možno nastavením kurzoru na příslušný řádek položku zrušit (DEL).

Při výdeji program kontroluje, zda není přípravek určen pouze k výdeji na recept, zda nemá překročenou dobu exspirace, nebo zda doba do vypršení exspirace není příliš krátká. Na tyto skutečnosti přímo ve výdejním okně upozorní.

Z výdejního okna je možné i přímo vytvářet objednávku (při požadavku na přípravek, který není momentálně na skladu lékárny, při zjištění poklesu stavu položky na skladě).

Vzhledem k provázanosti Medioxu Novum a systému AISLP je možné okamžitě zobrazit podrobné informace o vydávané položce. Podobně je možno použít informační systém Fytoexpert (viz kapitolu 11.9.); oba systémy však musí lékárna zakoupit, nejsou nedílnou součástí Medioxu.

Nabízí se i možnost úpravy prodejní ceny položky v okamžiku výdeje, pro konkrétní transakci (položkám zbývajícím na skladě se cena nemění; je nutno respektovat platná pravidla cenotvorby). Platba může být provedena v hotovosti nebo platební kartou, pomocí poukázek, či libovolnou kombinací uvedeného. Nabízí se možnost tisku účtenky – daňového dokladu. Do již provedených výdejů je možno kdykoliv vstoupit a opravovat je či zcela zrušit (např. při reklamacích).

# - *Výdej na recept* (viz obrázek 27)

Výdej na recept je podobný předchozímu popsanému typu výdeje – co do zadání vlastního přípravku a prováděných kontrol. Je ale možné zapnout větší množství kontrol – kupř. upozornění při výdeji přípravku obsahujícího OL I. nebo PL II.

Před samotným zadáním předepsaného přípravku je ovšem nutno učinit celou řadu upřesnění, která se vztahují k pacientovi, k předepisujícímu lékaři (tyto údaje mohou být opraveny i později). Patří k nim:

- kód zdravotní pojišťovny pacienta, identifikační číslo pojištěnce
- IČZ předepisujícího lékaře
- datum výdeje, datum vystavení receptu.

A následují upřesnění ke konkrétnímu výdeji, a to zvolením příslušné ikony – např.:

- Při výdeji připravovaného léčivého přípravku označit jako "MS" (výdej registrovaného léčivého přípravku je nastaven standardně)
- Při výdeji s úhradou odlišnou od základní úhrady dle číselníku specifikovat (hradí nemocný nebo zvýšená úhrada)
- Při výdeji přípravku, u něhož lékař zakázal generickou substituci
- Při výdeji přípravku z opakovacího receptu
- Při schválení předpisu revizním lékařem
- Při výdeji na veterinární recept

Dalším nutným příznakem výdeje je záležitost regulačních poplatků. Před výdejem je nutno vybrat odpovídající popis situace:

- Poplatek vybrán (tj. bude se při výdeji vybírat)
- Poplatek nemá být vybrán (osoby osvobozené od placení regulačního poplatku)
- Poplatek měl být vybrán, ale nevybrán
- Poplatek již byl vybrán jinde (u výpisu z receptu).

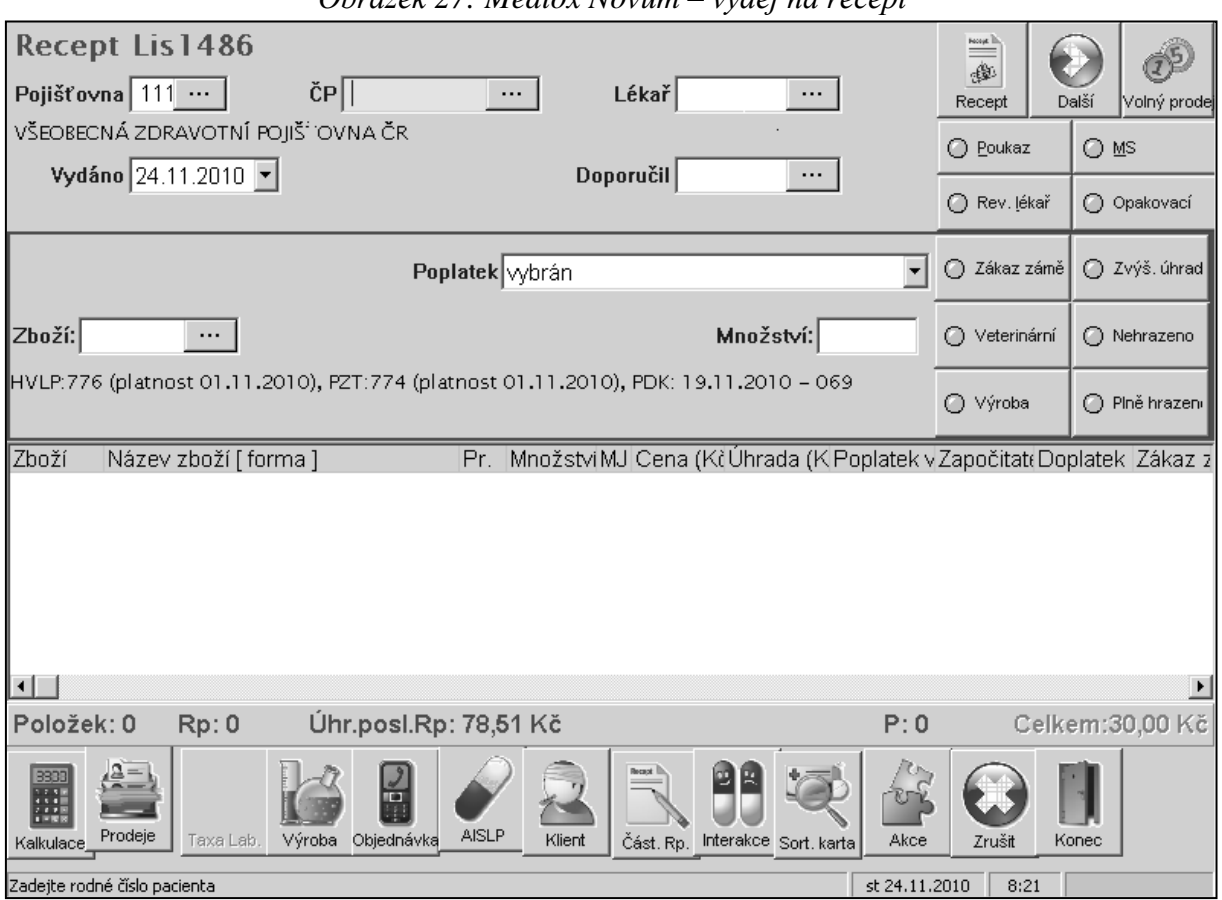

# *Obrázek 27: Mediox Novum – výdej na recept*

Teprve po zadání parametrů vztahujících se k výdeji je možno specifikovat vydávaný přípravek (viz výdej bez receptu). V případě, že předepsání přípravku je vázáno na odbornost lékaře, je požadováno zadání IČZ lékaře, který přípravek doporučil (v případě, že jej nepředepsal lékař s odpovídající specializací).

Automaticky se zobrazí cena přípravku pro konečného spotřebitele podle platné legislativy, úhrada, doplatek pacienta, započitatelný doplatek (buď ve standardní výši, nebo podle zvolených příznaků), příp. regulační poplatek. Při ukončení výdeje je možno vytisknout účtenku s rozpisem jednotlivých položek (cena, úhrada, doplatek, započitatelný doplatek, regulační poplatek) i se součtem za celou transakci, případně součty pro jednotlivé pacienty v jedné transakci.

Princip doobjednání chybějícího přípravku na konkrétní recept je stejný jako u výdeje bez receptu, navíc může být vytištěn "čekací lístek" ve dvojím vyhotovení – jeden pro pacienta a jeden pro připevnění na recept, který tímto získává statut "rozpracovaného dokladu" (to, co již bylo z receptu vydáno, je odepsáno ze skladu lékárny a zaplaceno pacientem). Vyvolání rozpracovaného receptu je po naskladnění požadované položky provedeno čekacím lístkem. Tento lístek je opatřen čárovým kódem (i textem obsahujícím pořadové číslo, počet a druh přípravku, který má být vydán, datum vystavení lístku, adresa lékárny) pro urychlení identifikace. Stejný postup je možno použít, předloží- li pacient recept na přípravu IPLP. Odborné informace jsou dostupné za podmínek uvedených výše. Navíc může být do Medioxu inkorporována databáze interakcí (Interakce Infopharm).

### *Poznámka:*

Volbou výdej na recept se provádí i výdej zdravotnických prostředků na poukaz na léčebnou a ortopedickou pomůcku. Před výdejem je nutno zaznačit v upřesňujících podmínkách, že se jedná o výdej na poukaz. V tomto případě se musí vyplnit i políčko diagnózy, pro kterou byl prostředek předepsán.

### - *Výdej bez receptu s omezením*

Výdej je prováděn stejným způsobem jako výdej bez receptu, avšak po zadání přípravku a jeho množství se zobrazí tabulka pro vyplnění údajů nezbytných pro uskutečnění výdeje.

U všech výdejů pořizovaných volbou "výdejní místo" je možno kdykoliv vstoupit do záznamů o již ukončených výdejích (ikona "prodeje"), lze je rušit, doplňovat či opravovat.

#### - *Výdej na žádanky*

Je pro něj vyčleněna samostatná funkce, odděleně od výdeje pacientům. Výdej začíná výběrem odběratele – zdravotnického zařízení. Stálé odběratele má lékárna zaznamenány v číselníku partnerů, což urychluje práci při zadání údajů o odběrateli. Výdej je ukončen vytištěním výdejky, která má funkci dodacího listu pro odběratele. Před spuštěním tisku se označí způsob platby. Fakturace se provádí v jiné části programu, v termínech předem dohodnutých s odběratelem.

- *Výdej partnerům* (nezdravotnickým subjektům)

Princip je shodný s výdejem na žádanky.

# - *Výdej na převodku*

Jedná se o přesun sortimentu např. v lékárně s dvěma odděleně evidovanými sklady (pro veřejnost, pro zásobování lůžkového zařízení) mezi těmito sklady. Podobná je i situace, kdy součástí lékárny je i odloučené pracoviště pro výdej léčiv, kdy v rámci jednoho provozovatele je pro každou provozní jednotku veden samostatný sklad.

Funkcí výdej se provádějí i korekce skladových zásob, které svým charakterem nejsou výdejem v pravém slova smyslu. Jedná se o vrácení zboží dodavateli (vystavení vratky), vyřazení nepoužitelných položek sortimentu ze skladu (exspirované položky, znehodnocené).

Po ukončení denních výdejů se provádí kontrola peněžní hotovosti v pokladně s hodnotou evidovanou v systému (přehled částek za výdej v hotovosti, regulační poplatky, doplatky).

# *5. Příprava léčiv*

Příprava léčiv je rozdělena na typy dle platné vyhlášky (č. 84/2008 Sb.), pro oba typy přípravy pak je možno použít tzv. *knihu receptur*, obsahující údaje pro přípravky v lékárně opakovaně připravované – viz obrázek 28. K tomu, aby mohla být tato funkce pro přípravu léčiv používána, jsou nutné následující předpoklady:

- Položková evidence surovin (založení sortimentálních a skladových karet)
- Položková evidence obalů a signatur
- Položková evidence přípravků připravených hromadnou přípravou.

### - *Kniha receptur*

Bývá zvykem odlišovat dohodnutým symbolem karty adjustovaných přípravků od karet meziproduktů. Vlastní receptura pak má 3 záložky, které musí být povinně vyplněny:

- Suroviny
- Obaly
- Taxa laborum,

Nepovinnými údaji je další záložka "informace", kam je možno zapsat technologický postup, dobu použitelnosti, úhradu, způsob skladování a další.

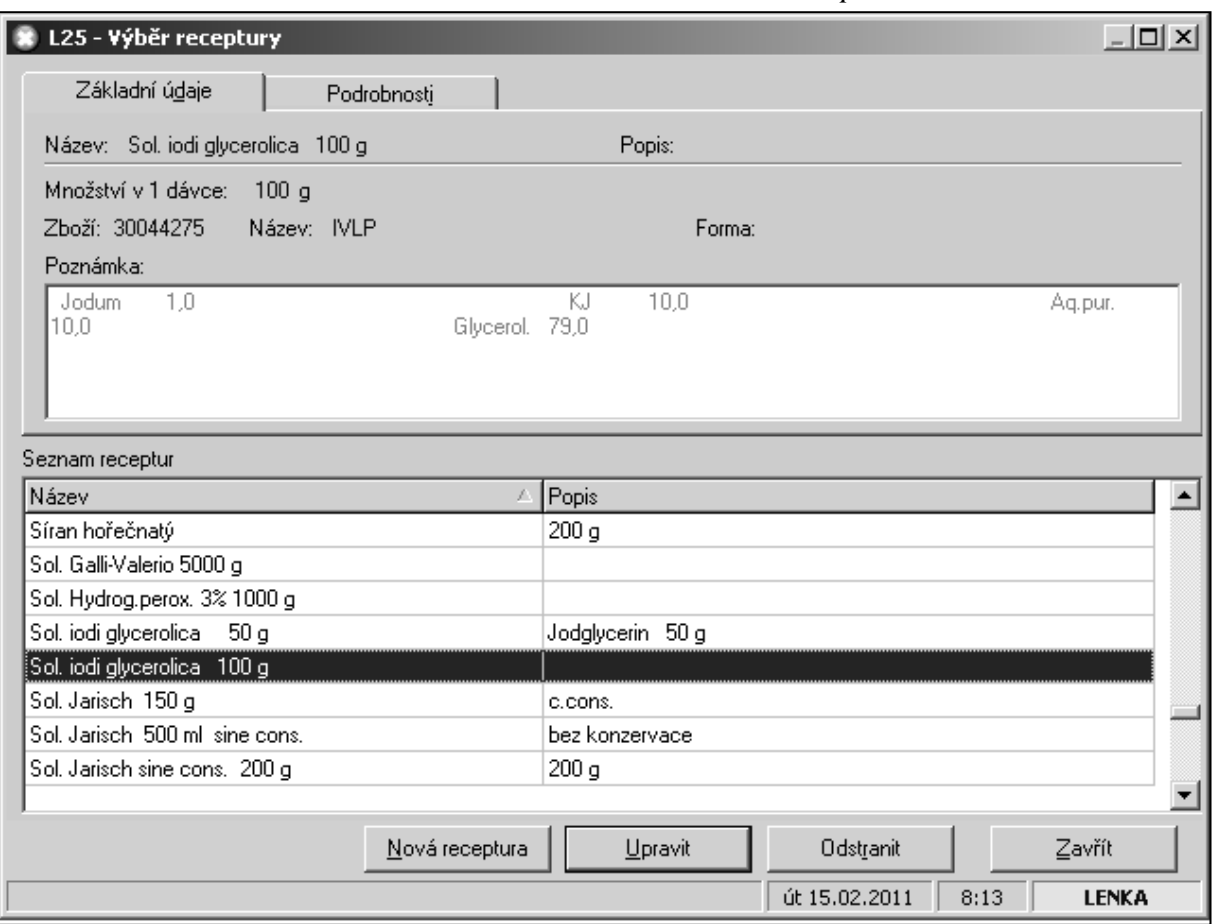

*Obrázek 28: Mediox Novum – kniha receptur*

#### - *Příprava individuální*

Přípravu lze zaevidovat prostým vypsáním jednotlivých složek přípravku s uvedením předepsaného množství, typu použitého obalu a signatury a zadáním odpovídající sazby taxy laborum (z nabídnutého seznamu). Další možností je případ, kdy je IPLP předepisován častěji, takže se vyplatí, aby pro něj byla zaznamenána receptura v knize receptur (viz dále). Pokud je nabízená receptura poněkud odlišná od konkrétního předpisu, lze ji pro konkrétní přípravu modifikovat (pozměnit navážky složek, některou složku vynechat, jinou přidat apod.). Po provedení přípravy je možno vytisknout čárový kód na připravený přípravek, a to v různých variantách: pro pacienta (základní), se složením (položková), s taxací (finanční).

### - *Příprava hromadná*

Provádí se podle knihy receptur – viz obrázek 28, kde se volí mezi novou nebo stávající recepturou. Po výběru přípravku, jež má být připraven z knihy receptur, je třeba zadat počet připravovaných balení (u meziproduktu množství v gramech). Dále potvrzením se provede odpis požadovaného množství surovin a obalů ze skladu (v případě nedostatku některé ze složek se chybějící množství doplní z další skladové karty, pokud je k dispozici; není-li dostatečné množství některé složky, není povoleno v přípravě pokračovat). Potvrzením tlačítka "vyrobit" je příprava uskutečněna a je vystaven "protokol o přípravě", který obsahuje údaje stanovené vyhláškou č. 84/2008 Sb. (certifikáty použitých léčivých a pomocných látek, exspirace připraveného přípravku, datum přípravy a jméno připravujícího). Protokol může být vytištěn nebo archivován ve zvoleném souboru. Na přípravky je možno vytisknout čárový kód pro zjednodušení výdeje.

# 6. Objednávka (funkce je součástí volby "příjem")

Objednávky vytváří jednotliví uživatelé, nebo mohou být generovány automaticky. Optimální počet skladovaných balení položky může systém navrhovat automaticky na základě vyhodnocení výdejů z minulých období. Automatické objednávky nejsou vhodné pro přípravky sezónního charakteru či pro přípravky požadované pouze sporadicky, dále pro přípravky nově zaváděné, kde chybí dostatek údajů o minulých výdejích. Přípravky se stanovenou normou pro objednávání jsou do návrhu objednávky zařazeny automaticky, kdykoliv poklesne jejich zásoba na skladě.

K vyhledání údajů o nových položkách (upřesnění pro objednávku) slouží zobrazení nabídky v rozsahu číselníku PDK, z něhož lze položku jednoznačně určit. Zápis položky do sortimentu je možno provést nejen funkcí "návrh objednávky", ale i během práce v různých dalších funkcích: při výdeji, při prohlížení skladu.

Návrh objednávky je možno upravovat, např. množství objednávaná podle stanovených norem libovolně měnit, určit výhradního dodavatele. Konečnou podobu objednávky lékárna odesílá prostřednictvím modemové komunikace vybranému dodavateli, případně více dodavatelům ve stanoveném pořadí (druhému jen položky, které první neměl k dispozici atd.). U některých položek je možno v sortimentální kartě nastavit příznak "výhradní dodavatel"; v tom případě se položka neobjedná u jiných dodavatelů, i kdyby ji měli k dispozici, a byli v pořadí dodavatelů nastaveni dříve než zvolený výhradní dodavatel.

Po odeslání objednávky lékárna dostává během několika sekund tzv. potvrzenku, tj. seznam, které položky budou dodány a v jakém množství.

Dalším způsobem sdělení objednávaných položek je telefonem s možností "ručního potvrzování" – pracovník lékárny zaznačí v seznamu položky, jejichž dodání bylo přislíbeno. Výhoda oproti modemovému přenosu spočívá v tom, že referentka oddělení prodeje distribuční firmy poskytne i bližší informace k položkám, které momentálně nelze dodat  $(d$ ůvod nedodání, kdy budou k dispozici, možné náhrady,...).

# *7. Doklady*

Doklady jsou přiřazeny k jednotlivým činnostem pod příslušné menu. Tj. doklady uskutečněných výdejů najdeme pod nabídkou výdej, příjmové doklady pod nabídkou příjem atd.

Doklady obsahují chronologicky seřazené jednotlivé evidované transakce. Pomocí "filtrů" lze doklady třídit podle zadaných kritérií a následně s nimi provádět další operace (oprava, tisk apod.).

# *8. Pojišťovny*

Členění funkcí (viz obrázek 29):

- *retaxace* (recepty, žádanky)

Nabízí možnost kontroly správnosti taxace před postoupením dokladů k dalšímu zpracování, možnost doplnění údajů o pacientovi a předepisujícím lékaři. Výběr dokladů k retaxaci dokladů lze např. podle pojišťovny, podle data,…

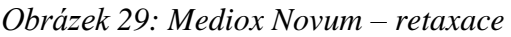

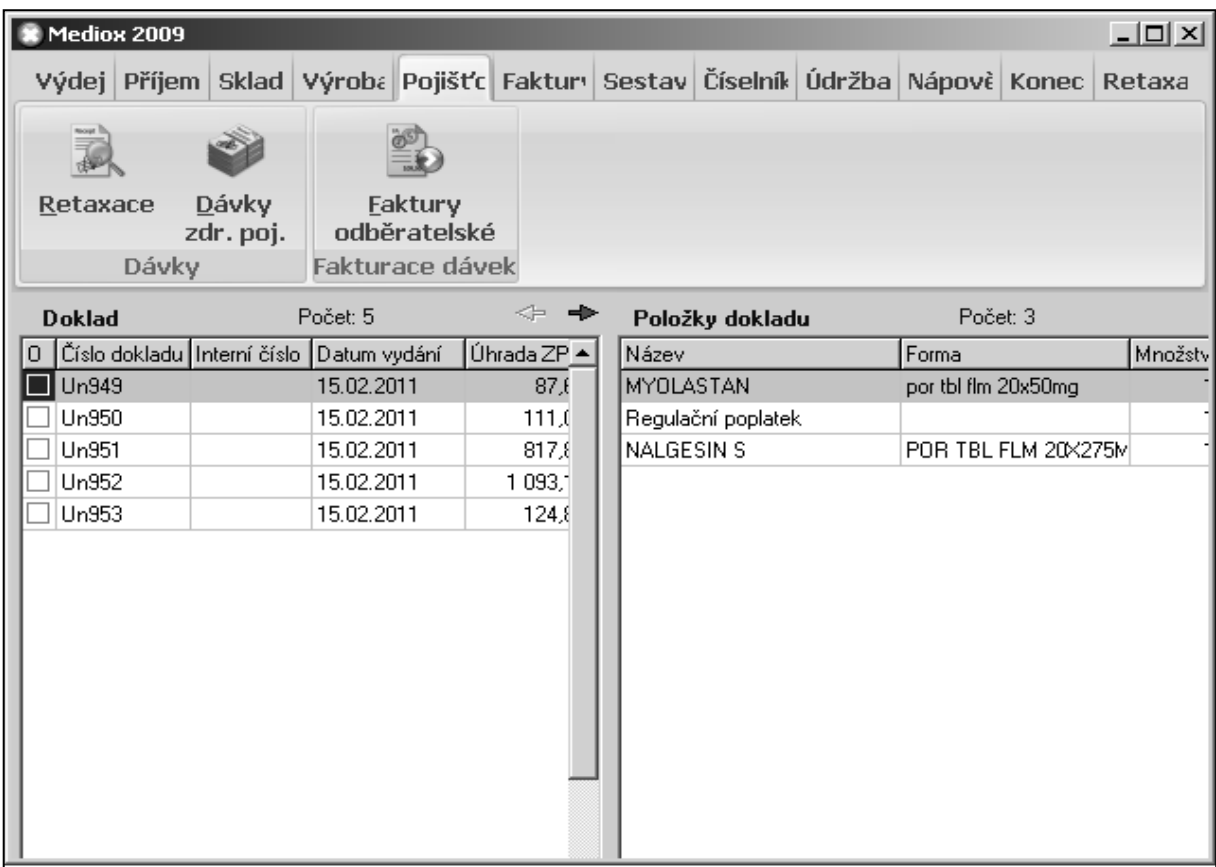

# - *vytváření dávek zdravotním pojišťovnám*

Zkontrolované (retaxované) doklady jsou automaticky seskupovány do dávek, které obsahují počet dokladů stanovený platnou metodikou zdravotní pojišťovny. Sestavené dávky jsou kontrolovány vestavěným programem, a to na formální správnost a úplnost jednotlivých zařazených receptů. Vytvořený soubor s dávkami za určené období je odesílán nejčastěji elektronickou cestou, starší způsob představuje nahrání dat na disketu a její předání do zdravotní pojišťovny.

### - *fakturace zdravotním pojišťovnám a dalším odběratelům*

Tato funkce slouží k vystavení faktur na základě údajů o odběrateli, obsažených v číselníku odběratelů (první fakturace novému odběrateli může být provedena až poté, co jsou jeho kontaktní údaje zapsány do příslušného číselníku). Obsah faktury (fakturované položky) jsou načteny z příslušných oddílů evidence výdejů, které nebyly zaplaceny v okamžiku převzetí (např. výdeje na žádanky,...).

### *9. Sestavy*

Funkce nabízí široký výběr sestav, které pak informují o položkách sortimentu, o preskripci lékařů, o tržbách dle typu výdeje, třídí výdeje podle zdravotních pojišťoven, podle data, podle způsobu platby – viz obrázek 30. Může vyhodnotit vytíženost výdejních míst během otevírací doby, zobrazit informace o reklamacích, DPH, přehled taxy laborum, přehled přípravků podle prodejnosti, podle sortimentálních skupin a řadu dalších.

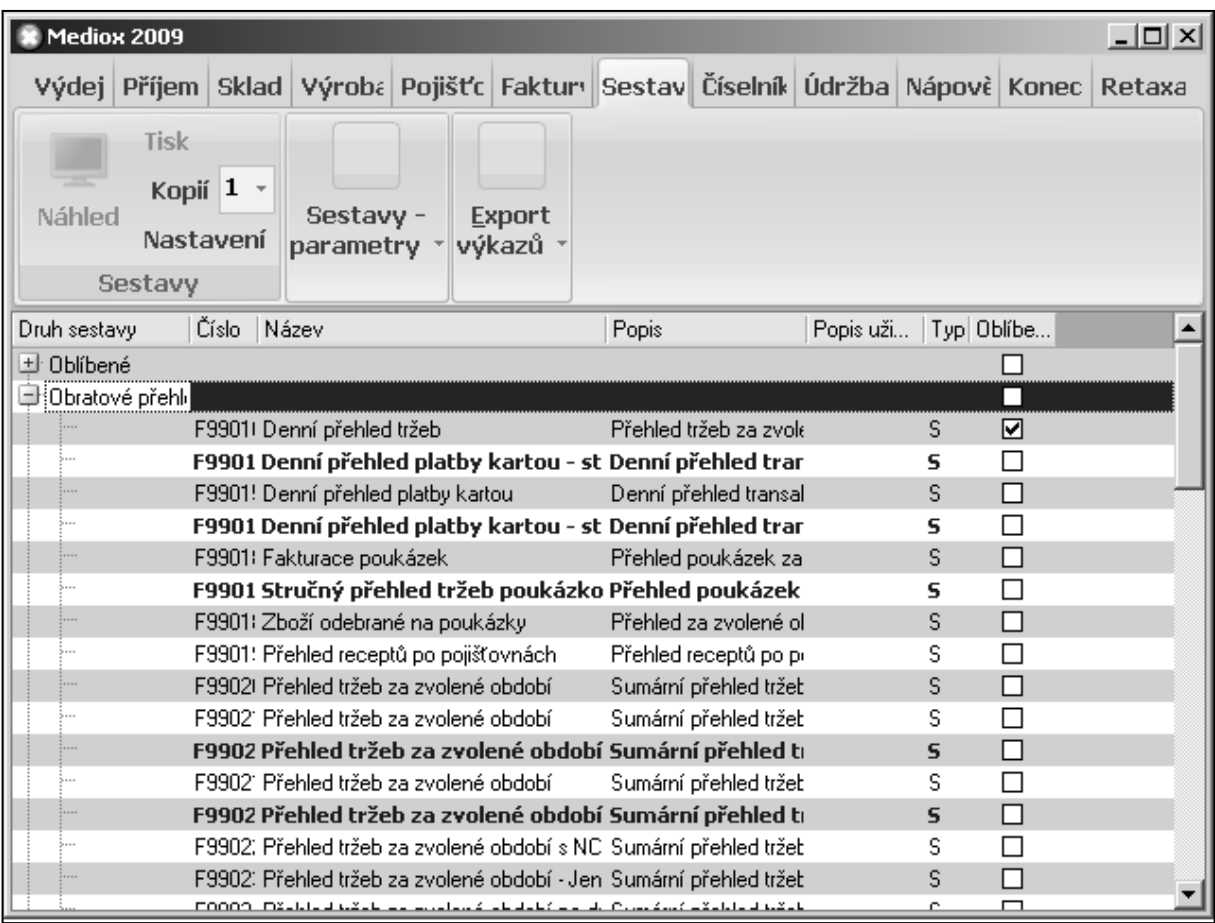

#### *Obrázek 30: Mediox Novum – sestavy*

# *10. Údržba, nastavení*

Systém eviduje osoby s oprávněním k práci se systémem a jejich přihlašovací hesla. Dále může být pracovníkovi podle kvalifikace umožněn přístup k provádění pouze některých činností (např. farmaceutický asistent: výdej jen bez předpisu, změna prodejních cen: jen vedoucí lékárny atd.). Dále je zde přístup pro nastavení aktualizací číselníků, které lékárna přebírá od jiných institucí v hotové podobě. Přehled možností: volby "Údržba" (viz obrázek 31).

Volbou konfigurace systému lze upřesnit fungování systému jak v celé lékárně (např. lékárna – neplátce DPH, typ používaných čárových kódů, typ etikety s čárovým kódem, automatické číslování dokladů, přednastavení často používaných údajů, nastavení cesty k externím programům, např. AISLP, Fytoexpert,…), tak na jednotlivých stanicích (typ výdeje, používání dotykové obrazovky, vyplňování "hlavičky" receptu, kontrola počtu vydávaných balení přípravku, upozornění při výdeji přípravku, jehož preskripce vyžaduje použití lékařského předpisu s modrým pruhem, automatická nabídka přípravků ze skladu "od nejstaršího", kontrola zbývající exspirace při výdeji, automatická kontrola správnosti zadaného IČP,…).

| Mediox 2009                                                                  |                                            |              |                                       |            |                                 |                        |                                                |                        |        | 그미지                        |
|------------------------------------------------------------------------------|--------------------------------------------|--------------|---------------------------------------|------------|---------------------------------|------------------------|------------------------------------------------|------------------------|--------|----------------------------|
| Výdej Příjem Sklad Výroba Pojišťo Faktur Sestav Číselník Údržba Nápove Konec |                                            |              |                                       |            |                                 |                        |                                                |                        |        | Retaxa                     |
|                                                                              |                                            |              |                                       |            |                                 |                        |                                                |                        |        |                            |
| Evidence<br>uživatelů                                                        | Uložit rozvržení<br>formulářů<br>Uživatelé |              | Změna<br>hesla                        | Speciální  | akce $\tau$                     | Konfigurace<br>systému | Nastavení                                      | Připojení<br>k serveru |        |                            |
| M04 - Konfigurace                                                            |                                            |              |                                       |            | Speciální akce                  |                        |                                                |                        |        | $   \times$                |
| Číselníky<br>Výdej, Pokladny                                                 | Ceny                                       | Lékové karty | Příjem, Výroba, Objednávka, Inventura | Čárový kód |                                 | Ostatní                | Číslování dokladů<br>Fakturace, dávky, doklady |                        | Vzhled | SÚKL<br>Periferní zařízení |
| ٠                                                                            |                                            |              |                                       |            | Výdejní místo - vzhled a funkce |                        |                                                |                        |        |                            |
| ٠                                                                            |                                            |              |                                       |            | Výdejní místo - rozšířené       |                        |                                                |                        |        |                            |
| ٠                                                                            |                                            |              |                                       |            | Žádanky, výdejky                |                        |                                                |                        |        |                            |
| ٠                                                                            |                                            |              |                                       |            | Pokladny                        |                        |                                                |                        |        |                            |
| ٠                                                                            |                                            |              |                                       |            | Recept                          |                        |                                                |                        |        |                            |
| ٠                                                                            |                                            |              |                                       |            | Programy                        |                        |                                                |                        |        |                            |
|                                                                              |                                            |              |                                       |            |                                 |                        |                                                |                        |        |                            |
|                                                                              |                                            |              |                                       |            |                                 |                        |                                                | Uložit                 |        | Zavřít                     |

*Obrázek 31: Mediox Novum – nastavení*

Volbou "externí komunikace" se nastavují parametry pro výměnu dat se systémem LOS Central (viz kapitolu 11.3.2.) nebo IZIP, speciální akce zahrnují komunikaci s centrálním úložištěm elektronických receptů.

Z celého systému lze předávat data pro tvorbu dokumentů ve formátu Word a Excel, posílat SMS zprávy např. o tržbách vedoucímu lékárny v době jeho nepřítomnosti atd.

Doplňkový modul **MEDIOX Expert** slouží k přenosu dat potřebných pro vedení účetnictví do systémů k tomu určených (data již jednou pořízená se přenesou, aniž by musela být znovu pořizována; modul sám vybere data, která mají být předána a zajistí jejich přenos).

WebManager je služba, kterou poskytuje Apatyka servis jako nadstavbu ke svému lékárenskému systému Mediox 2000 Novum. Tato služba umožňuje oprávněným osobám vzdálenou komunikaci se systémem v lékárně a přistupovat k jeho datům. Zabezpečená komunikace probíhá po veřejné internetové síti a data jsou tedy přístupná kdekoliv, kde je internetové připojení.

Služba je nabízena ve třech variantách:

- Vzdálené zálohování dat pravidelné zálohování dat lékárenského systému na bezpečném místě mimo počítače v lékárně. Služba umožňuje rekonstruovat data v případě neočekávaných událostí jako je krádež serveru, požár, povodně nebo jiná nejen živelná pohroma, která zničí nebo poškodí zařízení v lékárně.
- Jednosměrný přístup k datům umožňuje oprávněné osobě pasivní přístup k datům prostřednictvím internetového prohlížeče. Uživatel si může prohlížet ekonomické a provozní údaje evidované v lékárenském systému.
- Obousměrný přístup k datům umožňuje oprávněné osobě aktivní přístup k datům prostřednictvím internetového prohlížeče. Uživatel si může nejen prohlížet ekonomické a provozní údaje evidované v lékárenském systému, ale současně může tyto údaje vzdáleně modifikovat.

Další možností je napojení informačního systému Mediox 2000 Novum na bankovní terminál. Většina stávajících systémů umožňuje sice platbu platebními kartami, ale vydávající za tárou musí částku zobrazenou na monitoru do bankovního terminálu zadat ručně. Tato operace nejen zdržuje, ale rovněž zvyšuje riziko chybného zadání částky. Systém Mediox 2000 Novum umožňuje přímou komunikaci mezi počítačem a bankovním terminálem a ruční manipulace tak odpadá.

#### **11.3. LOS Maxima**

LOS Maxima je kompletní systém lékárenské administrativy s možností propojení s databázemi odborné informatiky. S LOS Maxima je možné pracovat v libovolném prostředí (MS DOS, MS Windows, bezdiskové stanice), pouze server je dodáván s operačním systémem Linux. Program LOS Maxima je určen pro lékárny (včetně nemocničních), výdejny zdravotnických prostředků libovolné velikosti. Je velmi dobře aplikovatelný na centrální obsluhu několika lékáren. Počet instalací v současnosti činí 155.

Standardem pro LOS Maxima jsou funkce potřebné pro zajištění běžného provozu v lékárně od nákupu přes příjem, výdej (včetně eReceptu), předání dat pojišťovnám až po ekonomicko-manažerské řízení s velmi dobře zpracovanými výstupy pro evidenci DPH. Systém je vytvořen jako kompaktní celek s možností dovybavení dotykovým displejem. Předchůdcem dnešní LOS Maxima byl produkt **LOS Prima** (90. léta 20. století), který dnes byl jiţ zcela nahrazen dokonalejším LOS Maxima.

#### *11.3.1. Popis vybraných funkcí*

Standardně požívané klávesy:

- **F6:** Potvrzování údajů, převzít, uložit, provést
- **F7:** Stornovat, smazat
- **F8:** Tisk
- **F9:** Přehled

#### *1. Přehled výrobků*

- Obsahuje další detailní funkce umožňující práci se sortimentem (skladované i neskladované položky) – zobrazení karty přípravku
- Možnost definování rozsahu sestavy (jen skladované všechny, dle skupin DPH, cenové regulace atd.), možnost definování rozsahu údajů zobrazených na kartě přípravku

| LOS MAXIMA                                                                                                    | 103                               | Skladová položka                                                                                                    | 01:01                      | 10.08.05 08:21 |
|----------------------------------------------------------------------------------------------------|-----------------------------------|----------------------------------------------------------------------------------------------------|----------------------------|----------------|
| Výrobek<br>Sklad                                                                                                    | : 000000011<br>: 01               | ACYLPYRIN tbl 10x500mg<br>Standardní sklad                                                                                                    |                            |                |
| Stav zásob :<br>Min.objed.množ. :<br>Skladová cena<br>Stav<br>Inventariz. sk. : 001 Tablety<br>Sezonní výrobek : N Kód : | 60,0000 KS<br>29.83               | 105,0000 KS Sazba DPH: 5.00 %<br>Rezervní zásoba: 40.0000 KS Zásoba na: 0 dny<br>Dispoziční kód : 002 Dispozice na základě rezervní zásoby<br>1 Výrobek je plně aktivní | Osvoboz. od dané : N (A/N) |                |
| Priority generování PC při příjmu<br>Doplatek (typ č.5)                                                                  | Snižit PC při doplatku nižším než | $0.00$ Kč<br>$100.00*$<br>Počáteční menu -> Hlavní menu -> Skladové hospodářství                                                                                        |                            |                |
| F1 Hl.menu<br>F6 Uložit                                                                                                  | F7 Smazat                         | F2 Výstup F3 Dál - F4 Zákl.data F5 Přerušit F11Sklad<br>F8 Etikety F9 Ceny                                                                                              |                            | F12Výrobek     |

*Obrázek 32: Karta s údaji o přípravku ("základní data")*

- Nákup (= práce s objednávkami, vytvoření, editace, odeslání)
- Sestavení objednávky:
	- **•** *ručně* (lze specifikovat dodavatele, ukazuje se cena při posledním nákupu od téhož dodavatele, po odeslání přichází automaticky odpověď)
	- *zařazení položky* do objednávky *v okamžiku výdeje*
	- *automatické zařazení* (dle přednastavených kritérií) návrh objednávky lze doplnit o položky ručně vkládané či přidané "z výdejů", před každou takto doplněnou položkou je označení "M" (manuálně vloženo), je zobrazeno množství přípravku objednaného v minulých 6 měsících.
- funkce "odmítnout" (F9) vyřadí položku z aktuální objednávky, ale ponechá ji pro objednávku pozdější
- odstranění položky z objednávky trvalé smazání: funkce F7
- "z výdejů" (dle četnosti výdeje za určité období)

Při přenosu objednávky lze nastavit priority (pořadí dodavatelů). Funkce "přenos dat k/od dodavatele" je určena k odeslání objednávky a stažení opravných listů (neproběhne- li automaticky), načtení dodacích listů. "Přepočet rezervních zásob" je funkce, která slouží k určení minimální zásoby na definovaný počet dní (výpočet z výdejů).

"Otevřené objednávky" mohou mít různý stupeň rozpracování – neodeslané, odeslané, potvrzené dodavatelem, částečně dodané, atd. Moduly "nákupní ceny" a "marže dodavatelů" slouží k nalezení dodavatele s nejvýhodnější nabídkou. "Opravný list" je odpověď dodavatele na modemovou objednávku, obsahující seznam položek, které nebudou dodány (lze použít jako objednávku k odeslání dalšímu distributorovi).

# *2. Výdej*

# - *Výdej bez receptu*

- Při zadání začátku názvu: v nabídce přípravky rozlišeny:
	- "A": na skladě, uvedena prodejní cena
	- **"a":** momentálně není na skladě, ale lékárna jej již měla, zobrazí se poslední prodejní cena
	- **"n":** přípravek není ani nikdy nebyl na skladě lékárny.
- Slevy na volném prodeji je možno poskytovat
	- pro pacienta (procenta nebo pevná částka)
	- změnou přirážky (např. prodej za nákupní cenu pro pracovníky lékáren).
- Smazání položky z neuloženého výdeje: F7
- Ukončení výdeje: F6
- Storno již uloženého výdeje: konkrétní přípravek zadáme do nového výdeje, ale množství se znaménkem "minus", obsahuje- li výdej více položek, pak označit všechny a ShiftF7
- Funkce "sloučení dvou výdejů" je určena pro případy, kdy k ukončenému výdeji pacient požaduje další nákup
- Platba v hotovosti i kartou, možnost kombinace
- "Fiktivní účtenka" přípravky se neodepíší ze skladu (použití: dodatečný tisk účtenky v případě, že nelze dohledat původní výdej)

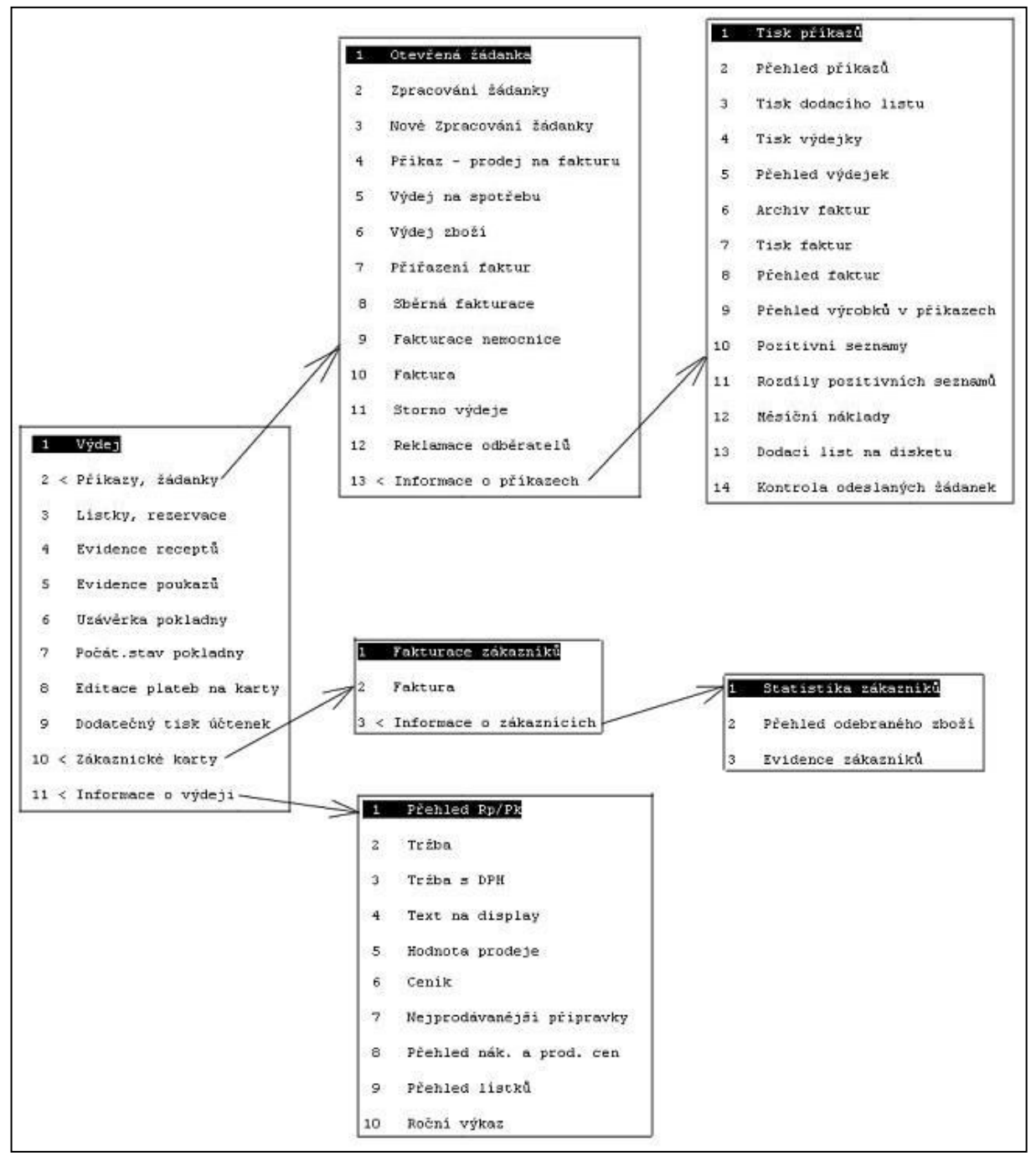

*Obrázek 33: Struktura menu výdeje*

# - *Výdej na recept*

- Lze zadávat pouze názvy vydávaných položek nebo i údaje "hlavičky" receptu (IČP a IČZ)
- Storno transakce po uložení: volbou "předchozí prodeje", vyhledání, návrat přípravku na sklad
- Veterinární Rp: kód pojišťovny se nastaví na 777 (nutno nastavit v číselníku pojišťoven)
- Kombinace Rp a výdeje bez Rp: vše na 1 obrazovce, položkám předřazen znak pro odlišení způsobu výdeje

| LOS MAXIMA                    | 105                                | Recept                                                | 01          |                    | 11.12.07 17:39                    |
|-------------------------------|------------------------------------|-------------------------------------------------------|-------------|--------------------|-----------------------------------|
| $\check{c}$ . Rp.:<br>2007    |                                    | Kód poj.111 VŠEOBECNÁ dávka:                          |             |                    | HVLP: 642 PZT: 600<br>Nový doklad |
|                               |                                    | Číslo pojištěnce 000101/0064                          | f.          | Zbývá :<br>Pacient | 678,0000<br>Celkem                |
| Sklad:                        | C Zu. 2z. Rp.                      | 0096484<br>1 <sup>1</sup>                             |             | plati              | lėčivo                            |
| Započ. dopl.<br>30.84         | počet 1.0000                       | SURGAM LECIVA por thl nob2                            | 16.70       | 56.68              | 73.38                             |
| Započ. dopl.<br>30.58         | $C$ Zu. $Zz$ . Rp.<br>počet 1.0000 | 0004343<br>$\mathbf{1}$<br>PARALEN 500 SUP rct sup 5x | 11.61       | 38.24              | 49.85                             |
| Vydal: 024<br>11.12.07        | Dne: 11.12.07                      | 53                                                    |             |                    |                                   |
| Pracoviště:<br>Počáteční menu |                                    |                                                       | 28.31       | 94.92              | 123.23                            |
|                               | F2 Výstup                          | -> Hlavní menu -> Výdej<br>F3 Další<br>F4 Status      |             | F5 Přerušit        |                                   |
| F6 Převzit                    |                                    |                                                       | F9 Hlavička |                    | F12AISLP                          |

*Obrázek 34: Vzhled recepturního formuláře*

- Změna již uloženého receptu: "evidence receptů"- seznam receptů- vyhledání- opravauložení- výstup
- Částečně vydaný recept: automatické číslování, možnost tisku čekacího lístku (dvojmo), lze i s čárovým kódem
- Fiktivní výdej: bez odpisu
- Nalezení generického ekvivalentu: Shift+F3
- Výdej IPLP: pouze je-li již zaevidován v systému pod přiděleným číslem jako "vyroben" (seznam), předpokládá položkovou evidenci surovin
- IPLP bez položkové evidence surovin: zadávají se zkratkou MM a "cena bez TL" a "TL", nutno zadat typ úhrady (do stanovené hodnoty- automaticky se přiřadí odpovídající skupina Číselníku IVLP, nebo nehrazeno)

| Výrobek :       |      |               |                      |                |                      |           | Množstvi: | 0.0000 |
|-----------------|------|---------------|----------------------|----------------|----------------------|-----------|-----------|--------|
| Kód VZP :       |      |               | Skupina dle VZP: 000 |                |                      | NС        | - 20      | 0.00   |
| Suma:           | 0.00 |               | Uhrada poj.:         |                | 0.00 Pacient plati : |           |           | 0.00   |
| 2a 1:           | 0.00 |               |                      | 0.00           |                      |           |           | 0.00   |
| Cislo dokladu : |      |               |                      |                |                      |           |           |        |
| Pozn.k dodání:  |      |               |                      | Poznámka:      |                      |           |           |        |
| Bude připraven: |      | $\sim$ $\sim$ |                      | Způsob dodání: |                      |           |           |        |
| Datum objedn. : |      |               |                      | Způsob objed.: |                      |           |           |        |
| Objednal        |      |               |                      |                |                      |           |           |        |
| Oslovení        |      |               |                      |                |                      | Telefon:  |           |        |
| Jméno 1         |      |               |                      |                | Telex                |           |           |        |
| Jméno 2         |      |               |                      |                |                      | Telefax : |           |        |
| Ulice           |      |               |                      |                |                      |           |           |        |
| PSC Misto       |      |               |                      |                |                      |           |           |        |

*Obrázek 35: Čekací lístek na přípravek, který bude pro pacienta objednán*

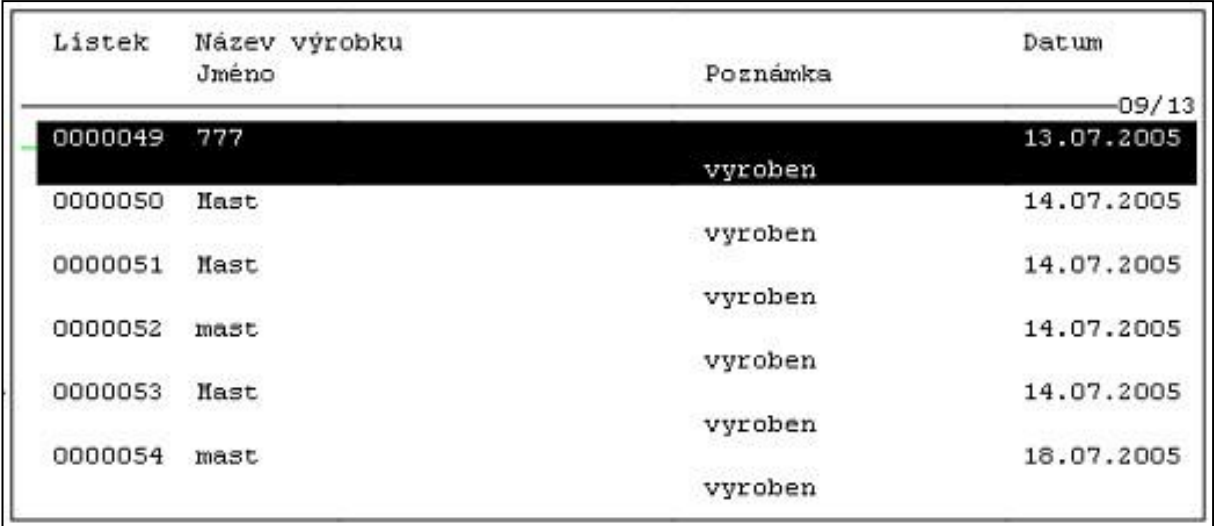

# *Obrázek 36: Přehled IPLP připravených k výdeji*

# *Obrázek 37: Čekací lístek na IPLP*

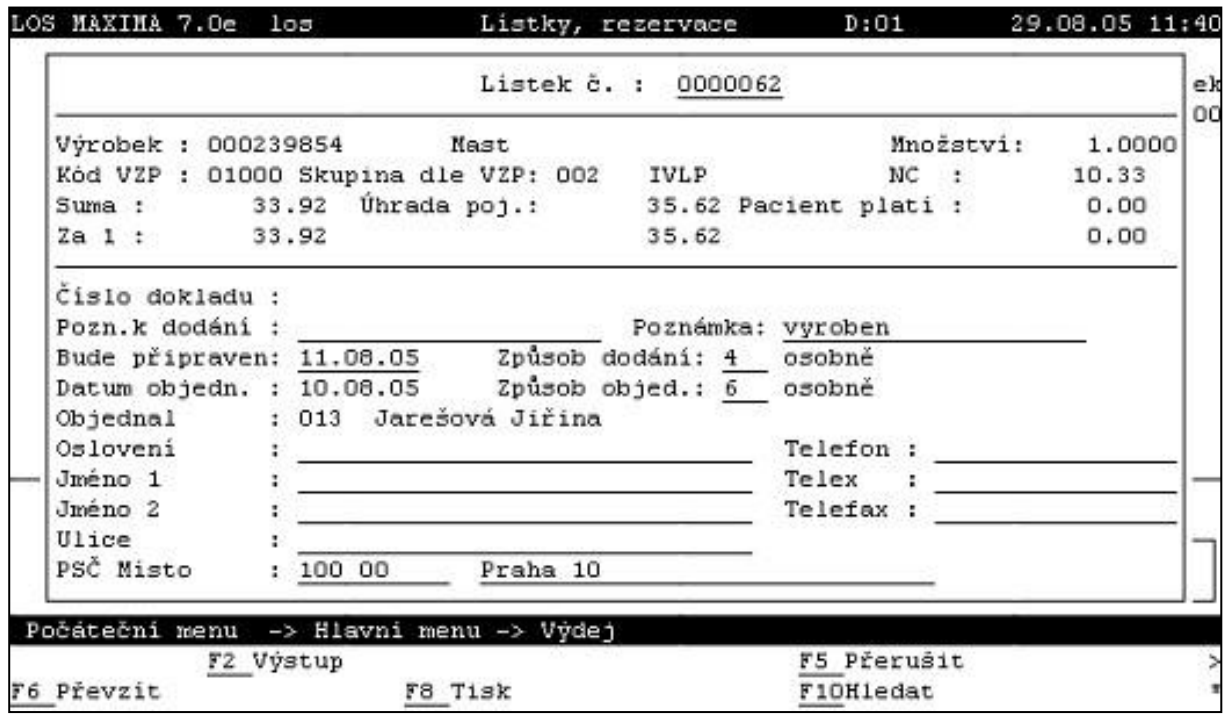

- *Výdej na klientské karty*
- Bodový systém (nutno nastavit částku, ze které se počítají body, limit bodů pro nárok na slevu, kurs ve kterém se přepočítává dosažená částka na body, výše slevy po dosažení hranice)
- Sleva za nákup (nutno nastavit při jakém odběru dostane jakou slevu)
- Možný souběh obou systémů
- Založení karty klienta: evidence v seznamu, vydání klientské karty s čárovým kódem nebo vyhledání podle jména

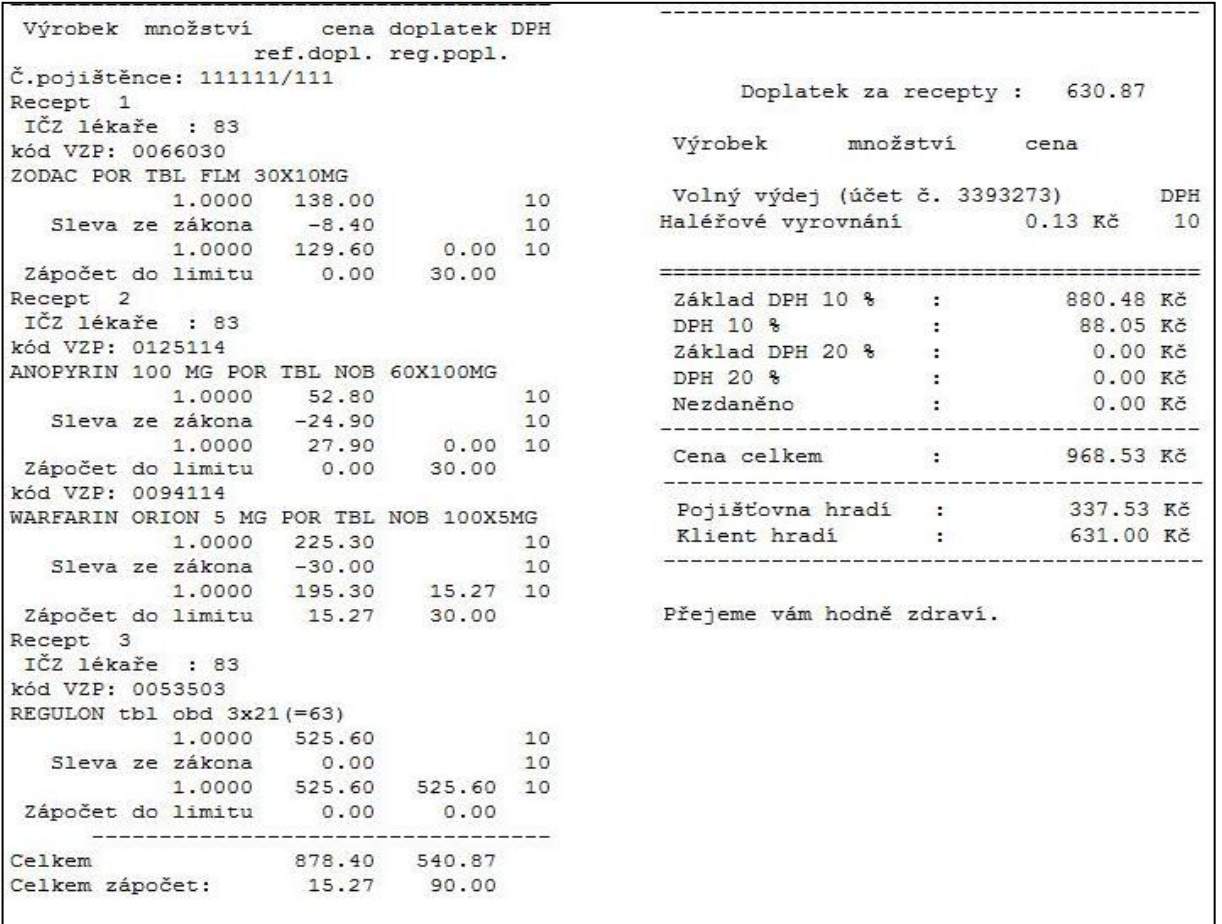

# *Obrázek 38: Účtenka pro pacienta (stav před 1. 1. 2012)*

#### *Interpretace:*

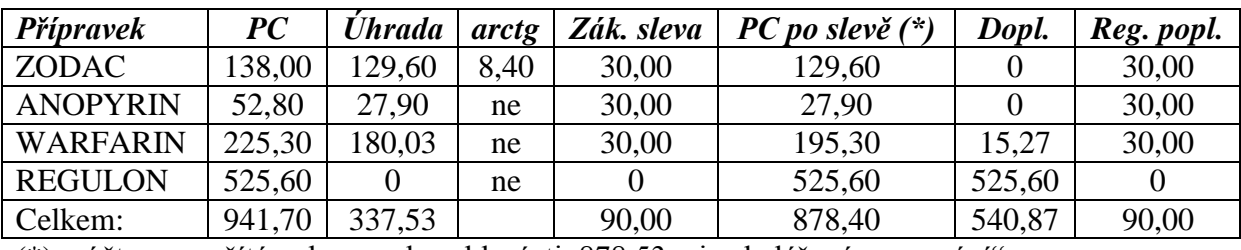

 $(*)$  v účtence počítáno bez zaokrouhlení, tj. 878,53, viz "haléřové vyrovnání"

- Základ DPH: (PC po slevě + reg. popl.):  $1,1 = (878,40 + 90)$ :  $1,1 = 968,40$ :  $1,1 =$ 880,40
- DPH 10 %: 88,05
- Klient platí: doplatek + nehrazená léčiva + reg. poplatky:  $540,87 + 90 = 630,87$ , tj. 631 Kč
- Započitatelný doplatek:  $15,27$  + regulační poplatky =  $15,27$  + 90 =  $105,27$

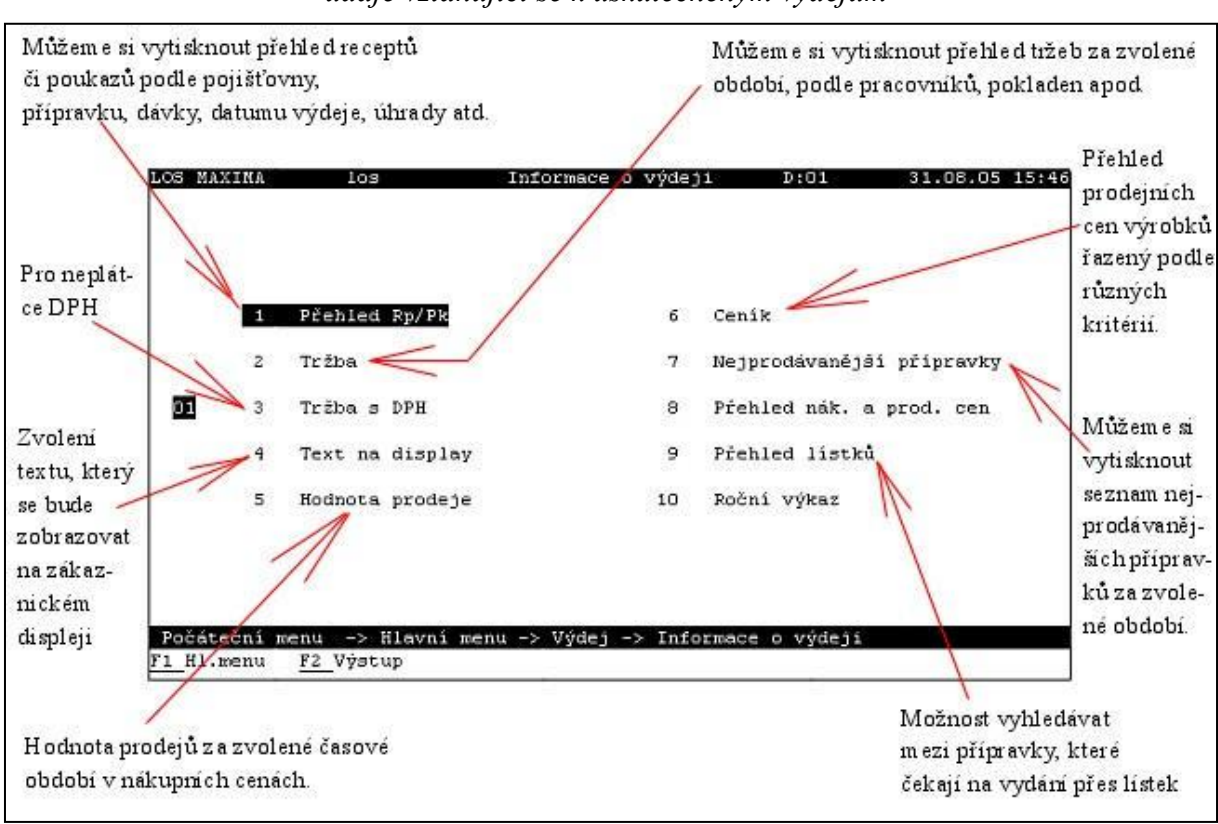

# *Obrázek 39: Informace o výdeji – schéma ukazuje jednotlivé funkce, v nichž lze dohledat údaje vztahující se k uskutečněným výdejům*

# *3. Příjem dodávky*

- *disketou*
- *modemem*
- *ručně*
- Při příjmu probíhá automatická kontrola exspirace a dodržení maximální ceny u regulovaných položek (dle nastavení v parametrech).
- F8: úprava přirážky na maximální hodnotu u regulovaných položek
- F9: sníží prodejní cenu, aby přípravek byl bez doplatku
- Tisk etiket může být proveden bezprostředně po přejímce nebo kdykoliv později.
- Možné situace na příjmu:
	- nahradit původní čárový kód novým
	- změna "neskladové" položky na "skladovou" (např. zařazení nových položek)
	- spárovat položky (pokud je již položka ve skladové evidenci, ale pod jiným názvem/kódem)
- "Evidence příjemek" je přehled o provedených příjmech.
- Postup při reklamaci: vyhledání položky v dodacím listu, automatické načtení údajů (ceny, šarže,...), doplnění důvodu reklamace.
- Funkce "přijaté soubory" obsahuje přehled přijatých, ale dosud nenaskladněných dodacích listů.
- "Kniha příjmu zboží" je přehled, který slouží vyhledání příjmů pro zvolený výrobek a období.

# *4. Skladové hospodářství*

- Položka:
	- úvodní informace
	- skladované množství
	- $\bullet$  ceny
	- statistika (příjmy a výdeje po měsících)
- Založení nové položky:
	- nutno vyplnit údaje dle zobrazené tabulky
	- pole "dispoziční kód" k definování způsobu, jakým zařazovat do objednávek (např. "bez skladové dispozice" – vždy nutno objednat ručně)
	- definování zda bude sledována exspirace, zda bude prováděn výdej v částech originálních balení,…
- Změna stavu zásob: pro mimořádné odpisy ze skladu
- Použití do magistraliter odpis výrobků při jejich použití do magistraliter
- Změna stavu skladu / krádeže odpis výrobku při krádeži
- Změna stavu skladu / exspirace odpis výrobku při prošlé exspiraci
- Změna stavu skladu / rozbití odpis výrobku při jejich poškození
- Změna stavu skladu / odpis surovin odpis surovin
- Funkce pro provedení inventury

# *5. Příprava PLP*

- Kniha receptur: složení PLP, obaly, TL, informace (použitelnost, podmínky pro uchovávání, postup přípravy,…)

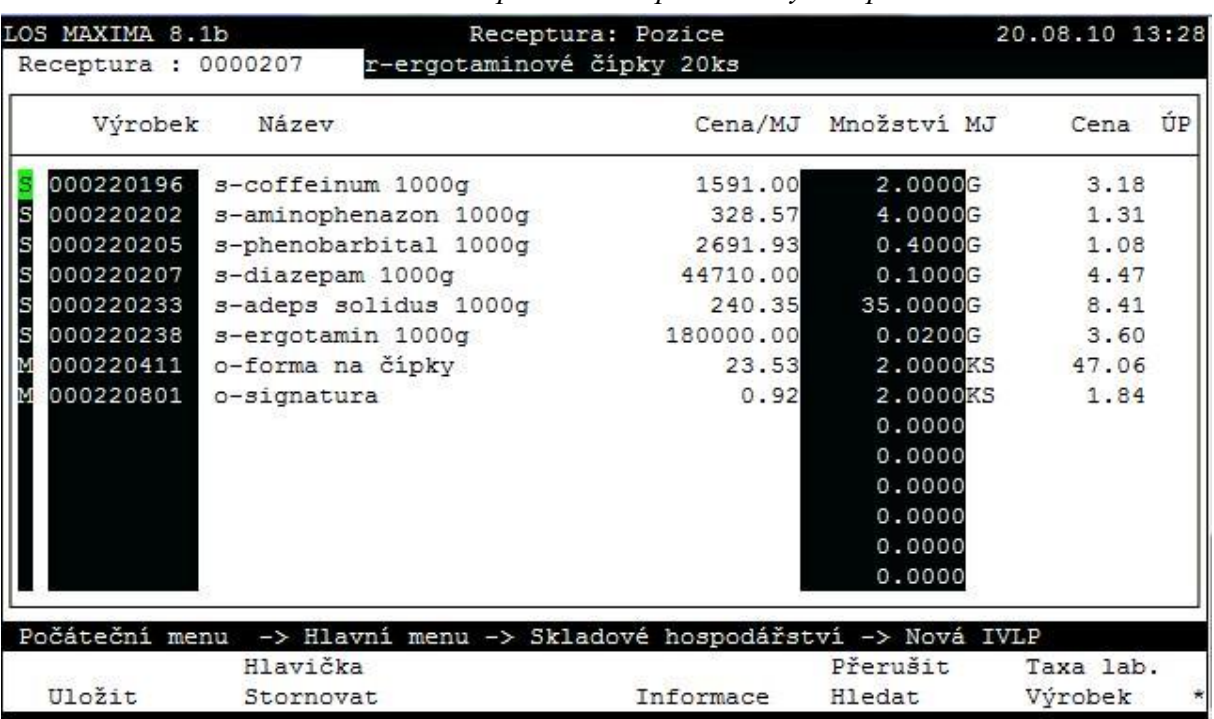

# *Obrázek 40: Příprava IPLP podle knihy receptur*

- Příprava IPLP:
	- nejsou ukládány na sklad, ale jen do pracovního souboru do doby výdeje
	- receptura, pokud není zapsána v "knize receptur", není ukládána po výdeji je zapomenuta
- Deník TL (automaticky)
- Deník přípravy IPLP s možností tisku "Protokolu o přípravě a kontrole PLP"

# *6. Skladní kniha*

- Přehled pohybů všech položek na skladě podle definovaných kritérií (např. zásoby bez pohybu, položky s nulovým množstvím, procházející šarže,...)

# *7. Statistika*

- Přehled o počtu vydaných, dodaných a objednaných kusů přípravků, podle typů výdeje, podle výrobců, dodavatelů, odběratelů, ATC skupin, počty faktur, receptů, průměrné úhrady ZP za přípravek,…

# *8. Komunikace s pojišťovnami*

- Retaxace
- Doplňování hlaviček receptů
- Vytváření dávek
- Vestavěný program PKontrol (kontrola formální správnosti pořízených dat před předáním)
- Zpracování vrácených receptů (u nichž bylo odmítnuto proplacení)

# *9. Aktualizace číselníků*

- Při změně úhrad a max. cen, PDK číselníku, aktualizace číselníků lékařů,…
- Povinnost lékárny sledovat platnost číselníků

# *10. Žádanky a příkazy*

- Možnost zadání žádanky kopií příjemky
- Pojmem "Příkaz" je označen výdej nezdravotnickému zařízení ("na objednávku").

# *11. Výdej na spotřebu*

- Fakturace žádanek a příkazů

LOS Maxima jako decentralizovaný systém lékárenské administrativy nabízí propojení s databázemi odborných informací: AISLP, Fytoexpert (dřívější název LOS Expert). Nověji ve spolupráci se společností Apatyka servis a InfoPharm bylo realizováno propojení databáze lékových interakcí a LOS Maxima, což umožňuje soustředit se především na otázky spojené s klinickou bezpečností farmakoterapie u pacientů, kteří užívají více léků.

# *11.3.2. Další softwarové produkty řady LOS*

### *1. LOS Basica*

LOS Basica je i při svém stáří (vznik na začátku 90. let 20. století) stále oblíbený systém objednávání přípravků v lékárenských velkoobchodech. Program umožňuje jednoduché vytvoření objednávky pomocí číselníku. Objednávku je nutno sestavit ručně, neboť neexistuje propojení LOS Basica na vedení skladové evidence v lékárně. Její přenos k dodavatelům je umožněn prostřednictvím modemu podle v systému nastavených priorit a okamžitě následuje získání odpovědi na odeslanou objednávku ve formě seznamu přípravků, které nejsou potvrzeny, a nebudou tudíž dodány. Program navíc nabízí řadu informací o cenách výrobků od jednotlivých dodavatelů, o úhradách léčiv a zdravotnických prostředků, o celním sazebníku apod. Objednávání prostřednictvím modemu je velmi jednoduché a rychlé.

#### *2. LOS Alergie*

Jedná se v podstatě o elektronický formulář nahrazující dosud používané písemné objednávání individuálně zhotovovaných desenzibilizačních alergenů. Pracovník lékárny do formuláře opíše složení uvedené lékařem na speciálním tiskopise, který je v tomto případě přiložen k receptu. Po odeslání vyplněného formuláře distributorovi dojde k předání požadavku na zhotovení přípravku odpovídajícímu výrobci. Po zhotovení je přípravek dodán distributorovi, který jej odešle běžným způsobem lékárně, která jej objednala.

### *3. WebCentral*

WebCentral je manažerský nástroj pro správu více lékáren v řetězci. Internetová aplikace čerpá data z jednotlivých lékáren, konsoliduje je a zobrazuje manažerovi. Konsolidace ekonomických dat (jejich sloučení za celou společnost) a možnost tato data následně "rozkládat" (společnost – lékárna – doklad – přípravek) je zásadní pro řízení skupiny lékáren.

Sloučení a následná analýza ekonomických dat, týkajících se provozu jednotlivých lékáren vlastněných jedním majitelem, má přímý vliv na rentabilitu dané společnosti. Z pohledu majitele více lékáren není rozhodující, jaký systém lékárna provozuje, ale v jaké kvalitě je daný systém schopen podklady pro ekonomické řízení společnosti poskytovat. Komunikace mezi lékárnou a centrálou je obousměrná. Je možné ovlivňovat a řídit celou řadu funkcí v rámci lékárny.

Výstupy je možné provést ve formátu XLS nebo dalších, takže s daty lze dále pracovat např. v MS Excel nebo použít jako zdroj pro import do jiných informačních systémů. Účetní sestavy jsou k dispozici v tištěné i elektronické podobě, výstupy pro IMS Health (Intercontinental Marketing Services – mezinárodní společnost zabývající se analýzou dat o zdravotní péči). Aplikace se ovládá přes webový prohlížeč a je dostupná odkudkoliv, kde je připojení k internetu.

#### **11.4. Pentenium a PenWin**

Program Pentenium byl vytvořen v roce 1993 a jako první pracoval s čárovými kódy tištěnými na obalech léčiv od výrobců, zpracovával dodací listy v elektronické podobě (diskety) a další. Vzhledem k relativní jednoduchosti ovládání doznal poměrně velkého rozšíření. Použité programovací nástroje (FoxPro) a operační systém DOS však neodpovídají po všech stránkách dnešním požadavkům, hlavně na komunikaci s vnějším prostředím. Tyto záležitosti byly vyřešeny v systému PenWin (viz dále), který používá stejné základní schéma (např. funkční klávesy), avšak pracuje s moderními technologiemi a programovacími nástroji. I přesto je program Pentenium nadále v lékárnách používán, počet instalací v současnosti činí 28 s předpokladem, že v průběhu doby budou nahrazeny modernějším programem PenWin (počet instalací v současnosti: 59).

**PenWin** je moderní software vyvíjený od roku 2000, pracující na bázi operačního systému MS Windows v tzv. SQL databázovém režimu. Vlastní řešení vychází z maximálně zabezpečených dat (formou několikanásobného zálohování), což znamená, že prakticky nehrozí žádné ztráty dat. Ani zničení či zcizení celého serveru nezpůsobí ztrátu dat větší než poslední 1 nebo 2 recepty. Celý program je vytvořen v prostředí Delphi. Veškerá data jsou ukládána do jediné databáze a díky tomu je zpracování dat velmi rychlé. Tato struktura umoţňuje vytváření vzdálených nebo mobilních stanic PenWinu, snadnou spolupráci s internetem a užití dalších moderních metod a přístupů ke komunikaci lékárny s okolím.

V roce 2009 převzala společnost Apatyka Servis vývoj a údržbu informačních systémů zajišťovaných společností Ariel (tj. Pentenium a PenWin). V současnosti podporuje eRecept.

|                | Recepty a Volný prodej  |                                                     |               |                       |                 |                                                        |                     |            |                        |                          |                                                             |                                                                                                    | $-12$ $\times$ |
|----------------|-------------------------|-----------------------------------------------------|---------------|-----------------------|-----------------|--------------------------------------------------------|---------------------|------------|------------------------|--------------------------|-------------------------------------------------------------|----------------------------------------------------------------------------------------------------|----------------|
|                | Rodné číslo             | Ičz 62181165                                        |               | Pojišťovna            | <b>Diagnóza</b> | Zboží                                                  |                     |            |                        |                          |                                                             |                                                                                                    |                |
|                | 535512085               | 62181165                                            | 111           |                       |                 |                                                        |                     |            |                        |                          |                                                             |                                                                                                    |                |
|                | <b>Int Název</b>        |                                                     |               | Doplněk Súkl/Vzp Kusů |                 | ZP                                                     | Doplatek Zákon Cena |            |                        | <b>Poplatek</b>          | Zap. dopl.                                                  | Lé Diagni Evid.                                                                                                    |                |
|                |                         | VITAMIN B12 LÉČIVA 10 INJ SOL 0000643               |               |                       | 2.00            | 42,50                                                  |                     | 0.00 26.20 | 0.00                   | 30.00                    | 4.04                                                        |                                                                                                    |                |
|                | <b>NOVALGIN TABLETY</b> |                                                     |               | por tbl flr 0055823   | 1,00            | 0,00                                                   | 73,00               | 0,00       | 73,00                  | 0.00                     | 0.00                                                        |                                                                                                    |                |
|                |                         |                                                     |               |                       |                 |                                                        |                     |            |                        |                          |                                                             |                                                                                                    |                |
|                |                         |                                                     |               |                       |                 |                                                        |                     |            |                        |                          |                                                             |                                                                                                    |                |
|                |                         |                                                     |               |                       |                 |                                                        |                     |            |                        |                          |                                                             |                                                                                                    |                |
|                |                         |                                                     |               |                       |                 |                                                        |                     |            |                        |                          |                                                             |                                                                                                    |                |
|                |                         |                                                     |               |                       |                 |                                                        |                     |            |                        |                          |                                                             |                                                                                                    |                |
|                |                         |                                                     |               |                       |                 |                                                        |                     |            |                        |                          |                                                             |                                                                                                    |                |
|                |                         |                                                     |               |                       |                 |                                                        |                     |            |                        |                          |                                                             |                                                                                                    |                |
|                |                         |                                                     |               |                       |                 |                                                        |                     |            |                        |                          |                                                             |                                                                                                    |                |
|                |                         |                                                     |               |                       |                 |                                                        |                     |            |                        |                          |                                                             |                                                                                                    |                |
|                |                         |                                                     |               |                       |                 |                                                        |                     |            |                        |                          |                                                             |                                                                                                    |                |
|                |                         |                                                     |               |                       |                 |                                                        |                     |            |                        |                          |                                                             |                                                                                                    |                |
| číslo          | 4347                    |                                                     |               | lístek                |                 |                                                        | 0.00                |            | 24.03.2011 16:07       |                          |                                                             |                                                                                                    |                |
|                | lékař Nosek Petr        |                                                     |               | doporučující:         |                 |                                                        |                     |            |                        |                          |                                                             |                                                                                                    |                |
| pacient        |                         |                                                     |               |                       |                 |                                                        |                     |            |                        |                          |                                                             |                                                                                                    |                |
| doprod         |                         |                                                     |               |                       |                 |                                                        |                     |            |                        |                          |                                                             |                                                                                                    |                |
|                | expir 30.11.2015        |                                                     |               |                       |                 |                                                        |                     |            |                        |                          |                                                             |                                                                                                    |                |
| preskr         |                         |                                                     |               |                       |                 |                                                        |                     |            |                        | TAXUJ:                   | $85,00 + 0,00 = 85,00$                                      |                                                                                                    |                |
|                | skIPC 73.00             | ZP 0.00                                             |               |                       |                 |                                                        | 1/1                 | 73,00      |                        |                          |                                                             |                                                                                                    |                |
|                | zboží 0,00(9,00)        | voda 0,00                                           |               |                       |                 |                                                        | Σ                   | 103,00     |                        |                          |                                                             |                                                                                                    |                |
|                | šarže 0.00              | $taxa$ $0.00$                                       |               |                       |                 |                                                        | v                   | 0.00       | 20110307               |                          | 103,00                                                      |                                                                                                    |                |
|                |                         | [*]=Další pacient                                   |               |                       |                 | [CTRL+S]=Rozpracovaný                                  |                     |            |                        |                          | <b>TAB]=Volný prodej</b>                                    |                                                                                                    |                |
|                |                         | [CTRL+mezera]=Cenová šarže                          |               |                       |                 | [CTRL+ALT+P]=Regulační poplatek                        |                     |            |                        |                          | [+,-]=Pohyb po dokladech                                    |                                                                                                    |                |
|                |                         | [CTRL+R,N]=Revizní lékař                            |               |                       |                 | [CTRL+ALT+L]=Lékař trvá na léku                        |                     |            |                        |                          | [CTRL+D,DEL]=Smazat řádek                                   |                                                                                                    |                |
|                |                         | [F12]=Expedice IVLP<br>[CTRL+Q,W,I]=Příjem,Výdej MS |               |                       |                 | [CTRL+0,K]=Objednávka<br>[CTRL+U,L]=Účtenka, Stav kasy |                     |            |                        |                          | [CTRL+ALT+D]=Smazat nákup<br>$[CTRL+C] = \tilde{C}$ íselník |                                                                                                    |                |
|                |                         | [PqUp,PdDown]=Datum lékaře                          |               |                       |                 | <b>[CTRL+E]=Ekvivalent</b>                             |                     |            |                        | [CTRL+SHIFT+Z]=Sortiment |                                                             |                                                                                                    |                |
|                |                         | [CTRL+J]=Retaxace                                   |               |                       |                 | [CTRL+F12]=Ředění                                      |                     |            |                        |                          | <b>[CTRL+ALT+RI=Reklamace</b>                               |                                                                                                    |                |
|                |                         | [ALT+U]=Snížit úhradu                               |               |                       |                 | [CTRL+T]=Tisk výpisu/opak.                             |                     |            |                        | [CTRL+ALT+S]=Storno      |                                                             |                                                                                                    |                |
|                |                         | [CTRL+V]=Veterinární<br>[ALT+N]=Neplátce            |               |                       |                 | <b>CTRL+B1=Detail PZT</b><br>[CTRL+X]=Nauč EAN         |                     |            |                        |                          | [CTRL+G]=Nákupy zpětně<br>[CTRL+Y]=Změna datumu             |                                                                                                    |                |
|                |                         | [ALT+V]=Zvýšená úhrada                              |               |                       |                 | [CTRL+H,I,F]=AISLP                                     |                     |            |                        | [CTRL+M]=Dávka           |                                                             |                                                                                                    |                |
| <b>d</b> Start | <b>BO</b>               | $e$ <b>ZOHO</b>                                     | <b>Penwin</b> |                       |                 | $\bullet$ Katalog - Mozilla Firefox                    |                     |            | Mayý objekt - Dokument |                          |                                                             | $\left  \frac{1}{2} \right  \ll \left  \frac{1}{2} \right $ $\left  \frac{1}{2} \right  \sqrt{\left  \frac{1}{2} \right }$ 16:07 |                |

*Obrázek 41: Obrazovka "Výdej na recept" v systému PenWin*

| <b>Info</b>                | Příjem                       | <b>Expedice</b>        | Správce                       | Výdej                      | Ekono-<br>mika      | <b>Servis</b>                              | <b>Nástroje</b>                      | Nápově-<br>da                       |
|----------------------------|------------------------------|------------------------|-------------------------------|----------------------------|---------------------|--------------------------------------------|--------------------------------------|-------------------------------------|
| Novinky<br>v pro-<br>gramu | Příjem<br>zboží              | Recept/<br>poukaz      | Sklad                         | Pokladna                   | Pokladní<br>deník   | Záloho-<br>vání                            | Rychlé<br>klávesy                    | O aplika-<br>ci                     |
| Nastave-<br>ní<br>lékárny  | Objed-<br>návka              | Volný<br>prodej        | Číselník<br><b>VZP</b>        | Retaxace<br>Rp             | Tržby               | Je nová<br>verze?                          | Změnit<br>heslo                      | Stránky<br>PenWin                   |
| Nastave-<br>ní stanice     | Příjem<br>vody               | Žádanky                | Číselník<br><b>PDK</b>        | Retaxace<br>pou-<br>kazů   | Salda               | Aktualiza-<br>ce<br>PenWin                 | Změnit<br>heslo kasy                 | Novinky<br>$\mathbf{V}$<br>programu |
| <b>AISLP</b>               | Opravy<br>ČK, tisk<br>etiket | Převodka               | Soupisy                       | Rychlá<br>retaxace         | Uzávěrka            | Aktualiza-<br>ce UDF                       | Změnit<br>barvy                      |                                     |
|                            |                              | Vratka                 | Adresáře                      | Nezprac<br>dokldy          | Sestavy             | Aktualiza-<br>ce sazeb<br><b>DPH</b>       | <b>Nastav</b><br>aktivní<br>sklad    |                                     |
|                            |                              | Magistra-<br>liter     | Centrální<br>úložiště         | Neodes-<br>lané<br>doklady | Manažer.<br>Výstupy | Vzdálený<br>servis                         | Porovnání<br>číselníků<br><b>VZP</b> |                                     |
|                            |                              | Výdej do<br>laboratoře | Inventura                     | Vrácené<br>Rp/<br>poukazy  | Dnešní<br>zisk      | Test CÚ                                    |                                      |                                     |
|                            |                              | Rezervace              | Systém                        | Kusová<br>kontrola         |                     | Zprávy ze<br>systému                       |                                      |                                     |
|                            |                              | Režie<br>lékárny       | Prodej za-<br>městnan-<br>cům | Výdeje                     |                     | Zprávy<br>z inform.<br>kanálů              |                                      |                                     |
|                            |                              | Otevři<br>kasu         | Evidence                      | Výdeje s<br>omezením       |                     | Kontrola<br>novinek                        |                                      |                                     |
|                            |                              |                        | Opiáty                        | Vydaná<br>TL               |                     | <b>AISLP</b>                               |                                      |                                     |
|                            |                              |                        | Import dat                    |                            |                     | Stránky<br>PenWin                          |                                      |                                     |
|                            |                              |                        | Opravy a<br>úpravy            |                            |                     | Akt. verze<br>číselníků<br>na<br>internetu |                                      |                                     |
|                            |                              |                        |                               |                            |                     | Přepočítat<br>statistiky<br>indexů         |                                      |                                     |
|                            |                              |                        |                               |                            |                     | Přepočítat<br>indexy                       |                                      |                                     |

*Tabulka 10: Základní menu programu PenWin*

Jednotlivé volby umožňují pomocí dalších "sub-menu" volit požadovanou akci. Na obrazovce každé akce je ve spodní části obrazovky detailní přehled jednotlivých funkčních kláves (popř. jejich kombinací) k provedení požadovaného úkonu v rámci zvolené akce.

# **11.5. LEKIS (Lékárenský informační systém)**

Lekis je program pro komplexní vedení lékárenské provozní administrativy s možností propojení se systémy odborných informací. S jeho vznikem je spojena firma HB systém Benešov (1993), od r. 1997 jej garantuje firma Lekis s.r.o.

V současnosti jsou používány dvě verze- starší, která pracuje v operačním systému MS DOS, a novější pro operační systém Windows. Systém je používán asi v 650 lékárnách v celé ČR.

V roce 2004 byla uvedena na trh převratná novinka – **Infopanel** – moderní informační panel s dotykovou obrazovkou, určený pro zákazníky lékáren. Další novinkou roku 2005– 2006 byl automatizovaný systém měření a evidence teplot v lékárnách – **SYMET**, a kamerový systém sloužící především pro ochranu majetku.

Mezi významné novinky v další řadě Lekisu pro Windows (2011.2) patří možnost výdeje na eRecepty. Pokud se lékárna rozhodne eRecepty akceptovat, musí získat zaručený elektronický podpis pro vydávající magistry a dále obdržet od SÚKL potřebné přístupy do centrálního úložiště elektronických receptů. Elektronický recept je na rozdíl od běžného papírového receptu v současnosti označen speciálním čárovým kódem (identifikátor eReceptu v úložišti), po jehož načtení se z centrálního úložiště zobrazí lékárníkovi lékařem předepsaný a do centrálního úložiště zapsaný eRecept. [Výdej eReceptu s](http://www.lekis.cz/Stranky/erecept-implementace-lpw.aspx)e na výdejním místě nijak zásadně nemění, hlavními rozdíly jsou:

- automatické získání hlavičky dokladu z úložiště (spolu s již uskutečněnými výdeji na tento eRecept)
- vytváření samostatných dávek z eReceptů pro ZP.

Společnost Lekis s.r.o. se zabývá rovněž vývojem informačních systémů pro vedení velkoskladů léčiv (distributor Pharmos: IS Algis).

# *11.5.1. Schéma programu (verze Lekis pro MS DOS)*

Ke každé volbě se zobrazí nabídka detailních postupů v horním řádku obrazovky, v dolním řádku pak seznam funkčních kláves (nebo jejich kombinací), kterými lze provést zvolenou akci (viz obrázek 43).

K ovládání programů pracujících v operačním systému MS DOS se používají funkční klávesy, jejichž význam bývá uveden v nápovědě v dolní liště pracovního okna. Pro Lekis se požívají univerzálně následující:

- **F2:** zobrazí položky (detail)
- **F4:** editace, zpřístupní jiţ zadané údaje pro opravy a změny
- **F5:** označí (nebo odznačí) údaj
- **F6:** otevře formulář pro zápis nových údajů
- **F7:** umožní vyhledávání požadovaného údaje
- **F8:** zruší vybraný údaj
- **F10:** zpřístupní horní menu (totéž klávesou Alt)
- **F12:** uložení údaje, ukončení výdeje.

V programu se objevují dva typy zobrazení údajů:

- obrazovka typu "seznam": řádky pro jednotlivé položky seznamu, lze listovat, ke zvolenému řádku lze zobrazit detail (příklady: dodací listy, seznam skladových karet, seznam objednávek,…)
- obrazovka typu "formulář": každou položku seznamu lze detailně zobrazit ve formě formulářového okna (příklad: skladová karta, položka dodacího listu, poloţka číselníku,…), zobrazené údaje lze měnit

| Výdej           | <b>Sklad</b>    | <b>Moduly</b>            | <b>Císelníky</b>                | <b>Servis</b>   | <b>Okna</b>     |
|-----------------|-----------------|--------------------------|---------------------------------|-----------------|-----------------|
| Zákazník        | Skladové karty  | Předávání<br>pojišťovnám | VZP a další                     | Údaje o firmě   | Přemístit       |
| Žádanka,        | Příjem dodávky  | Finance                  | Katalogy                        | Dotváření       | Změnit velikost |
| faktura         |                 |                          | dodavatelů                      | účtenek         |                 |
| Odpisy          | Objednávky      | Exporty                  | Obchodní<br>partneři            | Nastavení       | Maximalizovat   |
| Přehledy,       | Stažení         | Archiv                   | Seznam                          | Uživatelé       | Minimalizovat   |
| storna, opravy  | modemem         |                          | pojišťoven                      |                 |                 |
| Uplat.slevy     | Kontrola skladu | Inventura                | Historie<br>sazeb<br><b>DPH</b> | Ostatní         | Další okno      |
| Uplat. slevy ze | Pohyby<br>na    | Příprava                 | Klienti LZP                     | Záloha dat      | Volná paměť     |
| sl. karet       | skladě          | (laboratoř)              |                                 |                 |                 |
| Změny<br>prod.  | Seznamy         | Ekonomické               | Receptář                        | Obnova dat      | Info-<br>řádky, |
| Cen             |                 | statistiky               | magistraliter                   |                 | obsah           |
| Odpočty na Rp   | Nastavení       | Pravidelné               | Taxa laborum                    | Indexace        | Registrace IZIP |
| a reg. popl.    | normy           | činnosti                 |                                 |                 |                 |
| Vyčíslení,      | Nadnormat.      | Elektronický             | Lékaři                          | Rekonstrukce    | Ping na CÚ      |
| zaokrouhlování, | zásoby          | ceník                    |                                 | dat             |                 |
| vyrovnání       |                 |                          |                                 |                 |                 |
| Součty za P.P.  | Porovnání       | Automat.                 | Skupiny                         | Revize dat      | Kdo je kde?     |
| po dnech        | dodavatel. cen  | měření teploty           |                                 |                 |                 |
|                 | Jiný sklad      | Zaznamenané              | Registr                         | Rušení vět      | Přehlášení      |
|                 |                 | interakce                | pojištěnců                      |                 | uživatele       |
|                 | Kusově uložené  | Opakované                | Majitelé                        | Vytvoření       |                 |
|                 | stavy           | recepty                  |                                 | prázdné faktury |                 |
|                 | Tvorba          | Dotazy                   | Typy pokladen/                  | Výčetka         |                 |
|                 | převodky        |                          | typy měn                        |                 |                 |
|                 | Příjem          |                          | Rozdělení                       | Chybová         |                 |
|                 | převodky        |                          | skladu                          | hlášení         |                 |
|                 |                 |                          |                                 | Zásahy          |                 |
|                 |                 |                          |                                 |                 |                 |

*Tabulka 11: Schéma programu Lekis (verze pro MS DOS)*

*Ve schématu je pro přehlednost vypuštěn oddíl Editace, který slouží k běžné práci s texty (kopírování, vložení,…), nikoliv k podpoře lékárenských odborných činností.*

# *1. Sklad*

Evidence položek spočívá v systému skladových karet. Skladová karta nese obecné údaje týkající se přípravku (srovnej: sortimentní karta v Medioxu), k ní je možno zobrazit "položky", tj. seznam jednotlivých příjmů s nejdůležitějšími charakteristikami, celý rozsah údajů vztahujících se k položce se zobrazí volbou "detail" (srovnej: skladová karta v Medioxu). Každá skladová karta musí obsahovat povinně údaj o "skupině zboží" (např. HVLP, PZT, suroviny, obaly, ostatní,...), dále je možno na skladové karty zaznamenat dalšínepovinné- dělení dle uvážení lékárny (např. podle umístění při skladování, podle účelu použití: "organizační skupiny", "skupiny zboží" využitelné např. při provádění inventury).

Specifikem skladové karty jsou následující možnosti:

- označení položky spadající mezi omamné látky skupiny I. a psychotropní látky skupiny II., z toho plyne možnost sledování výdejů OL I. a PL II. po dnech
- evidence data posledního prodeje na skladové kartě
- možnost rozlišit "majitele zboží" v rámci jedné lékárny.

Nepotřebné skladové karty lze přesunout do skupiny "nepoužívané" nebo zcela smazat.

Funkce "Sklad" obsahuje i možnost objednávání a naskladnění dodávky. Jejich možností je i systém kontrol (např. ceny regulovaných položek), označení položek s chybami či nespárovaných, kde je potřebný zásah obsluhy k vyřešení problému. Dále je zde možnost nastavení norem pro objednávání a seznam obchodních partnerů, editovaný lékárnou podle potřeb. Součástí funkce "Sklad" je i funkce "Výroba", umožňující zaevidovat přípravu IPLP před jeho výdejem (viz dále).

Funkce "*Informace*" umožňuje vytváření statistických přehledů dle definovaných kritérií (např. o prodejnosti skupin přípravků, jednotlivých přípravků,…)

# *2. Výdej*

Pro výdej pacientům je určen formulář, změny typu výdeje se provádějí následovně:

- **F7:** přepínání mezi receptem a volným prodejem
- **F6:** poukaz

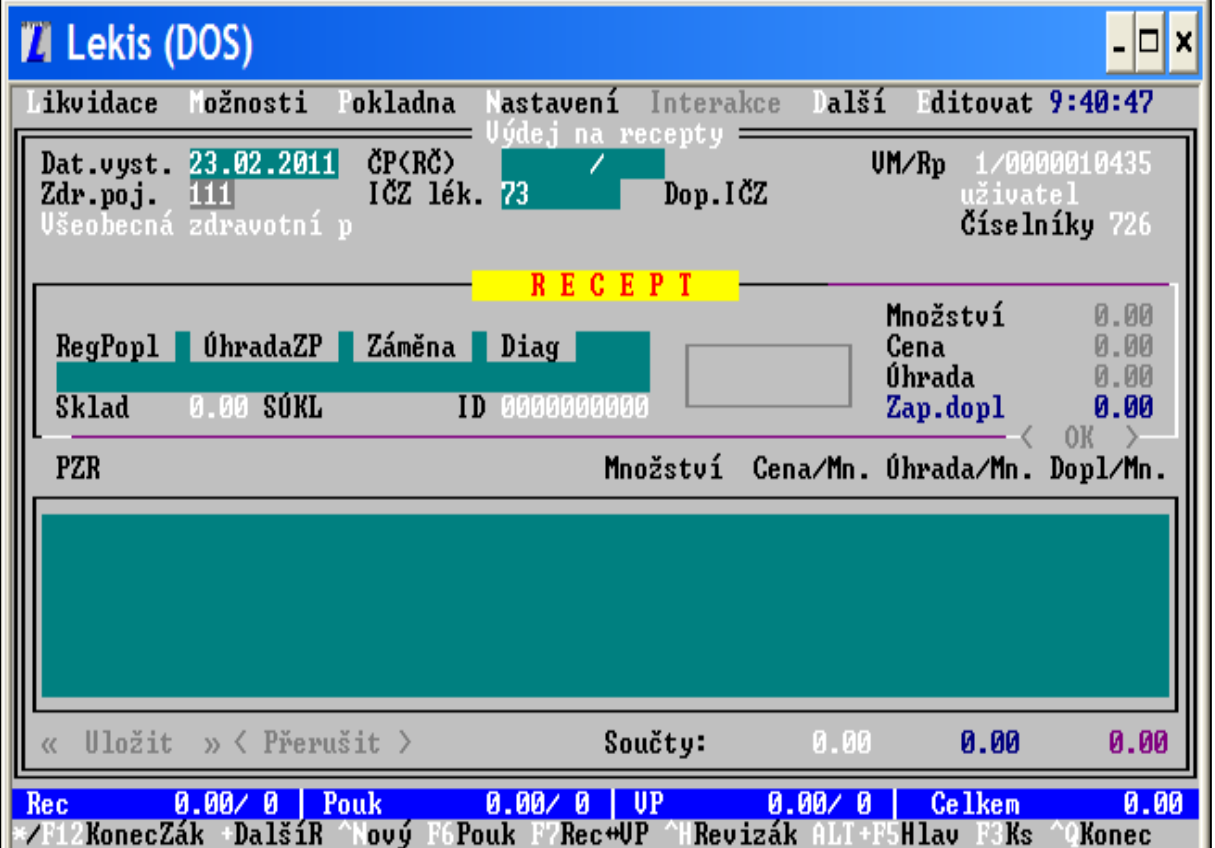

*Obrázek 42: Lekis (DOS): výdejní místo – výdej na recept*

Opakovaným stiskem klávesy ENTER se zvyšuje počet vydávaných balení téhož přípravku. Při výdeji je možno měnit prodejní cenu, provádět výdej "bez odpisu", poskytnout slevu; nulová úhrada se zadá pokynem Ctrl B. Je možno označit recept jako "částečný", pokud nebyl výdej proveden kompletně, a bude dokončen např. další den po doobjednání chybějícího přípravku.

Pro ukončení výdeje pro konkrétního pacienta (klávesy F12 nebo \*) se používá termín "likvidace". Opravy již ukončených výdejů se provádějí volbou "přehled likvidací", kde po vyhledání příslušného dokladu je možno provést opravu (F4) nebo stornovat (F8). Oprava (F4) nebo storno (F8) v rozpracovaných dokladech se provádí nastavením kurzoru na příslušnou pozici. Ekvivalentní lék k provedení generické substituce je možno vyhledat kombinací kláves Shift+F7. Je možný vstup do AISLP (Shift+F5). Ukončení režimu výdeje: Ctrl+Q.

# *3. Moduly*

# - *Předávání dokladů zdravotním pojišťovnám*

Z dokladů (zvlášť recepty, zvlášť poukazy) se pro účely předání zdravotním pojišťovnám vytvoří duplikáty (v elektronické formě), originální záznamy zůstávají v lékárně.

Schéma procesu:

- $\bullet$  Zadání dokladů na výdejním místě (vznik "originálu")
- Vytvoření skupiny dokladů podle zadaných kritérií (duplikáty)  $\prod$
- Sloučení skupin  $\prod$
- Vytvoření dávek (příprava diskety či souboru k odeslání)  $\Gamma$
- Přenos dávek na disketu (nahrání) či do souboru, tisk faktury, průvodních listů dávek

# - *Finance*

Zde je vedena evidence faktur (přijatých, vydaných), práce s tržbami.

# - *Archiv*

Archivace se provádí z důvodu přesunu starých (neaktuálních) dat, která by zbytečně zabírala místo v paměti, čímž by mohlo docházet ke zpomalení práce při každodenních rutinních činnostech. (Srovnej: programy v operačním systému Windows- data neopouštějí server, není nutno tvořit archiv.) K archivním datům je možno se kdykoliv vrátit (vyhledáním archivu za příslušné období v seznamu všech archivů), lze z něj tvořit přehledy, data však lze pouze prohlížet, nikoliv měnit. Převod do archivu se provádí podle objemu dat  $1 - 4$  krát ročně.

# - *Ekonomické statistiky*

V této funkci je přístupná práce se skladem (zásoby celkem, v členění podle různých hledisek,…), vytváření přehledu o nákupu od dodavatelů (celková hodnota nákupů, průměrná přirážka,…), vytváření statistik lékařů (počet receptů, finanční hodnota předepsaných léčiv,…), statistika zdravotních pojišťoven (počty dokladů, fakturované částky,…), statistika výdejů (podle počtu vydaných kusů za období,...), výpisy podle uživatelů- pracovníků lékárny (počet vydaných receptů, tržby na volném prodeji,...) a další. Konkrétní podobu výsledné sestavy lze nadefinovat pomocí funkcí "další volby" a "filtr".

### - *Příprava*

Výroba je označení přípravy (individuální i hromadné). Rozlišují se přípravky připravované do zásoby ("vlastní výroba"- mají skladové karty, naskladňují se) a "individuálně připravované léky" (nemají skladovou kartu, evidují se v "seznamu vyrobených IPL").

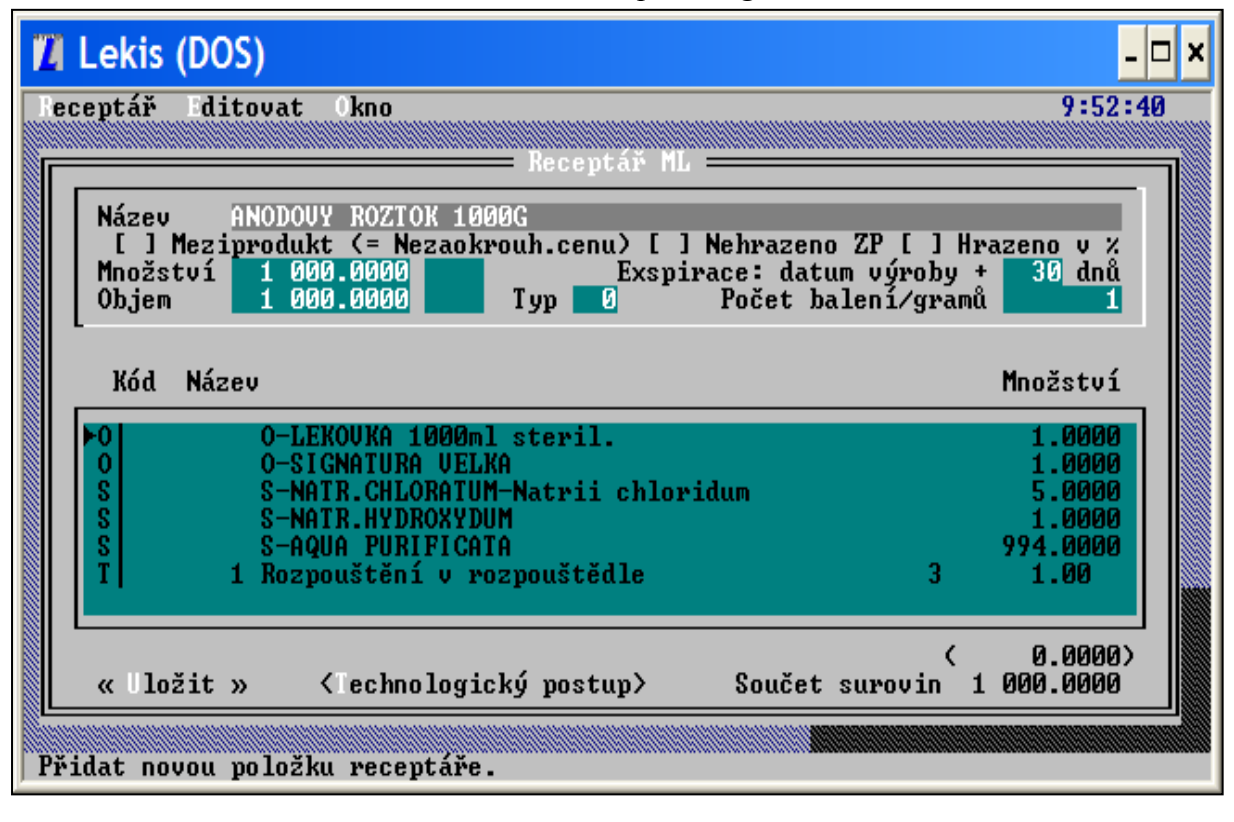

*Obrázek 43: Receptář magistraliter*

Vlastní výroba probíhá vždy podle "receptáře magistraliter" (viz "Číselníky"). Přípravky takto připravené se vydávají jako kterákoliv jiná položka sortimentu, tj. podle názvu, příp. čárového kódu. IPLP můžeme připravit podle receptury založené v "receptáři magistraliter" nebo zadáním jednotlivých předepsaných složek, použitých obalů a taxy laborum. Spočívá v přidání nové položky (F6) do "seznamu vyrobených IPLP", kde nevydané IPLP jsou označeny "x" a již vydané "O". Nový IPLP identifikujeme např. číslem rezervace či jménem pacienta. Zápis složení do recepturního formuláře na výdejním místě není možný!

# *4. Číselníky*

Mezi číselníky patří jak číselníky dodané lékárně v závazném tvaru (lékárna je nahrává" vždy k datu začátku jejich platnosti- např. úhrady léčiv), tak číselníky tvořené lékárnou dle potřeb (číselník partnerů, číselník klientů pro účely vedení klientských karet, číselníky pro práci se sortimentem- např. organizační skupiny,…). Dále sem patří i receptář magistraliter.

# - *Uživatelé*

Každému uživateli systému je zde přiděleno jméno a heslo a stanoveny kompetence.

### - *Nastavení*

• globální parametry

např. plátce/neplátce DPH, číslování a splatnost faktur, přednastavení nejčastěji používaných hodnot, kontrola cen a exspirace na příjmu, způsob zaokrouhlování, použití šaržového čárového kódu, a další parametry platné pro všechny pracovní stanice v lékárně

• lokální parametry

např. pro pracoviště výdeje: výchozí pozice kurzoru (zda se bude zadávat identifikace zdravotní pojišťovny, lékaře a pacienta nebo přímo identifikace vydávané položky), způsob nabídky vydávané položky (automaticky z nejstarší šarže/všechny šarže s možností výběru), zvukový signál při doplatku (ano/ne), tisk účtenky (vždy/jen na vyžádání), povolení platby v jiné měně, automatické kontroly při výdeji (ano/ne: např. oznamování překročené exspirace, oznámení preskripčního omezení vydávané položky,...).

Od poloviny roku 2005 spolupracuje společnost Lekis, s.r.o. se společností IMS Health na projektu **Pharmatrend**. Projekt Pharmatrend je studie chování farmaceutického trhu založená na analýze vzorku lékáren. Umožňuje zkoumat trendy a strukturu spotřeby léčivých přípravků a ostatních produktů prodávaných v lékárnách. Na základě dat získaných z lékáren je možné vyhodnocovat efektivnost prodejních a reklamních kampaní farmacutických firem, vyhodnocovat prodejnost jednotlivých LP a hodnotit postavení lékárny v rámci panelu lékáren. Cílem zapojení společnosti Lekis do tohoto projektu bylo zprostředkovat uživatelům IS Lekis dodatečný benefit nejen ve formě finanční odměny, ale i informací o farmaceutickém trhu. V projektu je zapojeno téměř 250 lékáren s informačním systémem Lekis.

Více než 4 roky spolupracuje Lekis s.r.o. se společností Zentiva na projektu **Pharmapartner**. Tento projekt zprostředkovává lékárníkům a farmaceutickým asistentům nové trendy v lékárenství a přináší inovující informace.

# **11.6. FaRMIS**

# *11.6.1. FaRMIS 1 (pro DOS)*

Lékárenský program FaRMIS je nejrozšířenější program pro lékárny v České republice. Je vyvíjen od roku 1997 společností FaRMIS s.r.o. (dříve PaENIUM s.r.o.). V roce 1998 byl poprvé nasazen do ostrého provozu v lékárně ještě pod názvem PaENIUM. V roce 2004 byl program i společnost provádějící jeho vývoj přejmenován na FaRMIS. Byť se na první pohled z hlediska ovládání může zdát program FaRMIS podobný programu Pentenium, jde o zcela nový systém vybudovaný nad úplně rozdílnými datovými strukturami. Program FaRMIS je vyvíjen v prostředí FoxPro 2.6 pro DOS.

FaRMIS je program určený pro příjem, skladování a výdej zboží v lékárnách, s návazností na bezchybnou komunikaci mezi lékárnou, distributory, pojišťovnami a pacienty.

Název vytvořený zkratkou pro FARMaceutický Informační Systém byl použit záměrně. Jedná se totiž o moderní produkt, který vedle běžné lékárenské agendy umožňuje navíc poskytování komplexní péče všem pacientům. Tím se odlišuje nejen od běžných skladových, ale v mnoha bodech i od ostatních lékárenských programů.

Naprosto unikátní vlastností jsou odborné znalosti, které byly ve spolupráci s lékárníky do programu integrovány. Ty umožní maximálně zkvalitnit péči o pacienty. Základem takovéto péče jsou integrované znalostní databáze, které upozorňují během výdeje jak na možnost případné alergické reakce pacienta, tak i na možné kontraindikace se stavy a diagnózami, jakými jsou například gravidita, glaukom, nemoci srdce, jater nebo ledvin. V neposlední řadě systém kontroluje výskyt interakcí nejen mezi aktuálně vydávanými léky, ale díky záznamům o lékové historii i zpětně, v návaznosti na evidenci dříve odebraných přípravků.

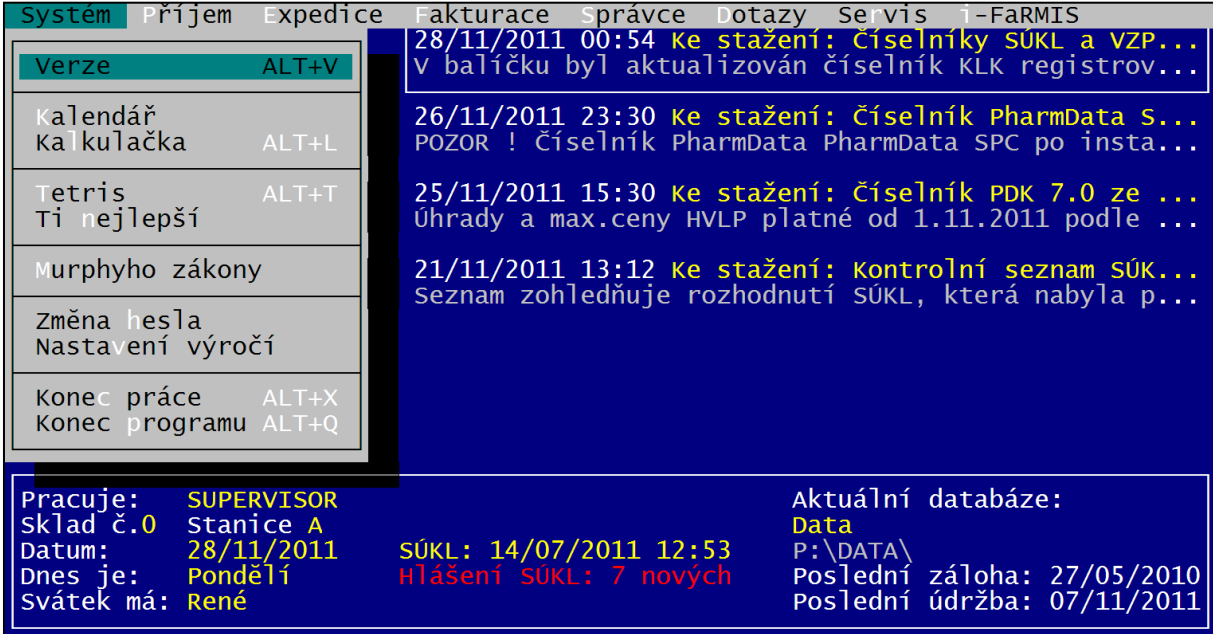

#### *Obrázek 44: Prostředí programu FaRMIS*

Na obrázku 44 je úvodní obrazovka programu FaRMIS. V horní části obsahuje menu pro ovládání programu. Ve střední pravé části je seznam aktuálních zpráv pro uživatele. Zprávy informují uživatele o nových aktualizacích programu a číselníků, případně o aktuálních tématech jako jsou změny legislativy. Ve spodní části obrazovky je informační pole se základními informacemi o provozu programu.

V menu Systém lze provádět přihlášení a odhlášení uživatele, zkontrolovat verzi programu či vyvolat kalendář a kalkulačku.

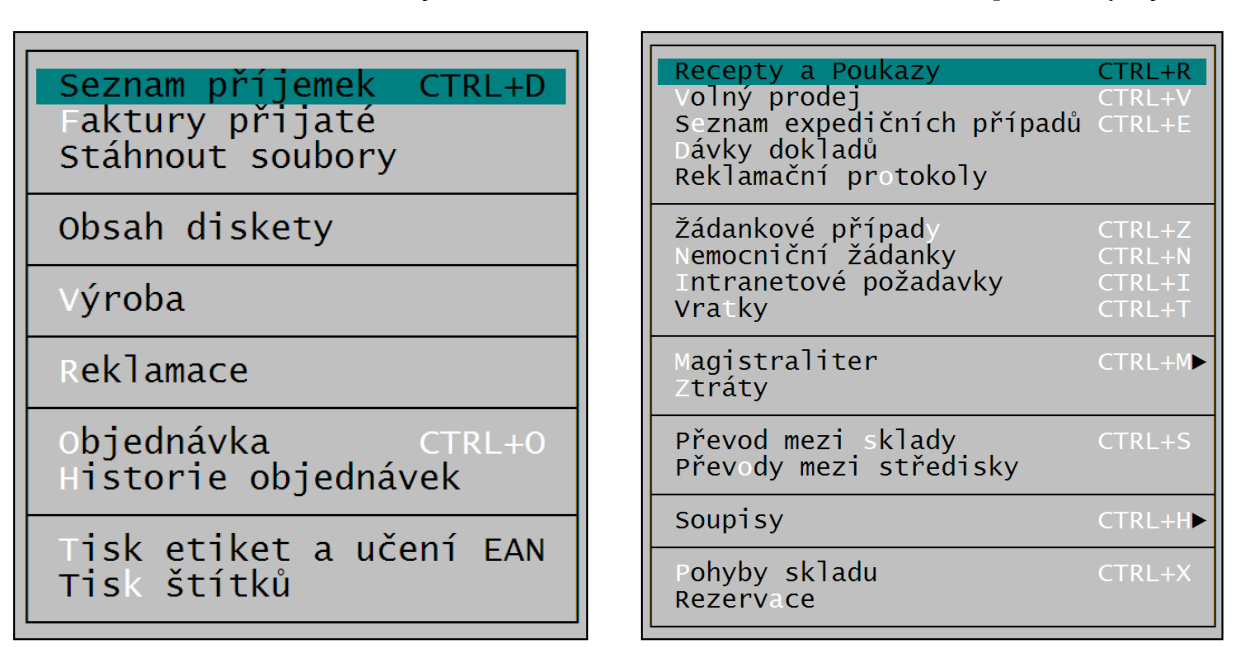

 *Obrázek 45: Menu Příjem Obrázek 46: Menu Expedice (výdeje)*

Menu **Příjem** je určeno pro většinu operací souvisejících s příjmem zboží do lékárny (viz obrázek 45). Zboží lze přijímat pomocí elektronických dodacích listů stažených přes internet či doručených na paměťovém médiu (disketa, flash disk) nebo ručně z papírových dokladů. Rovněž je zde možné evidovat přijaté faktury za zboží. V případě rozdílu mezi dodacím listem a skutečně dodaným zbožím lze automaticky vytvořit reklamaci na dodavatele. Důležitou částí programu je modul na objednávání zboží u distributorů. Proces objednávání lze ve vysoké míře automatizovat stanovením správných norem pro objednání zboží s následným využitím automaticky generované objednávky. Pro ruční korekce objednávek je k dispozici detailní statistika nákupů a prodejů zboží. Rovněž zde lze spárovat zboží s čárovým kódem na obalu přípravku. Přijímané zboží je možné opatřit vlastními etiketami s cenou a čárovým kódem pro snadnější manipulaci při výdeji.

Menu **Expedice (výdeje)** patří mezi nejdůležitější části programu (viz obrázek 46). První sekce menu (až po oddělující čáru) slouží k výdeji receptů, poukazů a volnému prodeji. Příklad výdejní obrazovky je na obrázku č. 47. V další části menu je výdej na žádanky pro lékaře, výdej nemocničních žádanek včetně podpory objednávek z klinik přes intranet. Následuje modul Magistraliter, který slouží k přípravě (sestavení) individuálně připravovaných LP. K přípravě je možné použít předem definované receptury. Další částí menu jsou převody zboží mezi sklady lékárny nebo mezi dalšími pobočkami (středisky). Na konci menu jsou soupisy dokladů, které slouží k dohledání dokladů podle různých kritérií, a rovněž pohled na pohyby skladu a rezervace nad skladem.

| SUKL 8241PZT 8201VZP 814<br>42512/<br>Recept        | 155624 Datum 28/11/2011                     | 36.3Kc130.02                                |                 | æ∐æ                 |
|-----------------------------------------------------|---------------------------------------------|---------------------------------------------|-----------------|---------------------|
| $\overline{R}$ . č.<br>NOVACKOVA ALENA              | IČZ 10002647J ZP 111 D. Expedice 28/11/2011 |                                             |                 | $\langle p \rangle$ |
| 2100500237829                                       |                                             | I 1 Vložit šarže 1.00 sklad 1.00 Obj        |                 | A                   |
| 豫:do 3 let 三 水 火 Rp ~                               |                                             |                                             |                 |                     |
|                                                     |                                             |                                             |                 | Sn: 0.001 S1: 0.00  |
| Název                                               | Doplněk                                     | PCena SD   Kusů                             | Doplatek Celkem |                     |
| ▶ U-PENICILIN 500MG SLOU TBL 30X500MG-              |                                             | 173.30<br>1.001                             | 173.30          | $173.30$ R          |
|                                                     |                                             |                                             |                 |                     |
| V-PENICILIN 500MG SLOVAKOFARMA                      |                                             | <b>: TBL 30X500MG-BLISTR: DPH=10% ; ZD:</b> |                 | 0.00                |
| úhrada poj.   0.00                                  | RP:<br>0.0                                  | úhrada poj. 0.00<br>Н.                      |                 | RP:<br>0.0          |
| $SL: 0.0 1.00 k$ s<br>0.00                          | $ZD$ :                                      | $0.0$ SL: $0.0$ 0.00 ks/                    | 0.00            | $ZD$ :<br>0.0       |
| — Cenový přehled —                                  | 1 doklad                                    | ────── volný ───celkem                      |                 |                     |
| Uhrada pojišťovny = $\qquad 0.00/$                  | $0.00 \quad  $                              |                                             | $0.00 \pm 1$    | 0.00                |
| <b>Prodejní cena SD = <math>\blacksquare</math></b> | 173.30 / 173.30                             |                                             | $0.00 \pm 1$    | 173.30              |
| Doplatek pacienta $=$                               | 173.30/<br>$173.30$ i                       | 0.00                                        |                 | 173.30              |
| =  Stanice A   <del>—</del>                         | – Sklad č.0 - Hlavní sklad † <del>—</del>   |                                             |                 | <b>SUPERVISOR</b>   |

*Obrázek 47: Výdej na recept*

Přesto, že je program FaRMIS v prostředí DOS, jsou v něm implementovány moderní technologie, jako například online ověřování rodných čísel a IČZ lékařů pomocí služby B2B VZP přes internet nebo podpora pro práci s eReceptem. Na obrázku 47 vedle pole IČZ je vidět symbol úspěšného online ověření IČZ. Ve výdejní obrazovce stojí za povšimnutí pruh s piktogramy (nad seznamem vydávaných přípravků), který je pro program FaRMIS unikátní. Piktogramy pomáhají lékárníkovi při komunikaci s pacientem. Přehled použitých piktogramů je uveden na obrázku 48. Další pomůckou při výdeji je dispenzační minimum, viz obrázek 49 (spodní část obrazovky).

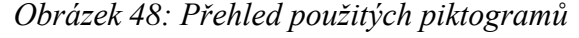

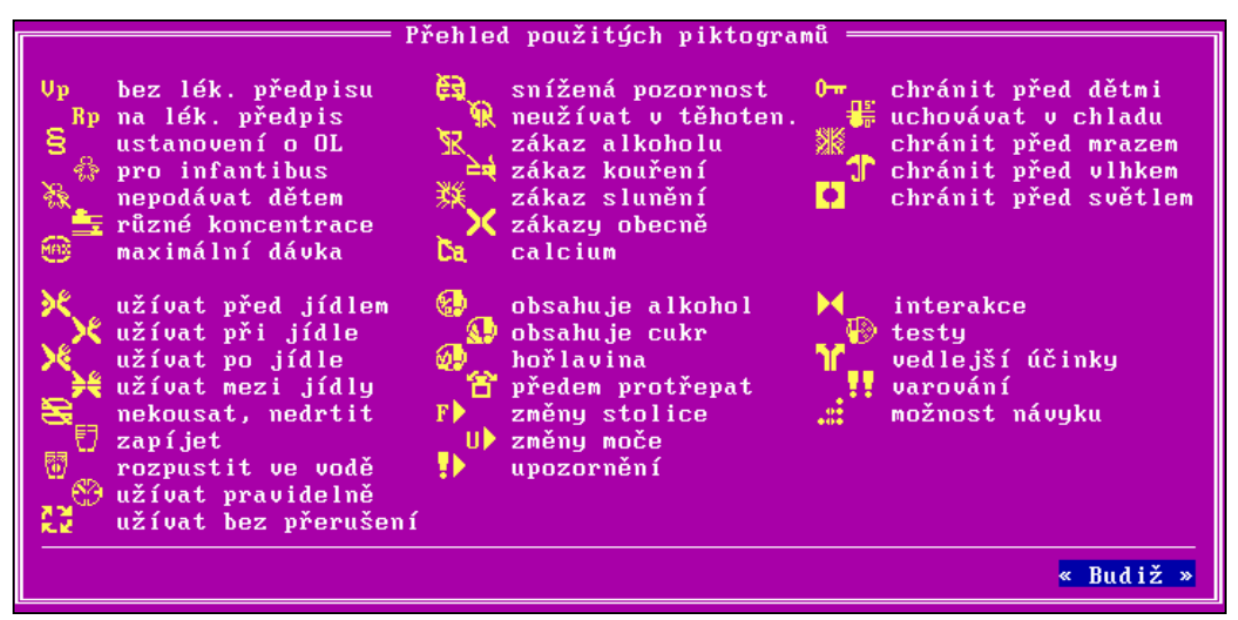

| SUKL 824: PZT 820: VZP 814<br>42512/ 155624 Datum 28/11/2011<br>Recept<br>R.č. –<br>NOVACKOVA ALENA                                                                                            | IČZ 10002647 ZP 111 D. Expedice 28/11/2011 | 36.3Kc130.02                 |       |                 | $\langle \mu \rangle$ | ∗U∗ |
|----------------------------------------------------------------------------------------------------|--------------------------------------------|------------------------------|-------|-----------------|-----------------------|-----|
| 2100500237829                                                                                                    | <u>[ ] Vložit šarže     1.00 sklad    </u> |                              |       |                 | $1.00$ $00$ j         | - 0 |
| 豫:do 3 let <b>三 ※ ※</b> Rp 記                                                                                                    |                                            |                              |       |                 |                       |     |
|                                                                                                    |                                            |                              |       |                 | Sn: 0.001 S1: 0.00    |     |
| Název                                                                                                    | Doplněk                                    | PCena SD   Kusů              |       | Doplatek Celkem |                       |     |
| IV-PENICILIN 500MG SLOVITBL 30X500MG-                                                                                                    |                                            | 173.30                       | 1.001 | 173.30          | $173.30$ R            |     |
| V-PENICILIN 500MG SLOVAKOFARMA<br>-dospělí obvykle 1 tbl po 6-8 hod.<br>-profylakticky po 12 hod. 1 tbl<br>-na lačno nebo s jídlem<br>-NE u alergie na peniciliny a cefalosporiny<br>Stanice A | - Sklad č.0 - Hlavní sklad ⊨               | TBL 30X500MG-BLISTR: DPH=10% |       |                 | $\pm$ 2D:<br>$-0.1$   |     |

*Obrázek 49: Výdej na recept – dispenzační minimum*

Menu **Fakturace** (obrázek 50) slouží k přípravě dokladů pro fakturaci a k vlastní fakturaci. Lze zde retaxovat vydané recepty a poukazy, sestavovat z nich balíčky a ty v dávkách fakturovat pojišťovnám. Rovněž zde lze fakturovat vydané žádanky lékařům či nemocnicím. V případě, že pojišťovna vrátí recepty se závadami, lze je zde zpracovat, opravit chyby a znovu je vyfakturovat. Pro úplnost zde lze i vystavovat faktury (funkce Fakturace obecná) bez vazby na výdej zboží ze skladu. To lze využít například na vystavení faktury za pronájem výlohy. Dále je zde možné dohledávat doklady, které ještě nejsou fakturované, vyřazené, nehrazené apod.

 *Obrázek 50: Menu Fakturace Obrázek 51: Menu Správce*

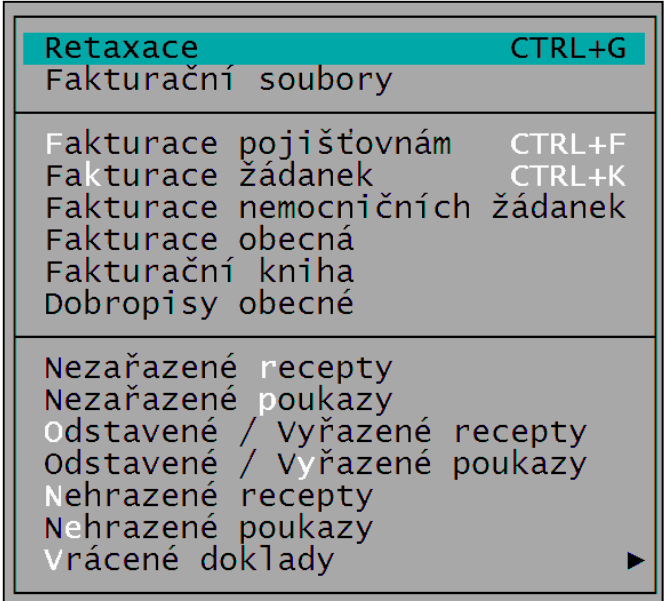

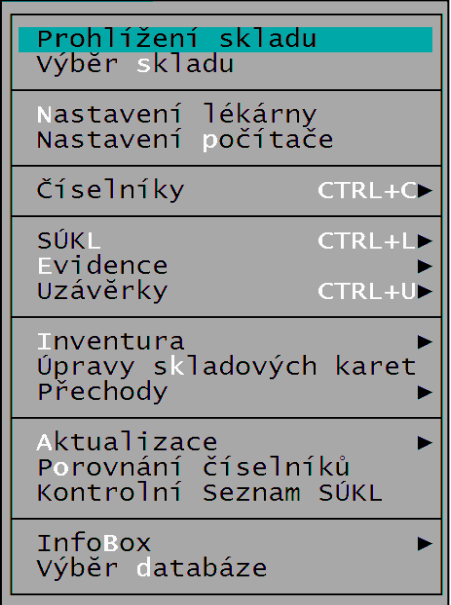

Menu Správce slouží pro správu číselníků, uzávěrky pokladen, správu trezoru, nastavení lékárny, transformace skladových karet a aktualizaci programu a číselníků (viz obrázek 51). Program FaRMIS je možné nastavit v mnoha směrech dle konkrétních požadavků obsluhy. K tomu slouží nastavení lékárny (platí pro celou lékárnu) a nastavení počítače (platí pouze pro konkrétní stanici). V těchto nastaveních je možné upravit stovky možných variant chování programu. Rozsáhlou částí je práce s číselníky, a to nejen z externích zdrojů, jako je číselník úhrad a maximálních cen SÚKL, KLK (Číselník KLK obsahuje seznam léčivých přípravků registrovaných v ČR, léčivých přípravků, pro něž byl schválen specifický léčebný program, potravin pro zvláštní lékařské účely a pomocné číselníky), VZP HVLP, VZP PZT, PDK, SPC apod., ale i s interními číselníky programu, jako je číselník zboží, odběratelů, dodavatelů, pojišťoven, lékařů, diagnóz, pacientů a mnoho dalších. Aktualizace se dodávaly na disketách, později na CD-ROM nosičích a souběžně je bylo možné stáhnout i z internetu. V dnešní době se pro aktualizace využívá téměř výhradně internet, protože četnost vydávání číselníků a legislativních úprav je velmi vysoká a je minimální časový předstih před jejich platností. Aktualizace programu FaRMIS a číselníků z internetu je integrována přímo v programu FaRMIS, viz obrázek 52.

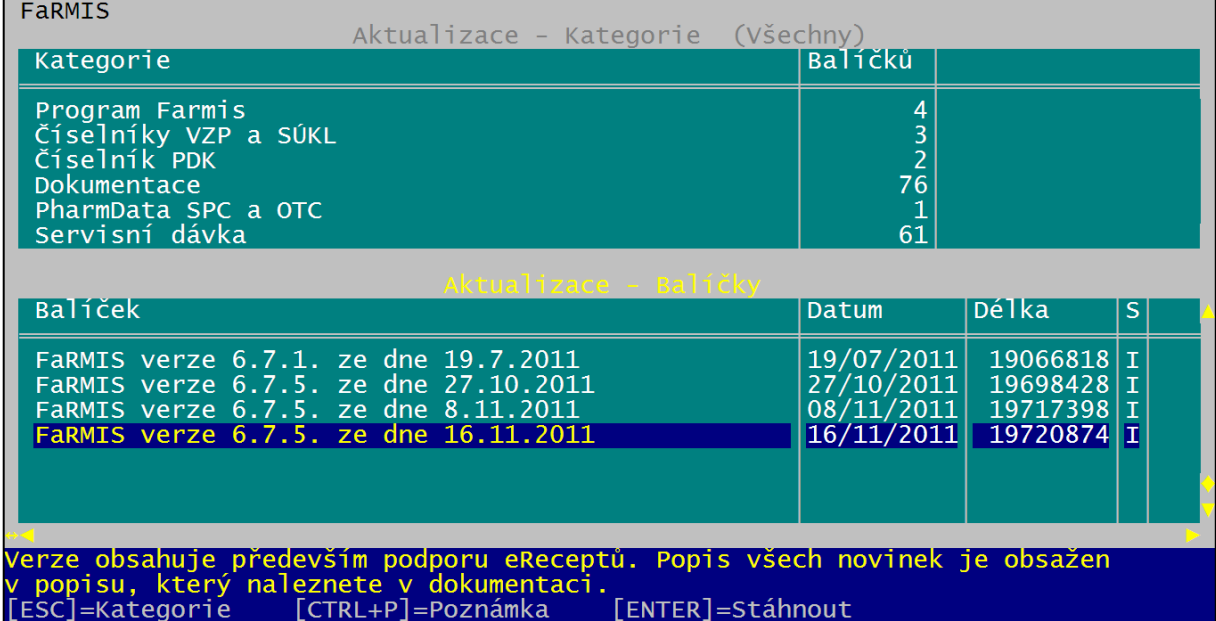

*Obrázek 52: Aktualizace z internetu v programu FaRMIS*

Menu **Dotazy** slouží ke zpracování většiny statistických a ekonomických výstupů z programu (viz obrázek 53). Obsahuje stovky různých dotazů (tiskových sestav) a datových exportů, ať už jde o výstupy pro účetnictví, ekonomické ukazatele lékárny, přehledy prodejů, nákupů a mnoho dalšího.

Menu **Servis** slouží k technické údržbě databází programu, zálohování a podobným technickým záležitostem (viz obrázek 54). Pro běžný provoz jsou důležitou funkcí novinky, kde se lze po aktualizaci programu dočíst informace o nových funkcích. V době neustálých změn legislativy je důležitá i funkce dokumentace, kde jsou průběžně zveřejňovány dokumenty, které popisují jednotlivé legislativní normy, důsledky pro praxi v lékárně i způsob implementace a využití v programu. Dokumentace se stahuje v rámci aktualizací z internetu a je většinou dodávána jako PDF soubory, které je možné stiskem klávesy otevřít přímo z programu FaRMIS na obrazovku či vytisknout na tiskárně.

Menu **i-FaRMIS** (obrázek 55) slouží k obsluze internetového obchodu pro laickou veřejnost (internetová lékárna i-FARMIS) nebo jeho specializované varianty určené pro odborníky jako jsou lékaři, nemocnice, domovy důchodců apod. (i-FaRMIS Profi). Varianta Profi slouží jako objednávkový modul, prostřednictvím něhož odběratel lékárny cíleně vybírá požadované přípravky ze sortimentu lékárny (např. předepisované na žádanku). Přímo v programu je možné spravovat veškeré číselníky internetového obchodu, například zboží, jeho popisky, obrázky, začlenění do kategorií a skupin, cenotvorbu, dodací a platební podmínky. Rovněž je zde možné nahlížet do objednávek zákazníků, provádět jejich výdej a fakturaci. Internetová lékárna: viz též kapitolu 13.4.).

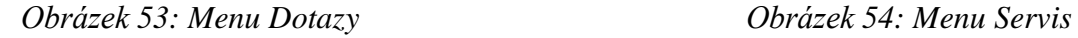

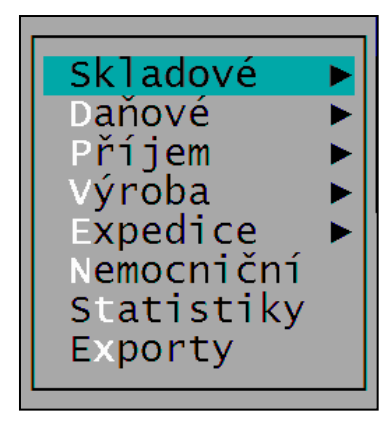

*Obrázek 55: Menu i-FaRMIS*

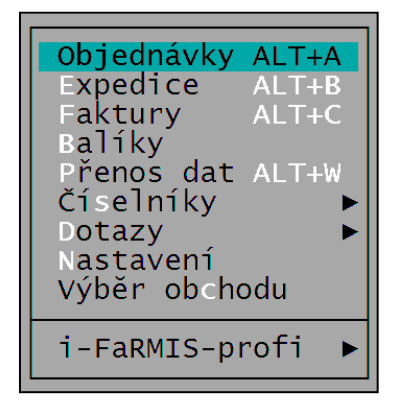

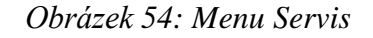

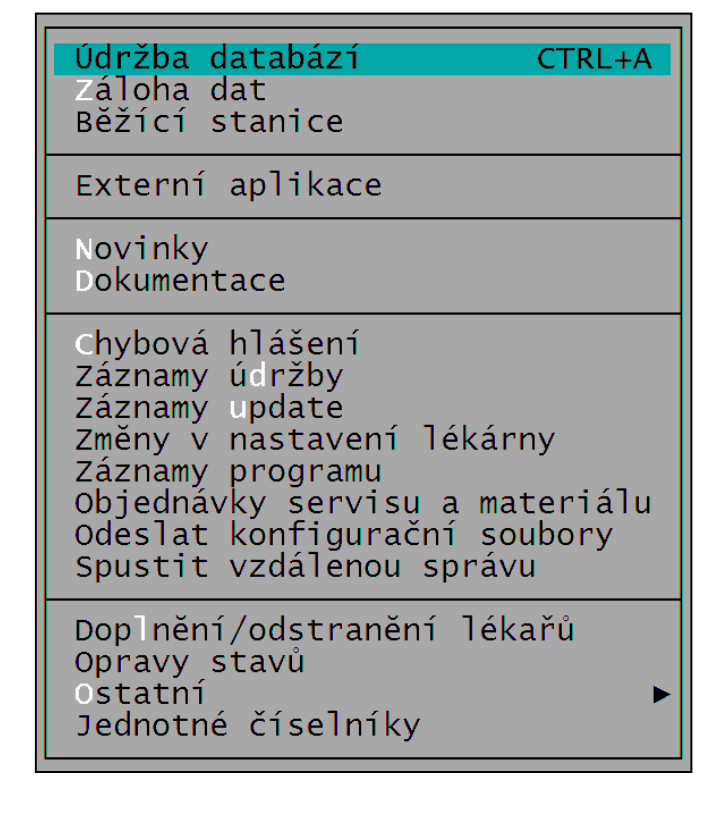

# *11.6.2. FaRMIS 2 (pro Windows)*

Program FaRMIS 2 je nástupcem programu FaRMIS 1 a do první lékárny byl nasazen v srpnu roku 2010. Je vyvíjen ve vývojovém prostředí Delphi a využívá relační databázový server Firebird minimálně verze 2.5. Jde o 32 bitovou aplikaci typu klient – server určenou pro prostředí Windows 2000 a vyšší. Díky využití technologie klient-server lze provozní data programu lépe zabezpečit před neautorizovaným zásahem, jejich ztrátou či poškozením integrity. Hlavní moduly a pracovní postupy jsou obdobné jako v programu FaRMIS 1. Pro přechod z programu FaRMIS 1 na program FaRMIS 2 byl vyvinut speciální nástroj, který převede veškerá data z programu FaRMIS 1 do programu FaRMIS 2. Díky tomu je možné v lékárně vyměnit program i v průběhu měsíce a s veškerou agendou pokračovat v novém programu. V programu FaRMIS 2 je podporováno klasické ovládání pomocí klávesnice a myši nebo speciální režim pro dotykovou obrazovku. Oproti programu FaRMIS 1 je zcela zásadně rozšířena možnost uživatelské konfigurace programu. Každý uživatel má možnost přizpůsobit vzhled a obsah seznamů dle svých potřeb, například jaké sloupce má seznam (např. příjemek) ukazovat, jak mají být široké, jaké mají mít pořadí, apod. Na následujícím obrázku 56 je náhled na hlavní menu aplikace.

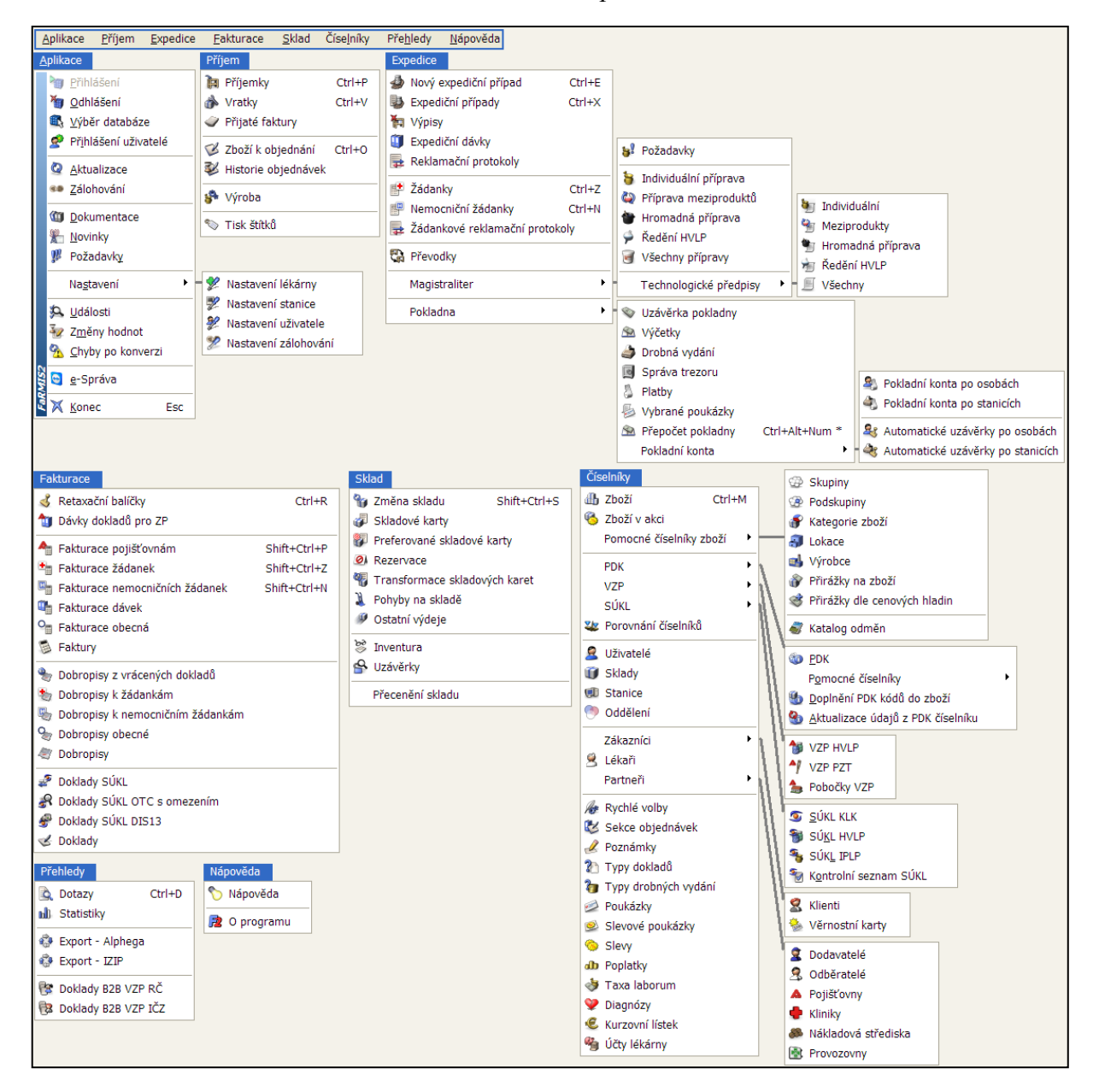

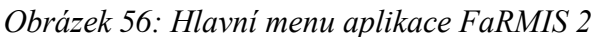

V programu FaRMIS 2 se lze setkat s několika typy formulářů (oken):

# *Okno se seznamem dokladů*

Tento typ uspořádání okna je používán pro zobrazení seznamu dokladů (příjemky, vratky, výdejní případy, faktury a podobně). V horní části okna je vždy obsažen dotazovací modul, který umožňuje definovat kritéria pro zobrazení příslušných dokladů. Standardně jsou pro všechny doklady definována kritéria pro zobrazení rozpracovaných dokladů. Jestliže definovanému dotazu vyhovuje alespoň jeden záznam, je po jeho provedení dotazovací modul uschován. V okně je dále vlastní seznam dokladů, lupa a ve spodní části nástrojová lišta a hlavní ovládací tlačítka. Velikost jednotlivých částí je možné nastavit posunutím hranice pomocí myši.

| Hlavní ikona – charakterizuje<br>příslušný modul. Kliknutím na<br>tuto ikonu je vyvolán dialog<br>se seznamem vybraných akcí.                                                                                                    | Záhlaví okna – obsahuje název formuláře<br>a další doplňkové informace, například číslo<br>aktuálního skladu, informaci o uživateli, který<br>založil doklad, a podobně. Některé informace<br>mohou reagovat na kliknutí (například Aktuální<br>sklad). |
|----------------------------------------------------------------------------------------------------|----------------------------------------------------------------------------------------------------|
| <b>B</b> Sezna<br>.<br>n příjeme                                                                                                    | $\Box$<br>$\overline{\mathbf{X}}$                                                                                                    |
| Seznam příjemek                                                                                                    | Aktuální sklad (d. - Sklad č.0                                                                                                    |
| tazu: Seznam příjemek - rozpoznané a nerozpoznané                                                                                                    | 84                                                                                                    |
| Seznam příjemek<br>Stav Čísl V Dodavatel<br>Číslo dod. listu                                                                                                    | $\blacktriangle$<br>N. cena SD Uskladněno Založeno<br>Sklad   Uskladnil<br>Založil<br>Název skladu<br>N. cena BD                                                                                                    |
| $\mathbb{R}$<br>2958 GEHE PHARMA PRAHA s.r.o.<br>Nákupní cena bez DPH:<br>429,61 Kč<br>Nákupní cena s DPH:<br>478,65 Kč<br>Sklad:<br>Sklad č.0<br>Poznámka:<br><b>ARGB</b>                                                                   | 478,65<br>01.11.2011<br><b>DESATA</b><br>Sklad č.0<br>429,61<br>$\theta$<br>Prodejní cena s DPH:<br>481,90 Kč<br>Prodejní cena ZP:<br>474,65 Kč<br>3 Stornovat<br>B<br>릓<br>Uskladnit<br>Nová<br>Oprava                                                 |
|                                                                                                    |                                                                                                    |
| 26.11.2011 18:41;<br>Legislati<br>ní změny k 1.12.2011                                                                                                    | $\boxtimes$<br>Konec                                                                                                    |
|                                                                                                    |                                                                                                    |
| Nástrojová lišta – Do nástrojové lišty<br>je možné umístit tlačítka pro nejčastěji<br>používané funkce na formuláři.<br>Systém zpráv – V této části zápatí se<br>zobrazuje počet nepřečtených zpráv.<br>Kliknutím zde otevřete seznam zpráv. | Hlavní ovládací tlačítka – slouží/pro<br>vyvolání základních operací<br>s příslušným dokladem nebo položkou<br>dokladu.<br>Zápatí – vždy obsahuje tlačítko pro<br>uzavření formuláře. Zbylá část je<br>vyhrazena informacím ze systému                  |

*Obrázek 57: Seznam dokladů – příjemek se schovaným dotazovacím modulem*

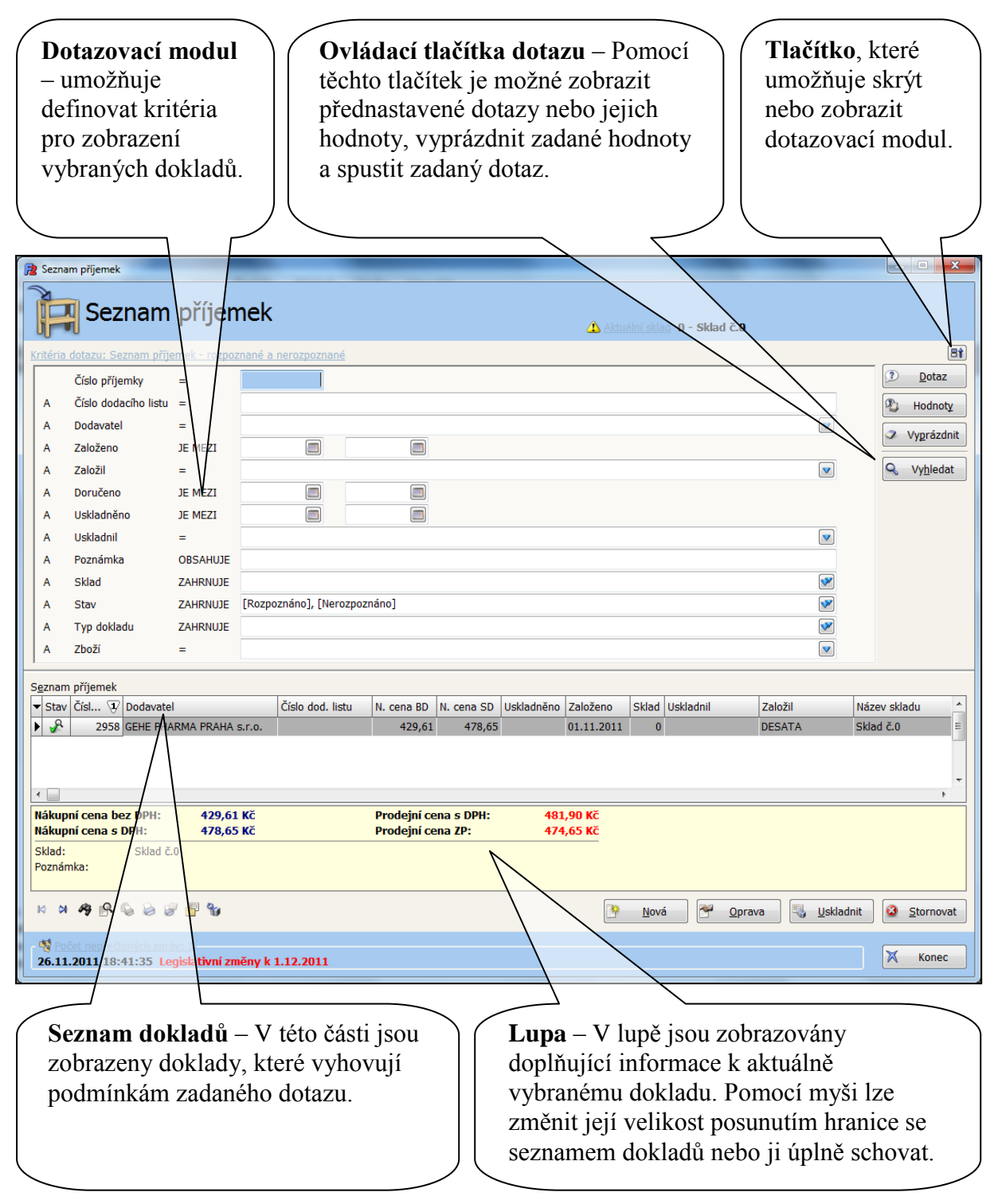

# *Obrázek 58: Seznam dokladů – příjemek s dotazovacím modulem*

# *Okno s detailem dokladu*

Jedná se o nejběžnější způsob zobrazení obsahu dokladu. Na jednom formuláři je zároveň zobrazena hlavička příslušného dokladu a také jednotlivé položky dokladu. Pokud doklad již obsahuje položky, je při jeho editaci hlavička automaticky uschována. V případě potřeby je možné ji opět zobrazit. V okně je dále vlastní seznam položek dokladu, lupa a ve spodní části nástrojová lišta a hlavní ovládací tlačítka.
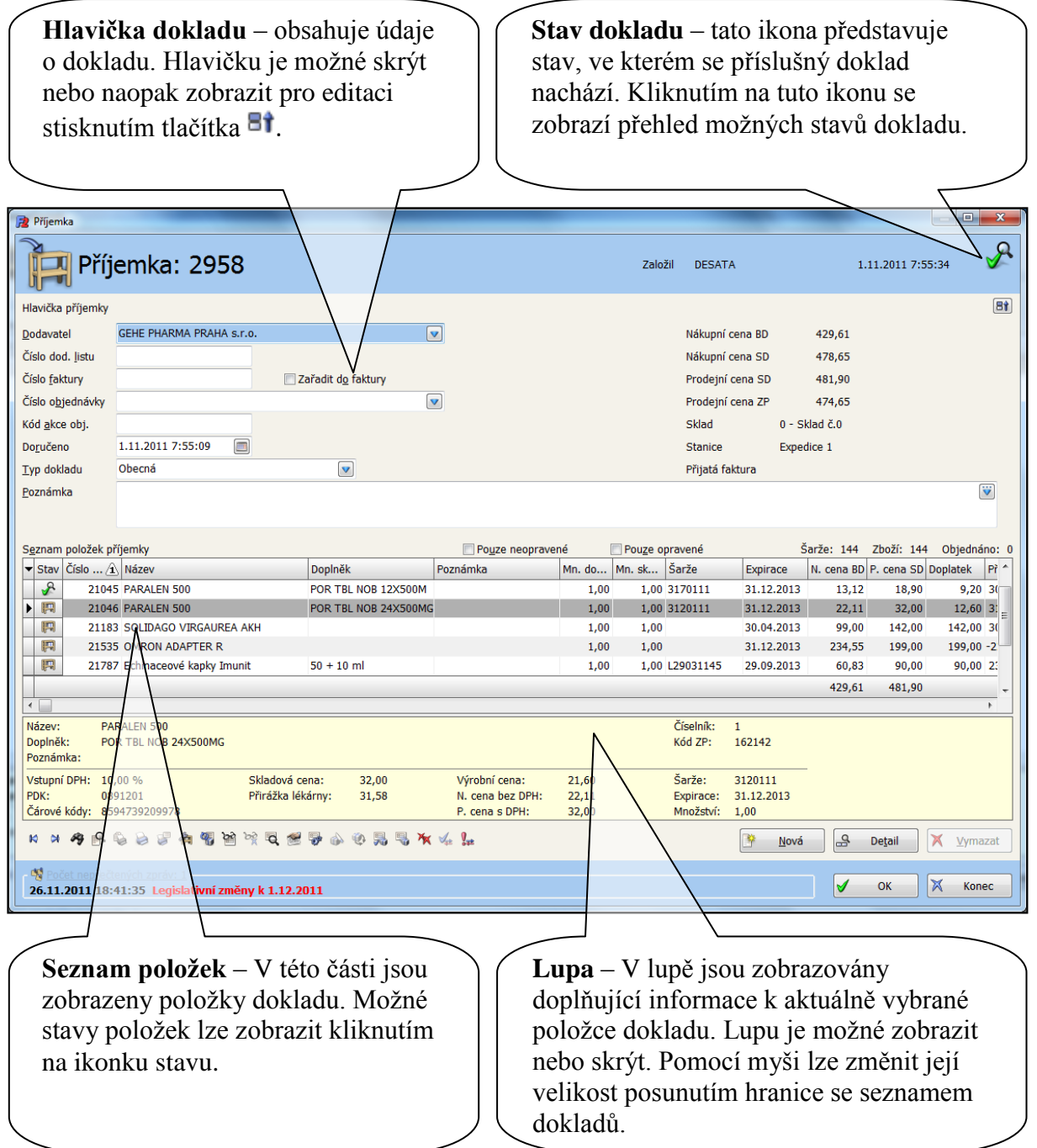

#### *Přehled dostupných funkcí*

Je několik možností, jak zjistit, které funkce jsou dostupné v daném místě programu.

#### *Místní nabídka*

Obsahuje seznam všech funkcí, které jsou v aktuálním formuláři k dispozici. Každé funkci je také přiřazena klávesová zkratka, kterou je možné použít pro přímé vyvolání požadované funkce. Funkce, které není možné vzhledem k okolnostem použít, jsou zobrazeny šedivou barvou.

|    | Navigace                                  |                |
|----|-------------------------------------------|----------------|
|    | Vícenásobný výběr                         |                |
|    | Graf                                      |                |
|    | <b>今</b> Hledat                           | Ctrl+F         |
|    | Hedat další                               | $Ctrl + G$     |
|    | al Řazení                                 | Shift+Ctrl+R   |
|    | d Rychlá změna řazení                     | $Ctrl + R$     |
|    | <b>R</b> Skrýt lupu                       | Ctrl+L         |
|    | hill Zobrazit graf                        | Ctrl+Alt+L     |
|    | ■ Zobrazit hlavičku příjemky              | $Ctrl+W$       |
|    | <b>B</b> , Uskladnit celou příjemku       | Ctrl+U         |
|    | 界 Uskladnit položku / vybrané položky     | Shift+Ctrl+U   |
|    | Vymazat všechny položky                   | Shift+Ctrl+Del |
|    | Rozdělení položky příjemky                | Shift+Ctrl+7   |
|    | Sloučení položek příjemky                 | Shift+Ctrl+F   |
|    | W Učení čárového kódu                     | Shift+Ctrl+V   |
|    | A Oprava šarže, expirace a certifikátu    | Ctrl+Alt+O     |
|    | Duplikát skladové karty                   | $Shift+Ctrl+I$ |
|    | F. Přímá změna množství na skladové kartě | Shift+Ctrl+Q   |
|    | Náhled vratky                             | Shift+Ctrl+H   |
|    | Statistiky příjemky                       | Shift+Ctrl+1   |
|    | Porovnání příjemky a objednávky           | $Shift+Ctrl+O$ |
|    | Přepočet prodejních cen                   | Shift+Ctrl+C   |
|    | Režim ubývání řádků                       |                |
|    | Kontrola                                  |                |
|    | Zobrazit                                  |                |
|    | Tisk etiket                               | Ctrl+Alt+P     |
|    | Tisk příjemky                             | $Ctrl + P$     |
|    | Nastavení                                 |                |
|    | Seznam zpráv                              | Shift+Ctrl+A   |
|    | Asistent akcí                             | $Ctrl + F10$   |
|    | Seznam vybraných akcí                     | Shift+Ctrl+F10 |
| œŪ | Informace                                 |                |

*Obrázek 60: Místní nabídka – příjemky*

#### *Asistent akcí*

Asistent akcí (obrázek 61) představuje další možnost, jak získat přehled o funkcích, které jsou na příslušném místě dostupné. Podobně jako u místní nabídky se jedná o úplný výčet všech funkcí. Funkce, které nejsou vzhledem k okolnostem aktuálně dostupné, jsou opět zobrazeny šedivou barvou a nelze je zvolit.

Nejedná se však o pouhý seznam funkcí. Asistent akcí umožňuje také efektivně vyhledat požadovanou funkci, pokud si uživatel nepamatuje příslušnou klávesovou zkratku nebo se ještě v dostupných funkcích neorientuje. Jestliže je do pole "Filtr" zadáno slovo, které hledanou akci charakterizuje, program automaticky zobrazí funkce, které tomuto slovu vyhovují (obrázek 62).

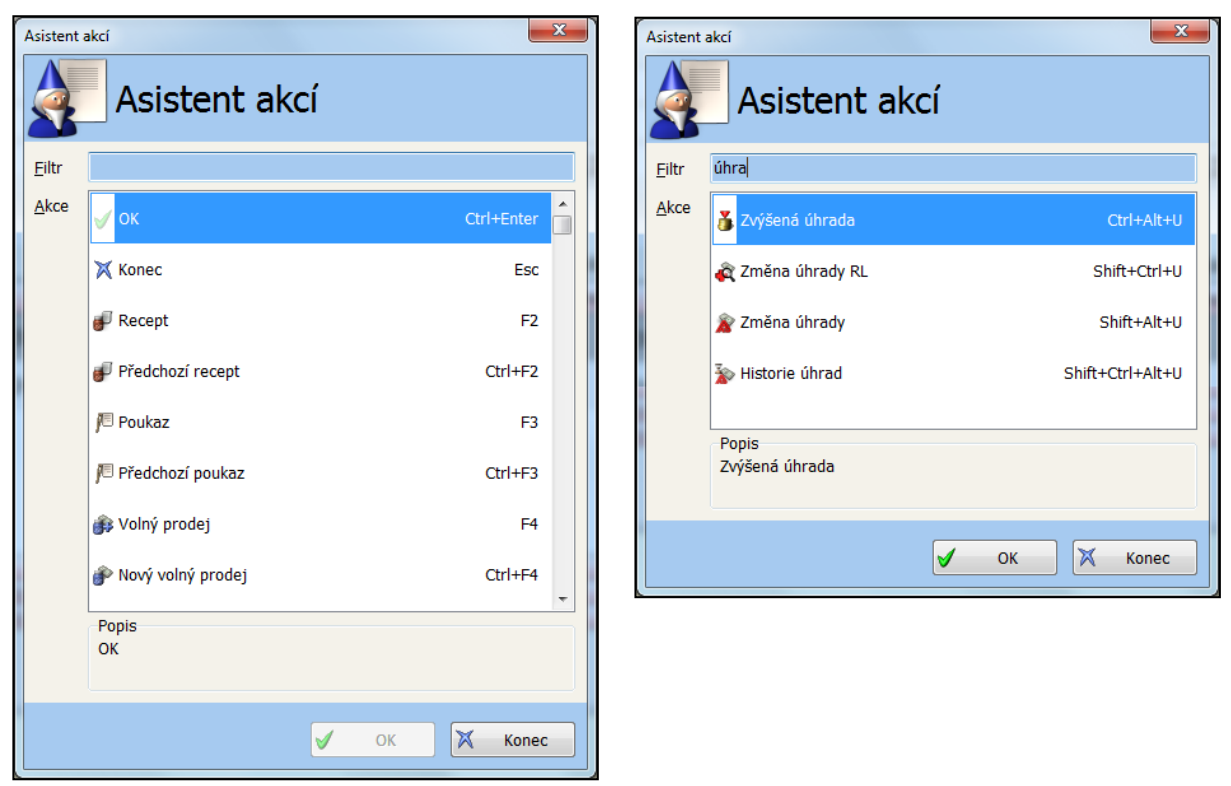

*Obrázek 61: Asistent akcí bez zadaného filtru Obrázek 62: Asistent akcí se zadaným filtrem*

#### *Dotazovací modul*

Dotazovací modul (obrázek 63) se nalézá na mnoha místech programu. Jedná se základní prvek v seznamech dokladů, přehledech pohybů, prohlížení skladu, objednávce atd. Pomocí tohoto modulu je definován dotaz, na základě kterého jsou příslušné záznamy získávány ze serveru a následně zobrazeny uživateli.

Je třeba vyplnit pouze ty parametry, kterými chcete množinu hledaných záznamů vymezit. Například určité období a vybraný sklad. Pro složité a často používané dotazy je možné uložit také soubor vyplněných hodnot, který lze později pro konkrétní dotaz opět načíst. Každý dotaz může mít definováno libovolné množství souborů hodnot.

Pro snazší použití jsou vždy nabízeny již vytvořené dotazy s definovanou množinou parametrů, do kterých stačí pouze doplnit požadované hodnoty. Při vstupu do libovolného seznamu dokladů je vždy standardně použit dotaz pro výběr rozpracovaných dokladů. Dále jsou definovány dotazy pro přehled dokladů uzavřených nebo založených za poslední období. V seznamu dokladů je možné vytvořit zcela nový dotaz nebo vytvořit kopii již existujícího dotazu a dále jej upravit. Dotazy, které jsou definovány výrobcem, jsou označeny jako systémové a nelze je upravovat ani odstranit. Pro vlastní dotazy je možné nastavit klávesové zkratky pro snadné použití.

**Parametry dotazu** – Výběrem dotazu je definována množina parametrů a jejich vazeb. V tomto případě platí všechny parametry zároveň. Pokud není hodnota některého parametru uvedena, považuje se za nezadaný a v dotazu se nezohlední.

**Tlačítko**, které umožňuje skrýt nebo zobrazit dotazovací modul. Jestliže dotaz vrátí nějaké výsledky, je dotazovací modul skryt automaticky.

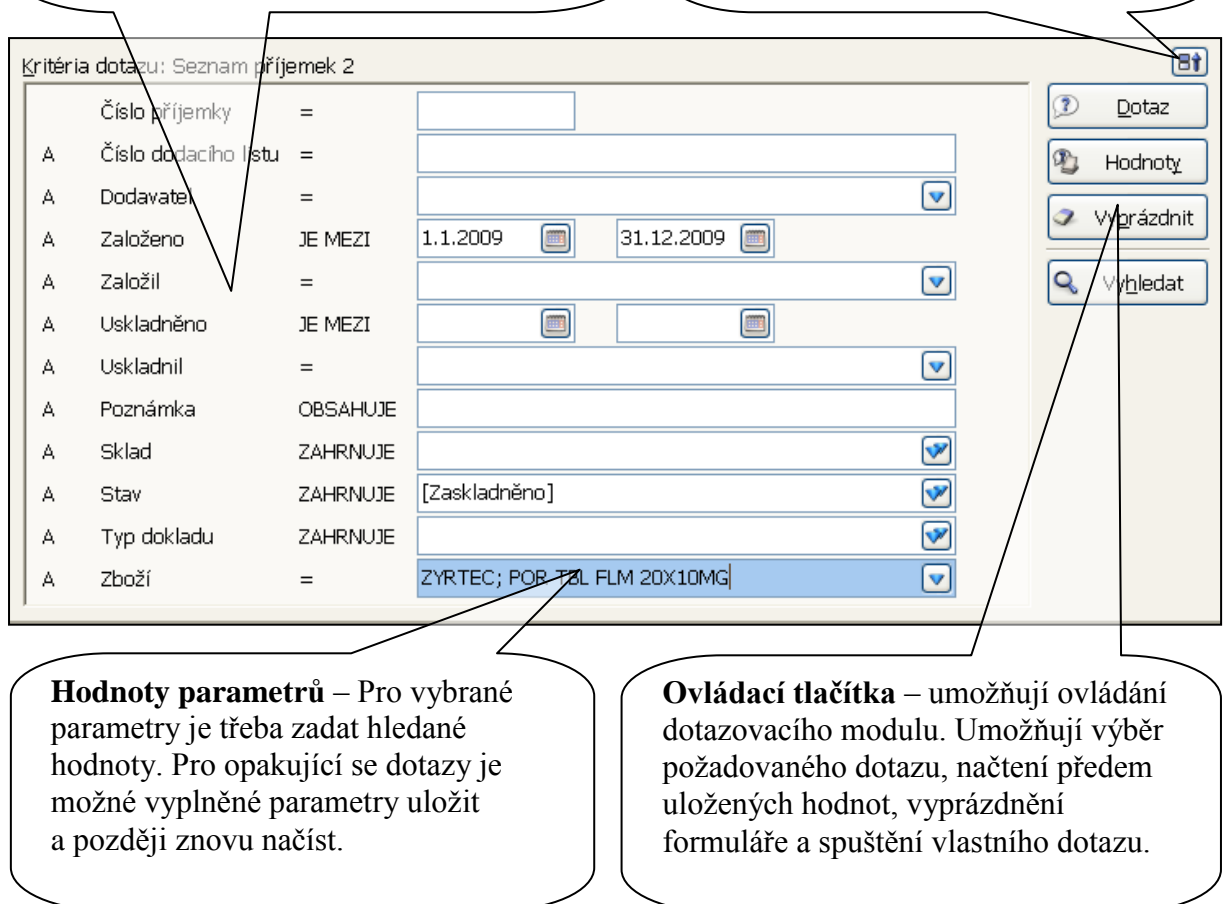

#### *Výdej klasický a dotyková obrazovka*

Program FaRMIS 2 lze obsluhovat klasicky pomocí klávesnice a myši nebo nově pomocí dotykové obrazovky. Jelikož každý ze způsobů obsluhy je specifický a má jiné nároky na vzhled aplikace, podporuje FaRMIS 2 dva různé režimy. V klasickém režimu je výdejní obrazovka navržena k zobrazení co nejvíce informací a rovněž je dostupná velká množina ovládacích prvků. V případě dotykové varianty je naopak potřeba všechny ovládací prvky patřičně zvětšit, aby je bylo možné pohodlně zmáčknout prstem na dotykovém monitoru. V dotykovém režimu je navíc třeba zobrazit některé další ovládací prvky, které nahrazují vstupy z klávesnice (výběr pojišťovny, číslice pro výběr vydávaného množství, zrušení položky apod.). Rozdíl ve vzhledu lze porovnat na následujících obrázcích 64 a 65.

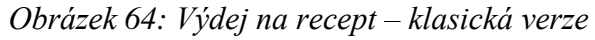

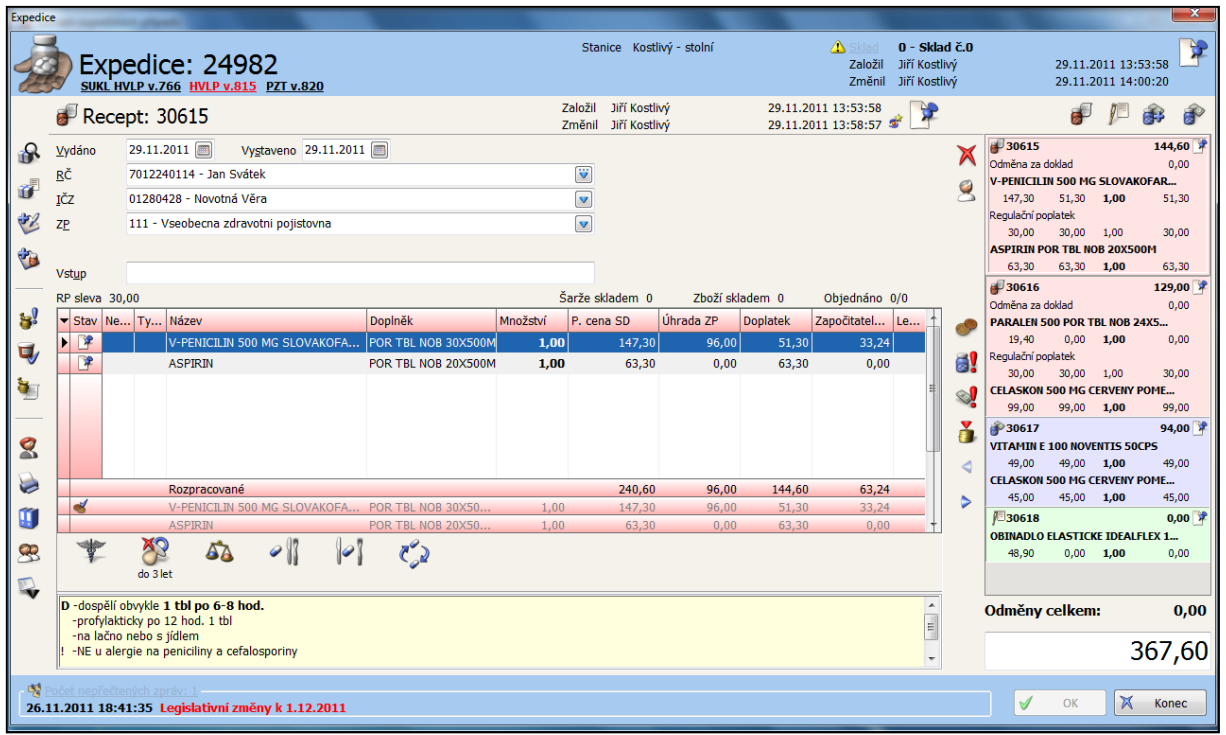

*Obrázek 65: Výdej na recept – dotyková verze*

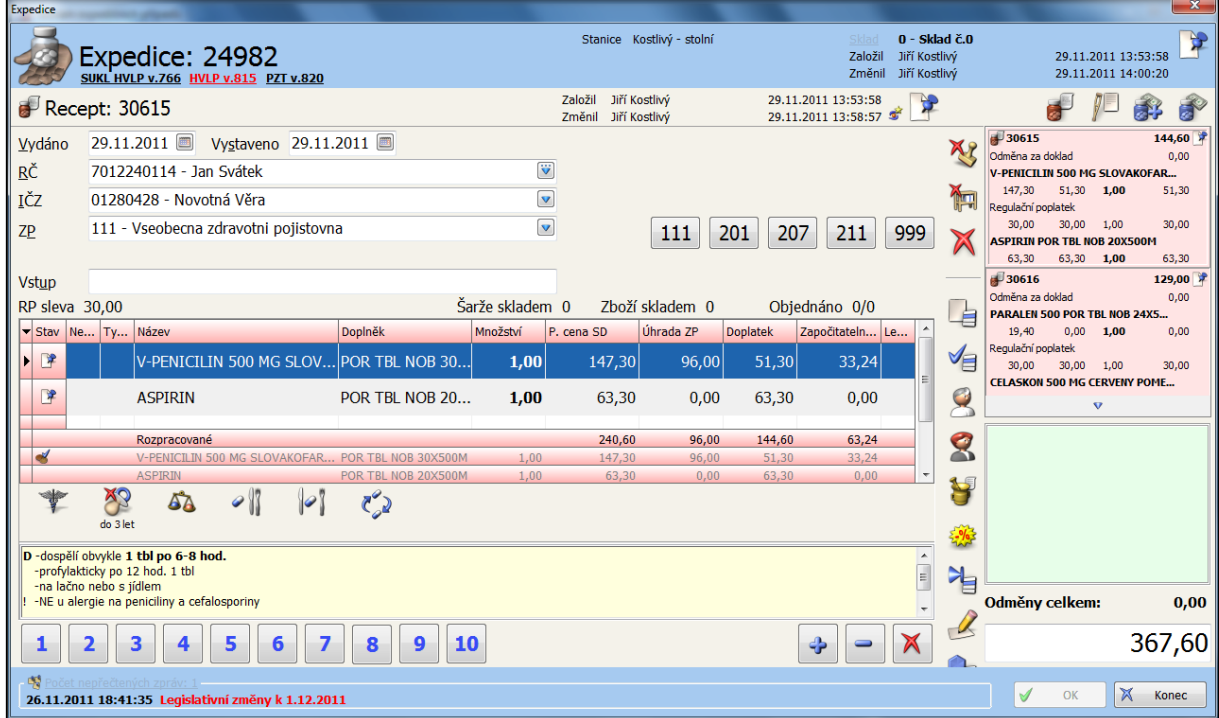

# *Přínosy grafického prostředí*

Jelikož prostředí Windows dovoluje podstatně širší možnosti v designu oproti prostředí DOS, je možno porovnat zobrazení piktogramů v programu FaRMIS 2 (obrázek 66) na následujícím obrázku s řešením v programu FaRMIS 1 v předchozí kapitole (obrázek 48).

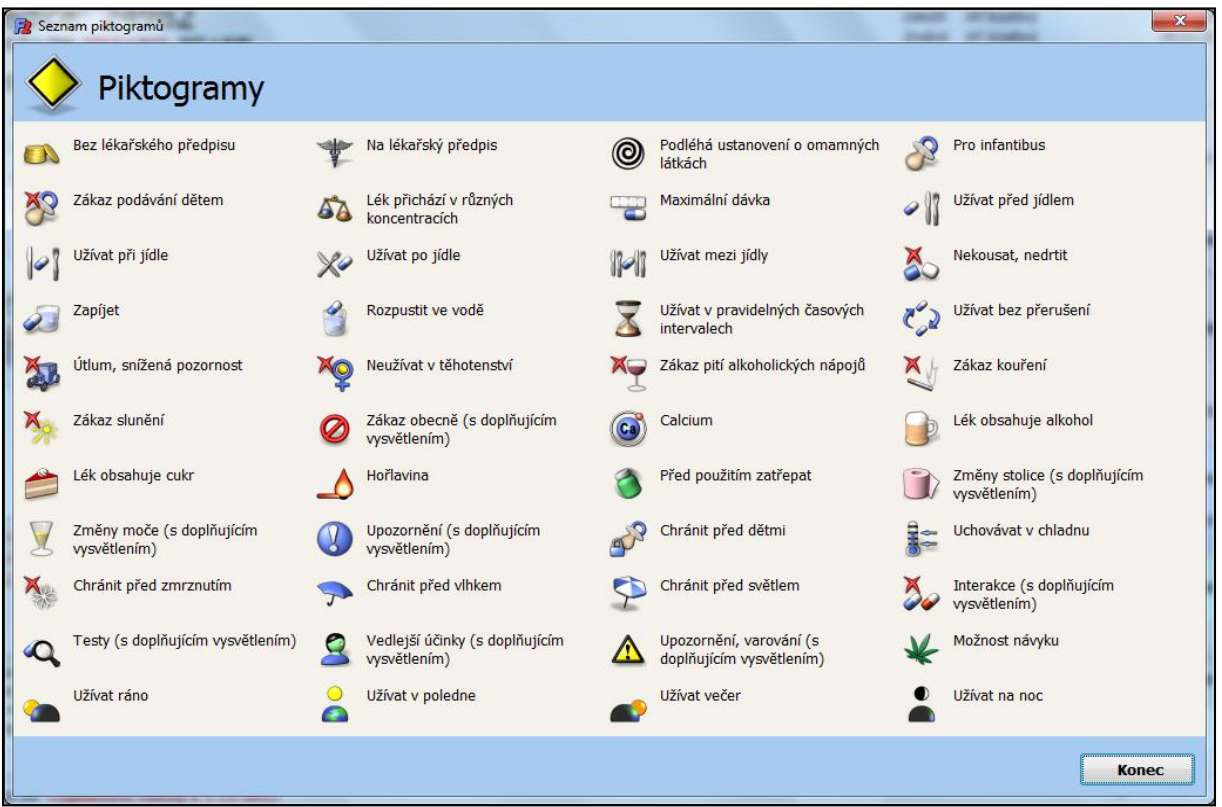

*Obrázek 66: Seznam piktogramů- FaRMIS 2*

Grafické prostředí Windows dovoluje zlepšit uživatelský komfort i v takových částech programu jako je nastavení (obrázek 67).

#### *Obrázek 67: Nastavení lékárny*

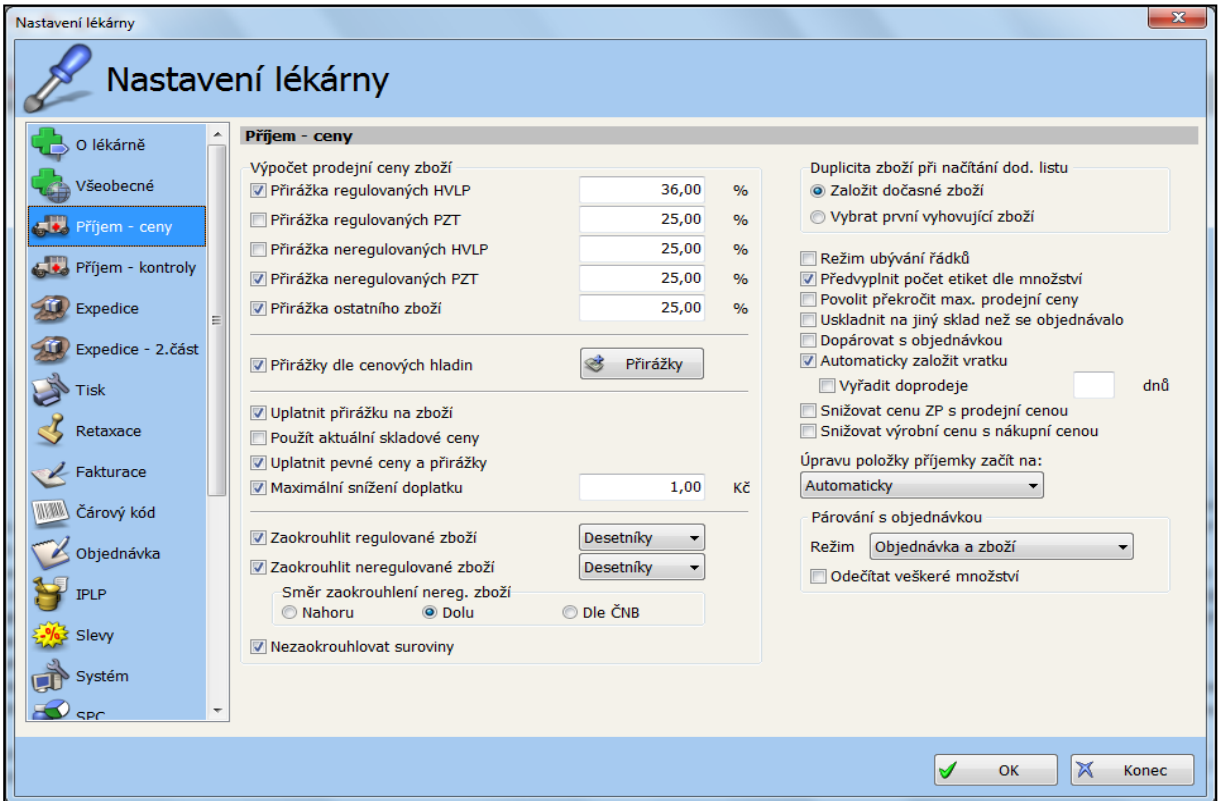

Velkou výhodou je i grafická prezentace dat ve formě grafu, jak je vidět na následujícím obrázku znázorňujícím při objednávce prodejnost zboží za uplynulé období.

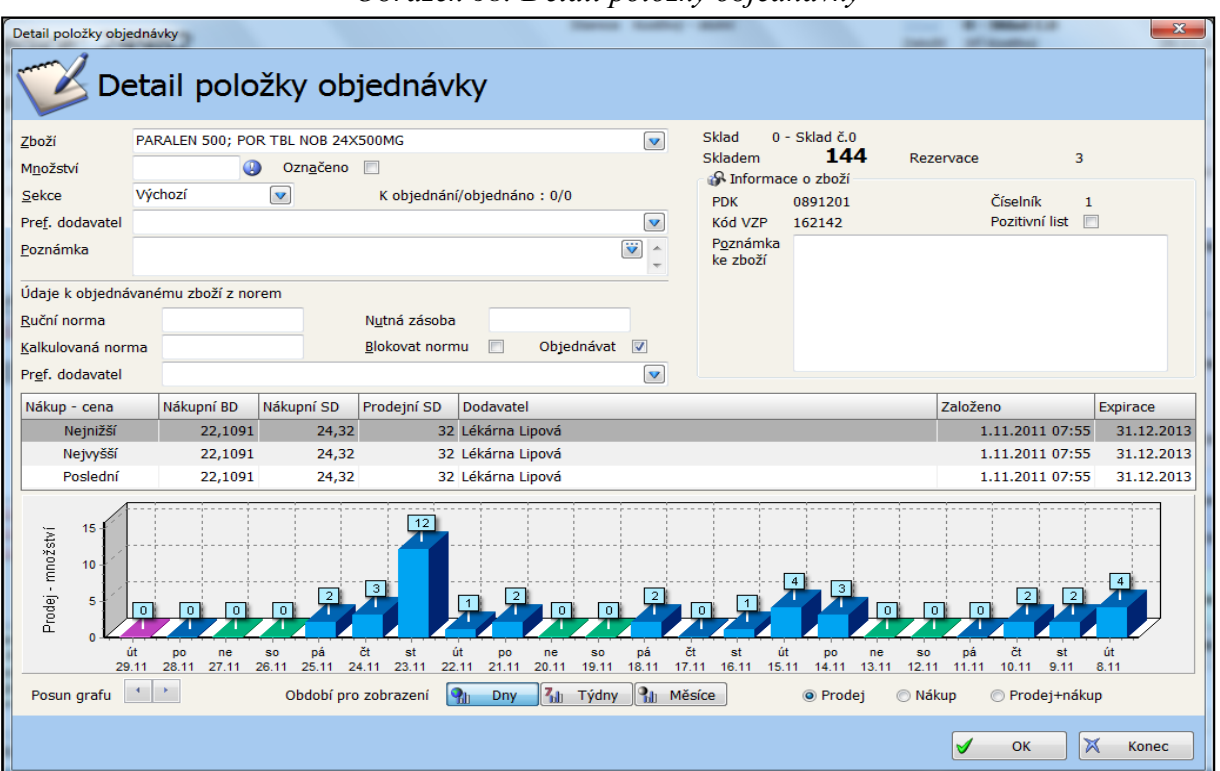

*Obrázek 68: Detail položky objednávky*

V modulu pro účetní a statistické výstupy je využito jak výhody grafického rozlišení jednotlivých kategorií, tak i velmi variabilního dotazovacího modulu spolu se širokými možnostmi řazení nalezených výsledků.

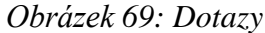

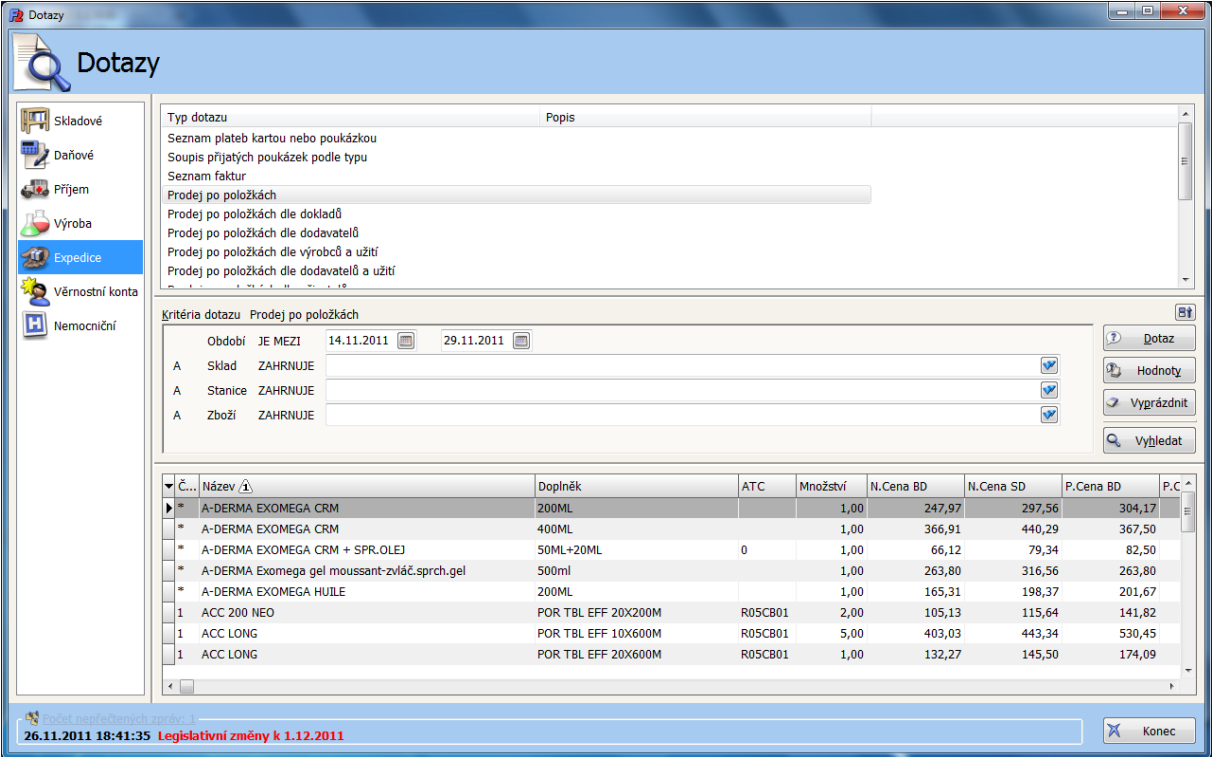

### *10.6.3. Doplňkové produkty k programům FaRMIS*

K programům FaRMIS je k dispozici několik doplňkových produktů, které rozšiřují jejich možnosti a jsou navzájem propojené.

**Internetová lékárna i-FaRMIS** (viz obrázek 70) je programový systém určený pro realizaci specializované internetové prodejny s lékárenským sortimentem. Tato internetová lékárna je propojena s lékárenským systémem FaRMIS, který pracuje v lékárně. Pomocí tohoto systému je možné rozšířit prodej zboží z kamenné lékárny na internet. Internetová lékárna i-FaRMIS se skládá ze dvou programových modulů.

Prvním je serverový modul, který je umístěn na internetovém serveru a představuje vlastně internetovou lékárnu tak, jak ji vidí zákazník. Z technického hlediska jde o server, který je připojen přímo do páteřní sítě internetu. Tím je zajištěna rychlá odezva při zobrazení stránek internetové lékárny v prohlížeči zákazníka a možnost obsloužit dostatečné množství zákazníků najednou.

Druhým je modul pro správu a prodeje, který běží v lékárně a je plně integrován do lékárenského programu FaRMIS. Tento modul umožňuje kompletní ovládání internetové prodejny z prostředí programu FaRMIS. Zboží pro internetové objednávky je vydáváno přímo ze skladu kamenné lékárny, tak jako jsou vydávány ostatní výdeje.

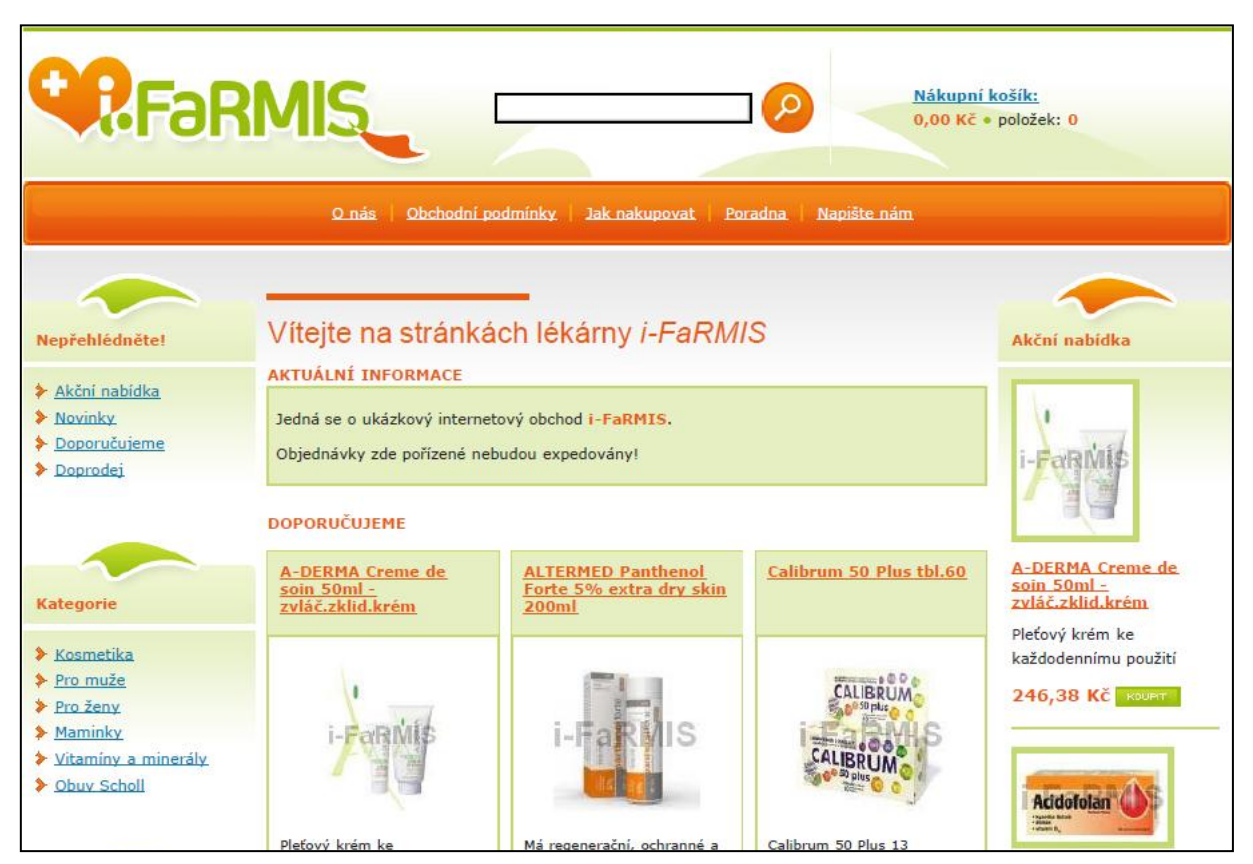

*Obrázek 70: Internetová lékárna i-FaRMIS – úvodní stránka*

**Internetová/intranetová lékárna pro zdravotnická zařízení i-FaRMIS Profi** (obrázek 71) je určená pro provoz internetové nebo intranetové lékárny pro lékaře, nemocnice, domovy důchodců, LDN a další zdravotnická zařízení. Produkt i-FaRMIS Profi integruje moderní internetové technologie do současného lékárenského systému FaRMIS.

Svým uživatelům nabízí možnost okamžitého nasazení s využitím sortimentu lékárny, umožňuje práci s tzv. pozitivním listem, vytváření vzorových objednávek pro opakující se požadavky, předepisované recepty a podobně. V každém okamžiku je možné sledovat stav vyřízení objednávky v lékárně a po uzavření příslušné objednávky je zpětně přenášena také informace o fakturaci. Pro využívání objednávkového systému i-FaRMIS Profi je na straně zákazníka lékárny potřeba pouze počítač s připojením k internetu a internetovým prohlížečem.

*Obrázek 71: Internetová/intranetová lékárna pro zdravotnická zařízení i-FaRMIS Profi*

|        | Košík<br>13,500<br>7277                               |    | n u m      | terni        | 120411 | <b>TERRIT</b> | w                          | 19,000 |            | 741,04       | 782.T     |                  |          |          |             |
|--------|-------------------------------------------------------|----|------------|--------------|--------|---------------|----------------------------|--------|------------|--------------|-----------|------------------|----------|----------|-------------|
|        | Výběr ze sortimentu                                   |    |            |              |        |               |                            |        |            |              |           | w                | 18       | W        | 理想          |
|        | Název                                                 | ċ. | Kód ZP ATC |              |        |               | Úhrada Doplatek P.cena Rp. | P.cena | <b>DPH</b> | Skladem Akce |           |                  |          |          |             |
|        | DOPACARD 10 X 5 ML /50 MG                             | 1  | 99999      | N03AX11      |        |               |                            |        | 9%         |              | 22        |                  |          |          |             |
|        | DOPEGYT TBL 50X250MG                                  | 1  |            | 1328 C02AB01 | 49,90  | 0,00          | 49,90                      | 54,30  | 9%         | $25,00$ $27$ |           |                  |          |          |             |
|        | DOPPELHERZ ENERGIE-TONKUM N POR<br><b>SOL 1X250ML</b> | 1  | 10935      | Y11          | 0,00   | 0,00          | 0,00                       | 0,00   | 9%         | 0,00         | 22        |                  |          |          |             |
| 삠<br>d |                                                       |    |            |              |        |               |                            |        |            |              |           | K.               | Q        | fi       |             |
|        |                                                       |    |            |              |        |               |                            |        |            |              |           |                  |          |          |             |
| S)     |                                                       |    |            |              |        |               |                            |        |            |              |           | $\mathbb{R}^n$ . | 按理.      | 痛難       | 越           |
|        |                                                       |    |            |              |        |               |                            |        |            |              |           | SD ATC           | Číselník | Kód ZP   | Akce        |
|        |                                                       |    |            |              |        |               |                            |        |            |              |           | 1,50 R06AD03     |          | 9844     | $\times 32$ |
| r      |                                                       |    |            |              |        |               |                            |        |            |              |           |                  |          |          |             |
|        |                                                       |    |            |              |        |               |                            |        |            |              |           | ą.               |          | ą.       | ą.          |
|        |                                                       |    |            |              |        |               |                            |        |            |              |           |                  |          |          |             |
|        |                                                       |    |            |              |        |               |                            |        |            |              |           |                  | q,       | f.       | ¢           |
|        |                                                       |    |            |              |        |               |                            |        |            |              | OK Zavřít |                  |          |          |             |
|        | Fitt: dop                                             |    | Množství:  |              |        |               |                            |        |            |              |           |                  |          |          |             |
|        |                                                       |    |            |              |        |               |                            |        |            |              |           |                  |          | <b>A</b> | e.          |

**FaRMIS DataExpert** (obrázek 72) je datový sklad, který dovoluje sledovat závislosti různých veličin (dimenzí) v několika skupinách (datových kostkách). Například pohyby skladu podle středisek, obraty středisek v různých časových obdobích, vývoj skladových zásob, hodnotu skladových zásob, množství a ceny přípravků v různých časových obdobích, výkony zaměstnanců podle dokladů v různých časových obdobích apod.

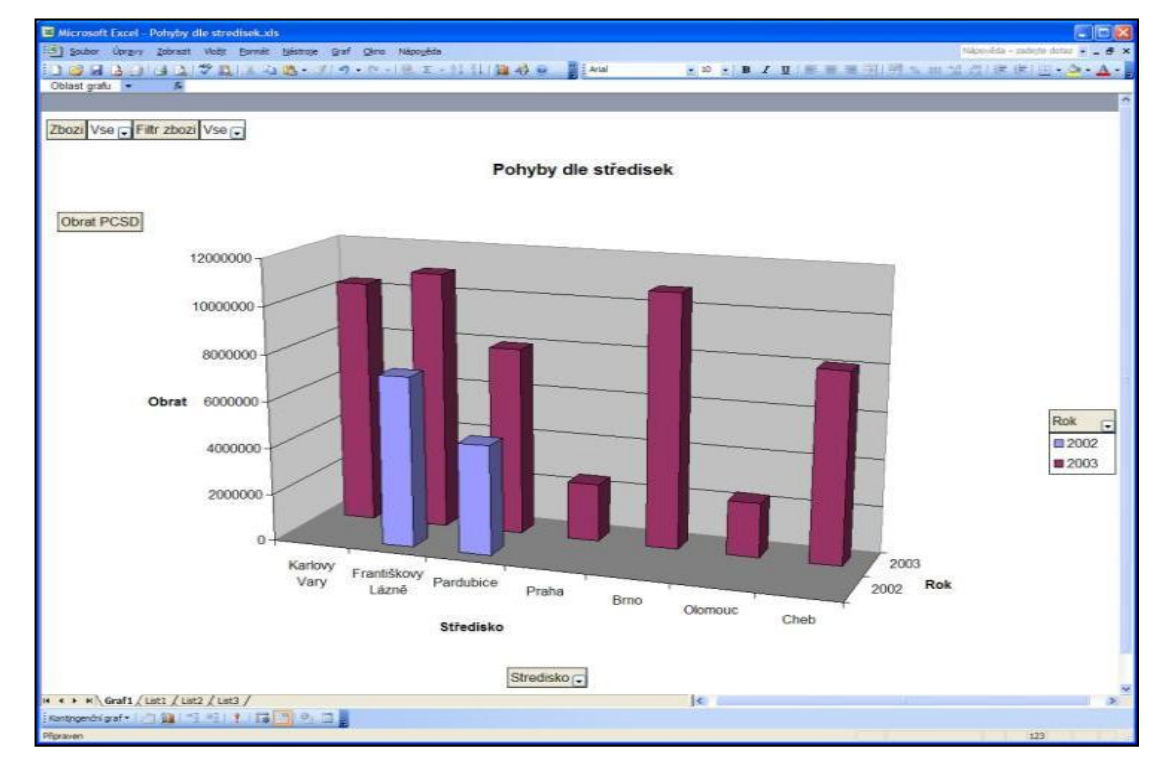

*Obrázek 72: FaRMIS DataExpert*

**FaRMIS InfoBox** (obrázek 73) představuje efektivní způsob komunikace s pacientem. Pacient pomocí samoobslužného zařízení získá rychlý a pohodlný přístup k informacím o cenách, doplatcích, úhradách a dostupnosti zboží. Zobrazený ceník je přímo propojen se systémem FaRMIS, což zaručuje jeho aktuálnost. Není tedy již nutné běžné zboží označovat cenovkami. V případě HVLP je možné zobrazit podrobné informace z příbalového letáku či vyhledat jeho ekvivalent pomocí ATC skupiny.

**Docházkový systém** (obrázek 74) plnohodnotně nahrazuje administrativně náročnou papírovou evidenci a usnadňuje její zpracování ve mzdové účtárně. Každý zaměstnanec je vybaven kartou, která jej po přiblížení ke čtecí jednotce identifikuje, a on pak pomocí klávesnice s intuitivními obrázkovými symboly zvolí požadovanou akci. Výstupem je elektronický měsíční výkaz příchodů, odchodů, dovolených, návštěv u lékaře a podobně.

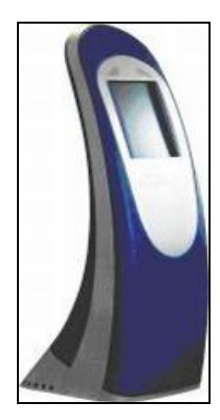

*Obrázek 73: FaRMIS InfoBox Obrázek 74: Docházkový systém*

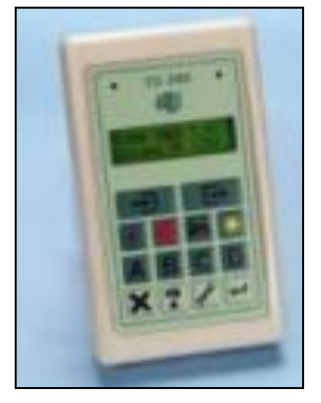

**Měření teploty** je zcela automatický systém monitorování teploty s elektronickým záznamem naměřených hodnot. Díky tomuto systému je možné získat podrobnou evidenci o podmínkách skladování léčiv. Systém je připraven na možnost hlásit okamžitý poplach při odchylce měřených hodnot z nastaveného intervalu pomocí SMS, emailu apod. Měřicí ústředna má kapacitu paměti pro záznam hodnot teplot a vlhkostí až na půl roku. Zapsaná data v paměti jsou uchována až 10 let bez přívodu elektrické energie.

#### **11.7. MEDICO**

Program byl vytvořen v 90. letech 20. století. Jeho specifikem bylo používání alfanumerických čárových kódů, které byly přepisem zkratek pro jednotlivé HVLP, příp. další položky sortimentu. Definování zkratek bylo v kompetenci lékárny, proto nebyly univerzálně použitelné. Důsledně byla propracována příprava léčiv, včetně přípravy do zásoby a tvorby vlastního receptáře. Vyznačuje se jednoduchostí ovládání. Ačkoliv byl vytvořen pro operační systém MS DOS, je dosud používán v lékárnách všech typů (včetně zásobování lůžkových zařízení). V současné době je distribuován pod názvy **MEDICO LS** a **MEDICO 96**, sjednocení obou typů bylo vyvoláno nutností zabezpečit komunikaci programu s CÚER, což umožňuje pouze MEDICO 96. Program MEDICO 96 je instalován ve zhruba 200 lékárnách, MEDICO LS dobíhá ve 2 lékárnách a 5 výdejnách PZT s předpokladem brzkého přechodu na MEDICO 96. Poté, co dojde ke sjednocení všech instalací, bude program provozován pod obchodním označením **MEDICO**.

Novější verze, **W-MEDICO LS**, má stejnou charakteristiku a je provozována v operačním systému Windows. Plně využívá čárové kódy v normě EAN. Program W-MEDICO LS je plně programově i datově kompatibilní s původní DOS verzí, a proto mohou v lékárně pracovat například dva počítače s programem W-MEDICO LS a tři s D-MEDICO LS a vše je v pořádku. Zároveň i na jednom počítači je možno pracovat jak s programem W-MEDICO LS nebo s programem D-MEDICO LS. Další unikátní funkce, kterou poskytuje pouze MEDICO je, že v případě havárie serveru nebo problémů na síti lze do doby odstranění závady zvolit režim nesíťového provozu a zcela bez přerušení provozu dále vydávat na jednotlivých výdejních místech. Data se sehrají denní uzávěrkou. Verze pro Windows přímo komunikuje s dalšími informačními systémy AISLP (viz kapitolu 4.), Rote Liste a Bylinář (viz kapitolu 11.10.).

Ukázky práce s programem: viz kapitolu 9.2.2. Elektronický recept.

#### **11.8. TARA**

Jako každý lékárenský program současnosti, poskytuje veškerý dostupný komfort pro výdej, příjem, fakturaci zdravotním pojišťovnám a ostatním subjektům, podporuje klientské karty, rozsáhlou informatiku, automatické aktualizace vlastního programu přes internet, aktualizace číselníků přes internet a další. Poskytuje podporu software třetích stran, AISLP, Lékové interakce a má vlastní Dispenzační minimum. V současné době se do programu implementuje jak možnost vyzvednutí eReceptu, tak i B2B komunikace s VZP pro ověřování validity IČZ (lékařů) a příslušnosti pojištěnců (pacientů) ke zdravotním pojišťovnám.

Program TARA je v současnosti postaven na platformě WINDOWS s možností do budoucna využít multiplatformitu pro OS LINUX. Systém je naprogramován pro grafická prostředí – nyní WINDOWS XP, VISTA. Počet instalací je asi 30.

#### **11.9. FytoExpert**

FytoExpert je informační systém vytvořený firmou Apatyka Servis, s.r.o. FytoExpert je příkladem propojení odborné a provozní informatiky v lékárnách, zaměřený na problematiku léčivých rostlin a přípravků, které obsahové látky daných rostlin obsahují. Odborným garantem je PharmDr. P. Řádek.

#### *11.9.1. Odborná část*

V databázi je obsaženo asi 300 léčivých rostlin s více než 160 účinnými látkami. Vedle běžných drog jsou zařazeny i drogy méně známé, cizokrajné, které se začínají na trhu v ČR objevovat. Údaje o každé z položek databáze zahrnují mimo jiné: účinky, použití, kontraindikace, obrázek. Podle uvedených kritérií (jednoho nebo kombinace několika z nich) lze vyhledat drogu (skupinu drog) vyhovující zadaným požadavkům. Ke každé vyhledané léčivé rostlině je možno zobrazit přípravky ze skupiny HVLP a parafarmaceutik. Volba Ikony  $(1 – 7)$  ve spodní liště poskytuje možnosti výběru dle požadovaného kritéria, ikony 8 – 9 zobrazí článek o léčivé rostlině. Ikony vpravo  $(1 – 2)$  umožní zobrazit detailní informace o účincích rostliny, ikona 3 "poznámky" je určena pro zapisování libovolných textů uživatele.

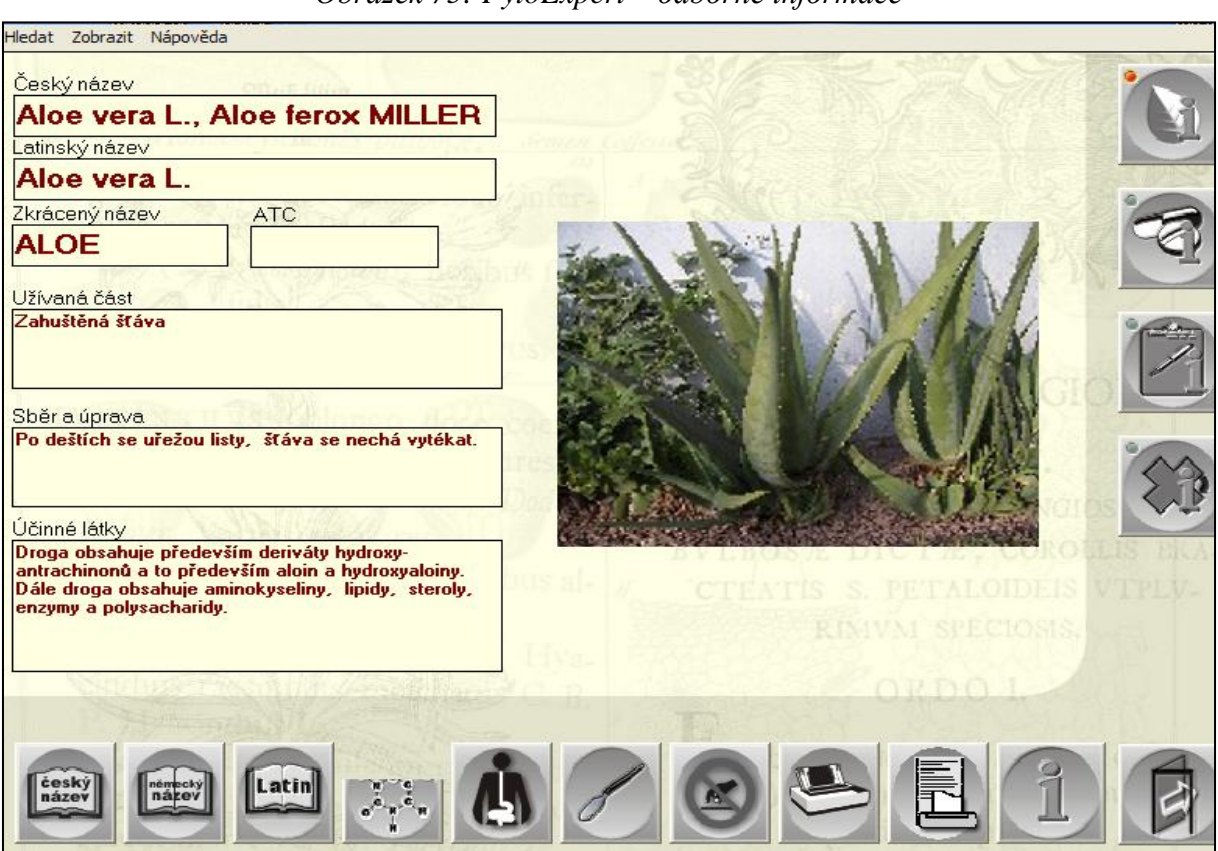

*Obrázek 75: FytoExpert – odborné informace*

#### *11.9.2. Provozně administrativní část*

Poslední ikona pak zobrazí nabídku HVLP i parafarmaceutik, uvedených v PDK číselníku a dostupných v dané lékárně (včetně aktuální ceny), které obsahují účinné látky vyhledané rostliny. Tato funkce je umožněna díky zakomponování návaznosti odborných informací na aktuální stav skladových zásob konkrétní lékárny a na aktuální verzi PDK číselníku.

Systém je aktualizován čtvrtletně. Systém je možno provozovat v návaznosti na jakýkoliv lékárenský administrativní software přímo na výdejním místě v lékárně. Další možnosti použití jsou:

- instalace v čekacím prostoru pro pacienty s možností samostatného vyhledávání či prohlížení prostřednictvím dotykové obrazovky (ovládání programu je jednoduché, zvládne ho i laik)
- samostatné použití odborné části systému např. pro výukové účely.

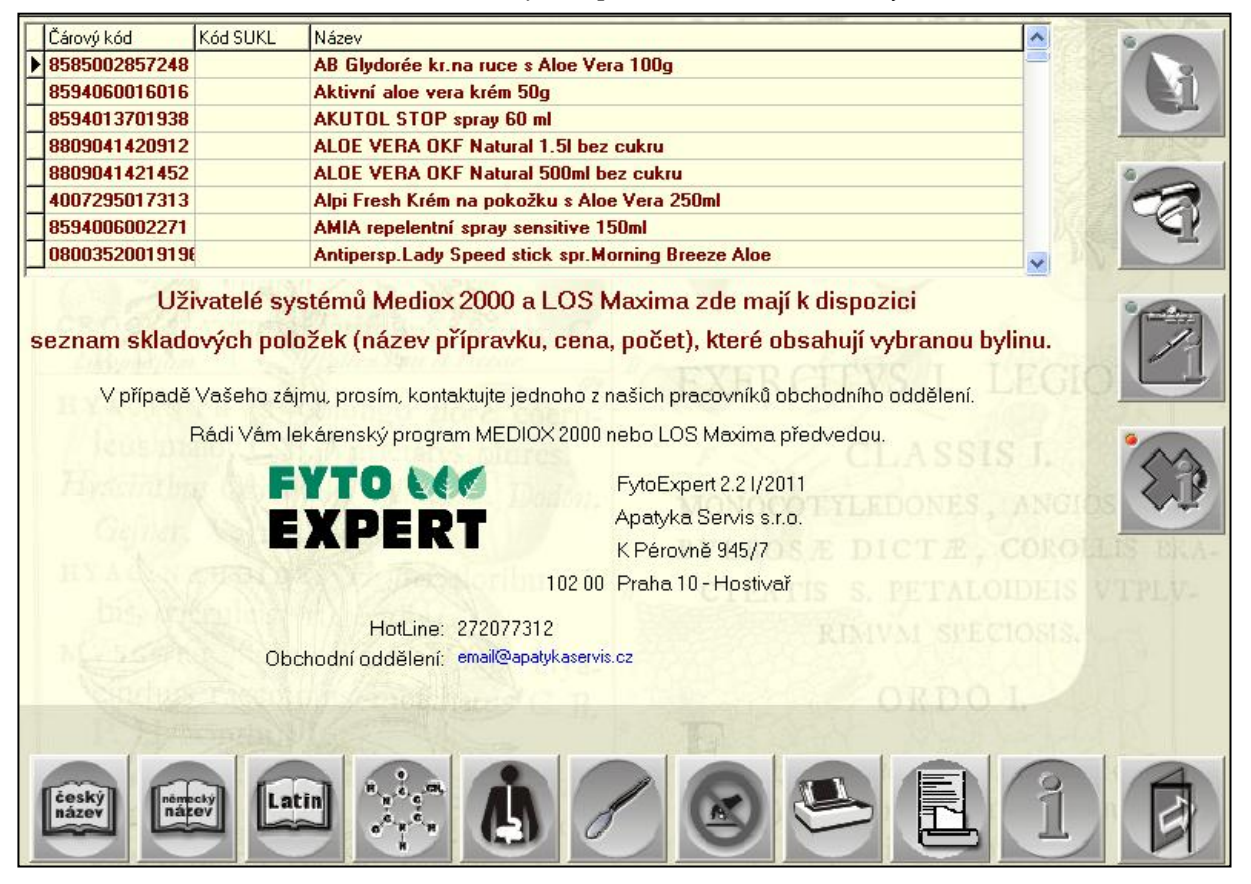

*Obrázek 76: FytoExpert – sortiment lékárny*

#### **11.10. Bylinář**

Bylinář je nejucelenější program o léčivých rostlinách v ČR pro odbornou veřejnost. Obsahuje databázi cca 400 léčivých rostlin, cca 2000 léčivých přípravků a bylinných směsí a veškerá parafarmaka uvedená v AISLPu, která se váží k daným rostlinám.

Obsahuje *část odbornou* (název rostlin, čeleď, účinné látky, indikační skupiny, indikace, kontraindikace, kombinace s ostatními bylinami, použití, přípravky- odkaz na AISLP) a *část zájmovou* (legendy a mýty, historie, výskyt, sběr a sušení, sběrový kalendář, pěstování, použití v kuchyni, bylina v magii a lidových pověrách).

- Oproti jiným programům, které se zabývají bylinami, má Bylinář několik rozdílů:
- aktualizace jsou volitelné 2-4x ročně, je pouze na uživateli, jakou četnost aktualizací zvolí,
- informace zcela aktuální, zdrojem je nejnovější odborná literatura a cizojazyčné odborné časopisy,
- stálé doplňování článků o poznatky z nejnovějších farmaceutických a fytoterapeutických výzkumů,
- přímá vazba na bylinné přípravky a jejich vyhledávání, provázání s databází AISLP.

Program je určen pro lékárníky a lékaře. Připravuje se verze pro laickou veřejnost. Autorkou databáze léčivých rostlin s názvem Bylinář je Ivana Tischlerová, distribuuje Medsoft International, s.r.o., medicínské informační systémy.

# **12. Informační systémy v lékárnách SR**

Lékárny v SR jsou vybaveny provozně-administrativními programy velice podobnými těm, které jsou používány v České republice (např. NRSYS, Apotheke, ApowareBS, WinLss, iSYSpharm a další). Český program Lekis je ve slovenské verzi běžně používaným softwarovým vybavením lékáren.

V této kapitole je pojednáno o programu nadstavbového charakteru, který v kombinaci s některým z běžně používaných lékárenských (i lékařských) programů může přispět ke zvýšení kvality a bezpečnosti farmakoterapie.

### **12.1. AESCULAP**

Je to program, který představuje odbornou nadstavbu k existujícím ambulantním a nemocničním lékařským a lékárenským programům, kde pomáhá při preskripci (např. automatizovanou kontrolou interakcí a kontraindikací) a při kontrole její správnosti před výdejem v lékárně. Primárně se však používá jako samostatný program. Poskytuje komplexní informace o diagnózách, léčivech, zdravotnických prostředcích, zdravotnické legislativě a množství dalších služeb, které mohou ve značné míře minimalizovat rizika spojená s užíváním léčiv a přispět tak ke zkvalitnění úrovně farmakoterapie. Může být i součástí systémů elektronické preskripce a medikace v rámci projektů eHealth.

Program Aesculap dodává společnost GAMO a.s. ve spolupráci s firmou Magisoft, s.r.o., autorem a garantem dat je PharmDr. František Tamer. Databáze je aktualizovaná čtvrtletně, resp. vždy při vydání nové kategorizace léků MZ SR. Primárním zdrojem údajů jsou registry ŠÚKL, EMA, MZ SR. Znalosti interakcí a kontraindikací pocházejí zpravidla z SPC, přičemž v úvahu je brána průběžně i další literatura.

#### **Použití systému Aesculap v lékárně**

#### *Funkce: Farmaceutické přípravky*

#### - **Alternativní přípravky (dávka, cesta, forma)**

Výběr alternativních přípravků k vybranému HVLP s tím, že je možno nastavit, které parametry (mimo ATC) se mají shodovat s původním přípravkem (síla, cesta a forma podání).

#### - **Generické substituenty**

K danému HVLP automaticky vybere jen ty přípravky, které splňují všechny podmínky generické substituce (tak jak je definována v SR).

#### - **Alternativy podle ATC**

Jednoduchý výběr HVLP ze stejné ATC jako má originál.

Ve všech třech předcházejících případech je možné se přesouvat změnou úrovně ATC a novým výběrem na přípravky s jinými účinnými látkami se stejným nebo podobným terapeutickým účinkem.

#### - **Dokumenty (stav z roku 2011)**

SPC – 25 656 přípravků PIL (příbalové letáky) – 25 724 přípravků

#### - **Interakce, Kontraindikace, Upozornění**

8 409 definic, které generují mnoho miliónů dvojic interagujících přípravků, přípravků kontraindikovaných při některé diagnóze a upozornění na používání přípravku u konkrétního pacienta (věk, pohlaví, gravidita).

#### - **Odeslání údajů do Aesculapu**

Transport údajů pacienta o diagnózách a předepsaných přípravcích do prostředí systému Aesculap, kde je možné tyto údaje zpracovat a analyzovat, čímž se zpřesňuje obsah databáze.

#### *Funkce: Diagnózy*

#### - **Terapeutická statistika**

Pro vybranou diagnózu se zobrazí seznam účinných látek nejčastěji použitých při farmakoterapii daného onemocnění. Pokračujeme-li výběrem některé z účinných látek, jsou zobrazeny konkrétní přípravky, které látku obsahují. Potvrzením konkrétního přípravku ho může lékař zařadit přímo do receptu. Tato funkce byla vytvořena na základě analýzy několika miliónů reálných receptů, takže to není jednoznačný návod na výběr vhodného léčiva, ale odpověď na otázku: "Jak se daná diagnóza obvykle řeší?", anebo "Jak to řeší ostatní?"

#### - **Standardní terapeutický postupy**

Standardní terapeutický postup je průběžně doplňovaný, aktuální stav je souhrnem poznatků z 5 aktivních dokumentů.

#### - **Metodické listy**

Metodické listy jsou průběžně doplňované, aktuální stav je 183 aktivních dokumentů.

#### - **Odborné informace**

Jde o texty, které jsou uvedené pro danou diagnózu v popise diagnózy v MKN 10. Touto informací je opatřena každá z 10 977 diagnóz.

#### - **Vyhledávání diagnózy**

Je možné pomocí samotného kódu diagnózy, jejího názvu, ale i pomocí registru klíčových slov.

# **13. Současné trendy ve vývoji aplikací výpočetní techniky v lékárenství**

### **13.1. Preskripce na magnetická média**

Tento způsob je běžný v zahraničí, v ČR zatím nebyl použit.

#### **13.2. Automatizace výdeje léčiv**

#### - *Jednodávkový systém výdeje*

Většina nemocničních lékáren v mnoha zemích (SRN, Velká Británie, Nizozemí, USA,...) používá některý ze systémů jednodávkového výdeje léčiv hospitalizovaným pacientům (viz kapitolu 8.1. NIS).

#### - *Robotizace výdejní činnosti*

Experimenty se spojením administrativních úkonů potřebných pro výdej předepsaného léčiva s jeho fyzickým doručením z místa uložení na výdejní pracoviště byly prováděny ve Švédsku (automatizovaný otočník "Discover").

#### **13.3. Dotykové obrazovky**

Dotykové obrazovky se staly užitečným pomocníkem v práci lékárníka nejen na výdejním pracovišti, ale i na dalších místech. Maximálně zjednodušují práci s programem, proto jejich použití umožňuje většina dnes používaných administrativních systémů pro lékárny. Dále slouží dotykové obrazovky jako informační panely pro pacienty.

#### **13.4. Internetová lékárna**

Zásilkový výdej LP může zajišťovat pouze lékárna, která je povinna zahájení, přerušení či ukončení této činnosti do 15 dnů nahlásit SÚKL. Pro zásilkový výdej není potřeba žádné zvláštní povolení, poskytování této služby je součástí výdeje. Zásilkovým způsobem je možné vydávat pouze registrované léčivé přípravky, jejichž výdej není vázán na lékařský předpis (volně prodejné LP).

Protože internetové stránky nabízející zásilkový výdej jsou komunikačním prostředkem, který je určen na podporu prodeje a výdeje, je na ně za určitých okolností pohlíženo jako na reklamní médium. Je to v tom případě, kdy prodejní katalog (výčet nabízených položek) a ceník je doplněn popisem vlastností humánních léčivých přípravků. V takovém případě se jedná o reklamu a ta musí splňovat podmínky zákona č. 40/1995 Sb., regulaci reklamy, ve znění pozdějších předpisů. Například v sortimentu nabízených výrobků musí být zřejmé, kdy jde o humánní léčivý přípravek a v tomto případě pro informaci široké veřejnosti nestačí uvedení kódu SÚKL. Je proto nutné uvést u každého popisu vlastností léčivého přípravku, který musí být v souladu s jeho SPC, že se jedná o léčivý přípravek. Reklama na humánní léčivý přípravek musí také obsahovat informace nezbytné pro správné užití přípravku a výzvu k přečtení příbalové informace. Dalším požadavkem je, že pokud humánní léčivý přípravek obsahuje pouze jednu účinnou látku, musí být uveden i její běžný název.

Lékárna provozující internetový prodej (zásilkový výdej) léčivých přípravků je povinna zajistit:

- zveřejnění informací o zásilkovém výdeji, nabídce léčivých přípravků, jejich ceně a nákladech spojených se zásilkovým výdejem,
- balení a dopravu zásilek obsahujících léčivé přípravky k dodání objednateli způsobem, který zajistí zachování jakosti léčivých přípravků; lékárna zajišťující zásilkový výdej odpovídá za jakost léčivých přípravků, a to i v případě, že si přepravu léčivých přípravků zajistí smluvně u jiné osoby,
- aby zásilky byly odeslány objednateli nejdéle ve lhůtě 48 hodin od přijetí objednávky tak, aby bylo zajištěno jejich dodání objednateli nejdéle ve lhůtě 3 dnů od přijetí objednávky, nebo aby bylo objednateli nejdéle ve lhůtě 3 dnů od přijetí objednávky oznámeno, že v této lhůtě nelze zásilku dodat,
- informační službu poskytovanou farmaceutem nebo farmaceutickým asistentem po vymezenou provozní dobu, tato informační služba slouží rovněž k zajištění shromažďování a předávání informací o podezření na nežádoucí účinky léčivých přípravků, které jí byly oznámeny,
- možnost vrácení reklamovaných léčivých přípravků způsobem, který nezpůsobí objednateli náklady, přičemž reklamovaná balení dále považuje za nepoužitelná léčiva a zajistí jejich likvidaci,
- vytvoření funkčního systému pro shromažďování, zpracování a oznámení informací o podezřeních na závažné nebo neočekávané účinky LP,
- vedení a uchovávání dokumentace spojené se zásilkovým výdejem v rozsahu stanoveném vyhláškou č. 84/2008 Sb.

Prodej léčiv (a parafarmaceutik) formou zásilkového výdeje provozuje v současnosti kolem 160 lékáren. K tomu je třeba programové vybavení, které v současnosti nabízejí dodavatelé lékárenských systémů ve formě rozšiřujícího modulu.

Příklad řešení designu e-shopu firmy Apatyka Servis, s.r.o. (obrázek 77):

Internetový obchod je založen na propojení s informačním systémem lékárny (splnění zákona o kusové kontrole) s možností automatického doobjednání. K dispozici kupujícím pro potřebu orientace v nabízeném sortimentu je 25 000 detailních popisných textů k jednotlivým přípravkům, včetně 20 000 kvalitních obrázků.

| Čaje                                     | S Apatyka « nákupní košík                                                                                                    | Vyhledávání                                                                                      |  |  |
|------------------------------------------|----------------------------------------------------------------------------------------------------|--------------------------------------------------------------------------------------------------|--|--|
| Diety, přípravky na<br>hubnuti           | Nákupní košík                                                                                                    | a naid<br>Hledat<br>Rozšířené vyhledávání                                                        |  |  |
| Dětská kosmetika                         |                                                                                                    | Uživatel: Jan Novák                                                                              |  |  |
| Dětský sortiment                         |                                                                                                    | Odhlásit                                                                                         |  |  |
| Dětská výživa                            | $1$ ks $\frac{1}{2}$<br>Čaj Čajánek Blažené bříško 200g<br>Cena: 84.9 Kč ×<br>výrobce: GOLDIM                                 |                                                                                                  |  |  |
| Kontaktní čočky                          | Balení: 1 la s                                                                                                    | <b>B</b> Nejprodávanější                                                                         |  |  |
| Kosmetika                                | Cena bez DPH: 80.90 Kč<br>DPH: 5%                                                                                             | White Pearl -<br>Souprava pro bělení                                                             |  |  |
| Péče o zuby a<br>ш<br>dutinu ústní       | $1$ ks $\blacksquare$<br>EMCO Expres kaše natural 4x75q<br>Cena: 29.6 Kč ×<br><b>ARE</b>                                      | zubů profesionálně<br>baleré: 1 balení                                                           |  |  |
| œ<br>Potraviny a<br>pochutiny            | výrobce: EMCO<br>Balení: 1 luis                                                                                               | výrobce: VITA HEALTH LABS<br>Stomatologický gel<br>$= 1 - 68$<br>na bělení zubů.<br>$\mathbf{w}$ |  |  |
| Potravní doplňky                         | Cena baz DPH: 28.20 Kč<br>DPH: 5%                                                                                             | Cena: 549 Kč<br><b>Contra seas</b>                                                               |  |  |
| Pro intimní chvíle                       |                                                                                                    |                                                                                                  |  |  |
| Různé                                    | $1$ ks $\overline{H}$<br>HAMI Ov. příkrm BC banán 190g 25125<br>Cena: 24.2 Kč ×<br>in 1<br>výrobce: NUTRICIA N.V., ZOETERMEER | Beta Karoten 10000                                                                               |  |  |
| Vitamíny, minerály                       | Balení: 1 lois                                                                                                    | I.U.tob.100 Bio-Pharma                                                                           |  |  |
| 2dravotnický<br>materiál                 | Cena bsz DPH: 23.00 Kč<br>DPH: 5%                                                                                             | balení: 1 balení<br>výrobce: ARCHON VITAMIN<br>CORPORATION                                       |  |  |
| Léky volně<br>$\overline{a}$<br>prodejné | Přepočítat $\gg$                                                                                                    | Cena: 99 Kč                                                                                      |  |  |

*Obrázek 77: E-shop firmy Apatyka Servis, s.r.o.*

# **14. Příloha**

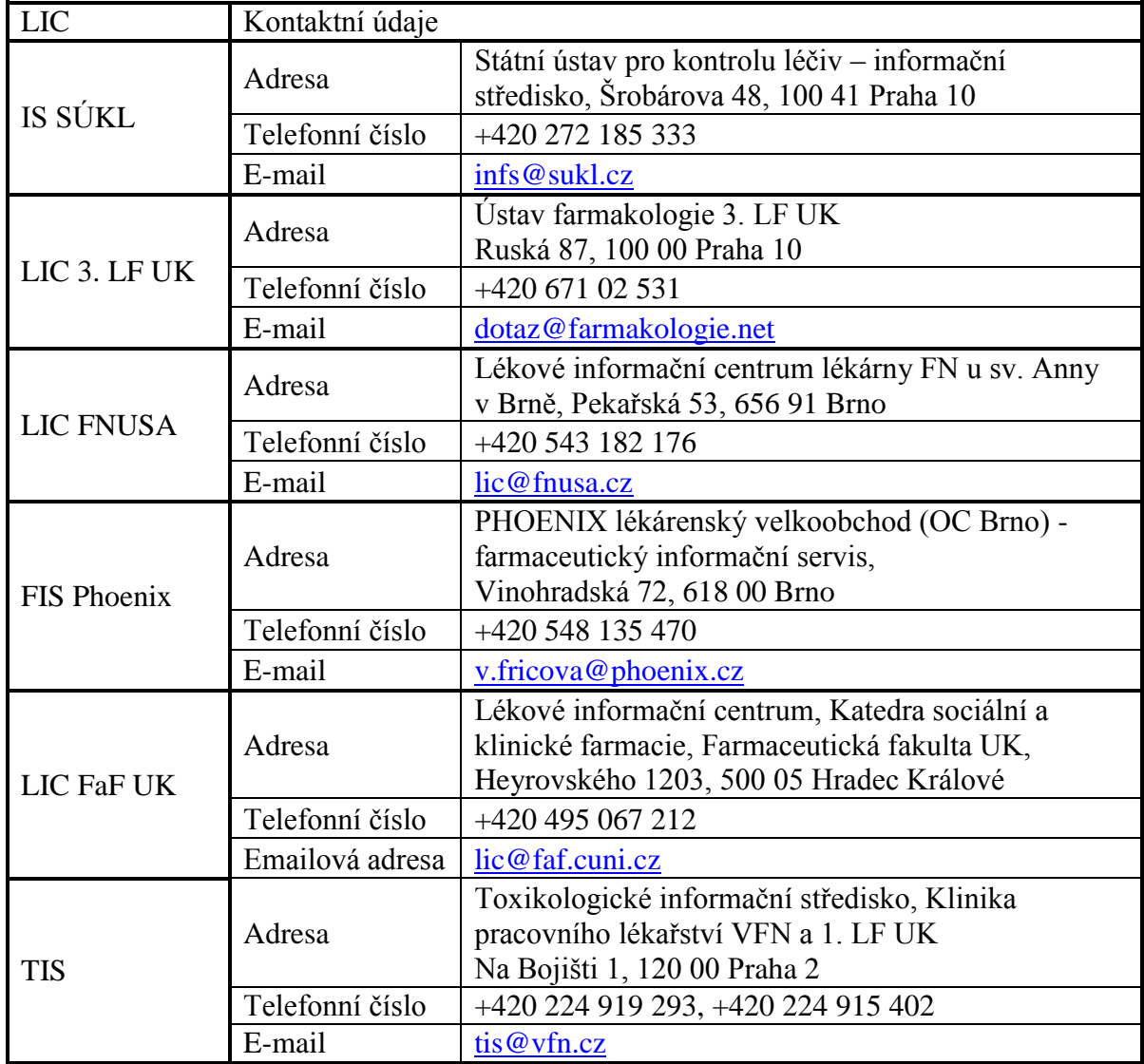

# **Vybraná léková informační centra v ČR**

# **15. Seznam použitých zkratek**

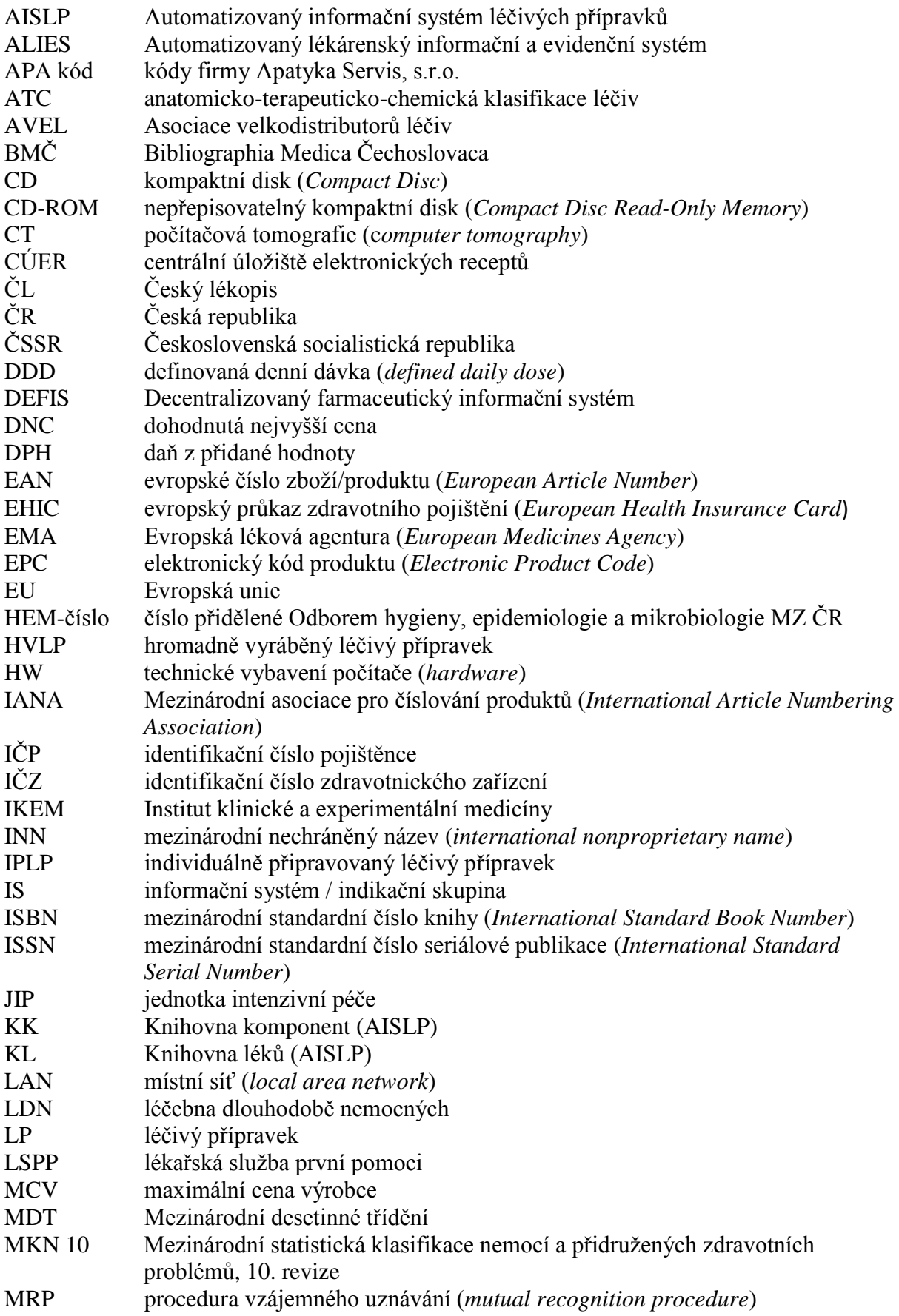

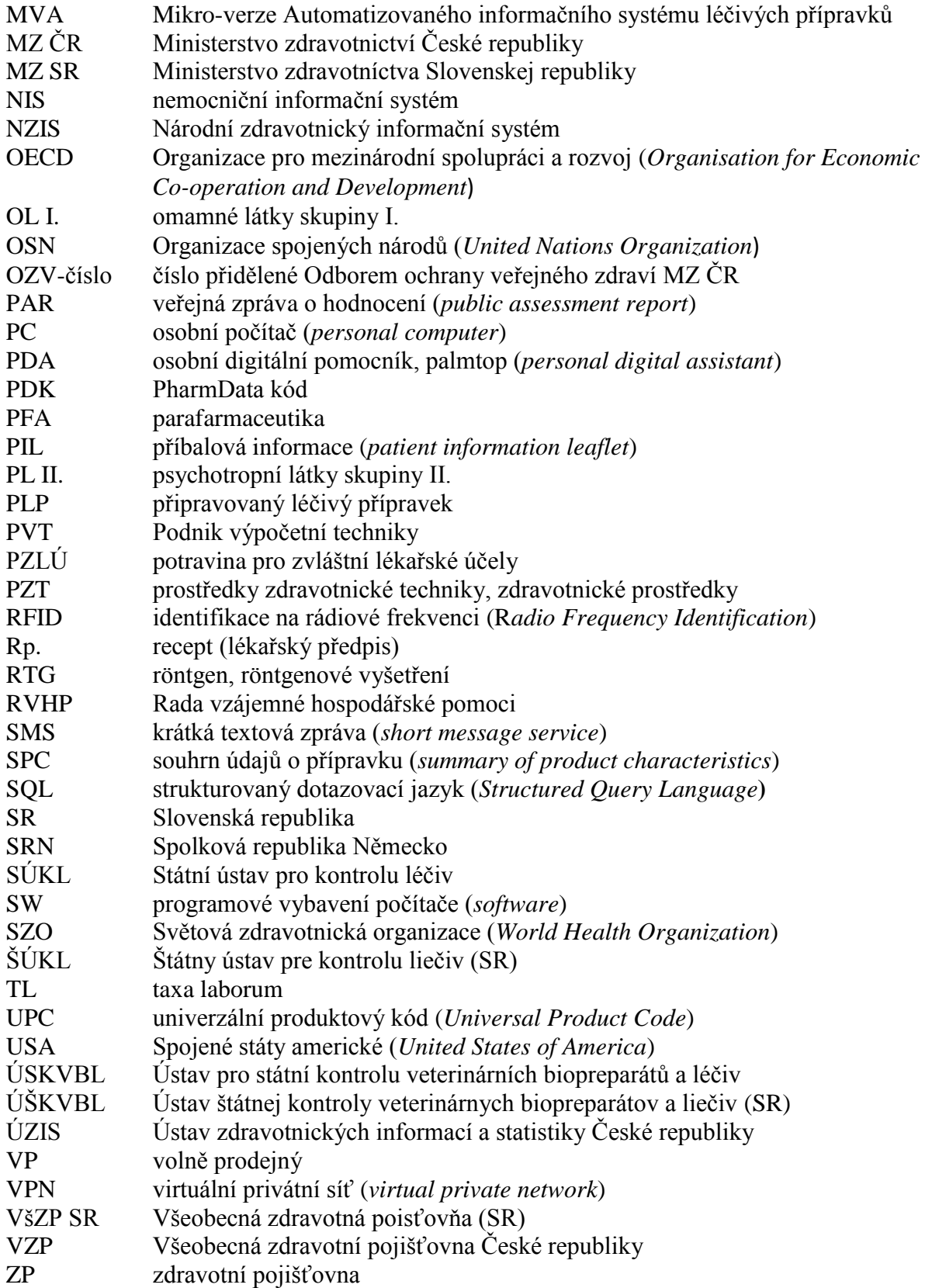

# **16. Vybraná použitá a doporučená literatura**

# *Knižní publikace*

- Kudláček, R.: *Odborná literatura a informace ve farmacii.* 1. vyd. Praha: ORAC, 2003.
- Ressler, M. (ed.): *Informační věda a knihovnictví: výkladový slovník české terminologie z oblasti informační vědy a knihovnictví. Výběr z hesel v databázi TDKIV.* 1. vyd. Praha: Vysoká škola chemicko-technologická, Národní knihovna ČR, 2006. [http://vydavatelstvi.vscht.cz/knihy/uid\\_es-005/](http://vydavatelstvi.vscht.cz/knihy/uid_es-005/) [15. 4. 2011]
- Smetáček, V.: *Informace o informacích.* Praha: Grada, 1993. 152 s.
- Svačina, Š., Špunda, M.: *Výpočetní technika a informatika ve zdravotnictví.* Praha: Univerzita Karlova, 1993. 205 s.
- Zůna, P.: *Informatika a výpočetní technika.* Praha: Grada, 1993. 184 s.

# *Časopisecké publikace*

- Krchňák, Š.: Automatizovaný informačný systém liečivých prípravkov. *Farm. Obz.*, 59, 1990, č. 6, s. 268.
- Škop, B.: Jak pracuje automatizovaný informační systém o léčivech. Knihovna na displeji. *Zdrav. Nov.*, 1986, č. 13.
- Škop, B., Švihovec, J.: Automatizovaný informační systém léčivých přípravků budovaný v SÚKL. *Čs. Farm.*, 37, 1988, č. 8, s. 346-351.
- Škop, B.: Mikro-verze automatizovaného informačního systému léčivých přípravků. *Succus* 4, 1989, č. 2, s. 37.
- Škop, B.: Mikro-verze automatizovaného informačního systému léčivých přípravků. *Remedia* 1, 1991, č. 1-2, s. 62-65.
- Škop, B.: Co nového v Mikroverzi AISLP. *Remedia* 2, 1992, č. 1, s. 50.
- Škop, B.: Automatizovaný informační systém léčivých přípravků v počítači. *Zdrav. Nov.*, 1995, č. 43, s. 3.
- Škop, B.: Co nového v Mikro-verzi AISLP. *Folia Phoenix* 1, 1996, č. 3, s. 14.
- Škop, B.: Co nového v Mikro-verzi AISLP. *Folia Phoenix* 8, 2003, č. 7-8, s. 52-53.

## *Uživatelské příručky*

- AISLP MVA verze 2011.1 platná k 1. 1. 2011.
- Uživatelská příručka Lekis. Lekis s.r.o.
- Uživatelská příručka LOS Maxima. Apatyka Servis s.r.o.
- · Uživatelská příručka Mediox 2000. Apatyka Servis s.r.o.

## *Webové stránky*

- Apatyka Servis s.r.o. [\(www.apatykaservis.cz\)](http://www.apatykaservis.cz/)
- Automatizovaný informační systém léčivých přípravků [\(www.aislp.cz\)](http://www.aislp.cz/)
- Česká společnost zdravotnické informatiky a vědeckých informací ČLS J. E. Purkyně [\(http://cszivi.cls.cz\)](http://cszivi.cls.cz/)
- FaRMIS s.r.o. [\(www.farmis.cz\)](http://www.farmis.cz/)
- Lekis s.r.o. [\(www.lekis.cz\)](http://www.lekis.cz/)
- Medvik Bibliographia Medica Čechoslovaca [\(www.medvik.cz\)](http://www.medvik.cz/)
- Ministerstvo zdravotnictví ČR [\(www.mzcr.cz\)](http://www.mzcr.cz/)
- Národní lékařská knihovna, Praha [\(www.nlk.cz\)](http://www.nlk.cz/)
- PharmData s.r.o. [\(www.pharmdata.cz\)](http://www.pharmdata.cz/)
- PubMed [\(http://pubmed.gov\)](http://pubmed.gov/)
- ScienceDirect [\(www.sciencedirect.com](http://www.sciencedirect.com/))
- SciVerse ScienceDirect [\(www.info.sciverse.com/sciencedirect/about\)](http://www.info.sciverse.com/sciencedirect/about)
- Státní ústav pro kontrolu léčiv, Praha [\(www.sukl.cz\)](http://www.sukl.cz/)
- Studijní a informační středisko VFU Brno [\(http://sis.vfu.cz/\)](http://sis.vfu.cz/)
- Thomson Reuters. Micromedex 2.0 [\(www.micromedex.com\)](http://www.micromedex.com/)
- U. S. National Library of Medicine [\(www.nlm.nih.gov\)](http://www.nlm.nih.gov/)
- Ústav zdravotnických informací a statistiky ČR [\(www.uzis.cz\)](http://www.uzis.cz/)
- Všeobecná zdravotní pojišťovna ČR [\(www.vzp.cz\)](http://www.vzp.cz/)
- Werbe- und Vertriebsgesellschaft Deutscher Apotheker [\(www.wuv-gmbh.de\)](http://www.wuv-gmbh.de/)

## *Právní předpisy*

- Zákon č. 20/1966 Sb., o péči o zdraví lidu, v platném znění
- Zákon č. 40/1995 Sb., o regulaci reklamy, v platném znění
- Zákon č. 89/1995 Sb., o státní statistické službě, v platném znění
- Zákon č. 79/1997 Sb., o léčivech a o změnách a doplnění některých souvisejících zákonů
- Zákon č. 101/2000 Sb., o ochraně osobních údajů a o změně některých zákonů, v platném znění
- Zákon č. 378/2007 Sb., o léčivech a o změnách některých souvisejících zákonů (zákon o léčivech), v platném znění
- Vyhláška č. 343/1997 Sb., kterou se stanoví způsob předepisování léčivých přípravků, náležitosti lékařských předpisů a pravidla jejich používání
- Vyhláška č. 54/2008 Sb., o způsobu předepisování léčivých přípravků, údajích uváděných na lékařském předpisu a o pravidlech používání lékařských předpisů, v platném znění
- Vyhláška č. 84/2008 Sb., o správné lékárenské praxi,… v platném znění

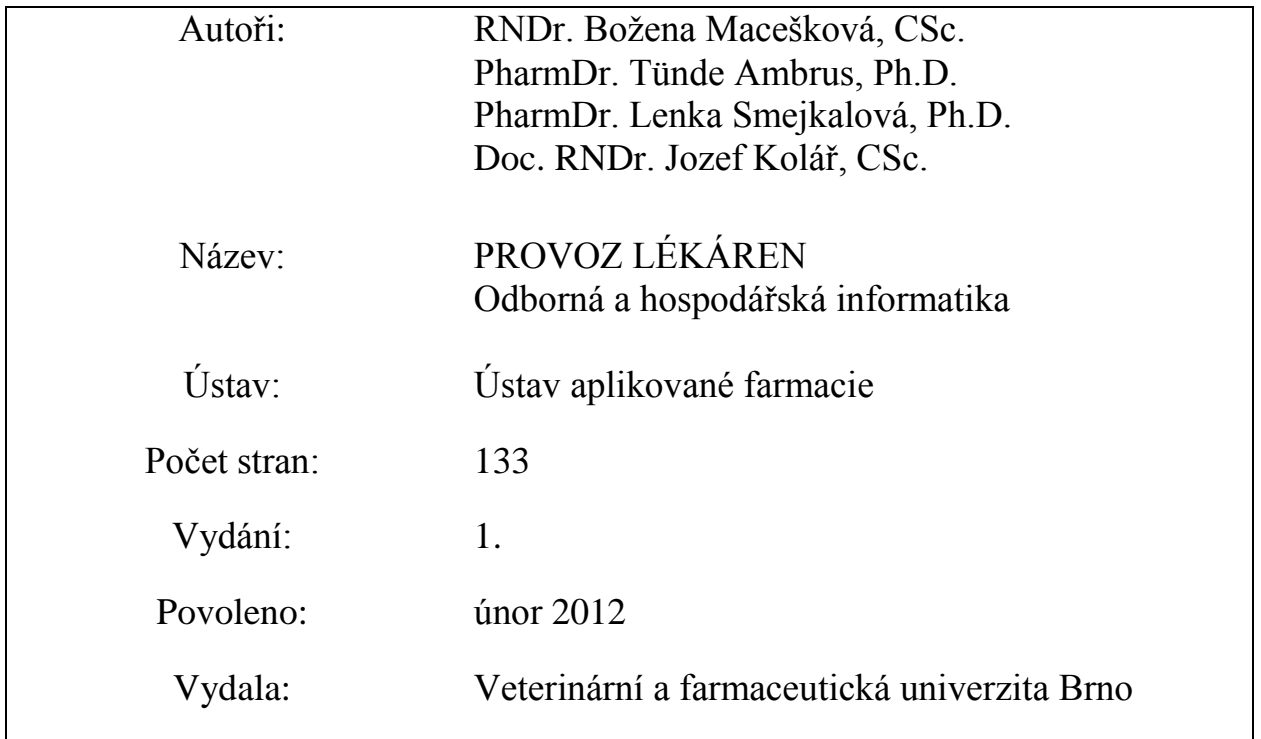

# *ISBN 978-80-7305-605-6*